**Oracle® Communications EAGLE Application Processor**

**Full Upgrade Guide**

EPAP Release 16.2

**E87679-08**

March 2022

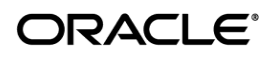

Oracle Communications EAGLE Application Processor Full Upgrade

Guide, Release 16.2 Copyright © 2000, 2022, Oracle and/or its affiliates.

All rights reserved.

This software and related documentation are provided under a license agreement containing restrictions on use and disclosure and are protected by intellectual property laws. Except as expressly permitted in your license agreement or allowed by law, you may not use, copy, reproduce, translate, broadcast, modify, license, transmit, distribute, exhibit, perform, publish, or display any part, in any form, or by any means. Reverse engineering, disassembly, or decompilation of this software, unless required by law for interoperability, is prohibited.

The information contained herein is subject to change without notice and is not warranted to be errorfree. If you find any errors, please report them to us in writing.

If this is software or related documentation that is delivered to the U.S. Government or anyone licensing it on behalf of the U.S. Government, the following notice is applicable:

U.S. GOVERNMENT END USERS: Oracle programs, including any operating system, integrated software, any programs installed on the hardware, and/or documentation, delivered to U.S. Government end users are "commercial computer software" pursuant to the applicable Federal Acquisition Regulation and agencyspecific supplemental regulations. As such, use, duplication, disclosure, modification, and adaptation of the programs, including any operating system, integrated software, any programs installed on the hardware, and/or documentation, shall be subject to license terms and license restrictions applicable to the programs. No other rights are granted to the U.S. Government.

This software or hardware is developed for general use in a variety of information management applications. It is not developed or intended for use in any inherently dangerous applications, including applications that may create a risk of personal injury. If you use this software or hardware in dangerous applications, then you shall be responsible to take all appropriate fail-safe, backup, redundancy, and other measures to ensure its safe use. Oracle Corporation and its affiliates disclaim any liability for any damages caused by use of this software or hardware in dangerous applications.

Oracle and Java are registered trademarks of Oracle and/or its affiliates. Other names may be trademarks of their respective owners.

Intel and Intel Xeon are trademarks or registered trademarks of Intel Corporation. All SPARC trademarks are used under license and are trademarks or registered trademarks of SPARC International, Inc. AMD, Opteron, the AMD logo, and the AMD Opteron logo are trademarks or registered trademarks of Advanced Micro Devices. UNIX is a registered trademark of The Open Group.

This software or hardware and documentation may provide access to or information on content, products, and services from third parties. Oracle Corporation and its affiliates are not responsible for and expressly disclaim all warranties of any kind with respect to third-party content, products, and services. Oracle Corporation and its affiliates will not be responsible for any loss, costs, or damages incurred due to your access to or use of third-party content, products, or services.

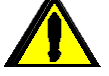

**CAUTION: Use only the guide downloaded from the Oracle Technology Network (OTN) [\(http://www.oracle.com/technetwork/indexes/documentation/oracle](http://www.oracle.com/technetwork/indexes/documentation/oracle-comms-tekelec-2136003.html)[comms-tekelec-2136003.html\)](http://www.oracle.com/technetwork/indexes/documentation/oracle-comms-tekelec-2136003.html). Before upgrading your system, access the My Oracle Support web portal [\(https://support.oracle.com\)](https://support.oracle.com/) and review any Knowledge Alerts that may be related to the System Health Check or the Upgrade.**

Before beginning this procedure, contact My Oracle Support and inform them of your upgrade plans. Refer to Appendix C for instructions on accessing My Oracle Support.

# <span id="page-2-0"></span>**Table of Contents**

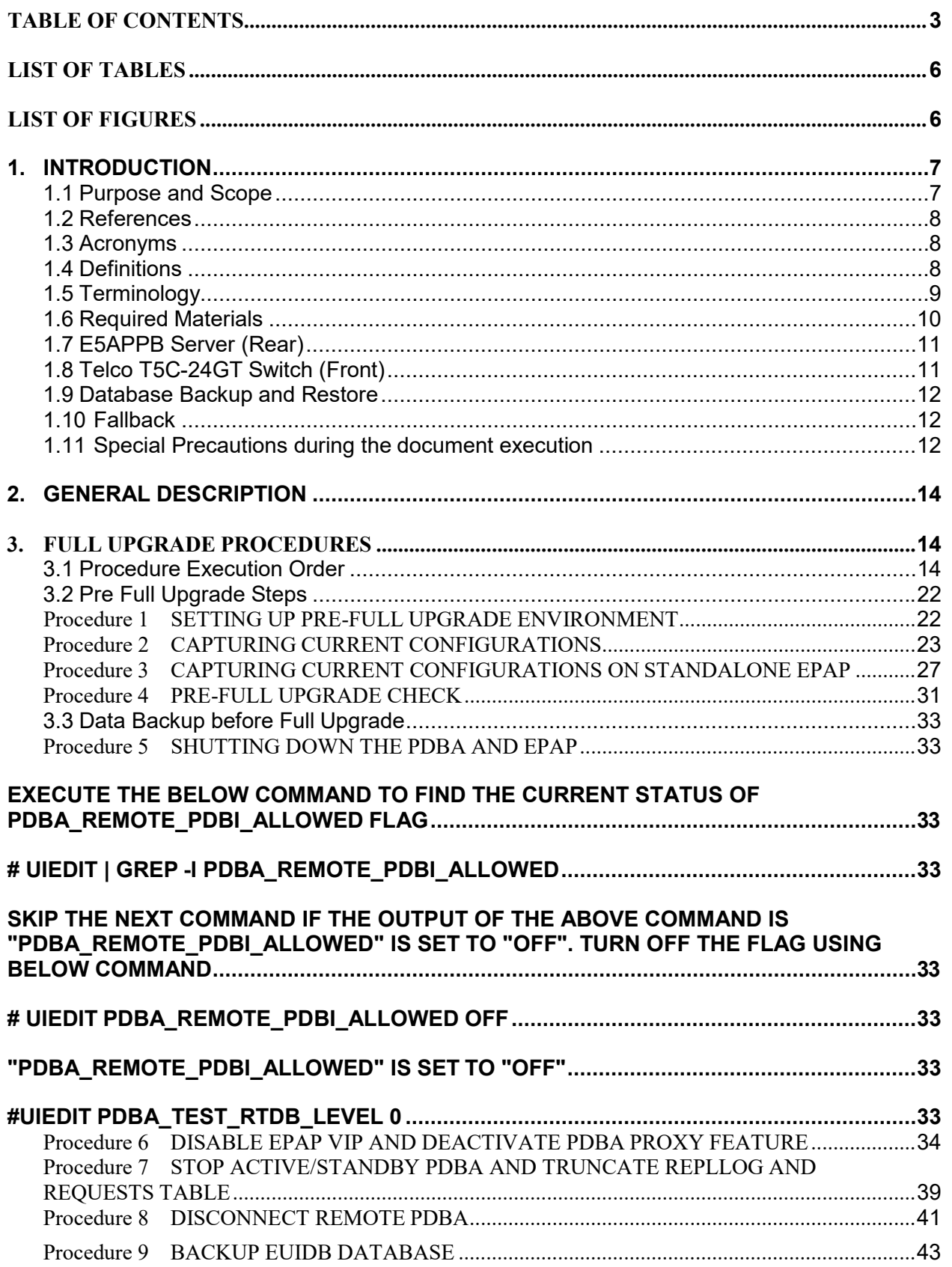

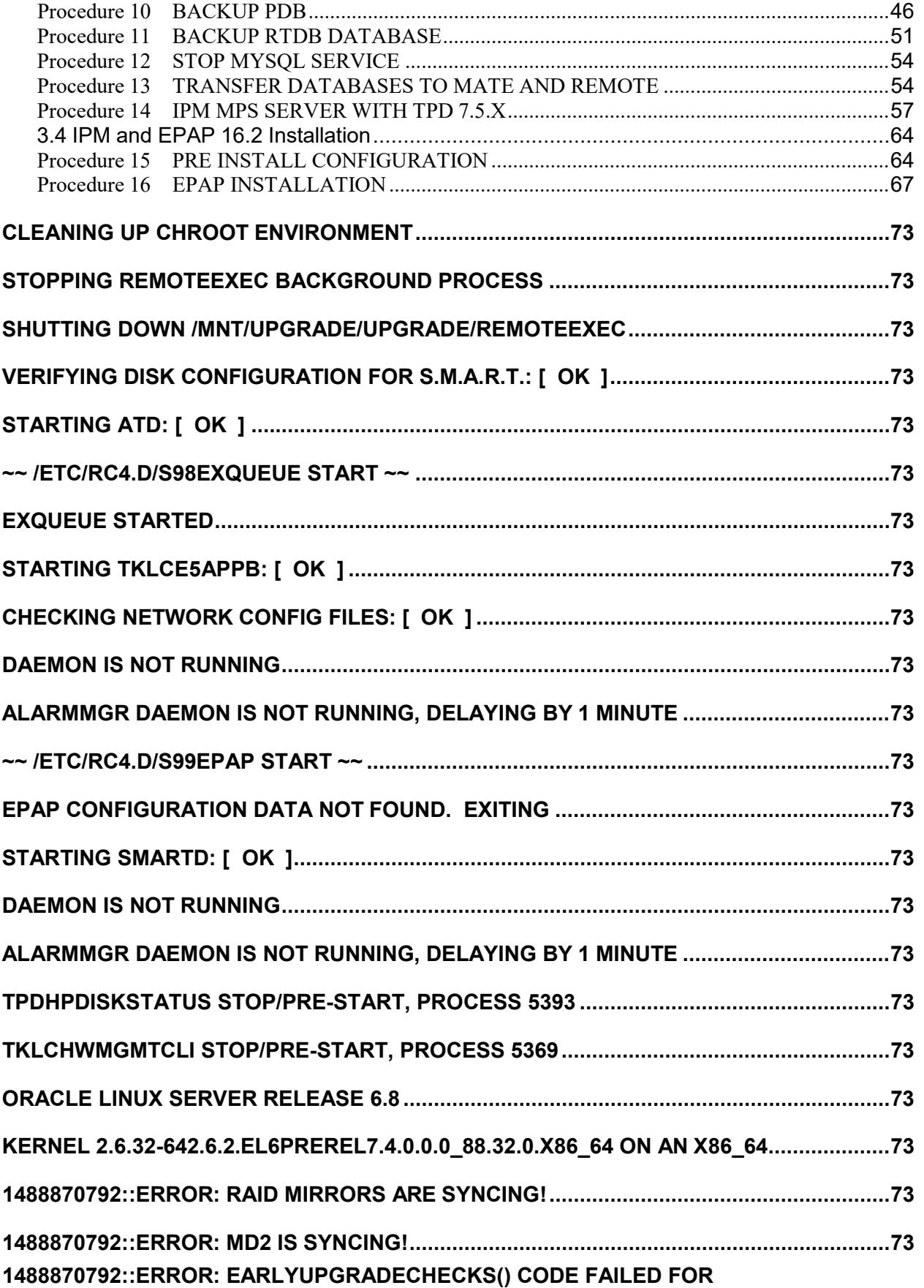

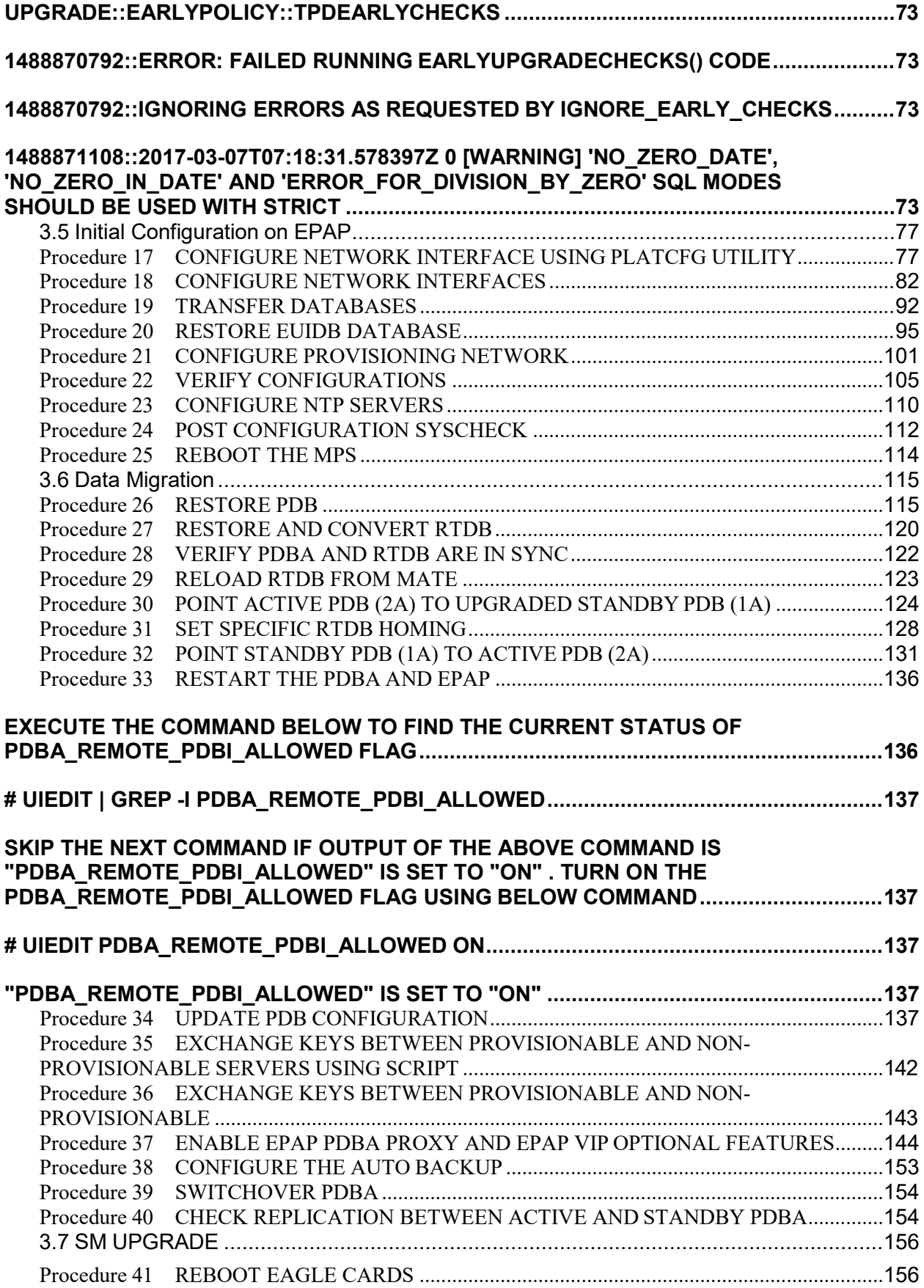

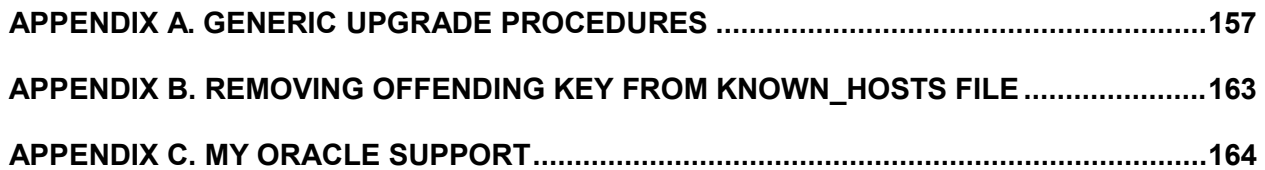

# <span id="page-5-0"></span>**List of Tables**

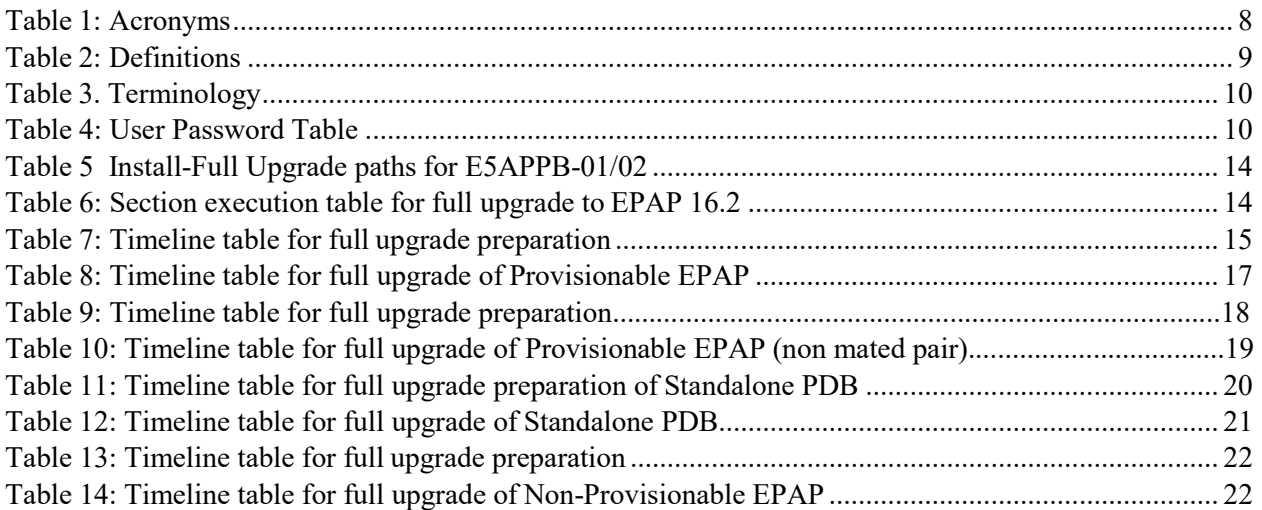

# <span id="page-5-1"></span>**List of Figures**

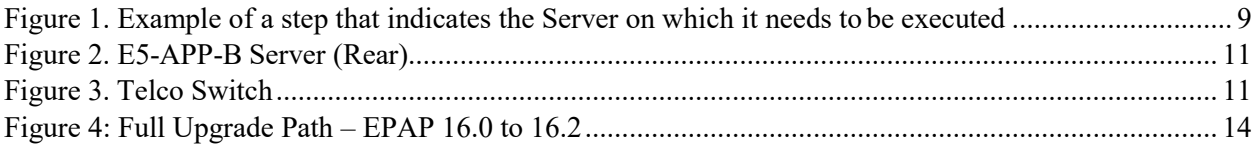

### <span id="page-6-0"></span>**1. INTRODUCTION**

### <span id="page-6-1"></span>**1.1Purpose and Scope**

This document is designed to detail the steps necessary to upgrade the functionality of the EPAP 16.0 on E5APPB-01/02 to the EPAP 16.2 on the E5APPB-01/02 cards. This document will serve as the instruction set for all EPAP architectures –

- 1. Mixed EPAP
- 2. Non-provisionable EPAP
- 3. Standalone PDB

To upgrade the SSD on E5APPB from 300G to 480G, refer to [\[8\].](#page-7-3) This work is to be performed within the limits of a normally scheduled maintenance window unless otherwise stated.

It will be necessary to halt the provisioning activity during the execution of the procedures outlined herein while a full database backup is being taken. Normal provisioning can resume once the full upgrade has completed. For any issues incurred in executing any part of this document, follow the contact/escalation list.

The individual executing this procedure must be experienced and well proficient with the following platforms and technologies.

- Unix/Linux Admin
- VI Editor
- IP Networking

If you do not have these skills or if you are not completely comfortable working in a Unix or Linux system environment, please call My Oracle support.

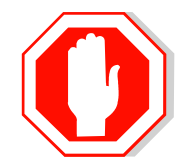

# **STOP – DO NOT PROCEED**

### <span id="page-7-0"></span>**1.2References**

- *[1] Formal Peer Review, PD001866, latest version*
- *[2] Work Instruction Template, TM005023, latest version*
- *[3] Tekelec Quality Manual, latest version*
- *[4] TPD Initial Product Manufacture User's Guide, 909-2130-001, Latest revision, Tekelec*
- [5] Oracle® Communications EPAP Upgrade/Installation Guide Release 16.2, Latest revision, Oracle
- *[6] EPAP Administration Guide for EPAP 16.2, Latest version, Oracle*
- *[7] Oracle® Communications EAGLE Application Processor Alarms and Maintenance Guide, Release 16.2,Latest Revision, Oracle*
- <span id="page-7-3"></span>*[8] EPAP SSD Upgrade Procedure, CGBU\_018305, Latest version, Oracle*

### <span id="page-7-1"></span>**1.3Acronyms**

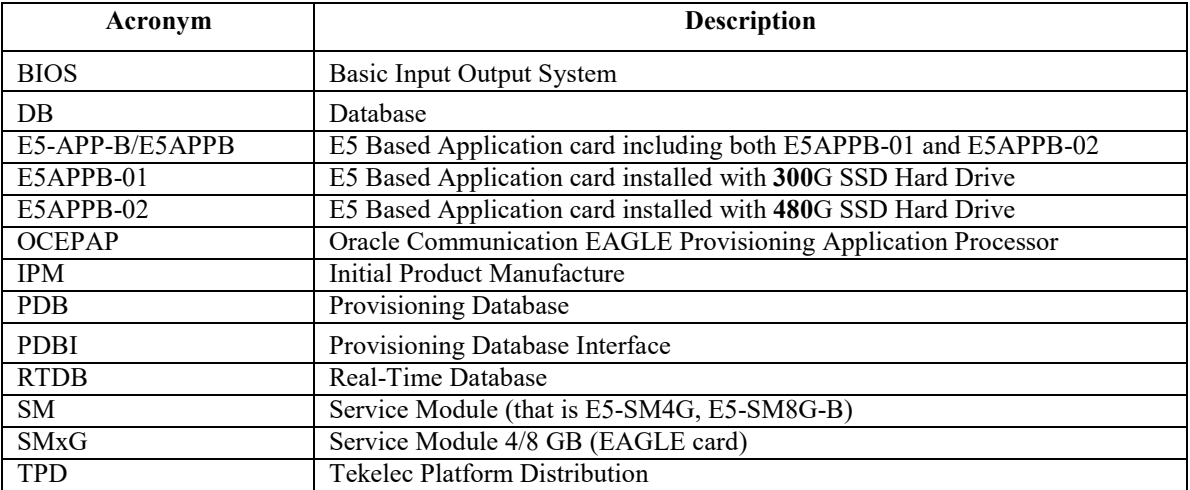

**Table 1: Acronyms**

### <span id="page-7-2"></span>**1.4Definitions**

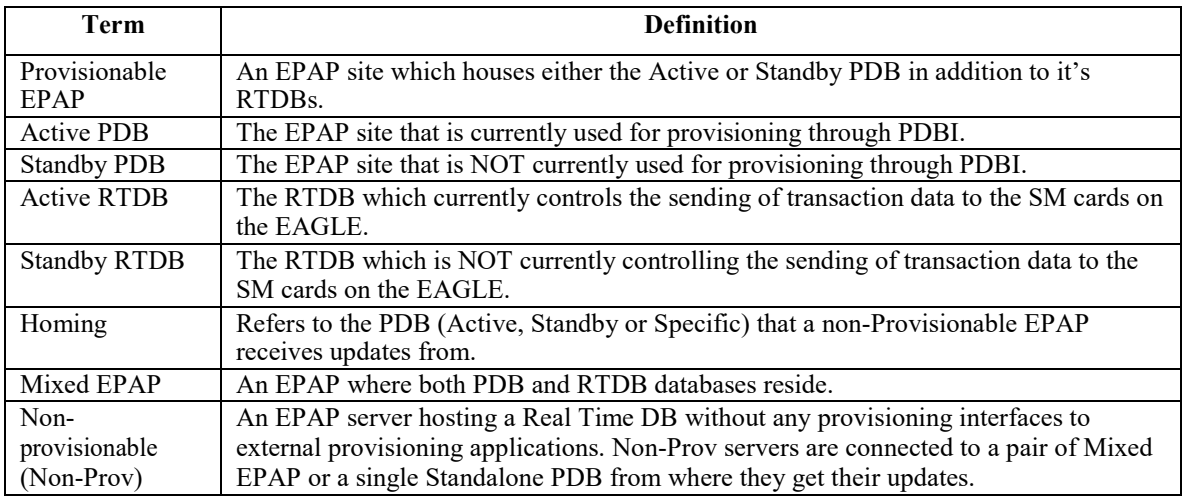

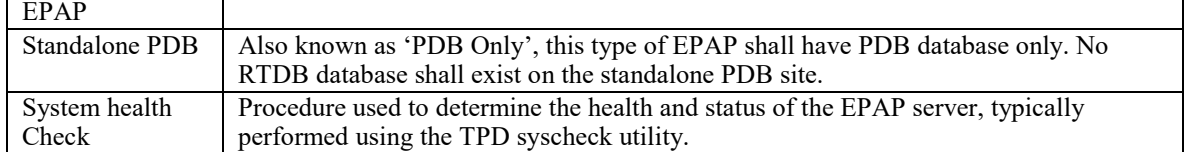

**Table 2: Definitions**

### <span id="page-8-0"></span>**1.5Terminology**

Multiple servers may be involved with the procedures in this manual. Therefore, most steps in the written procedures begin with the name or type of server to which the step applies. For example:

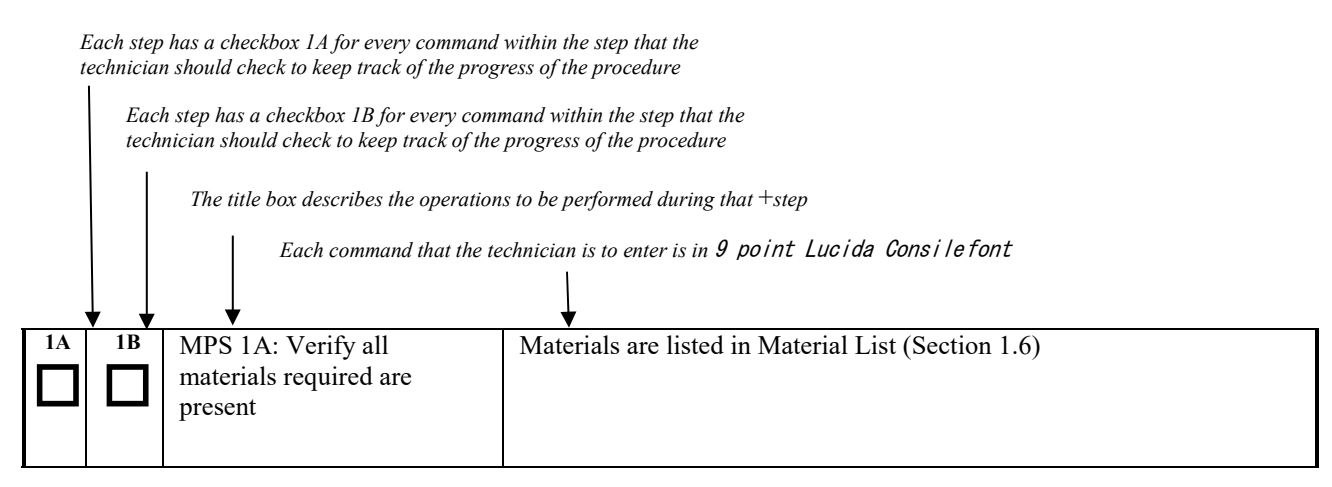

#### **Figure 1. Example of a step that indicates the Server on which it needs to be executed**

Procedure to upgrade EPAP can be executed in one of the following three accessmethods.

- 1. Direct SSH: Access EPAP through a Putty session.
- 2. GUI: Access EPAP through the GUI using http/https in IE or lynx browser.
- 3. Console: Access EPAP through terminal server.
- 4. Minicom mate: Login to one server and do a "minicom mate" to reach the mate server e.g. open a puTTY session for A server, then minicom mate to reach the B server and vice-verse.

Other terminology follows.

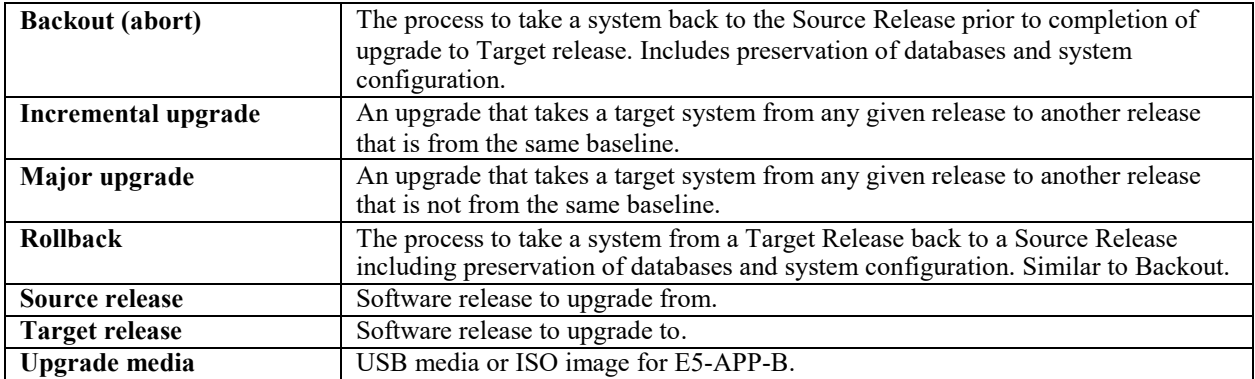

#### **Table 3. Terminology**

### <span id="page-9-0"></span>**1.6Required Materials**

When the upgrade is carried out from remote location, it is assumed that one person will be physically present near the EPAP servers for tasks like putting the USB in the E5-APP-B card, pulling out the USB after the IPM is complete etc.

- Two (2) target-release USBs or a target release ISO file.
- Two (2) source-release USBs or a source release ISO file.
- A terminal and null modem cable to establish a serial connection.
- Identify if the EPAP pair is connected to the SM Cards, or a mixture of SM4G and SM8G-B Cards.

Write down the EAGLE Cards type.

Type of EAGLE Cards:

- EuiDB, PDB, and RTDB Backups taken from source release system.
- For transfer of Backups to remote server, the connectivity link between EPAP and the remote server should have at least 100Mbps network bandwidth and remote server should have100G diskspace.
- System configuration information like NTP Server IP, Provisional Ips etc.

Write down the system configuration information.

Provisionable Ips:

Provisionable Gateway: 1988. [1] Dennis Provisionable Gateway:

NTP Server Ips:

Other Ips required:

• Passwords for users on the local system:

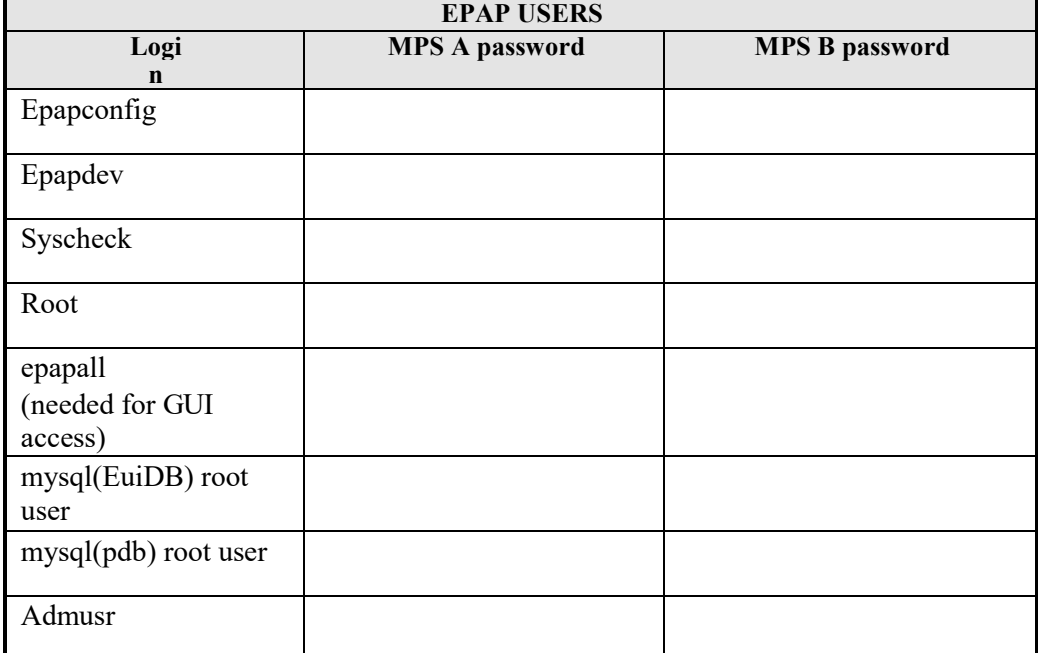

**Table 4: User Password Table**

### <span id="page-10-0"></span>**1.7E5APPB Server (Rear)**

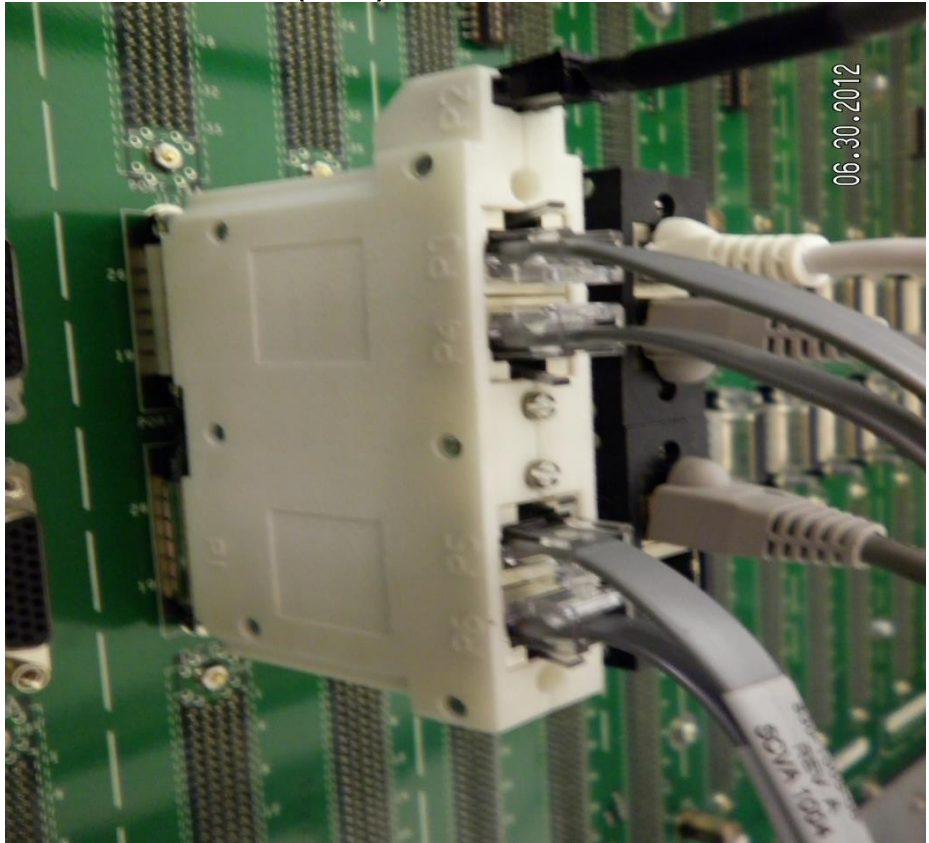

**Figure 2. E5-APP-B Server (Rear)**

# <span id="page-10-1"></span>**1.8Telco T5C-24GT Switch (Front)**

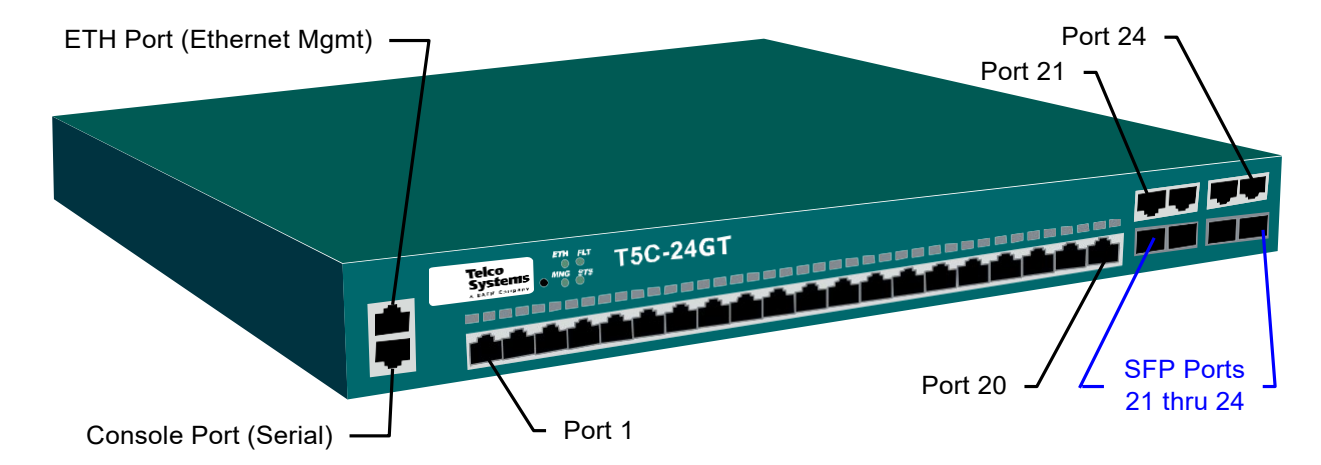

**Figure 3. Telco Switch**

#### <span id="page-11-0"></span>**1.9Database Backup and Restore**

The PDB backup for this procedure will be a cold backup of the active provisioning database without any subscriber provisioning running. The PDB will be unavailable for database read/write transactions until the upgraded E5-APP-B comes online.

Total Estimated time to complete forward full upgrade depends on the full upgrade path. No fallback estimate is included.

#### **Full Upgrade PROV server:**

If there is Non-PROV site existing along with PROV site, then RTDB backup will be taken from already upgraded Non-PROV server. If there is no Non-PROV site along with the PROV site, then RTDB backup will be takenfrom same (self) PROV server.

#### **Full Upgrade Non-PROV server**:

When upgrading first Non-PROV site, the RTDB backup shall be taken from same (self) server. After one Non-PROV server is upgraded and RTDB is converted, rest RTDBs should take the RTDB backup from an already upgraded Non-PROV site.

### <span id="page-11-1"></span>**1.10 Fallback**

If for any reason a fallback to the original configuration is required, the procedure will be to re-IPM the server and install the old EPAP version.

### <span id="page-11-2"></span>**1.11 Special Precautions during the document execution**

Following are some of the salient points the installer has to take care during the execution of this document for EPAP 16.2 Full upgrade. These points are based on experience. This section mentions the procedures or steps that many Engineers or installers forget to execute or execute them incorrectly.One wrong step can ruin an entire Maintenance Window.

1. It is necessary to halt the provisioning activity during the execution of the procedures outlined herein for the entire duration of the Full upgrade. Normal provisioning can resume once the full upgrade is complete.

2. Most of the procedures in this document are executed on the Standby PDBA side. The only procedures thatare executed on the Active PDBA A server are:

- Procedure 5
- Procedure 7
- Part of Procedure 8, that is, step 7
- Procedure 10
- Part of Procedure 13, that is, steps 7-9
- 3. The PDB restore in the document is done by a CLI command in procedure 26. Do not use the GUI option to restore the PDB that we normally do in EPAP.
- 4. Three types of backups need to be taken and stored on the remote machine before the servers are IPMed (RTDB Backup, PDB backup, and MySQL backup). Be certain to perform these backups and transfer them to the remote server before the server IPM. Please verify on the remote server that all three backups are present before starting the IPM.
- 5. Please take note of the user id required for each command. The user id varies depending on the procedureand executing steps with the incorrect user could compromise the upgrade.
- 6. When changing to another user using the su command, please add the "-" parameter to the su command to loadthe user's environment (e.g. su - epapdev).
	- su epapdev (Wrong)

 $su$  – epapdev (Right)

- 7. Please read the NOTES section at the beginning of each procedure carefully before executing the procedure.
- 8. Ensure that the PuTTY session used for the upgrade is configured to log the session output during the upgrade.

- 9. Do not alter the wiring connections during the upgrade unless directed in the procedure. The switching ofcables could cause upgrade failure.
- 10. If work needs to be executed as admusr or root, please be certain to return to the epapdev user immediatelyupon completion of the required commands.

**It is recommended that the user print out this section of the document for reference during the upgrade so that none of the procedures are executed incorrectly. It is further recommended that a printout of the table corresponding to the upgrade type of EPAP (PROV, Non-PROV, PDBonly) should be taken for reference during the upgrade.**

### <span id="page-13-0"></span>**2. GENERAL DESCRIPTION**

This document defines the step-by-step actions performed to execute a software full upgrade to E5APPB-01/02.

The EPAP application can be installed, or upgraded based on the table below.

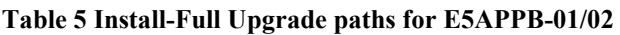

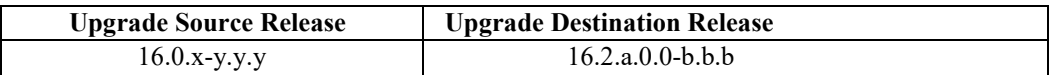

The EPAP upgrade paths are shown in the figures below. The general timeline for all processes to perform a software upgrade, from pre-upgrade backups to a final system health check, is also included below.

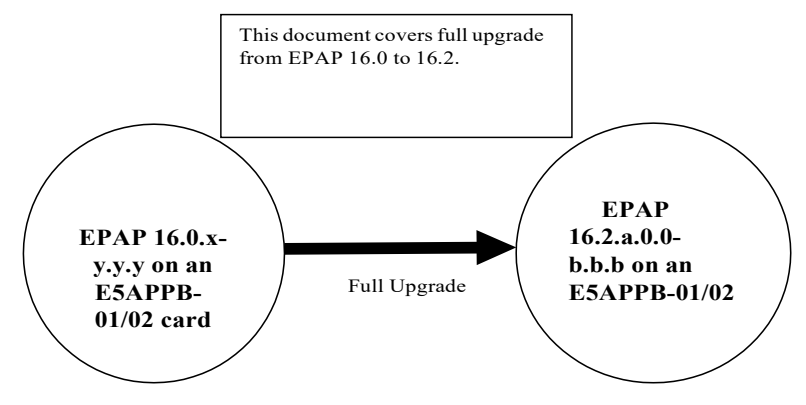

**Figure 4: Full Upgrade Path – EPAP 16.0 to 16.2**

### <span id="page-13-1"></span>**3. FULL UPGRADE PROCEDURES**

### <span id="page-13-2"></span>**3.1Procedure Execution Order**

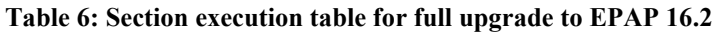

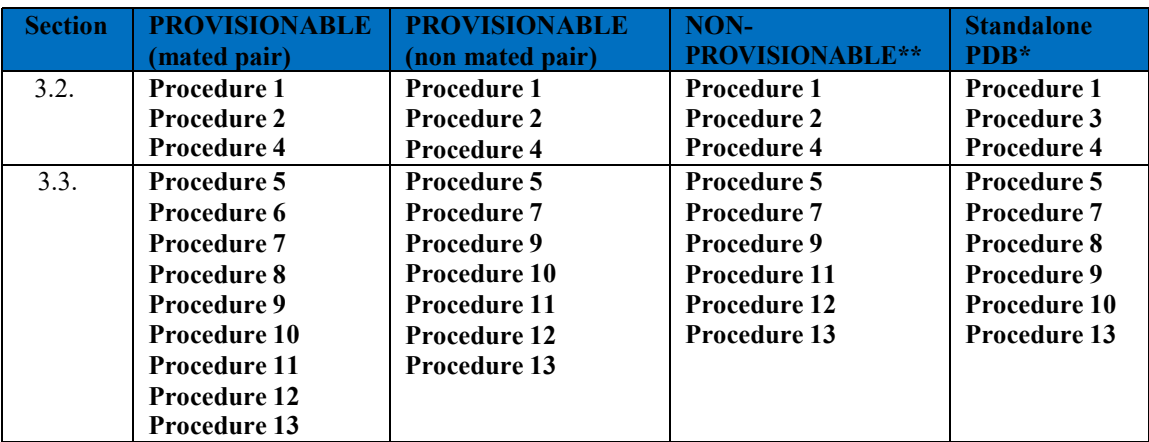

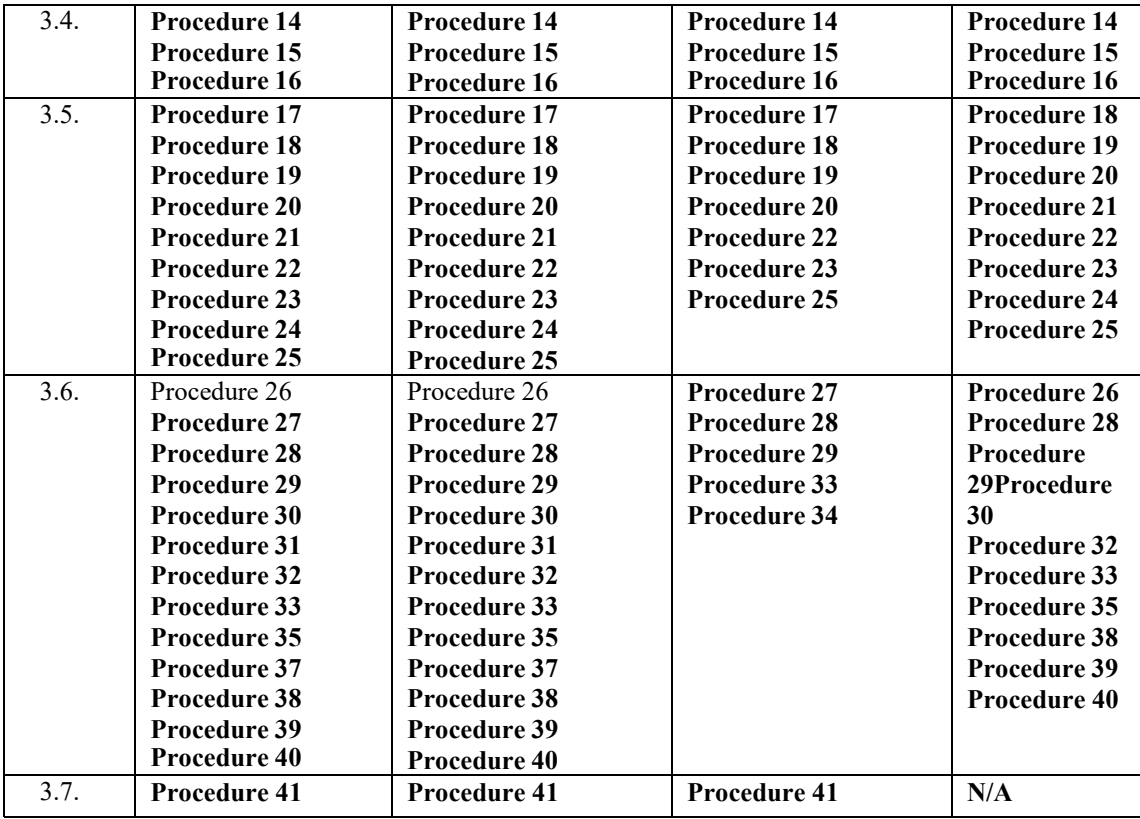

**\* Some procedures are common for all EPAP architectures that is PROV, Non-PROV, Standalone PDB. PROV and Non-PROVs have 1A and 1B server where as Standalone PDB has 1A server only. In these procedures,there will be places where both 1A and 1B will be referred. If the upgrade is performed on Standalone setup, ignore the steps that are to be executed on 1B server.**

**\*\* In case of Non-Prov EPAP, the Non-Prov nodes shall be fully upgraded first, followed by the connected Prov EPAP (Mixed EPAP or Standalone PDB).**

### **3.1.1 Upgrade Timeline for Provisionable Mixed EPAP pair**

This timeline describes the steps required to upgrade a pair of Provisionable EPAPs. The table lists the steps for the currently Standby EPAP (1A) on the left side of the table and the steps for the other EPAP (1B) on the right side. The center column shows the expected start time of the task in that row.

The nomenclature followed is – 1A – Standby PDBA MPS A 1B – Standby PDBA MPS B 2A – Active PDBA MPS A

- 2B Active PDBA MPS B
- 

### 3.1.1.1 Preparation phase

Note: Execute [Table 7 b](#page-14-0)efore Maintenance Window

#### <span id="page-14-0"></span>**Table 7: Timeline table for full upgrade preparation**

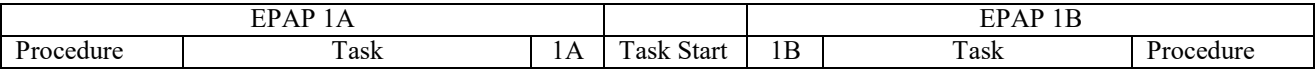

### **Software Upgrade Procedure Full Upgrade to EPAP 16.2**

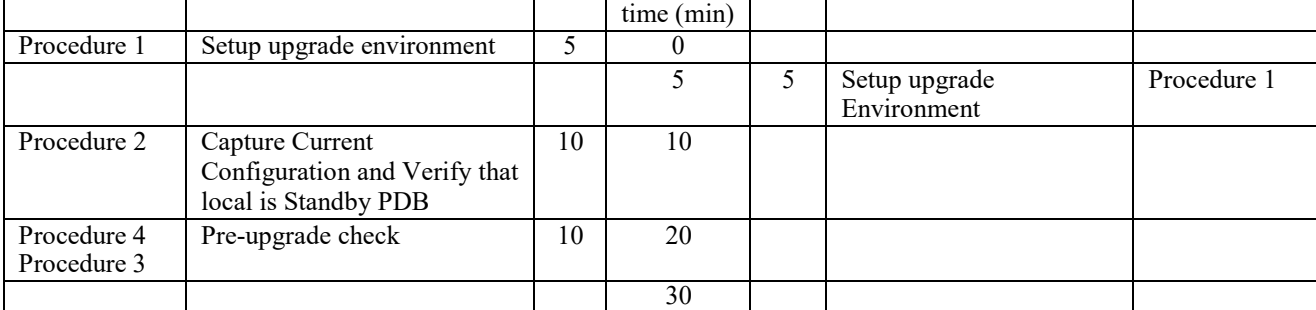

### 3.1.1.2 Maintenance Window Tasks

**All the procedures in the left side of the table below (where, in the Top row "EPAP 1A" is written), are to be executed in Standby PDBA A-server except the following four procedures. The below mentioned 4 procedures will be executed in the Active PDBA A-Server (2A side).**

- **1. Procedure 7**
- **2. Part of Procedure 8, that is, step 8**
- **3. Procedure 10**
- **4. Part of Procedure 13, that is, steps 7-9**

#### **Table 8: Timeline table for full upgrade of Provisionable EPAP Pair**

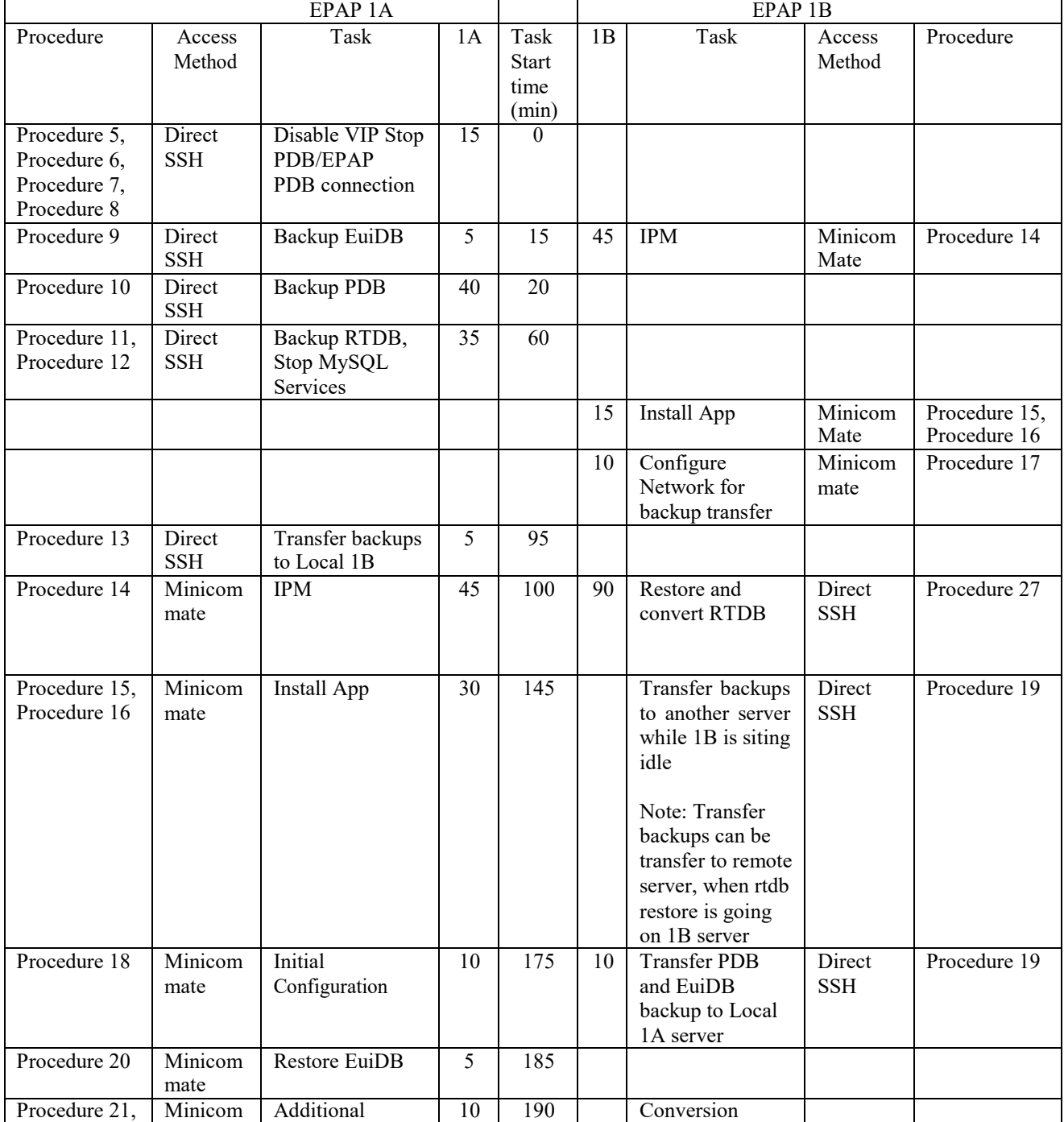

#### **Software Upgrade Procedure Full Upgrade to EPAP 16.2**

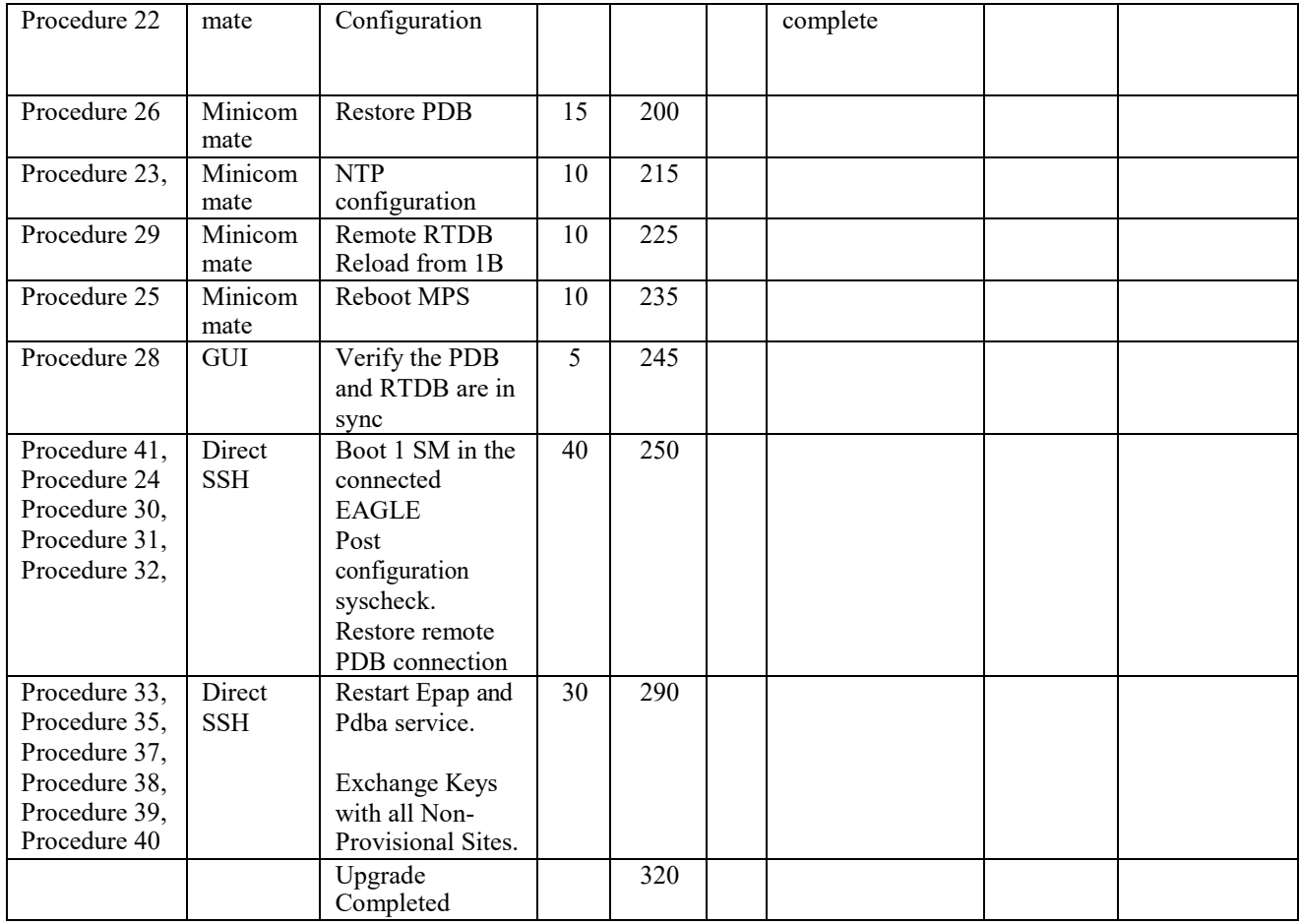

### **3.1.2 Upgrade Timeline for Provisionable EPAP (non mated pair)**

This timeline describes the steps required to upgrade a non mated pair of Provisionable EPAP. The table lists the steps for the currently Active EPAP (1A) on the left side of the table and the steps for the other EPAP (1B) on the right side. The center column shows the expected start time of the task in that row.

The nomenclature followed is – 1A – Active PDBA MPS A 1B – Active PDBA MPS B

#### **3.1.2.1 Preparation Phase**

Note: Execute [Table 9](#page-14-0) before Maintenance Window

#### **Table 9: Timeline table for full upgrade preparation**

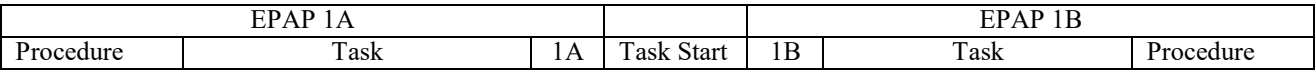

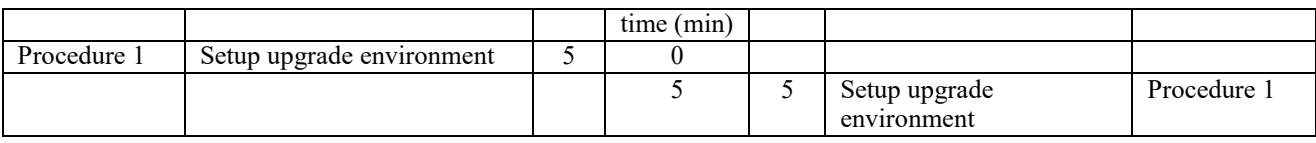

#### **Full Upgrade to EPAP 16.2 Software Upgrade Procedure**

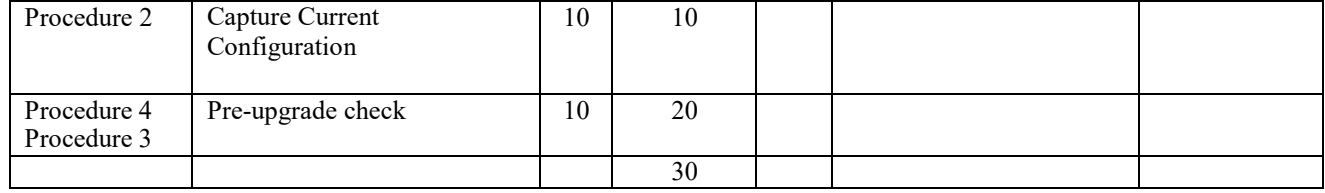

## **3.1.2.2 Maintenance Window Tasks**

## **Note: Steps 1-4 of Procedure 7 will only be performed on EPAP 1A as mentioned in the Table 10 below.**

**Table 10: Timeline table for full upgrade of Provisionable EPAP (non mated pair)**

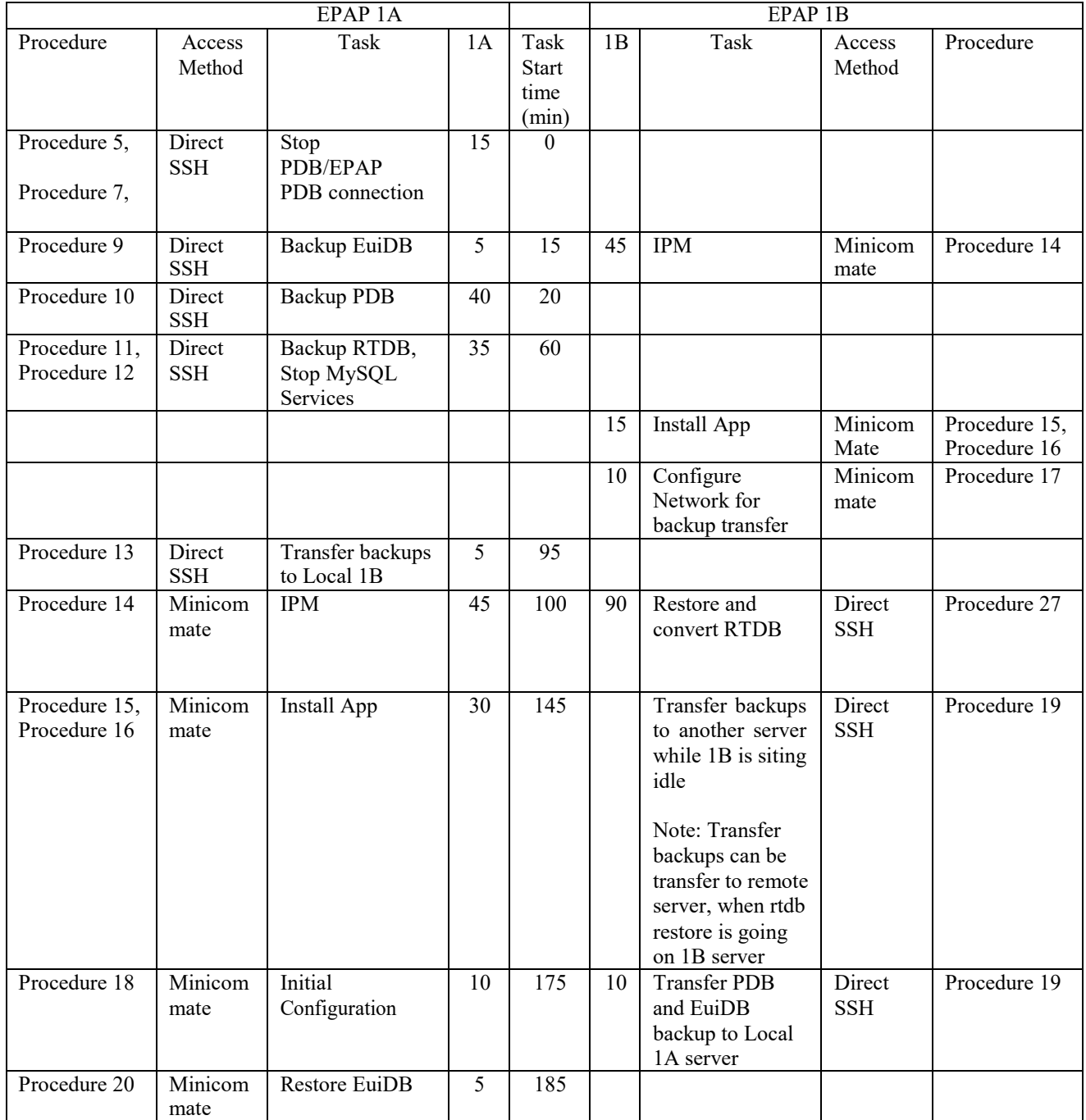

#### **Software Upgrade Procedure Full Upgrade to EPAP 16.2**

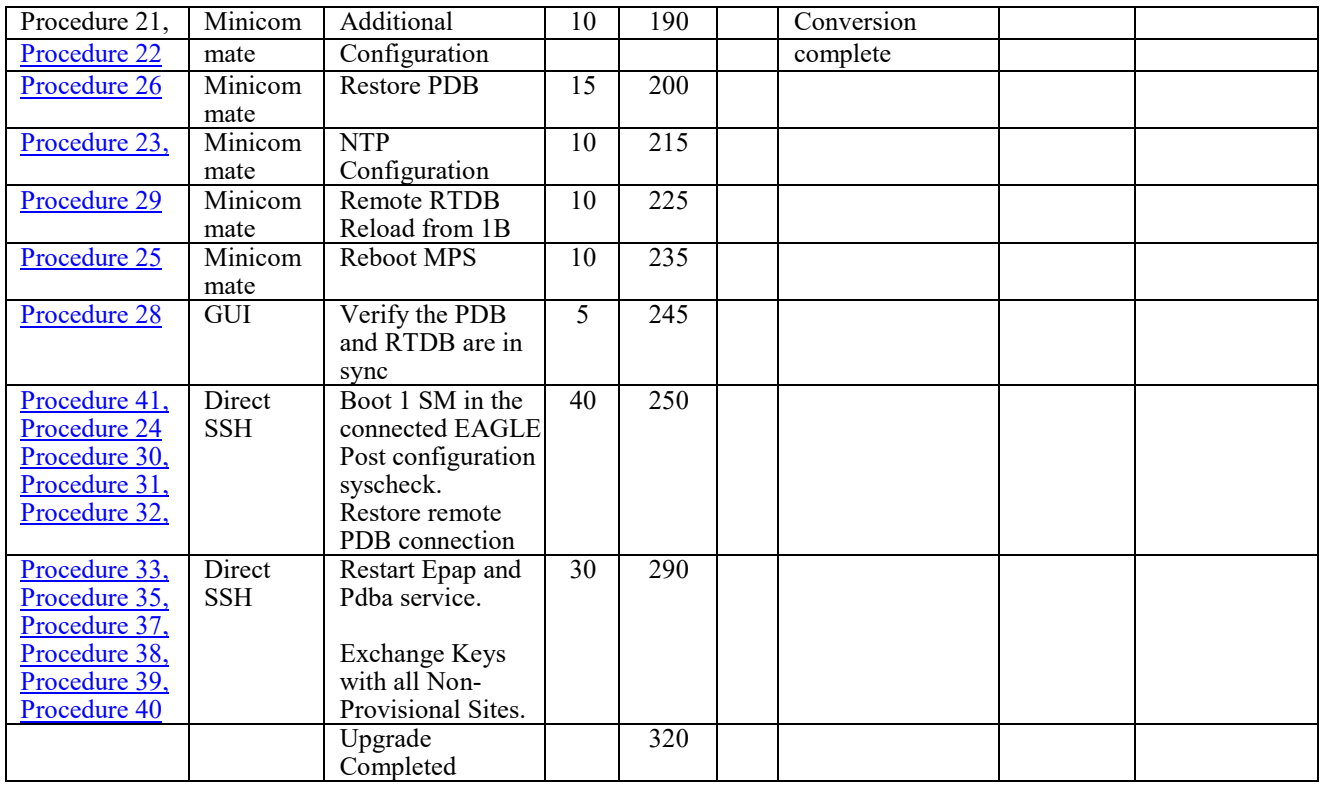

### **3.1.3Upgrade Timeline for Standalone EPAP pair**

This timeline describe the steps required to upgrade a pair of Provisionable PDBonly EPAPs. The table lists the steps for the currently Standby EPAP (1A). The last column shows the expected start time of the task in that row.

The nomenclature followed is – 1A – Standby PDBA MPS A 2A – Active PDBA MPS A

### 3.1.2.3 Preparation phase

Note: Execute [Table 9 b](#page-19-0)efore Maintenance Window

<span id="page-19-0"></span>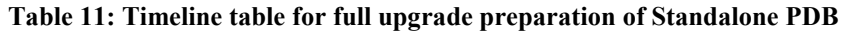

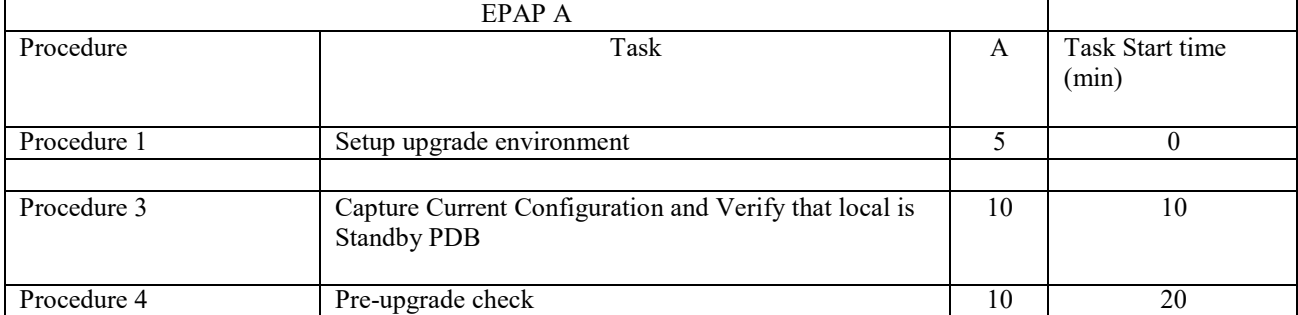

30

# 3.1.2.4 Maintenance Window Tasks

### **Table 12: Timeline table for full upgrade of Standalone PDB**

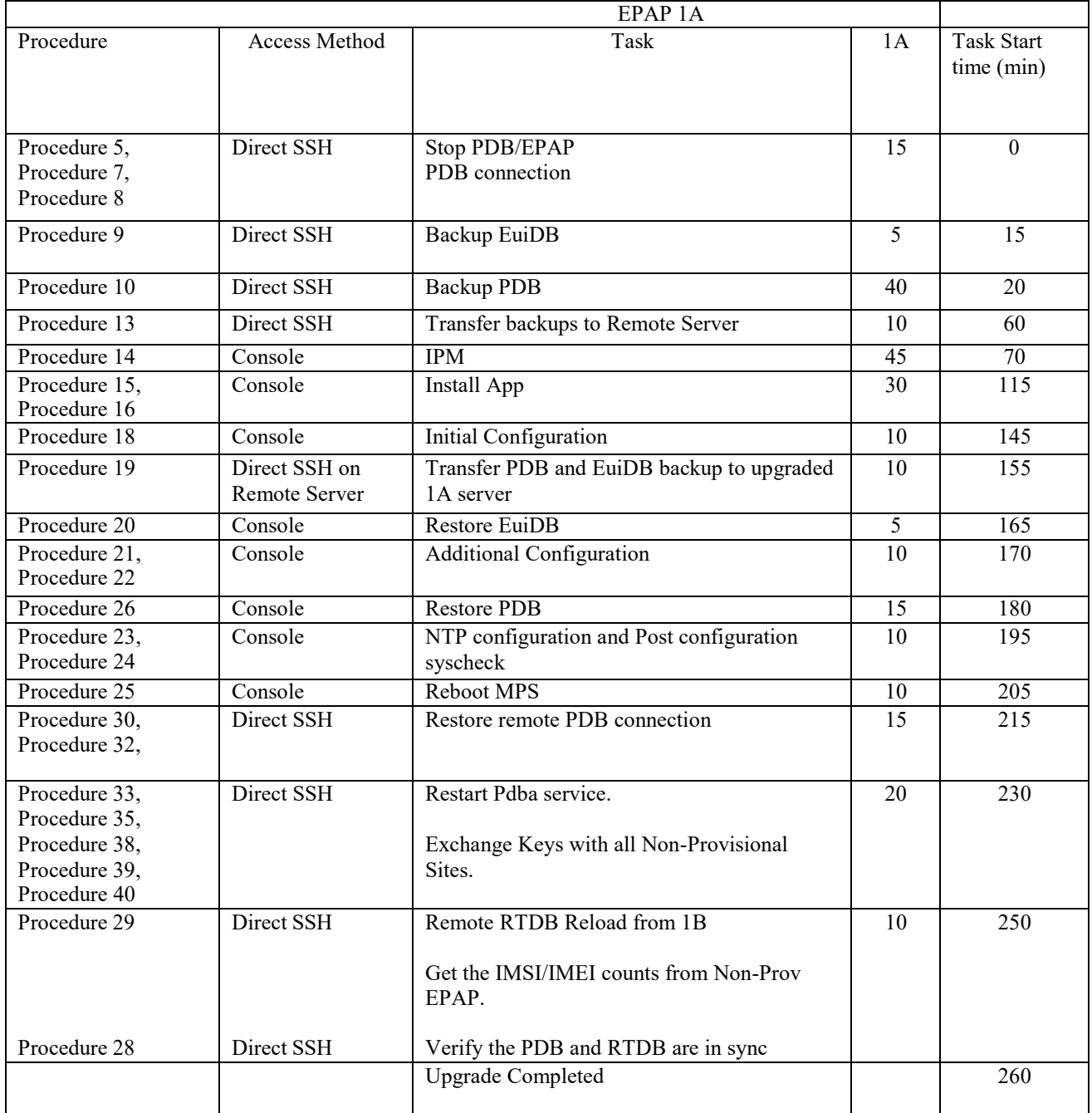

### **3.1.3 Upgrade Timeline for Non-Provisionable EPAP pair**

This timeline describes the steps required to upgrade a pair of Non-Provisionable EPAPs. The table lists the steps for the EPAP-A on the left side of the table and the steps for the other EPAP-B on the right side. The center column shows the expected start time of the task in that row.

### 3.1.3.1 Preparation phase

Note: Execute [Table 11 b](#page-21-0)efore Maintenance Window

#### <span id="page-21-0"></span>**Table 13: Timeline table for full upgrade preparation**

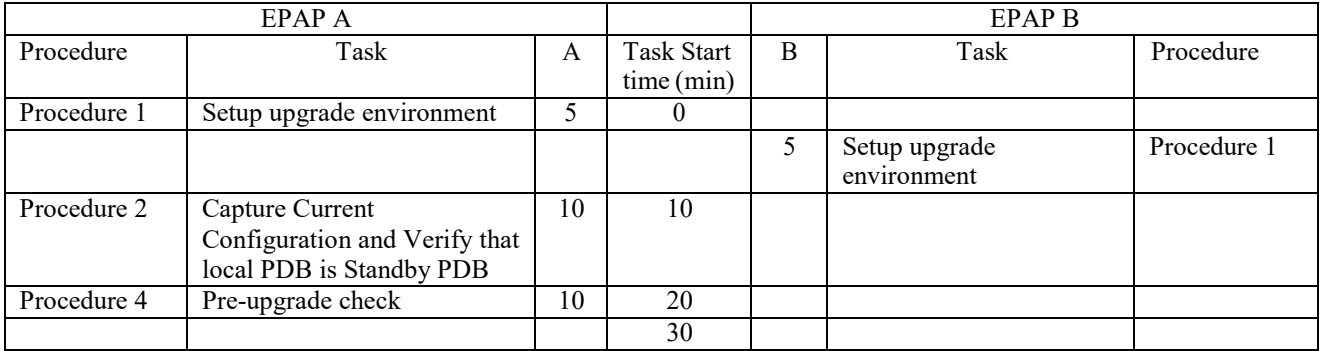

### 3.1.3.2 Maintenance Window Tasks

#### **Table 14: Timeline table for full upgrade of Non-Provisionable EPAP**

NOTE: Assumes that the Non-Provisionalble EPAP is connected to a Provisionable EPAP.

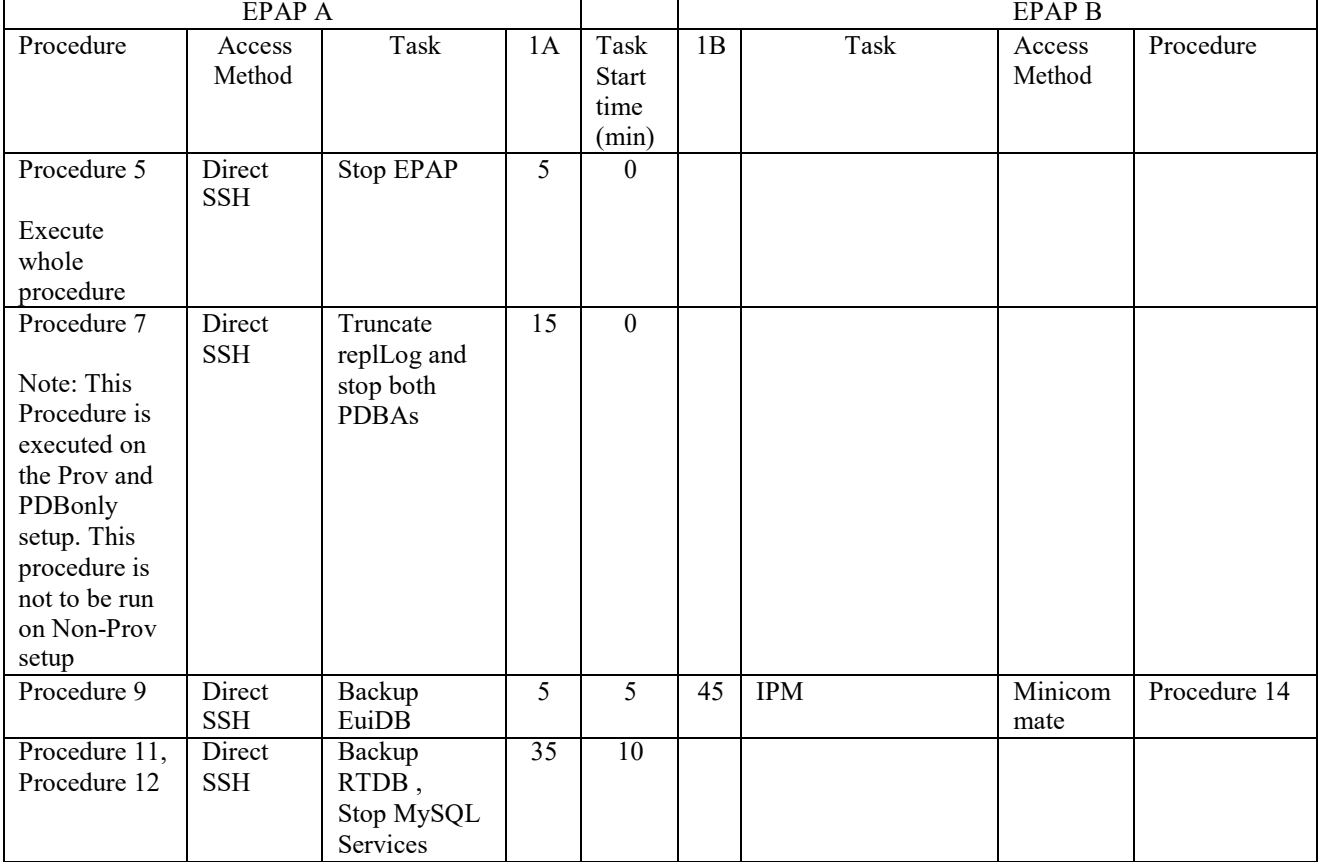

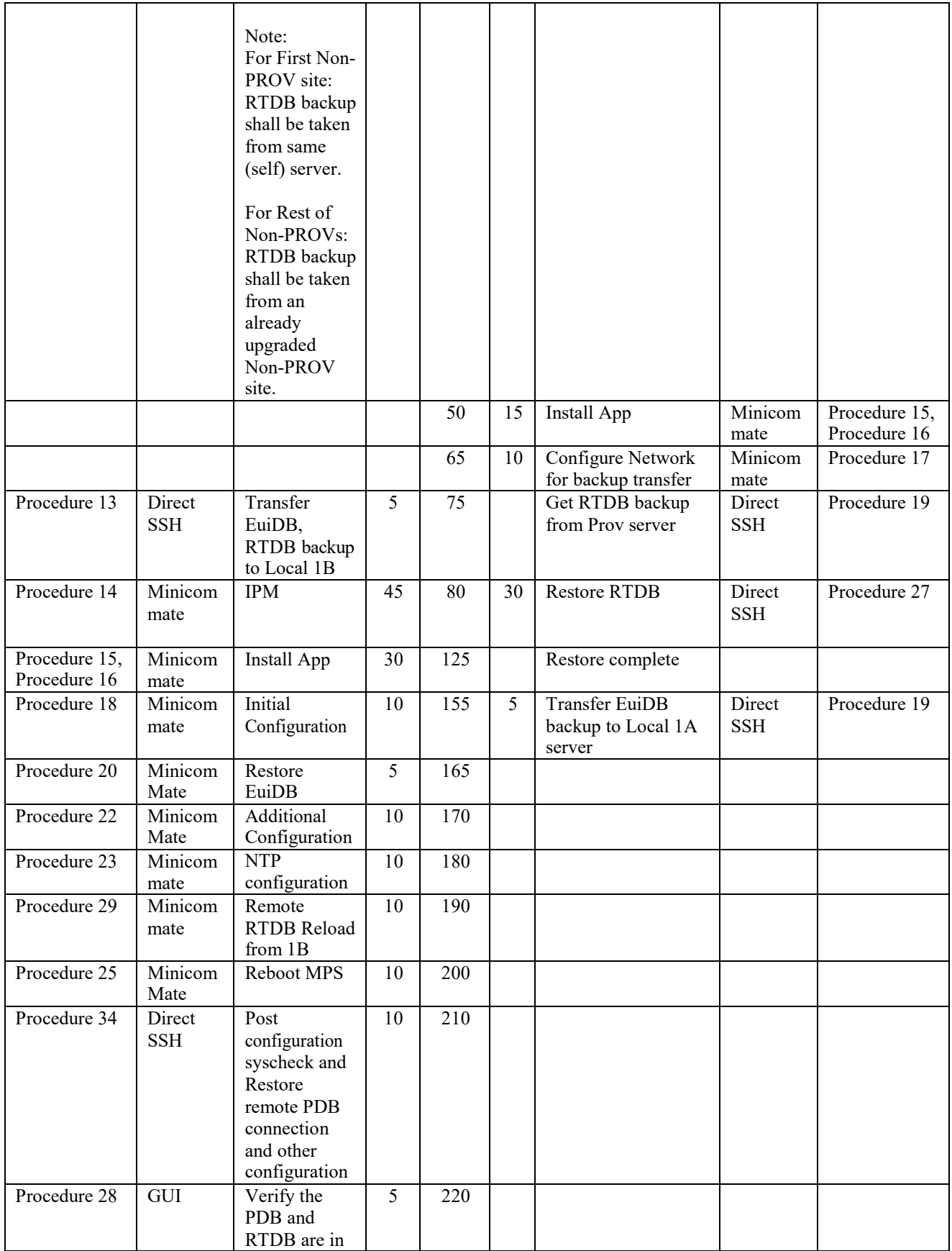

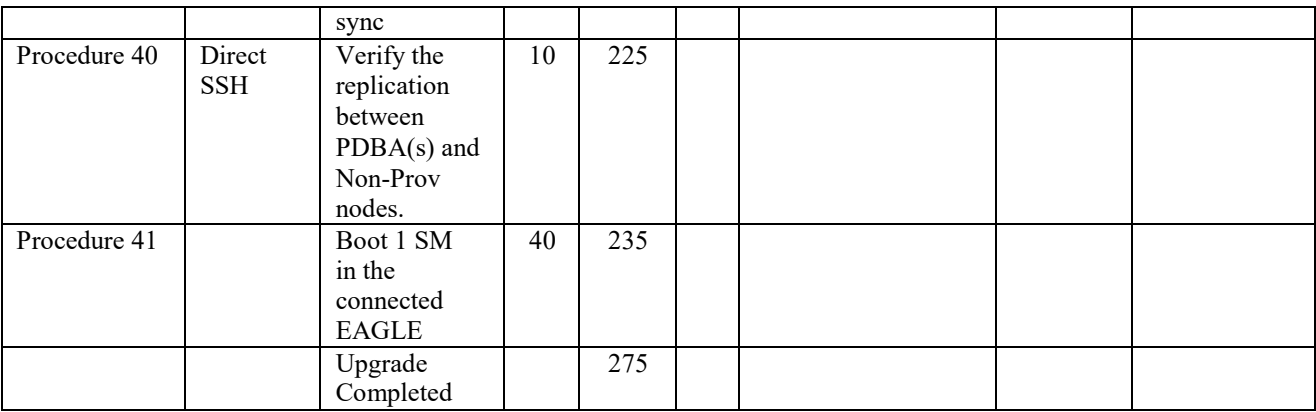

**Note: After successful upgrade of NON-Prov server, autobackup shall be configured on its homed PDBA. If autobackup is configured in a PDBA where the Non-PROV is not homed, then a banner message will be raised saying "Unable to configure auto RTDB backup in Non-PROV servers".**

### <span id="page-23-0"></span>**3.2Pre Full Upgrade Steps**

Check off  $(\sqrt{})$  each step as it is completed for MPS 1A/2A and MPS 1B/2B. Boxes have been provided for this purpose under each step number for both MPS.

Should this procedure fail, Contact My Oracle Support and ask for **FULL UPGRADE ASSISTANCE**

### <span id="page-23-1"></span>**Procedure 1 SETTING UP PRE-FULL UPGRADE ENVIRONMENT**

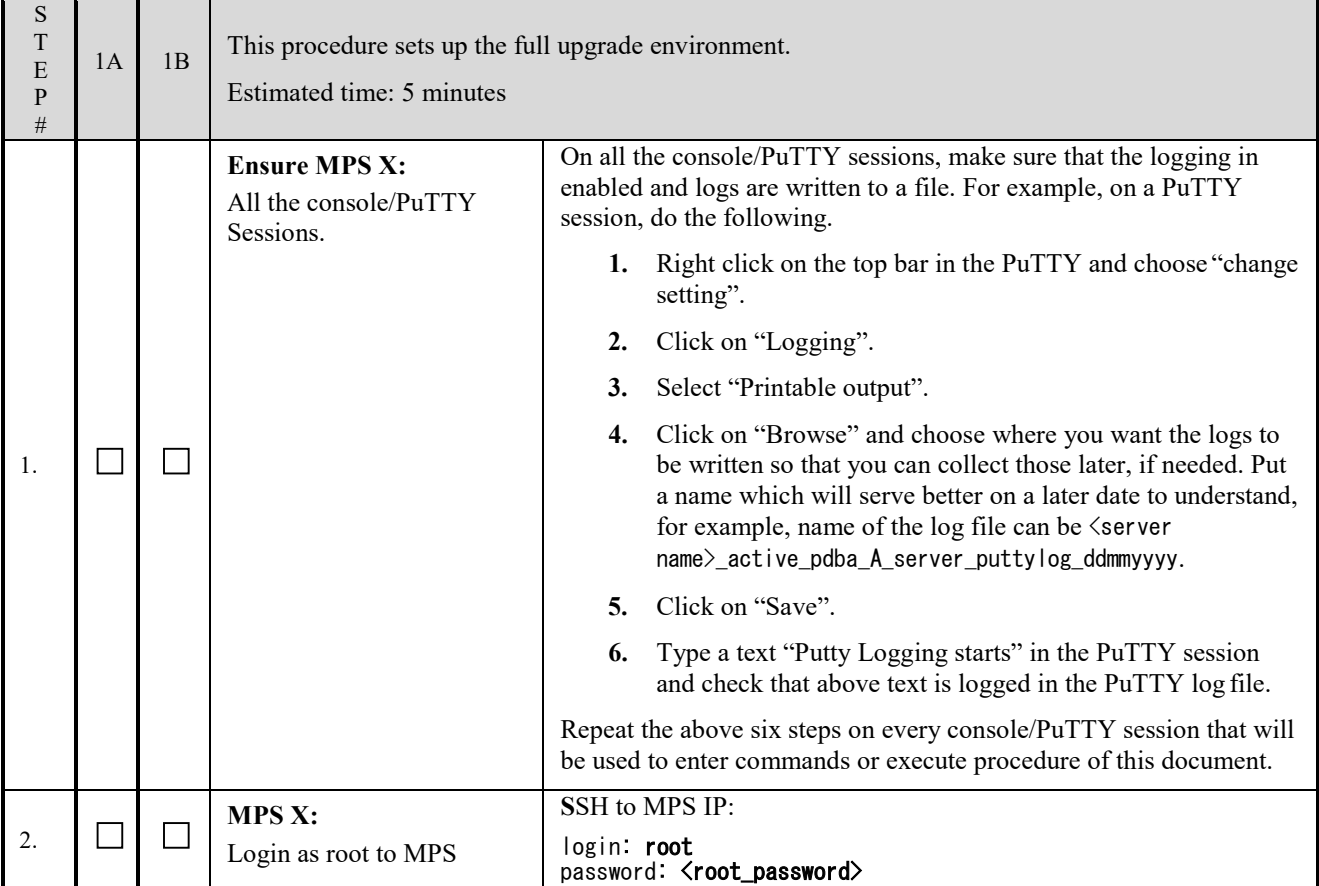

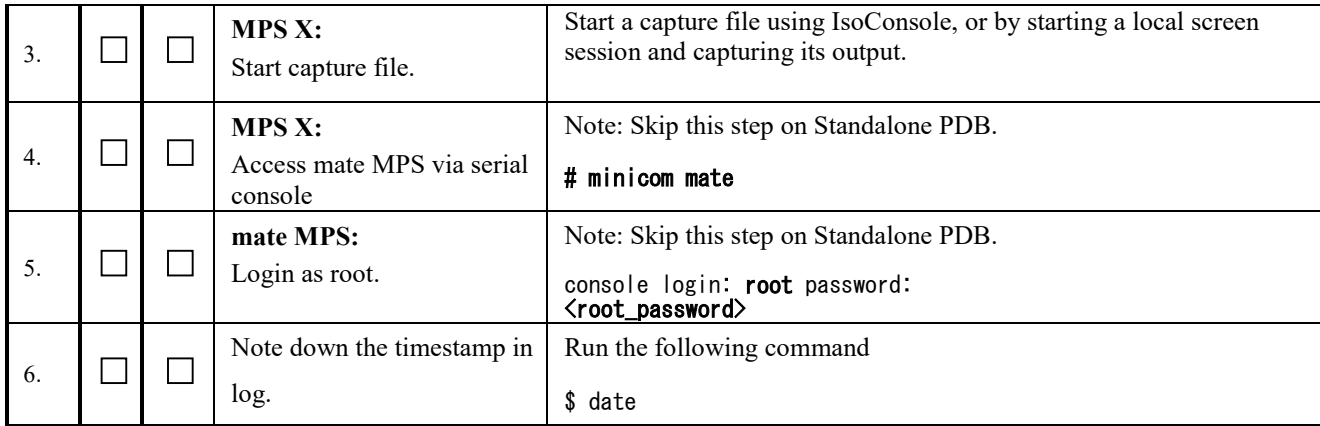

### **This procedure is complete!**

# <span id="page-24-0"></span>**Procedure 2 CAPTURING CURRENT CONFIGURATIONS**

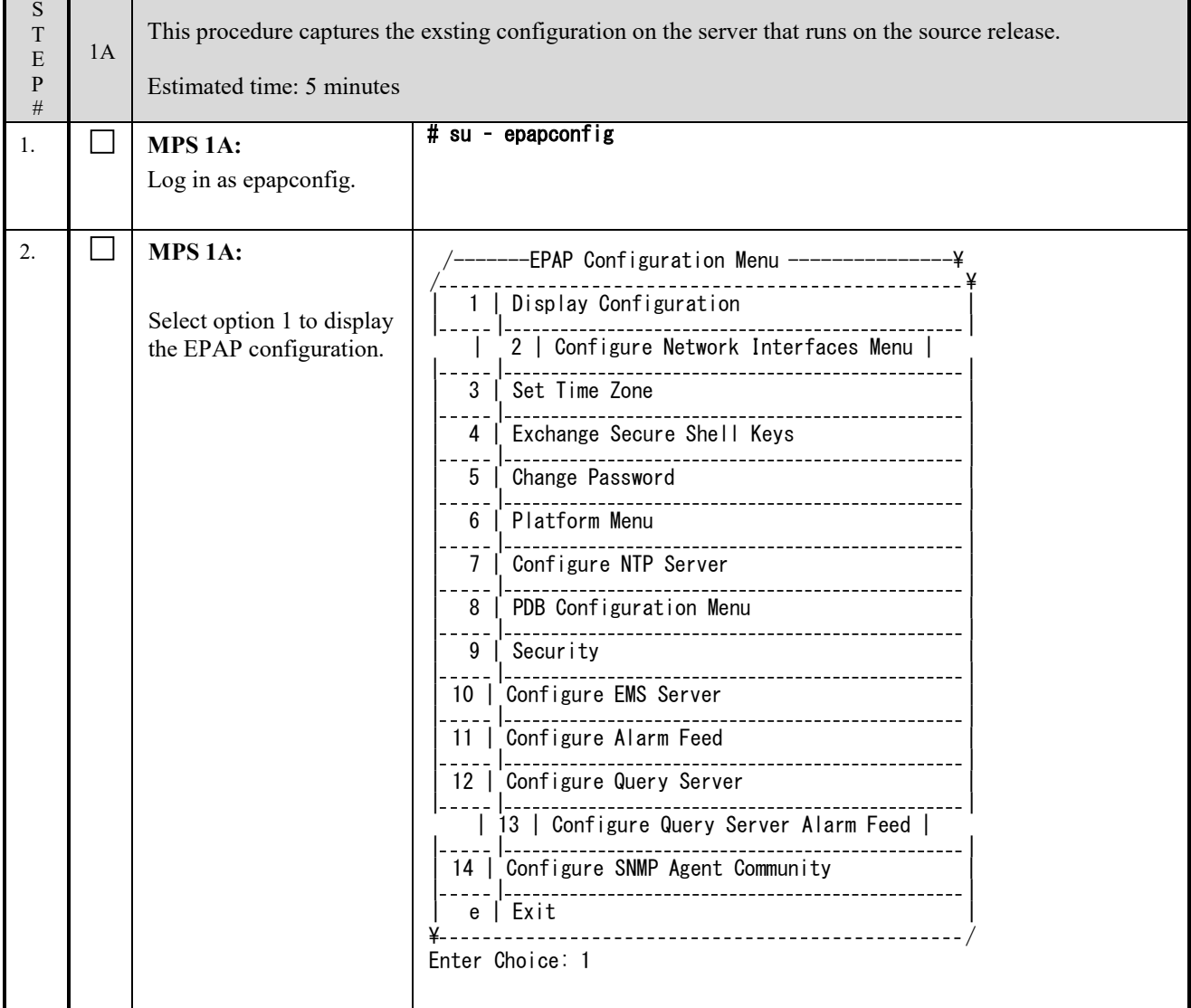

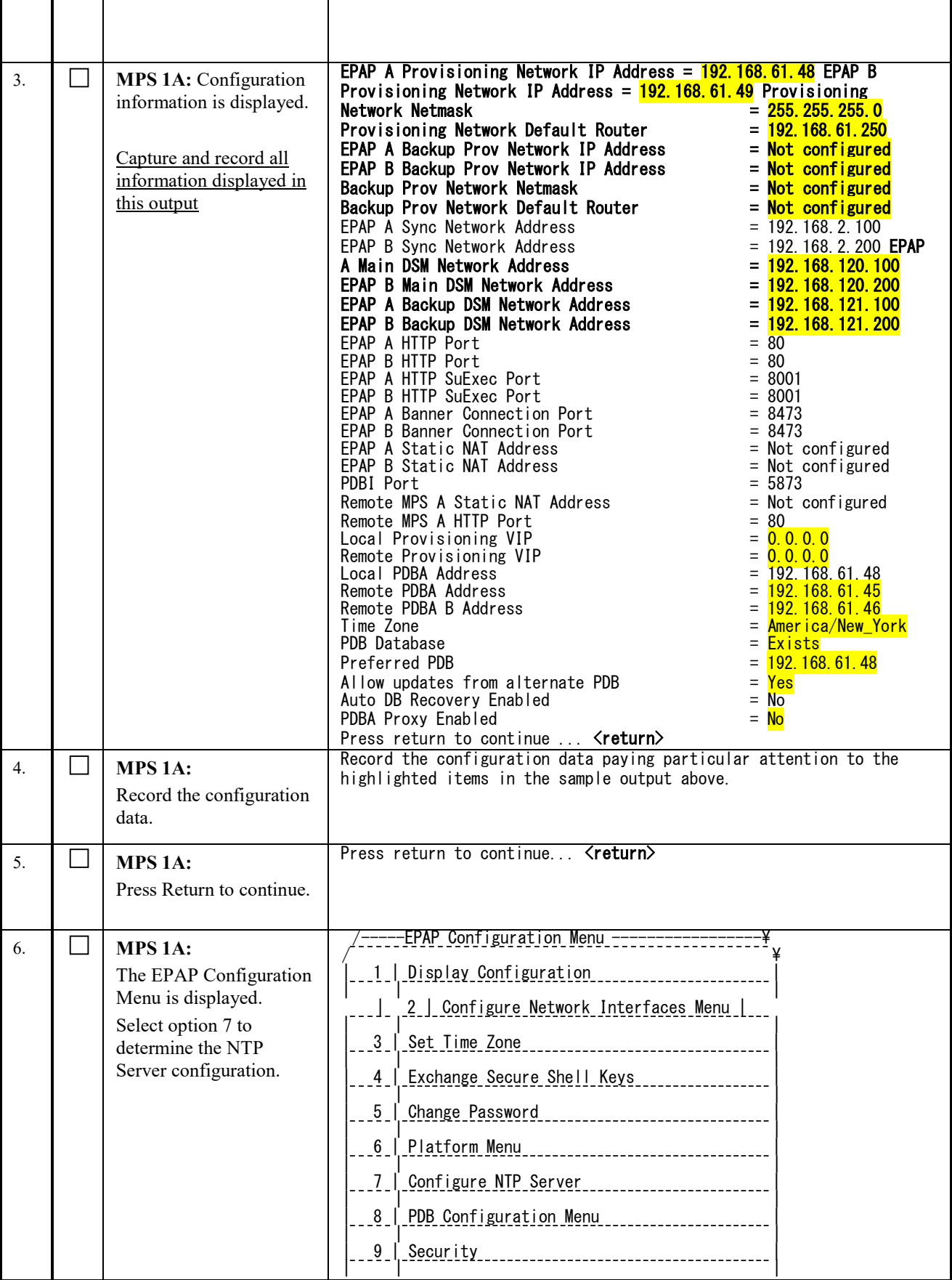

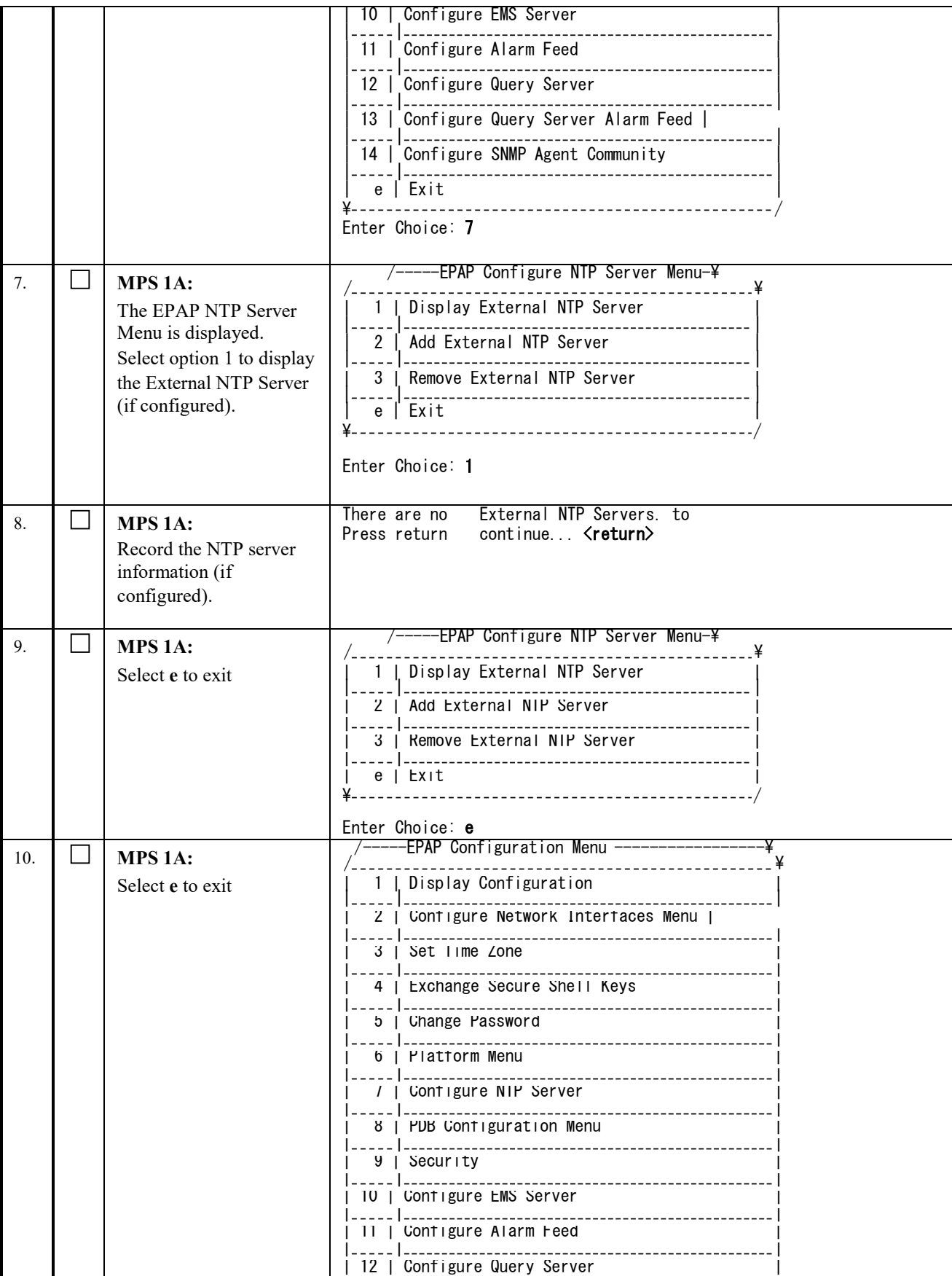

<span id="page-27-0"></span>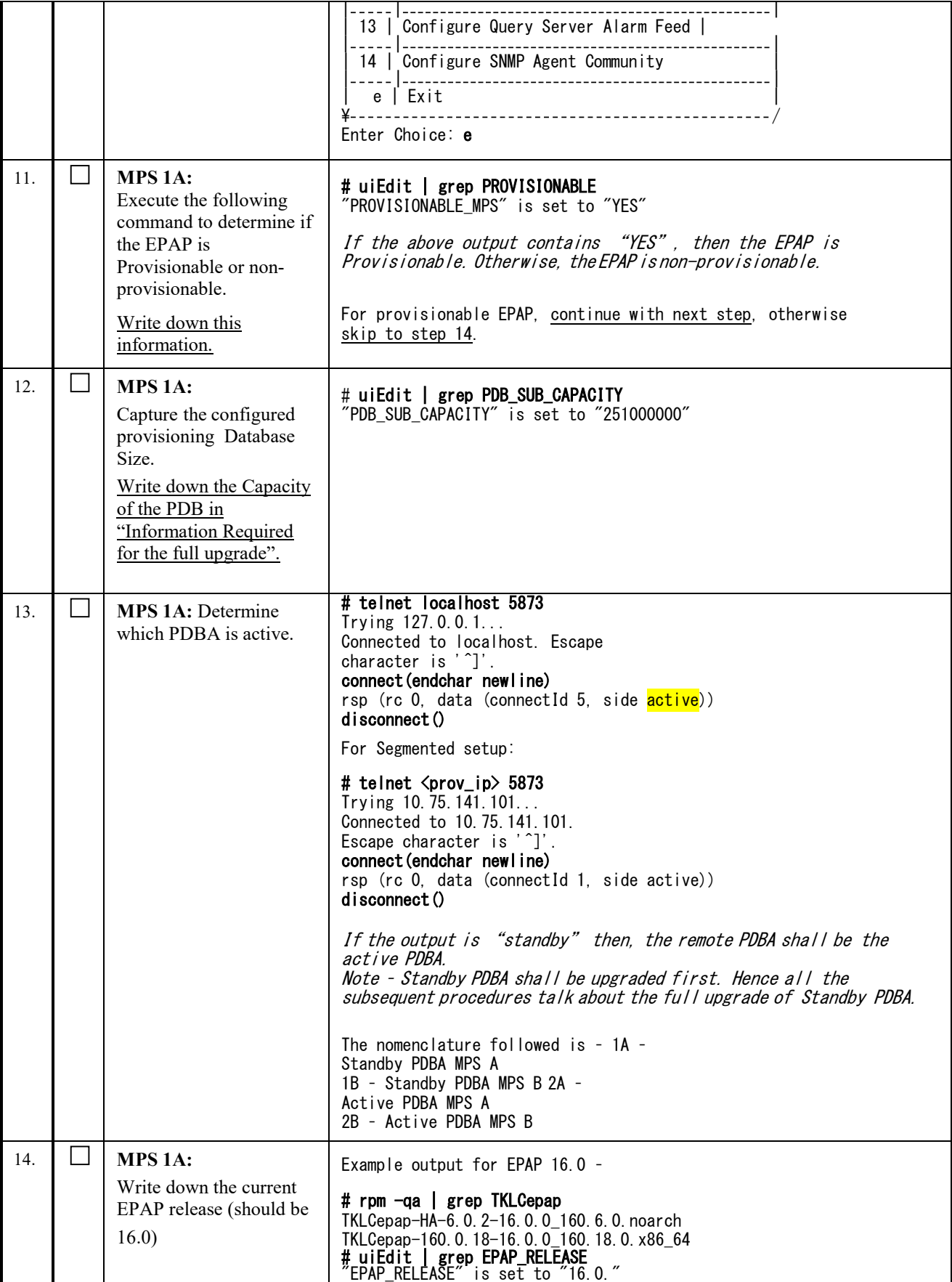

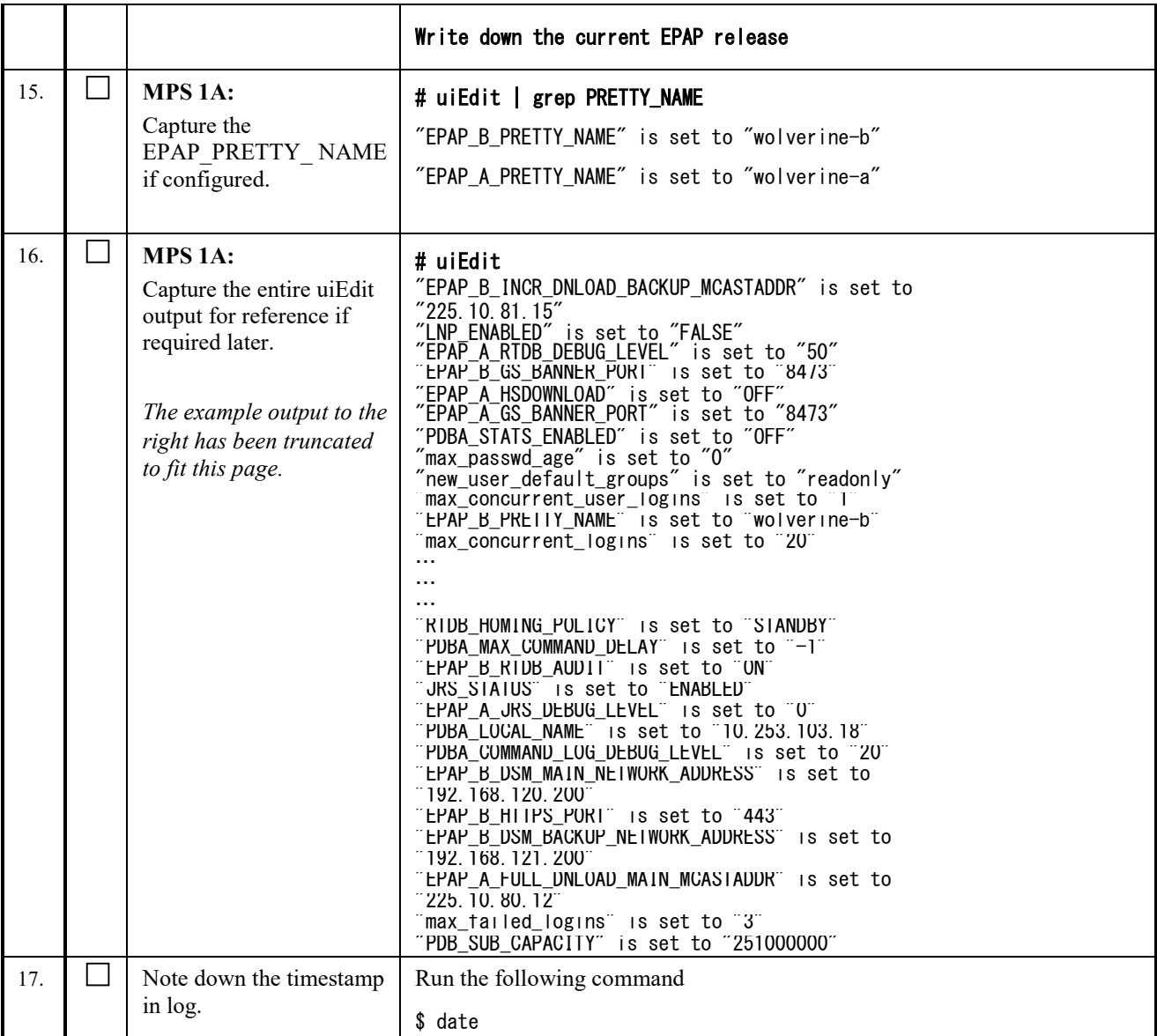

**This procedure is complete!**

## <span id="page-28-0"></span>**Procedure 3 CAPTURING CURRENT CONFIGURATIONS ON STANDALONE EPAP**

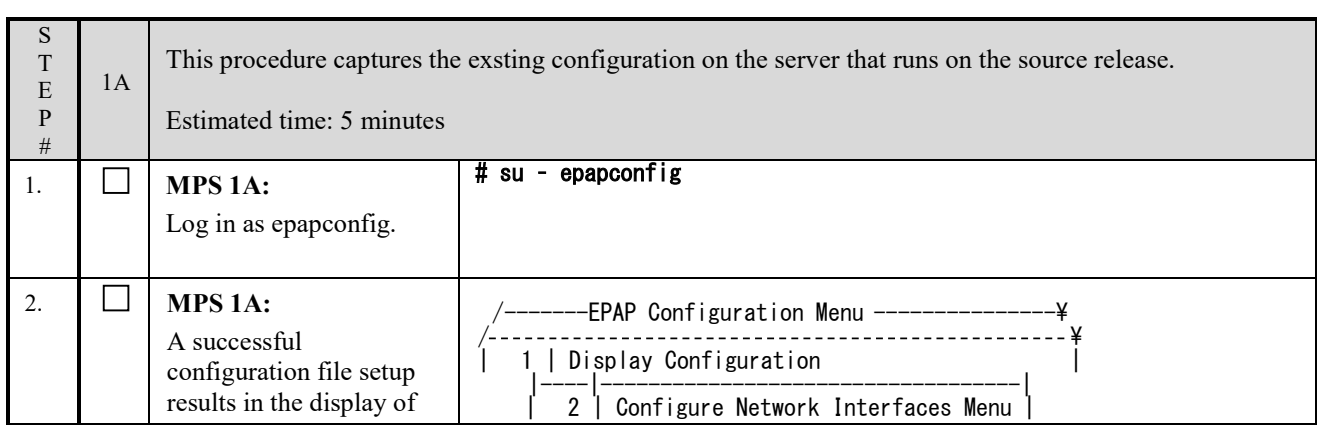

### **Software Upgrade Procedure Full Upgrade to EPAP 16.2**

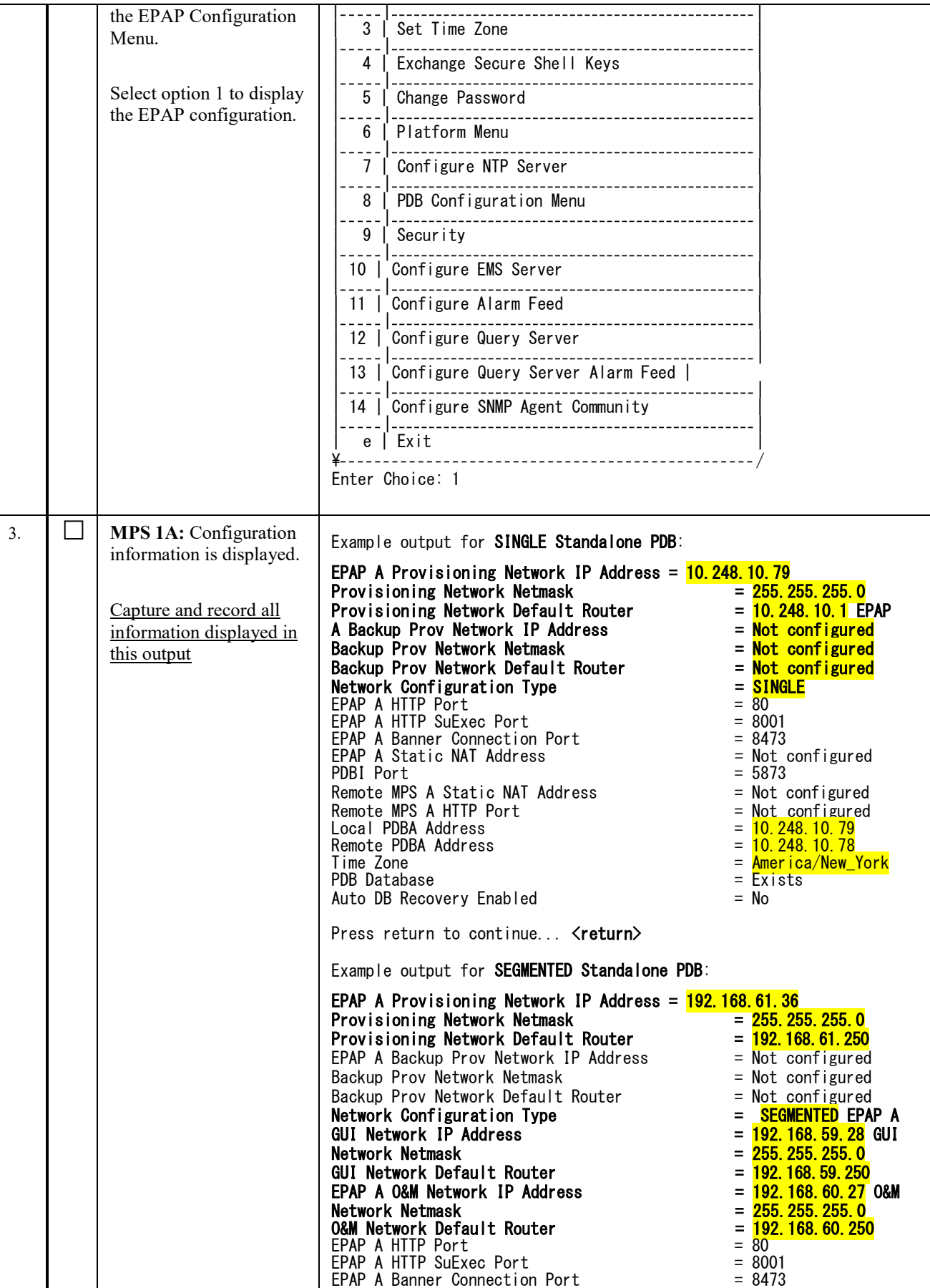

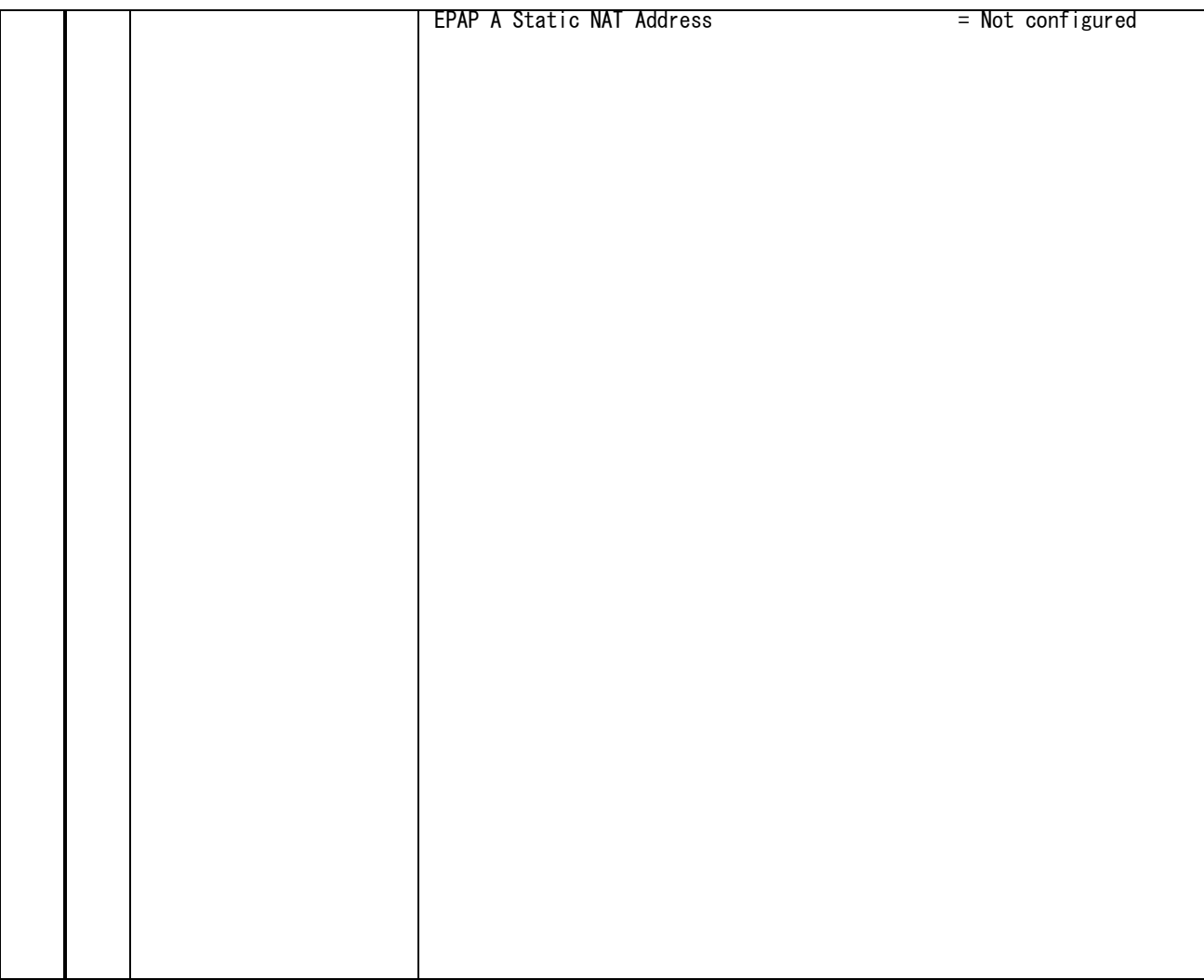

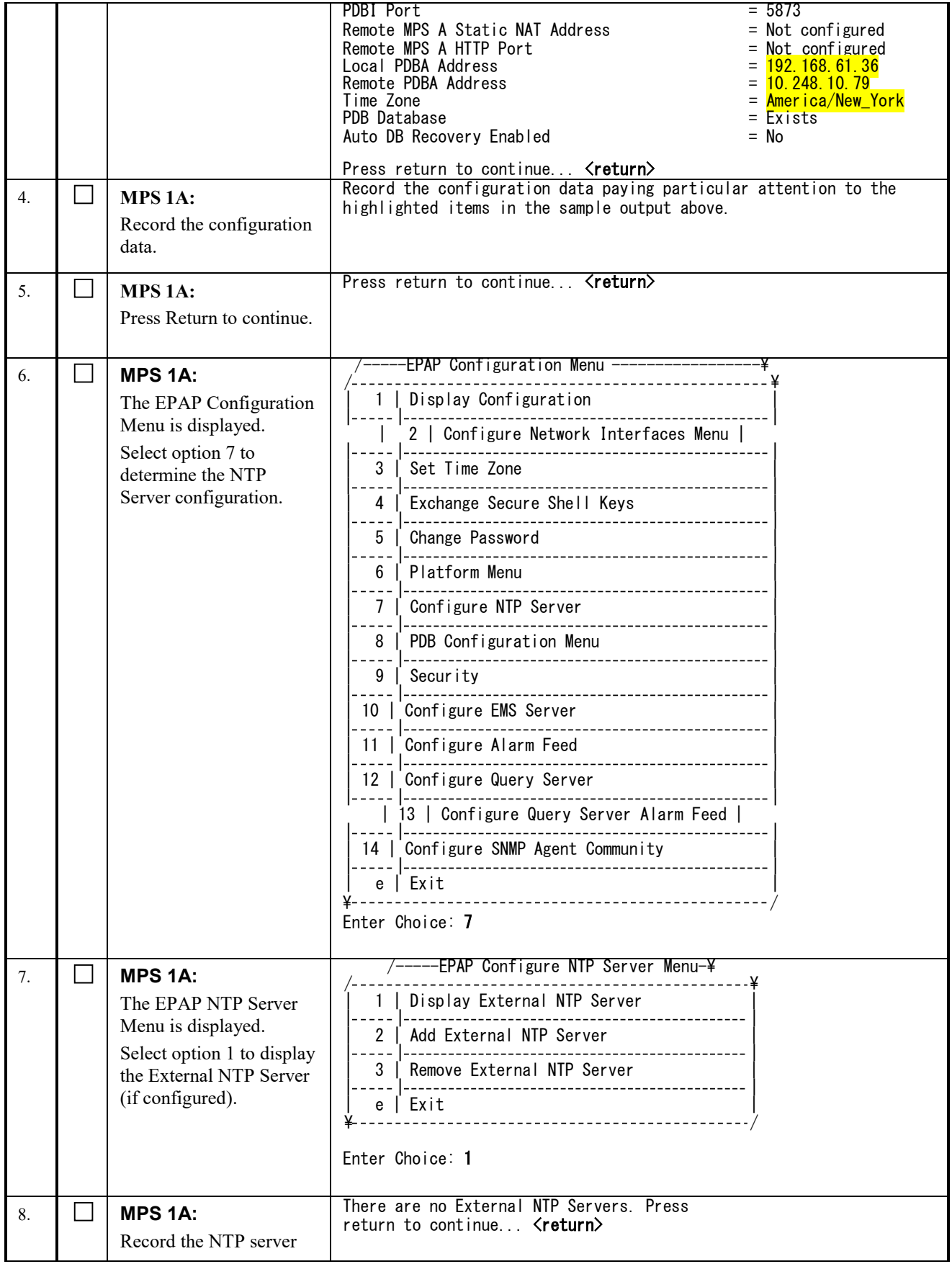

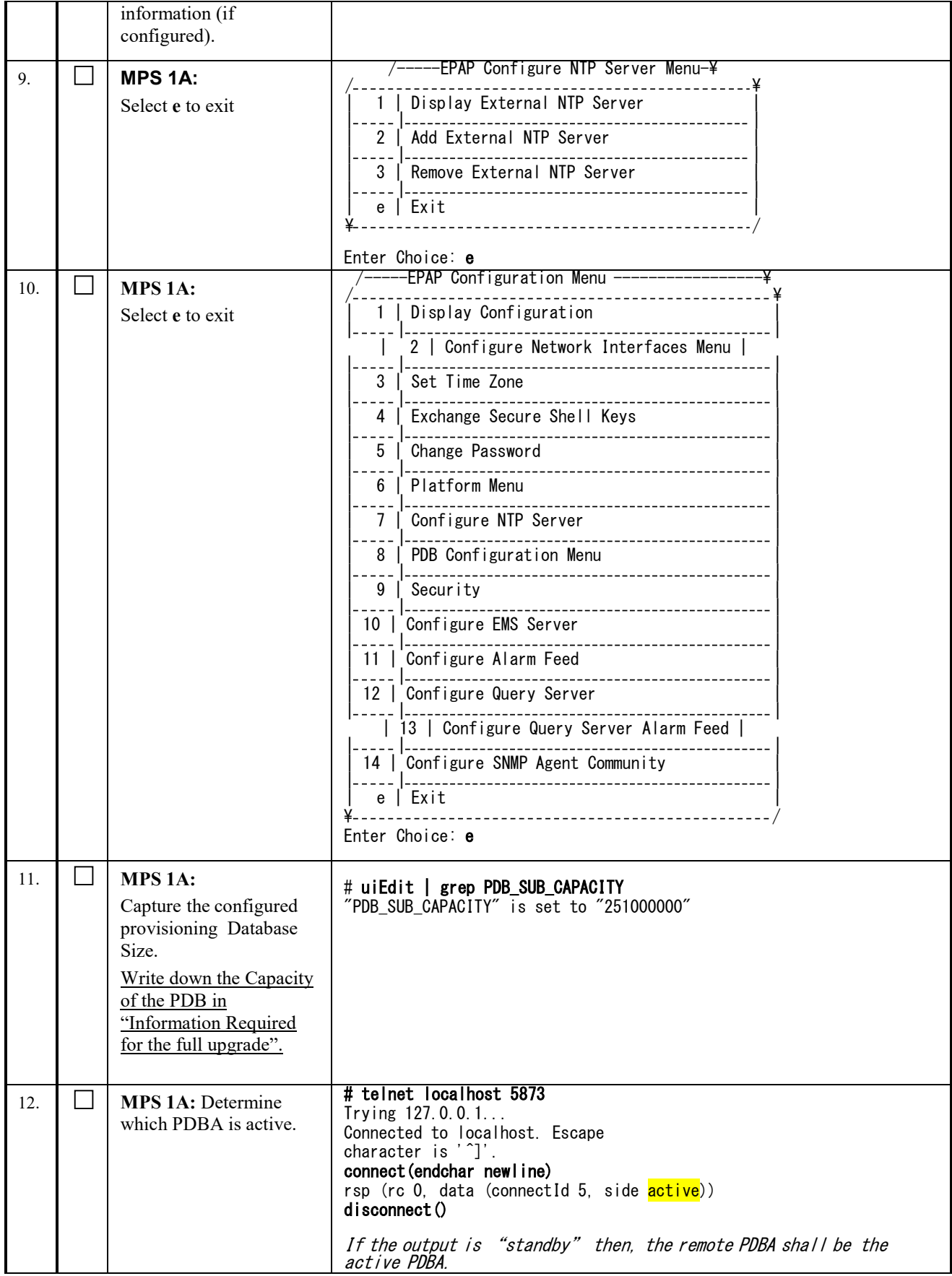

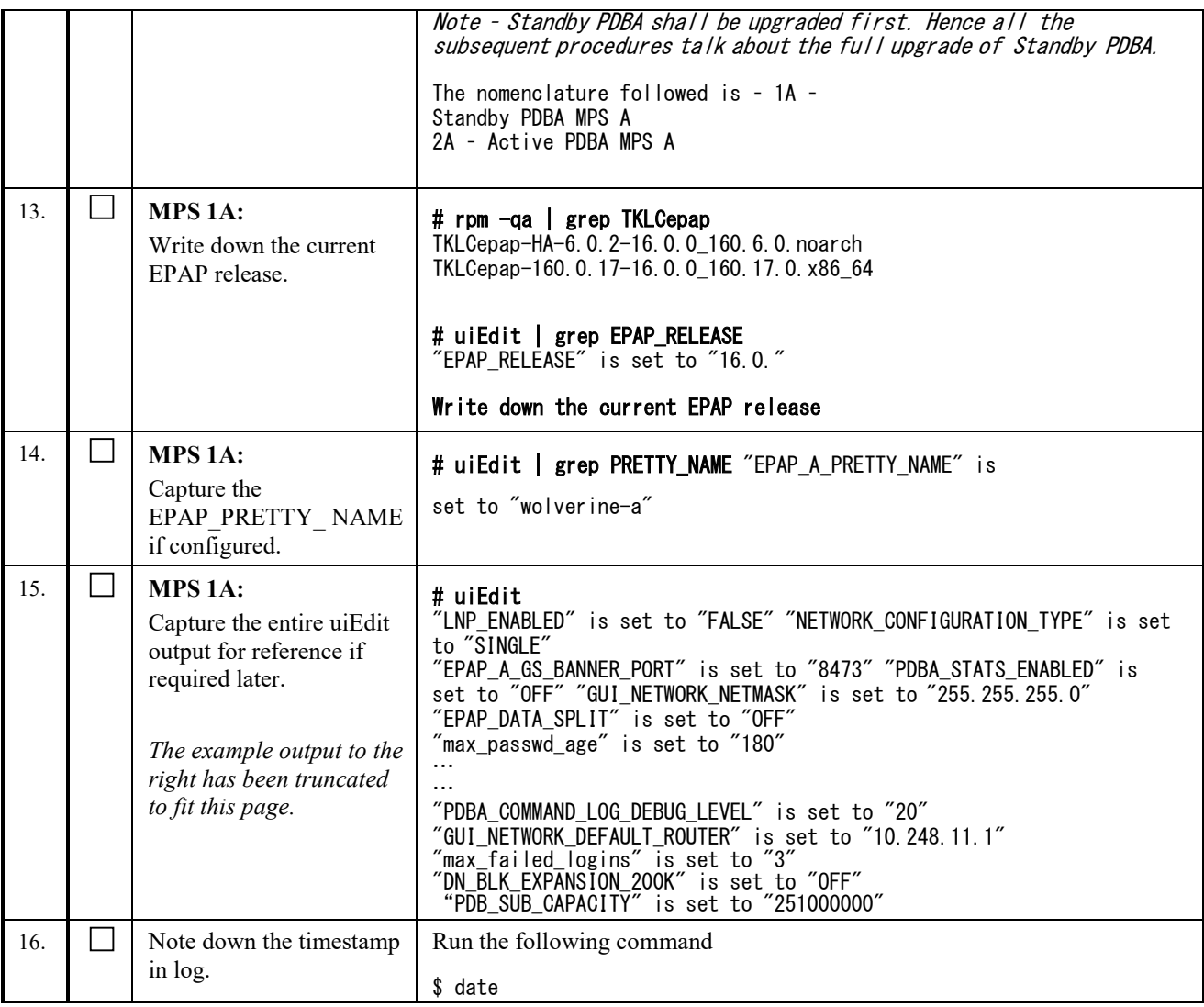

### <span id="page-33-0"></span>**Procedure 4 PRE-FULL UPGRADE CHECK**

*Note: This procedure may be executed outside of the maintenance window*.

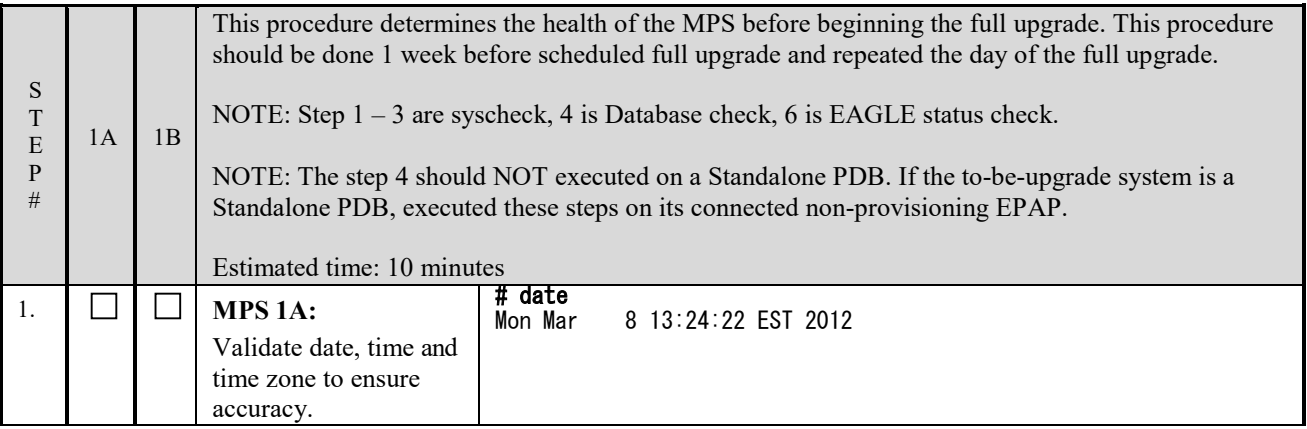

| 2. |                                                                                                  |        | MPS 1A:                                                                           | # syscheck                                                                                                    |  |
|----|--------------------------------------------------------------------------------------------------|--------|-----------------------------------------------------------------------------------|----------------------------------------------------------------------------------------------------|--|
|    |                                                                                                  |        | Execute syscheck.                                                                 | Running modules in class disk                                                                                                    |  |
|    |                                                                                                  |        |                                                                                   | 0K<br>Running modules in class net                                                                                                |  |
|    |                                                                                                  |        |                                                                                   | 0K<br>Running modules in class proc                                                                                               |  |
|    |                                                                                                  |        |                                                                                   | 0K<br>Running modules in class system                                                                                             |  |
|    |                                                                                                  |        |                                                                                   | 0K<br>Running modules in class hardware                                                                                           |  |
|    |                                                                                                  |        |                                                                                   | 0K<br>The log is available at:                                                                                                    |  |
|    |                                                                                                  |        |                                                                                   | -->/opt/TKLCplat/log/syscheck/fail_log                                                                                            |  |
| 3. |                                                                                                  | $\sim$ | MPS 1A:                                                                           | Note: Skip this step on Standalone PDB.                                                                                           |  |
|    |                                                                                                  |        | Execute syscheck on<br>the mate server.                                           | # ssh mate syscheck                                                                                                    |  |
|    |                                                                                                  |        |                                                                                   | Running modules in class disk<br>0K                                                                                               |  |
|    |                                                                                                  |        |                                                                                   | Running modules in class net<br>0K                                                                                                |  |
|    |                                                                                                  |        |                                                                                   | Running modules in class proc<br>0K                                                                                               |  |
|    |                                                                                                  |        |                                                                                   | Running modules in class system<br>0K                                                                                             |  |
|    |                                                                                                  |        |                                                                                   | Running modules in class hardware                                                                                                 |  |
|    |                                                                                                  |        |                                                                                   | 0K<br>The log is available at:                                                                                                    |  |
|    |                                                                                                  |        |                                                                                   | -->/opt/TKLCplat/log/syscheck/fail_log                                                                                            |  |
| 4. |                                                                                                  |        | <b>MPS 1A:</b>                                                                    | If "RTDB 80% Full" or "RTDB 90% Full" alarm shown on the banner,<br>STOP the upgrade and contact Customer Support for assistance. |  |
|    |                                                                                                  |        | Login to the web GUI<br>terminal as uiadmin                                       | If both "RTDB 80% Full" and "RTDB 90% Full" alarms do not display                                                                 |  |
|    |                                                                                                  |        | user.                                                                             | on the banner, continue on step 5.                                                                                                |  |
| 5. |                                                                                                  |        | Repeat on the day of                                                              | All Health Checks should be repeated the day of the full upgrade. If any                                                          |  |
|    |                                                                                                  |        | the scheduled full                                                                | problems are encountered, resolve before proceeding further.                                                                      |  |
|    |                                                                                                  |        | upgrade.                                                                          |                                                                                                    |  |
| 6. |                                                                                                  |        |                                                                                   |                                                                                                    |  |
|    |                                                                                                  |        | Note: Skip this step on Standalone EPAP.                                          |                                                                                                    |  |
|    | Login into the EAGLE associated with the Standby PDBA (1A) and verify the currect configuration. |        |                                                                                   |                                                                                                    |  |
|    |                                                                                                  |        | > rept-stat-card:appl=vsccp                                                       |                                                                                                    |  |
|    |                                                                                                  |        | (correlate below output for all SM card IP LINK configuration)<br>$>$ rtrv-ip-lnk |                                                                                                    |  |
|    |                                                                                                  |        |                                                                                   |                                                                                                    |  |
|    |                                                                                                  |        |                                                                                   |                                                                                                    |  |
|    |                                                                                                  |        | setting.                                                                          | Record all SM port A and B link configuration. Pay special attention to DUPLEX and SPEED                                          |  |
| 7. |                                                                                                  |        | Note down the                                                                     | Run the following command                                                                                                    |  |
|    |                                                                                                  |        | timestamp in log.                                                                 | \$ date                                                                                                    |  |
|    |                                                                                                  |        |                                                                                   |                                                                                                    |  |

**This procedure is complete!**

### <span id="page-35-0"></span>**3.3Data Backup before Full Upgrade**

**Note: Make sure provisioning is stopped at the Active PDBA site. This procedure must run on Prov/PDBonly setup.**

### <span id="page-35-1"></span>**Procedure 5 SHUTTING DOWN THE PDBA AND EPAP**

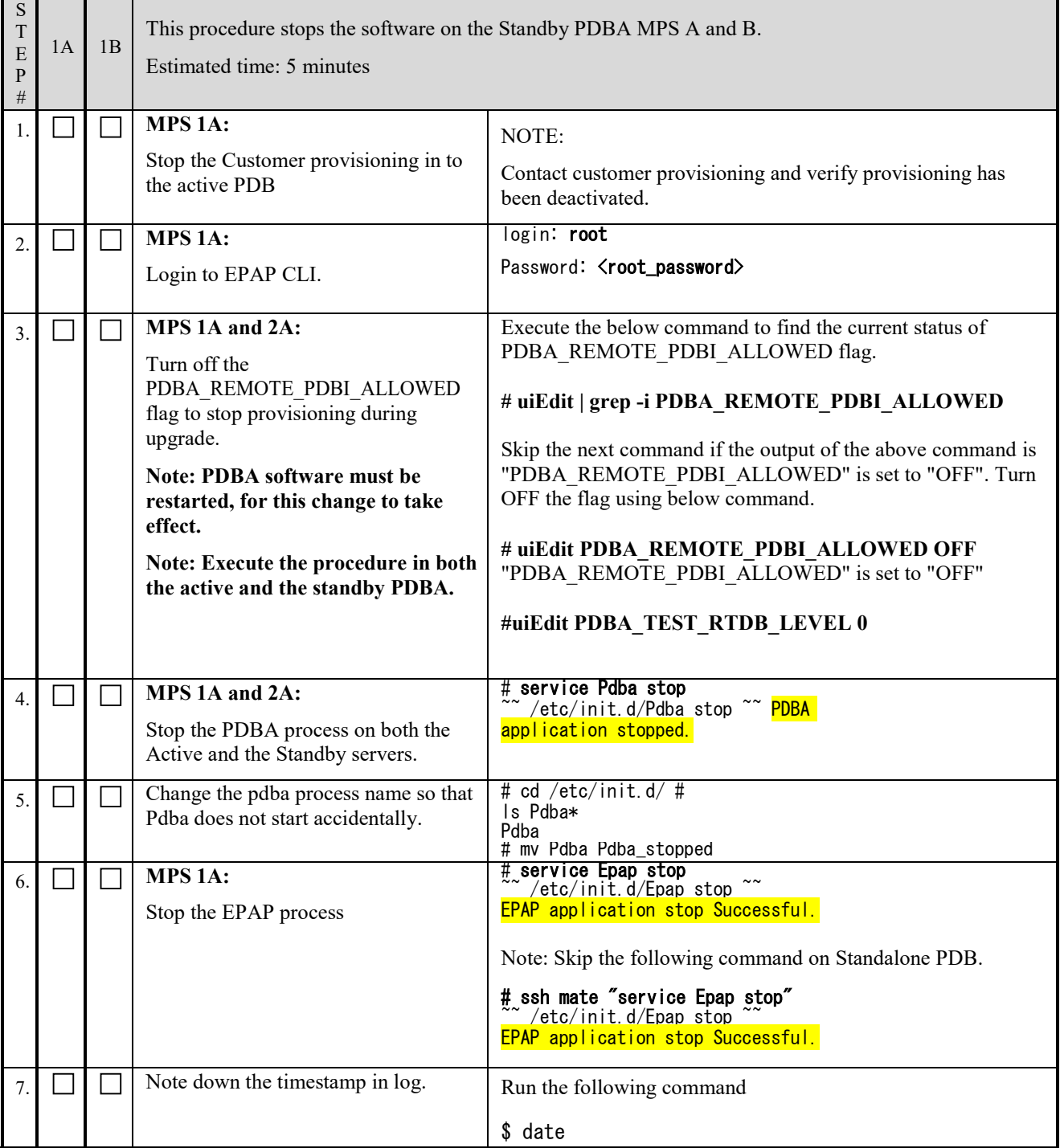

**This procedure is complete!**
# **Procedure 6 DISABLE EPAP VIP AND DEACTIVATE PDBA PROXY FEATURE**

If PDBA Proxy feature is NOT enabled and VIP is NOT configured, this procedure can be skipped. Refer to step [3 o](#page-25-0)f Procedure 2.

#### **Ensure the provisioning activity has been halted before proceeding!!!**

<span id="page-36-0"></span>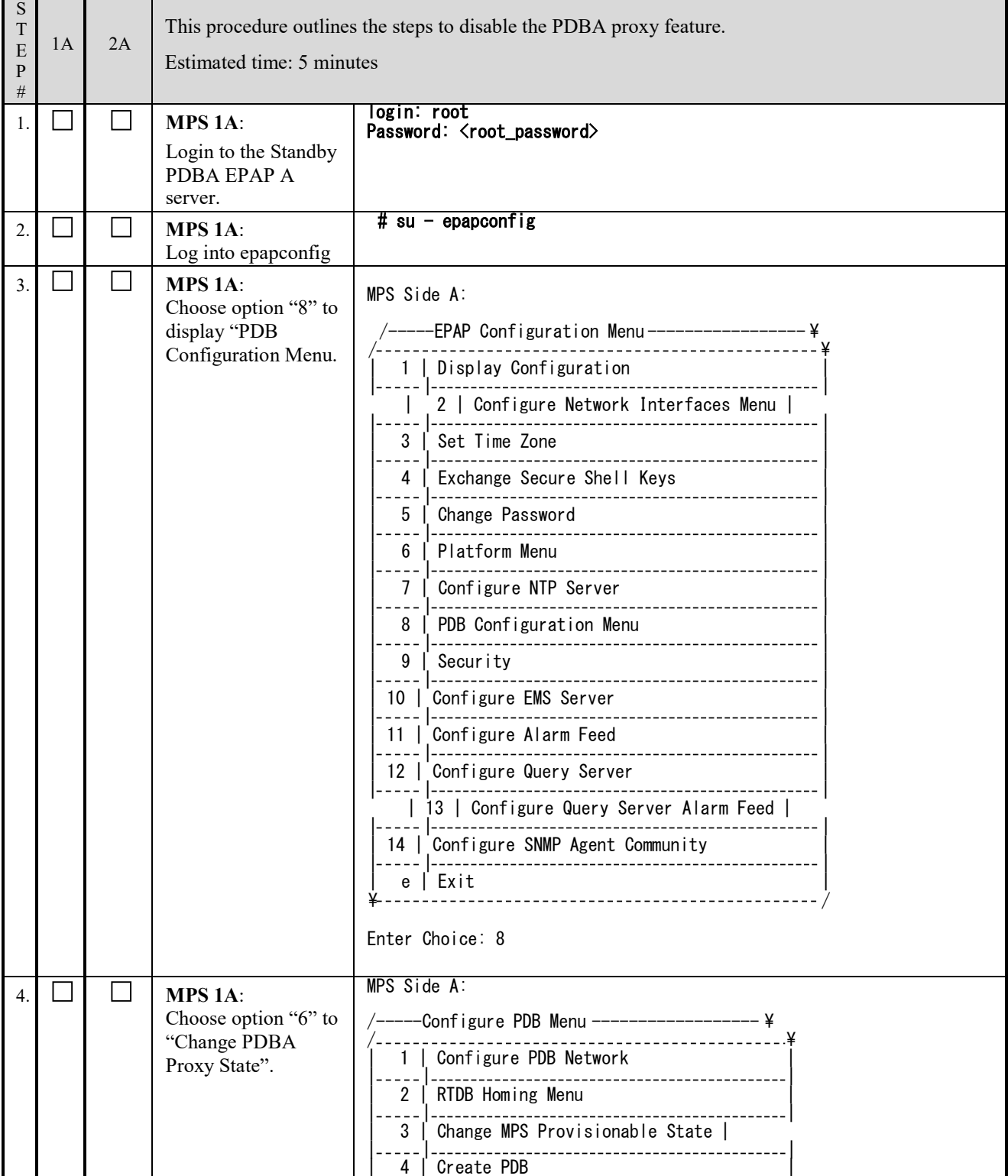

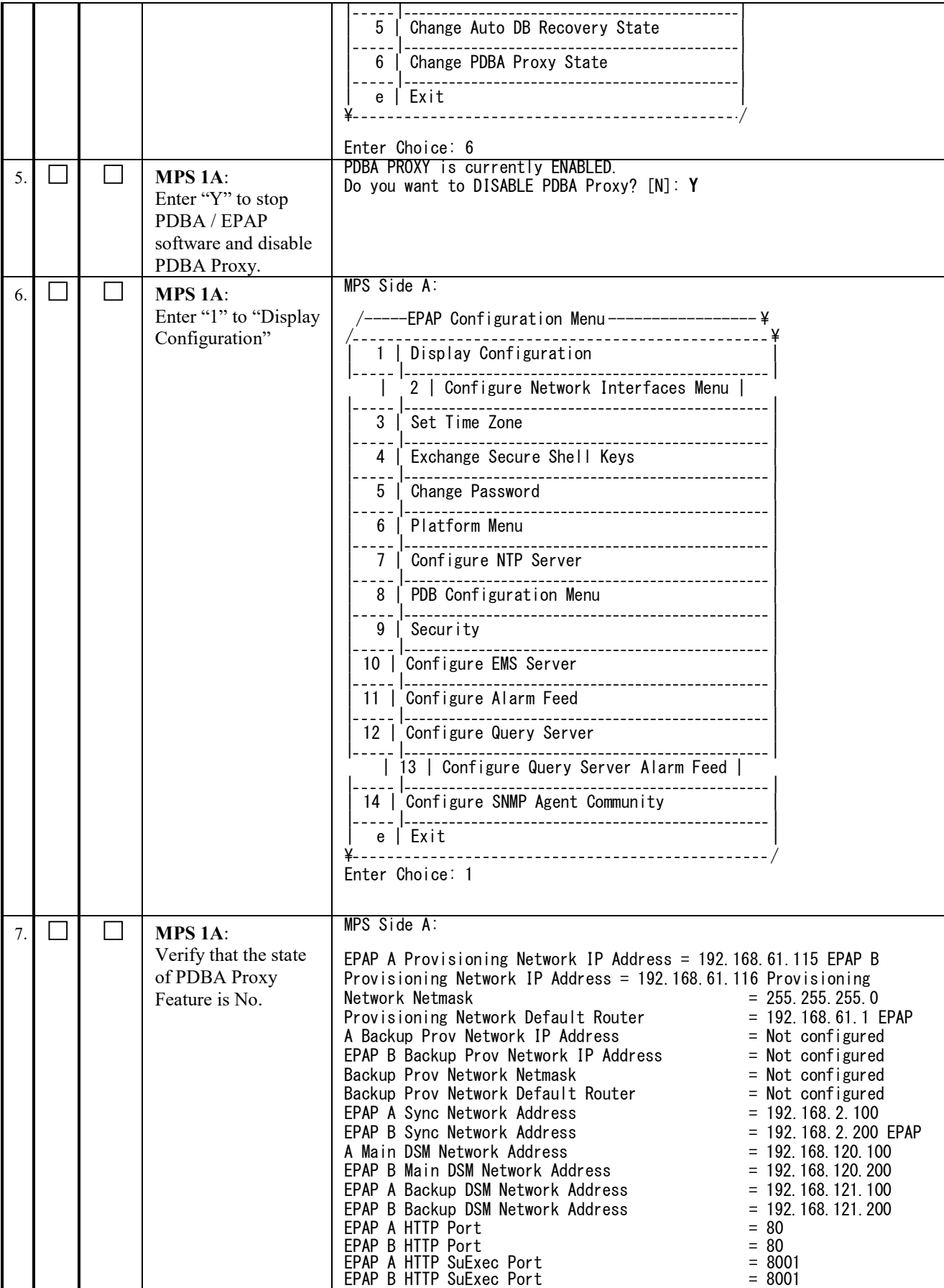

## **Full Upgrade to EPAP 16.2 Software Upgrade Procedure**

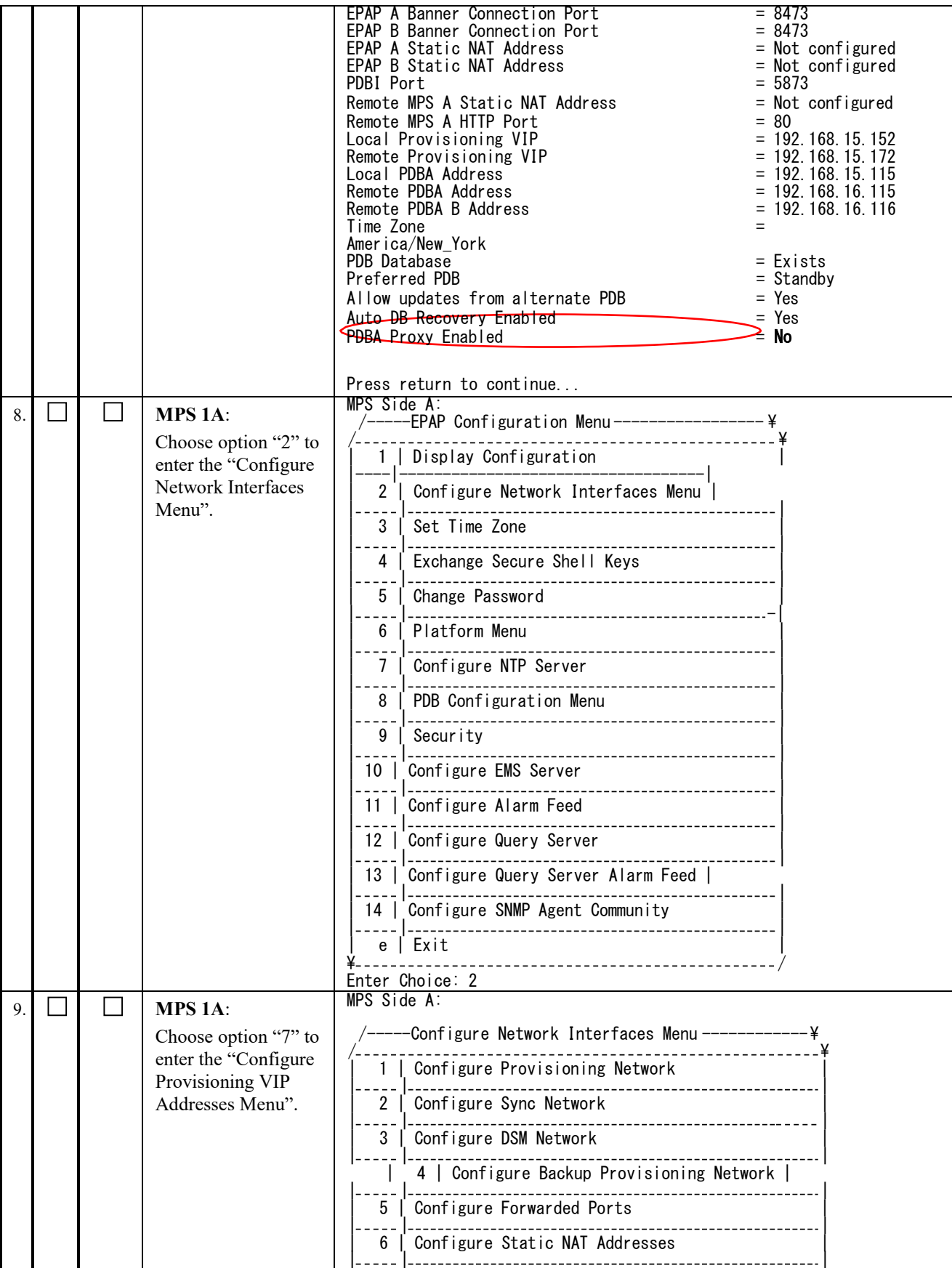

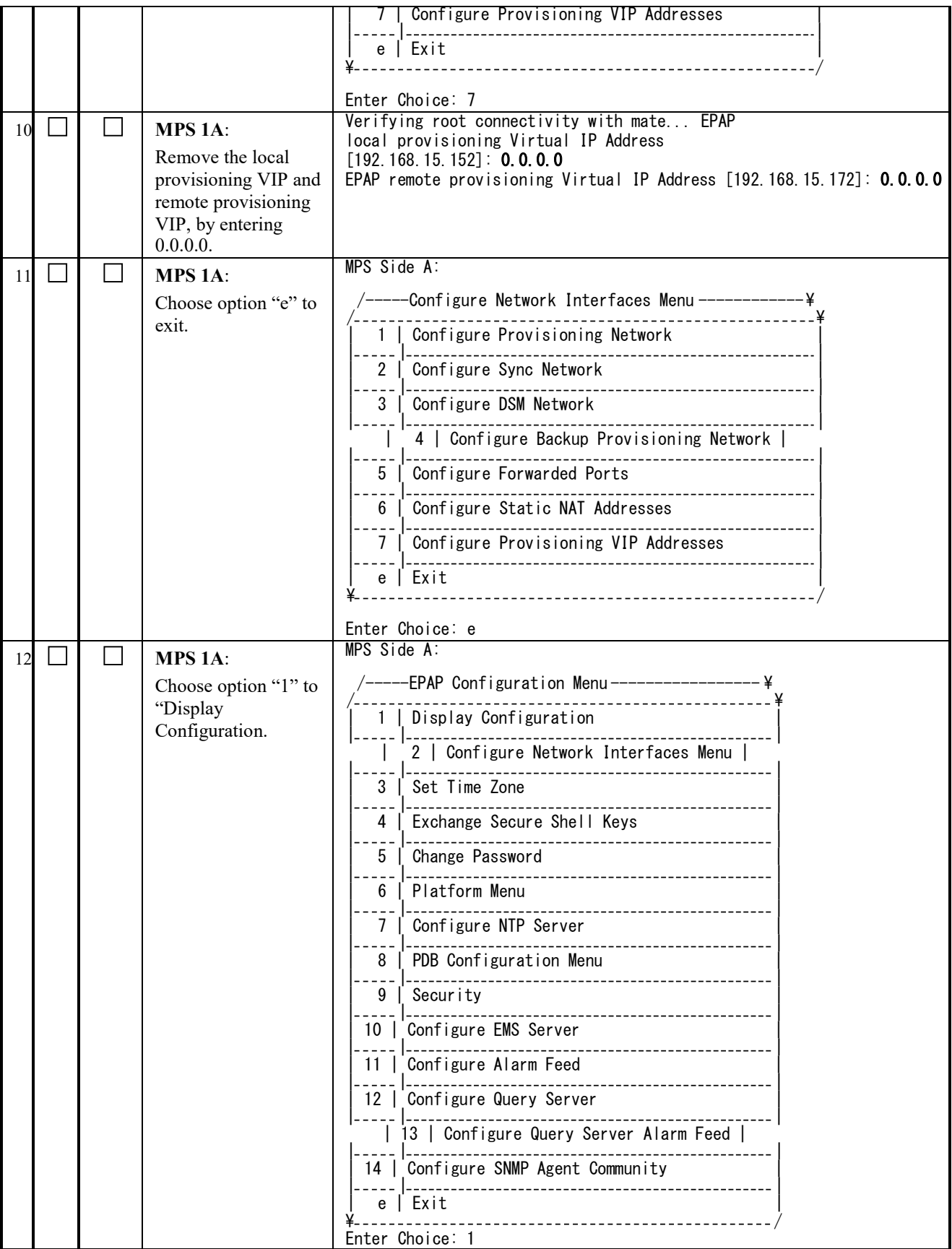

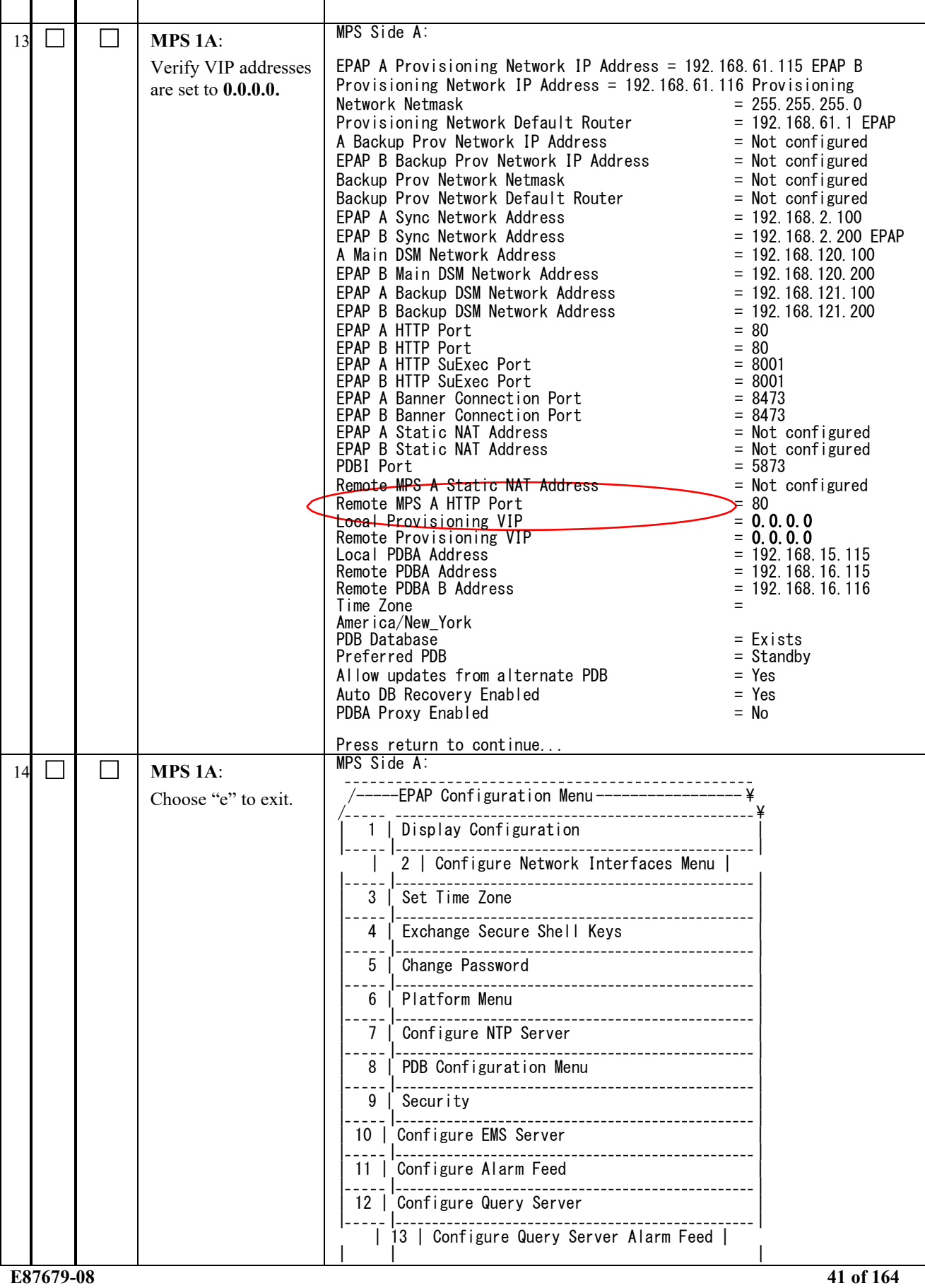

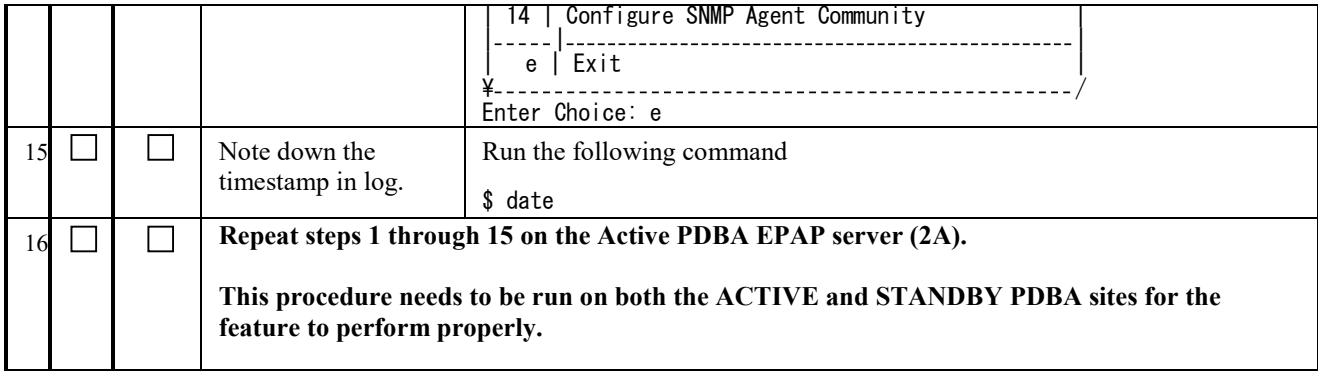

#### **Procedure 7 STOP ACTIVE/STANDBY PDBA AND TRUNCATE REPLLOG AND REQUESTS TABLE**

This procedure shall be executed on Active PDBA (2A). If REPL log in not empty, part of the procedure will be executed in Standby PDBA (1A) as well.

Note: This Procedure is run on the Prov and PDBonly setup. It is not to be run on Non-Prov setup and needs to be run on both Active and Standby PDBA

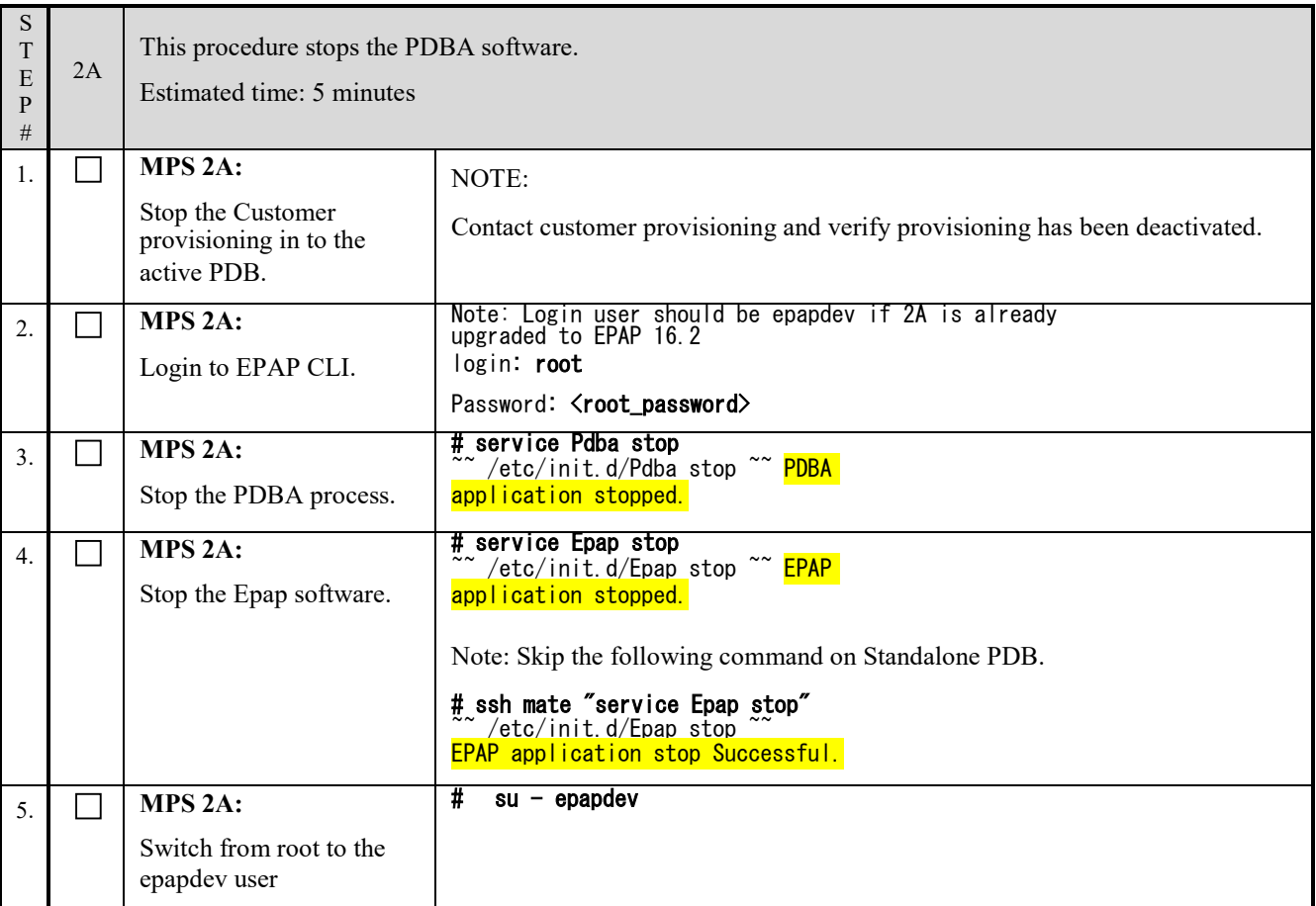

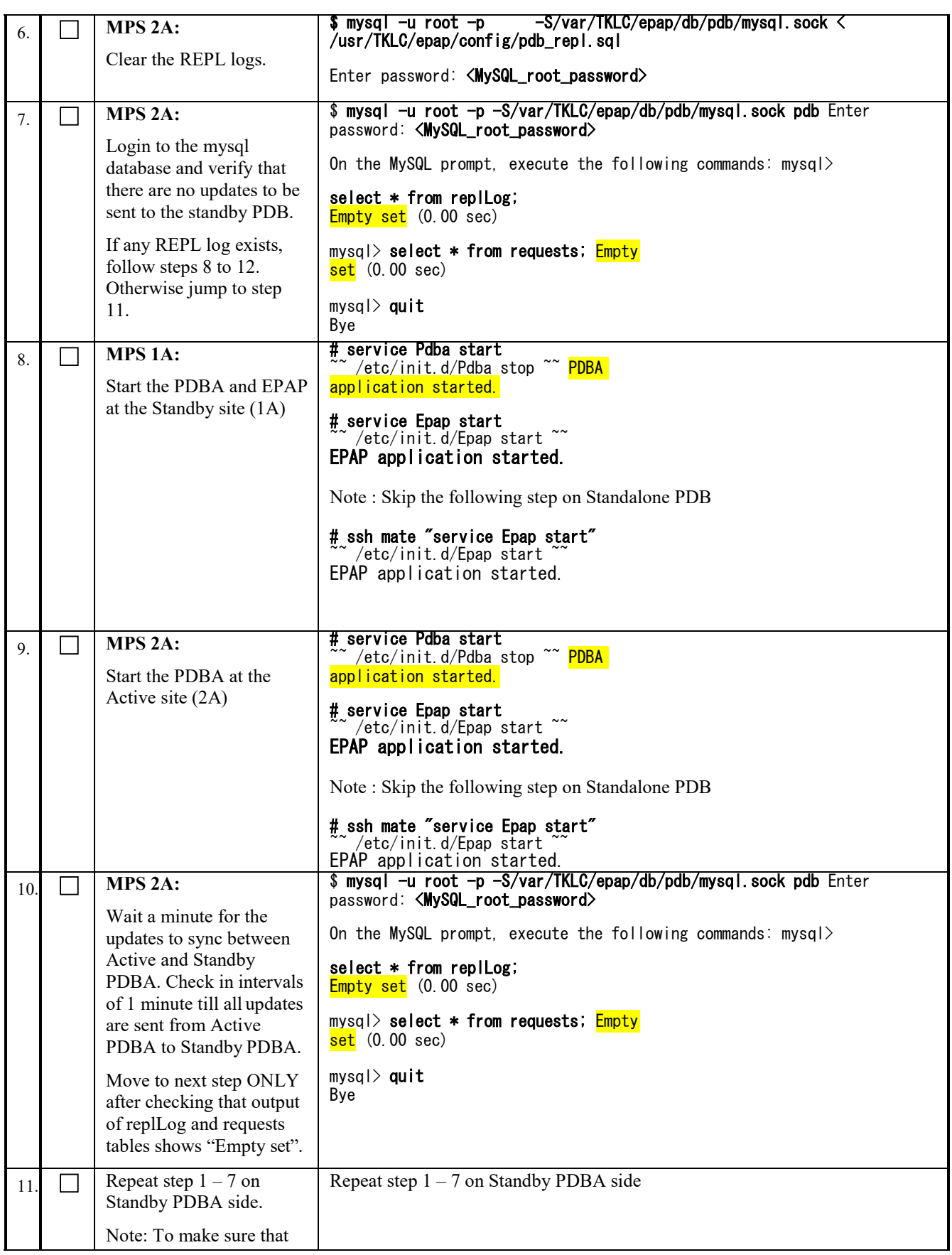

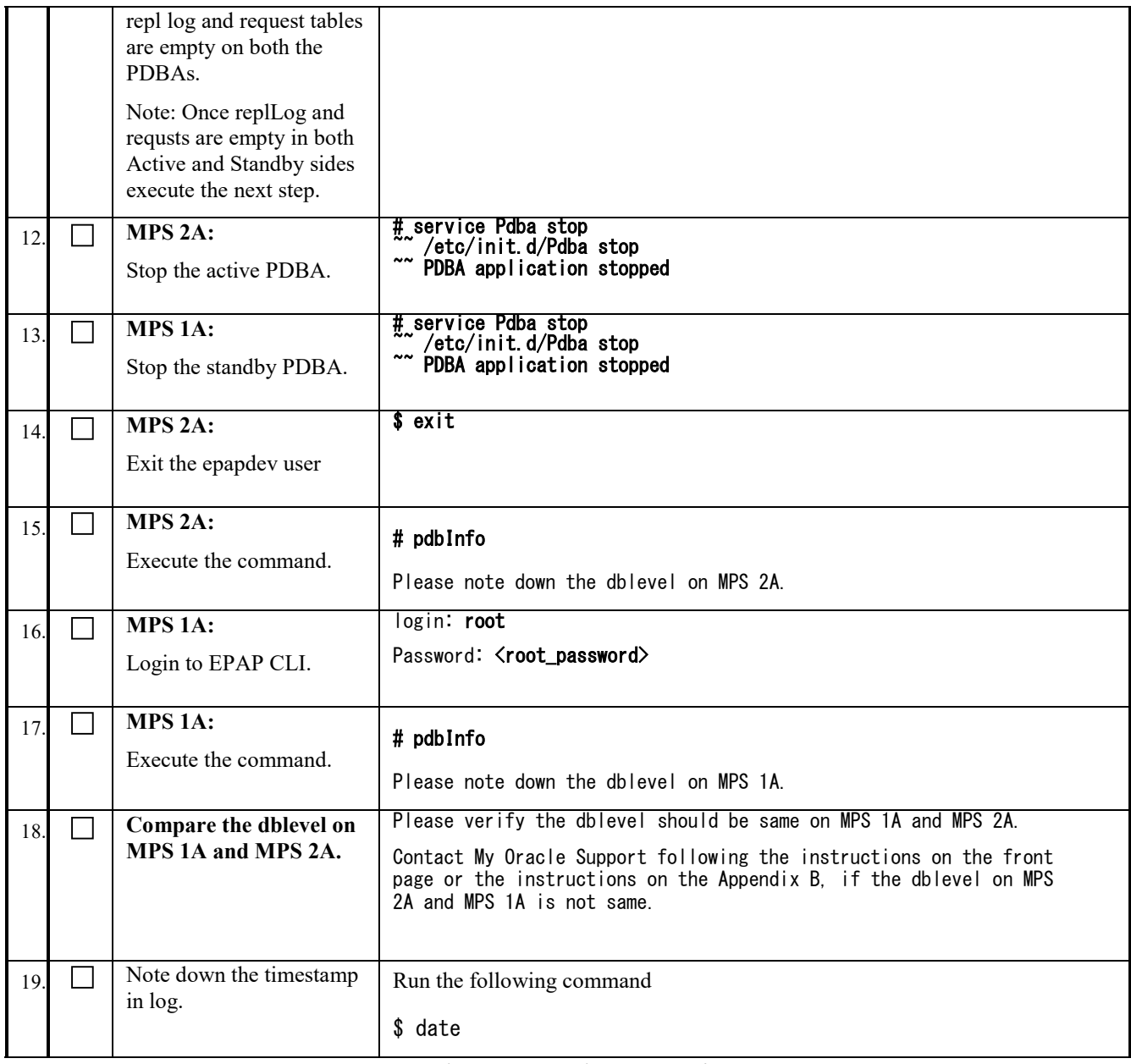

## **Procedure 8 DISCONNECT REMOTE PDBA**

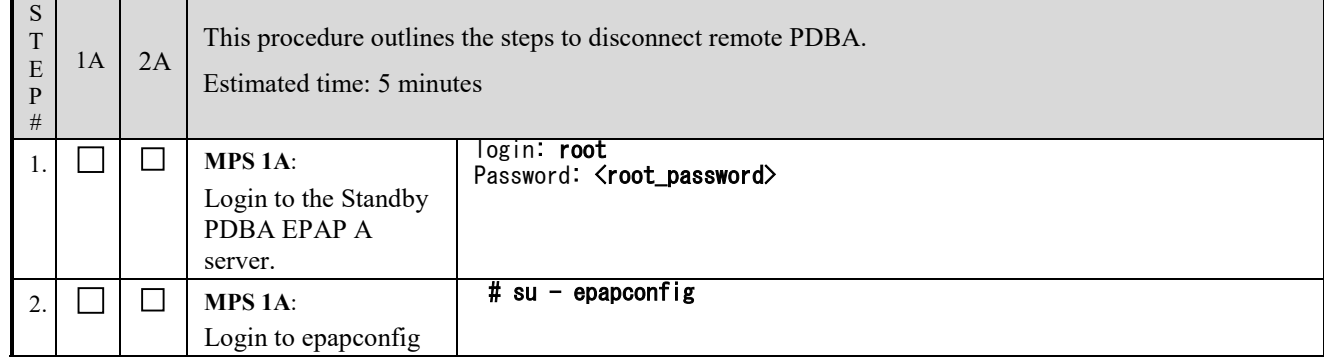

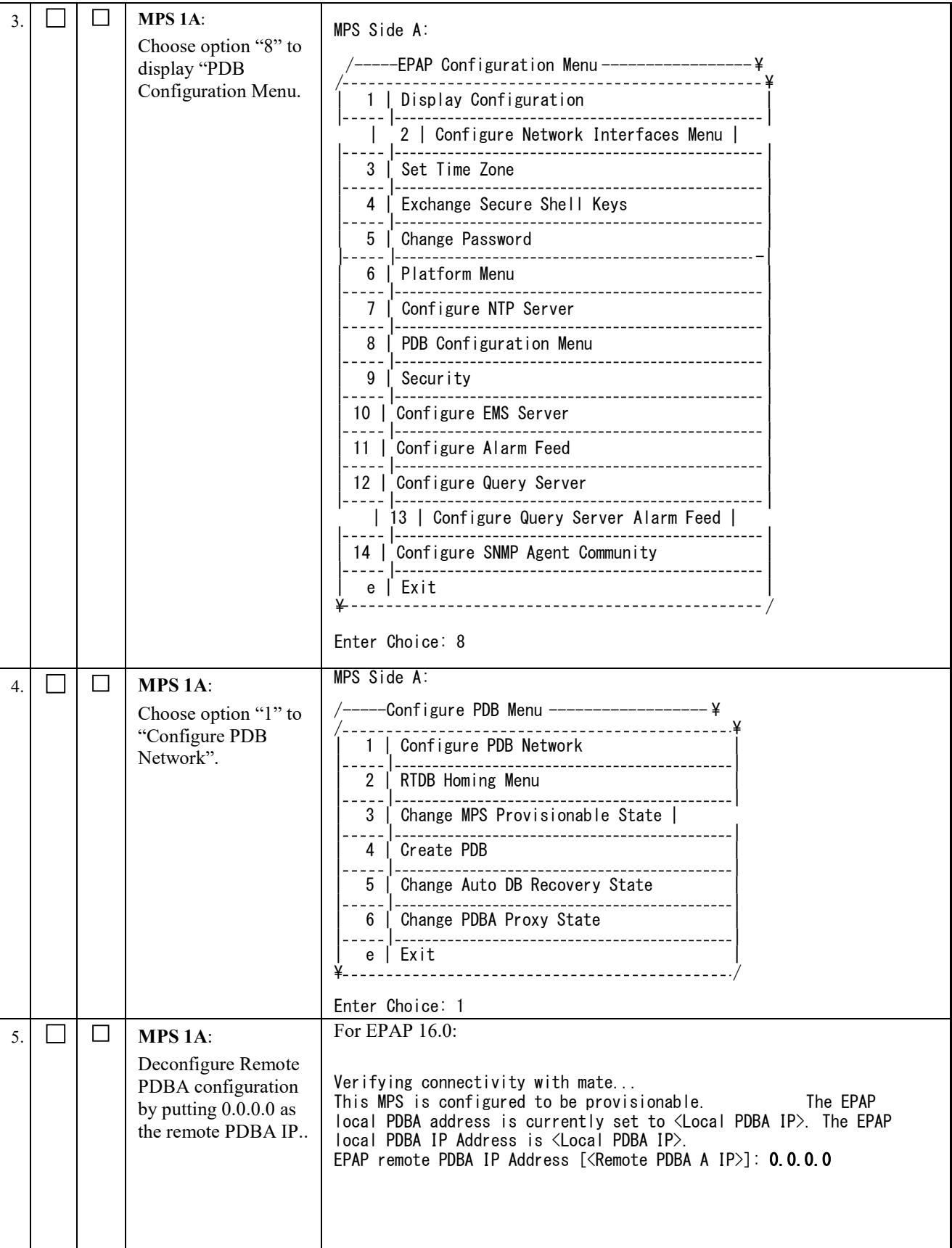

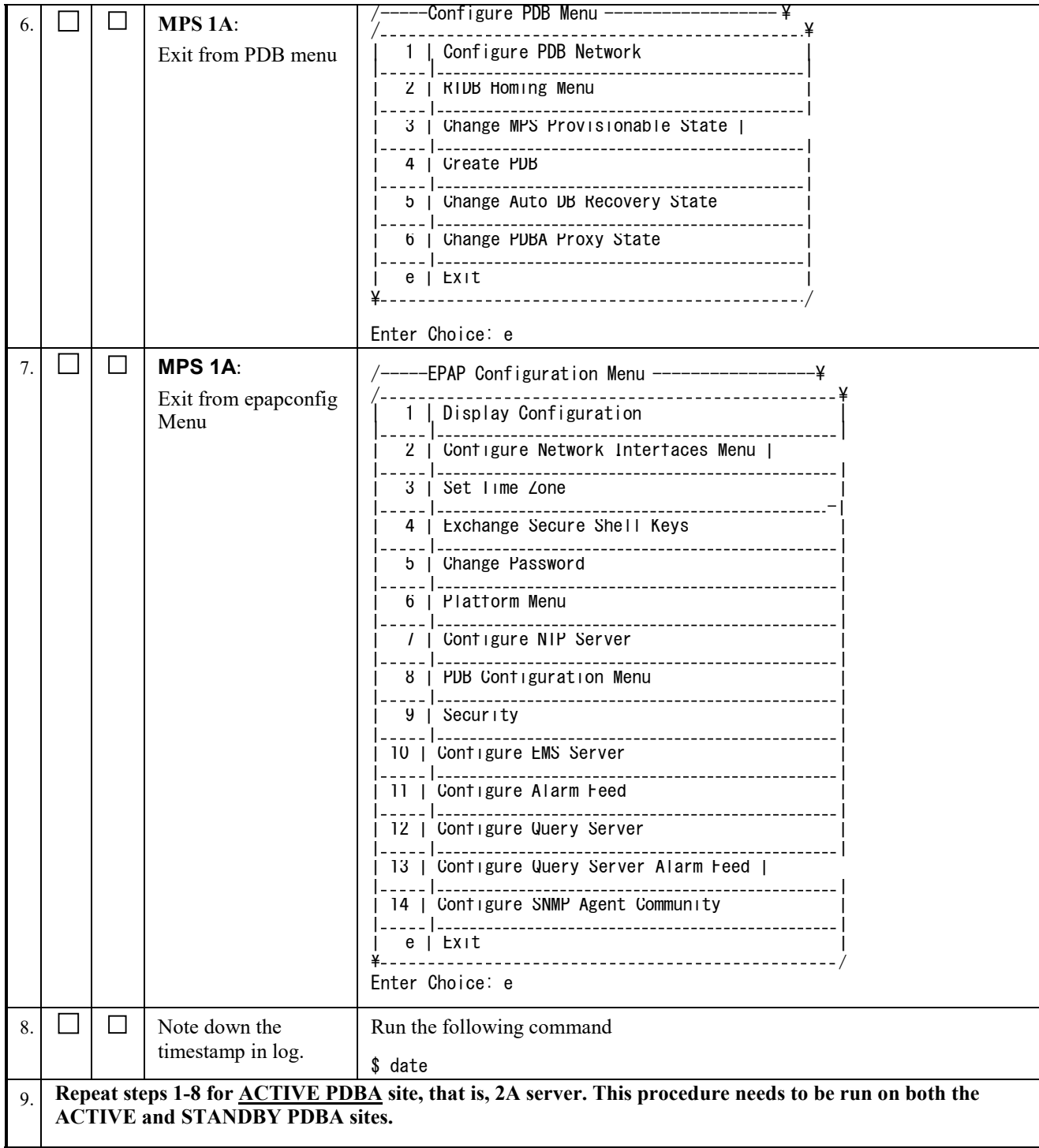

**This procedure is complete!**

# **Procedure 9 BACKUP EUIDB DATABASE**

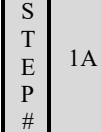

This procedure backs up the EuiDB.

Estimated time: 5 minutes

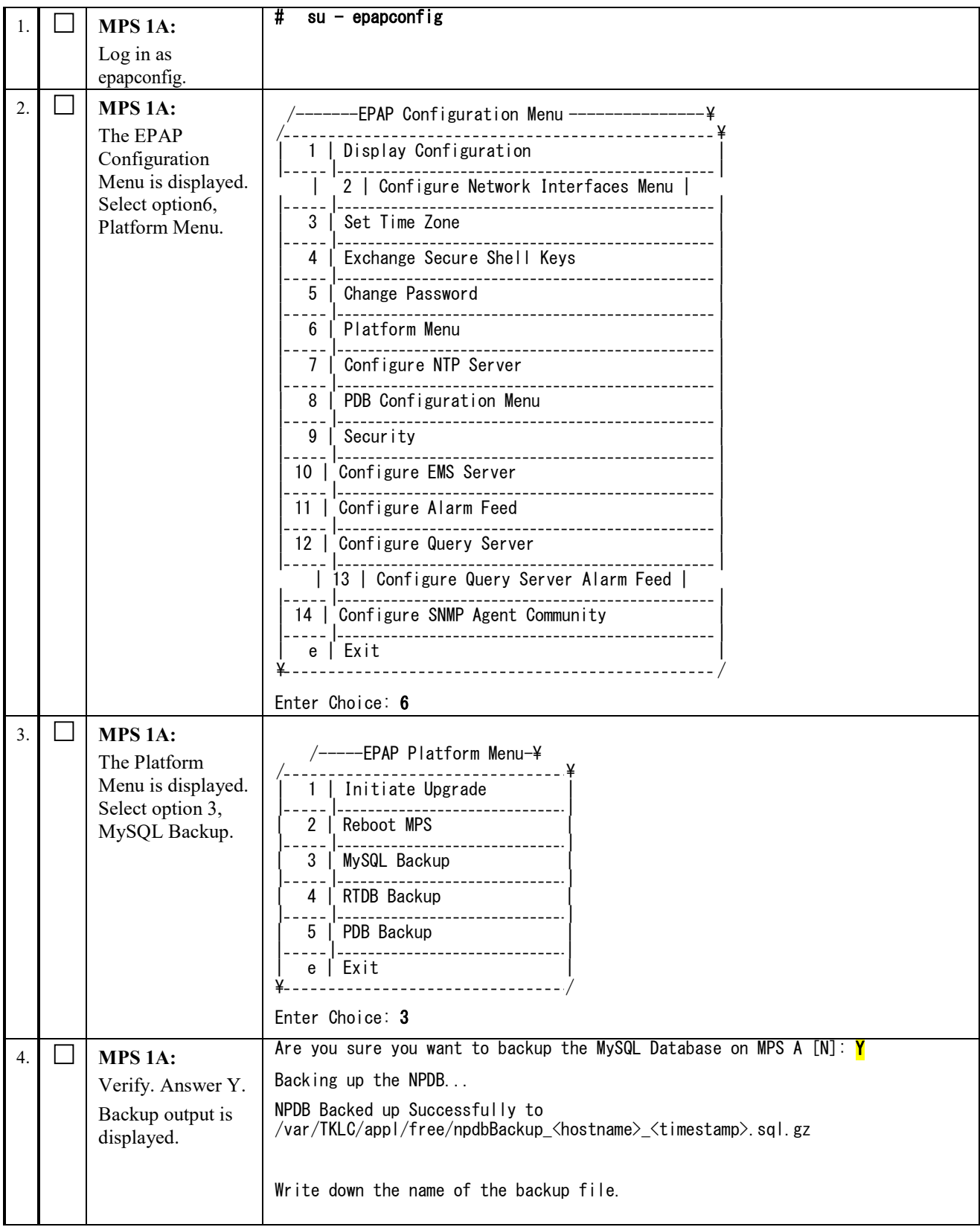

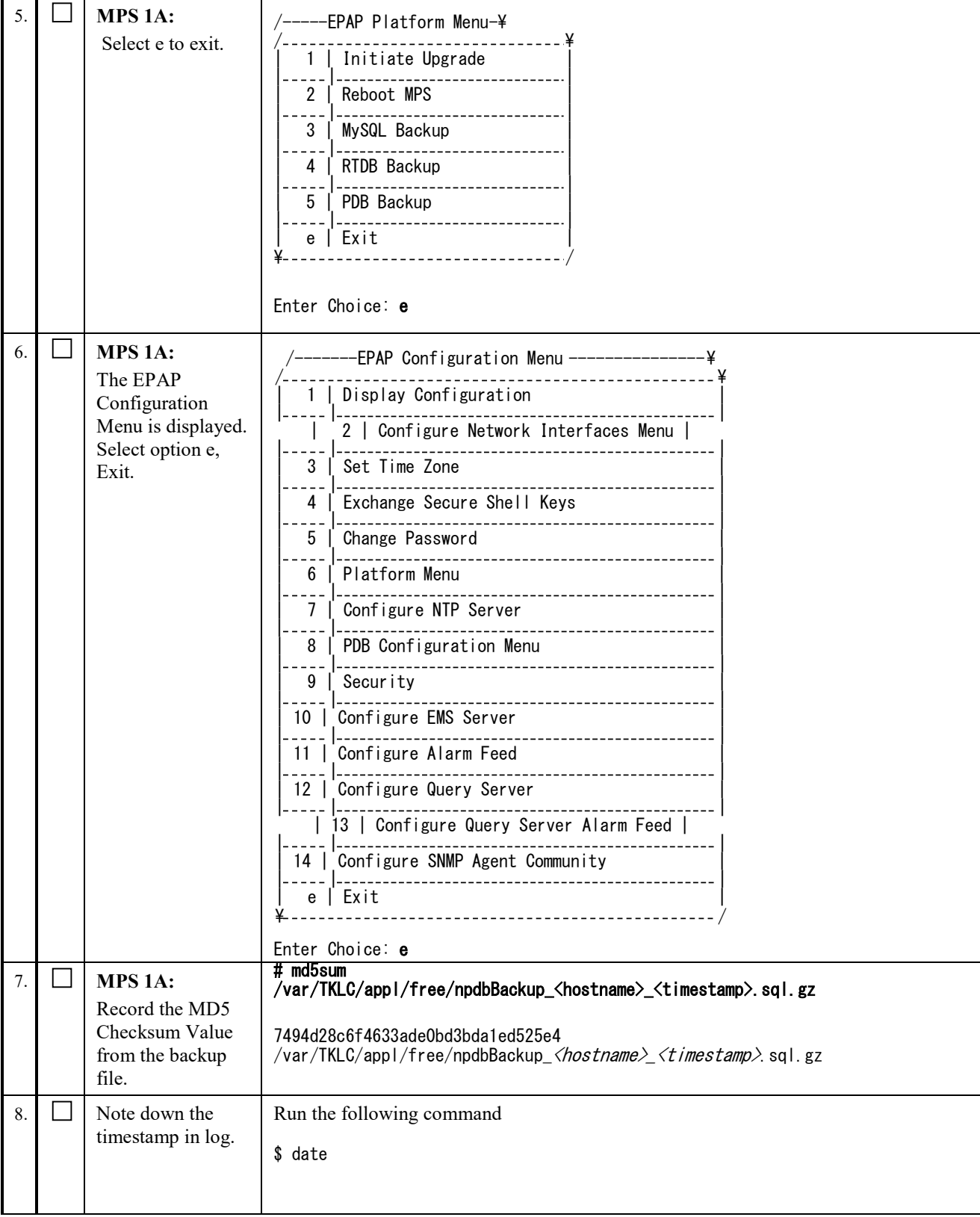

#### **Procedure 10 BACKUP PDB**

**Note: This procedure shall be executed on Active PDBA (2A) and Standby PDBA (1A) site.**

**If there is only one PDB site, then step 1-3 below is executed at that pdb site. We want a pdb backup before the meb upgrade and one after the meb upgrade.**

**Step 1-3 below will be executed on the Standby site where the upgrade is being attempted. We want to store the original PDB before the upgrade so that in case the upgrade fails, we have the PDB backup handy to restorethe server to it's original release by doing IPM of the server and restoring the original PDB.**

**Step 4 onwards are executed on the Active PDBA site.**

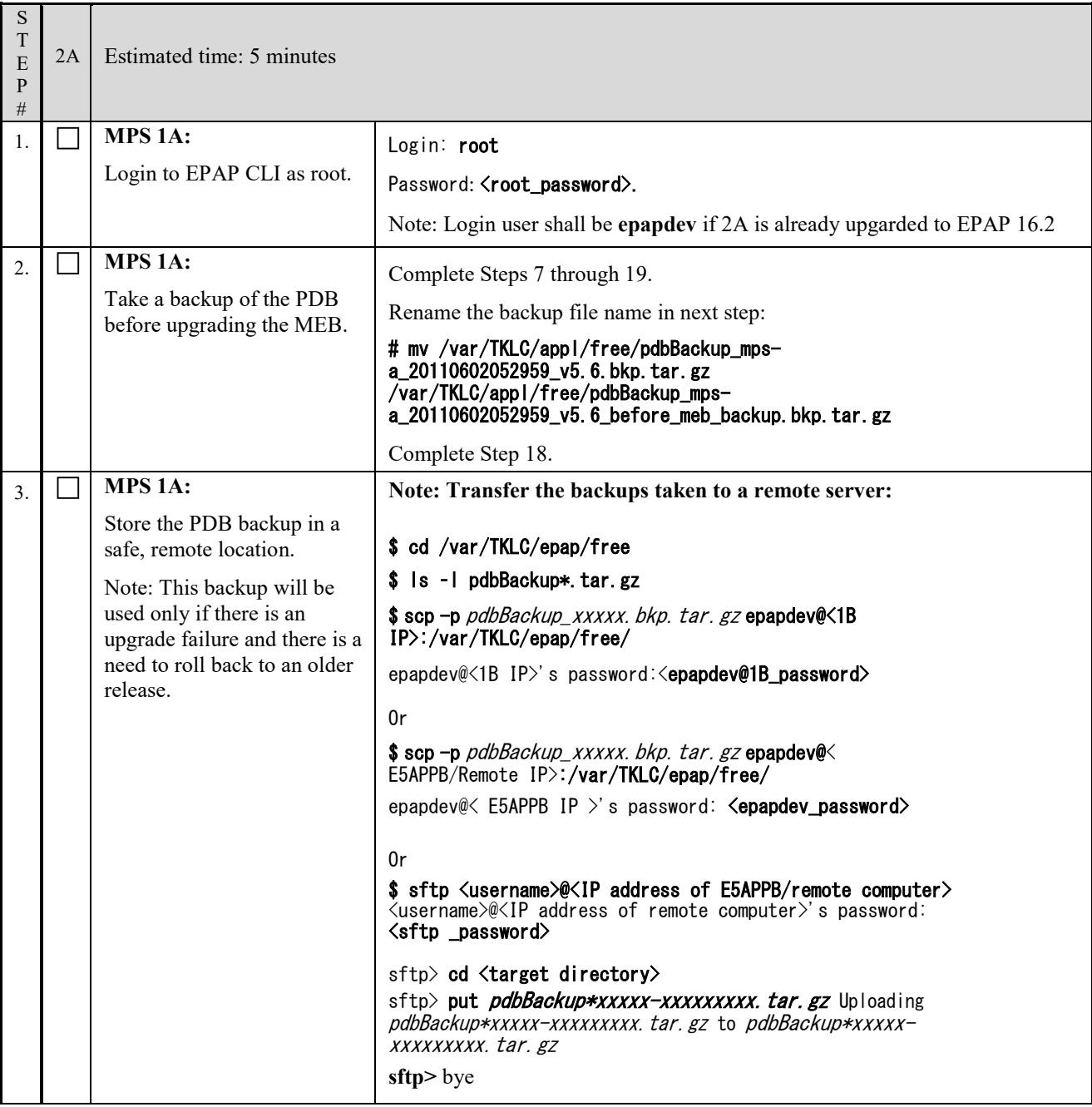

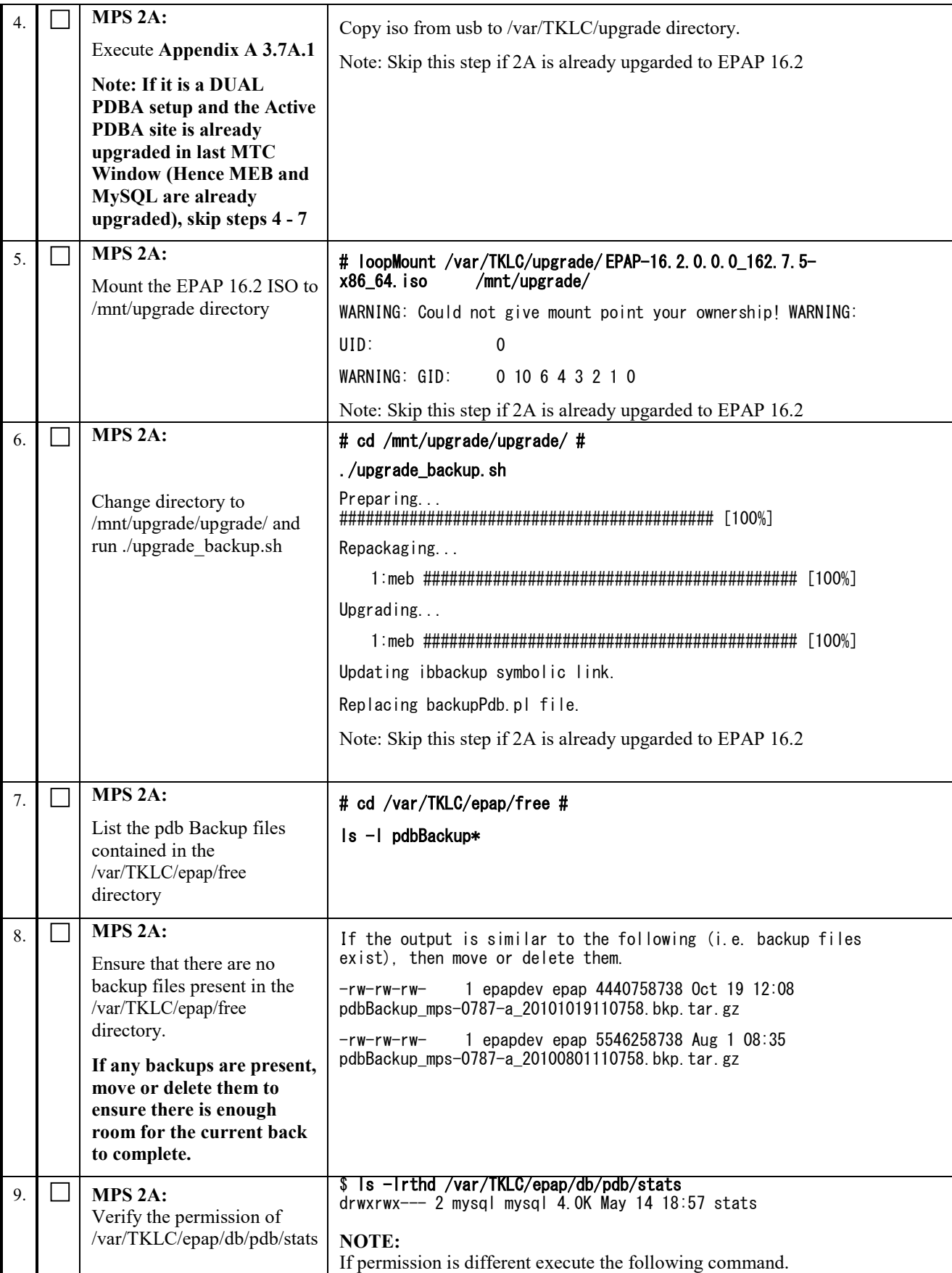

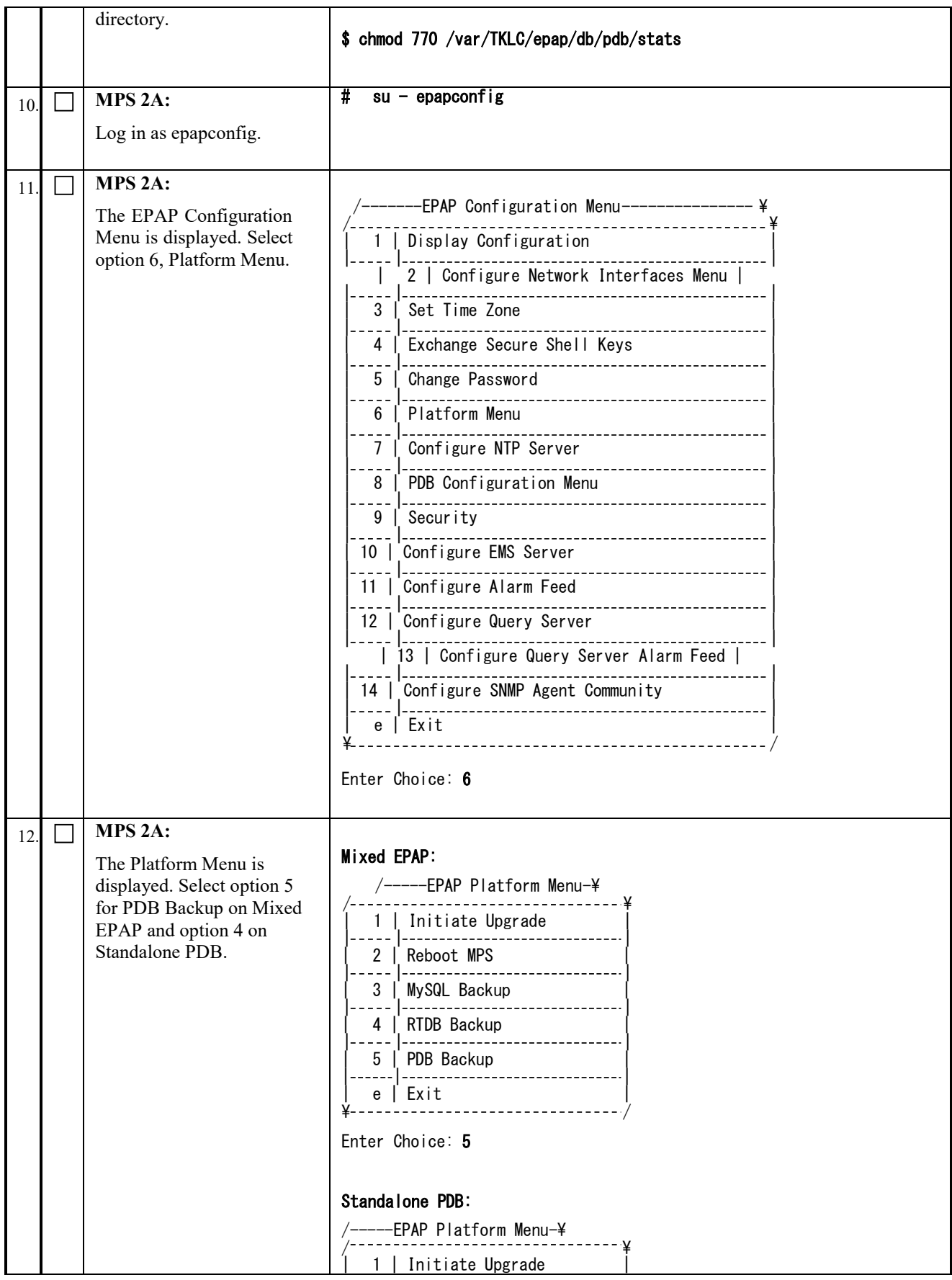

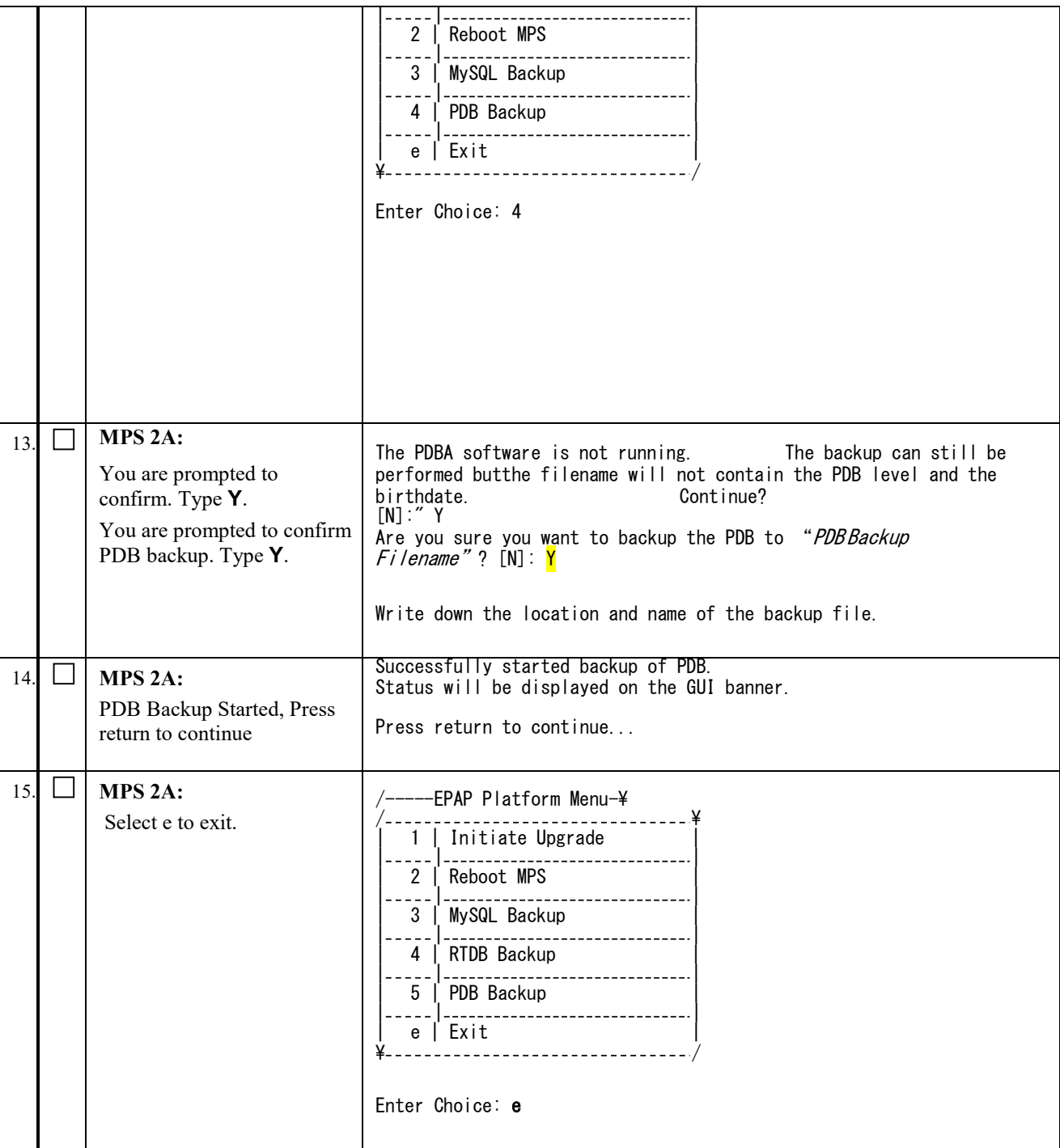

<span id="page-52-0"></span>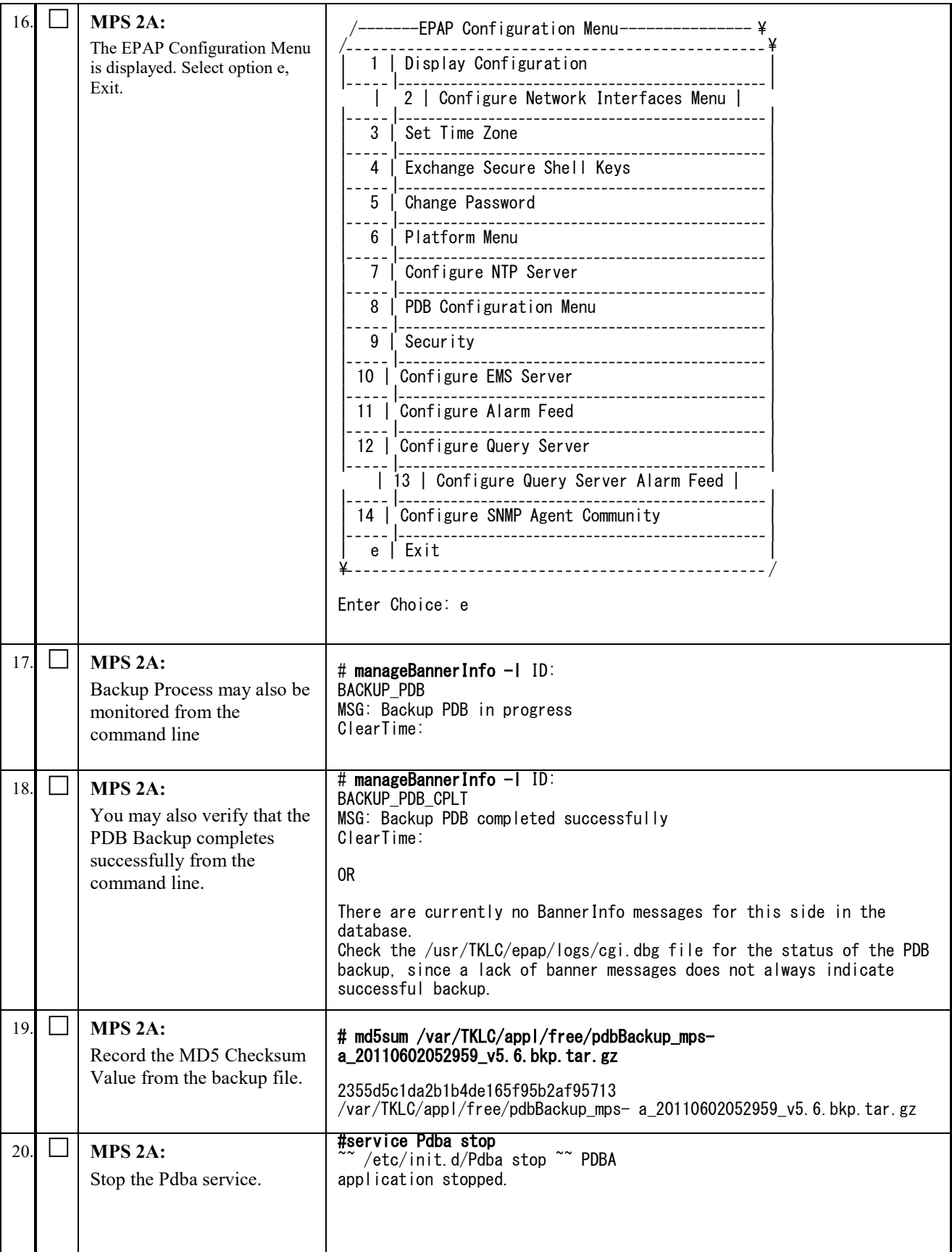

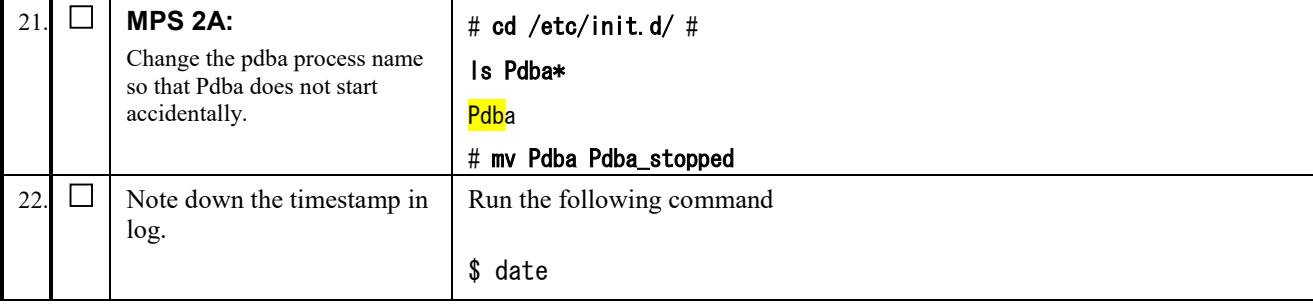

#### **Procedure 11 BACKUP RTDB DATABASE**

**Note:** Skip this procedure if Active PDB is already upgraded to EPAP 16.2. When backing up the RTDB, the RTDB process must be stopped before the backup is performed.

When upgrading first Non-PROV site, the RTDB backup shall be taken from same (self) server. After one Non-PROV server is upgraded and RTDB is converted, rest RTDBs should take the RTDB backup from an already upgraded Non-PROV site.

**Make sure one of the Non-PROVs is in sync with PROV, its level is same as that of PROV.**

#### **If there is no Non-PROV site, then PROV RTDB backup will be taken from same (self) PROV server.**

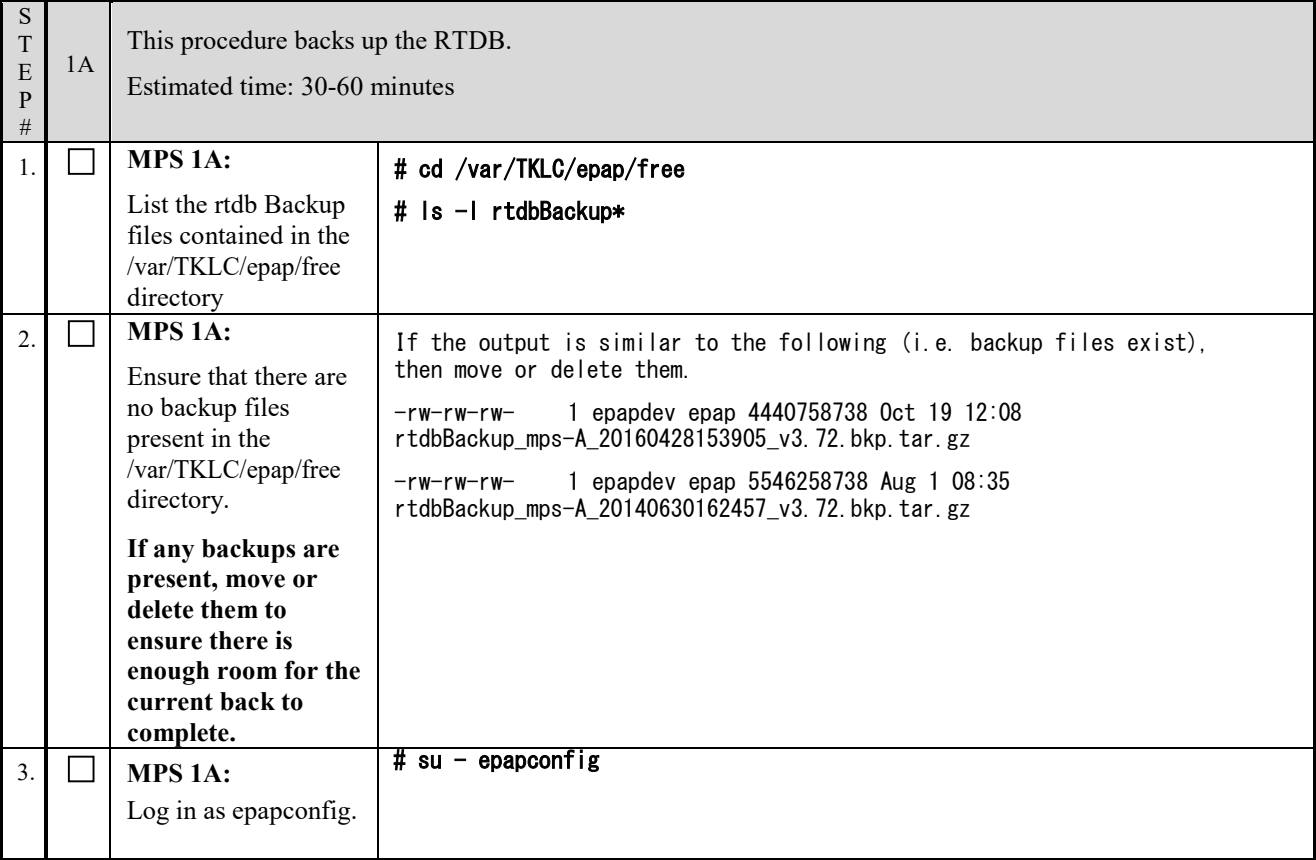

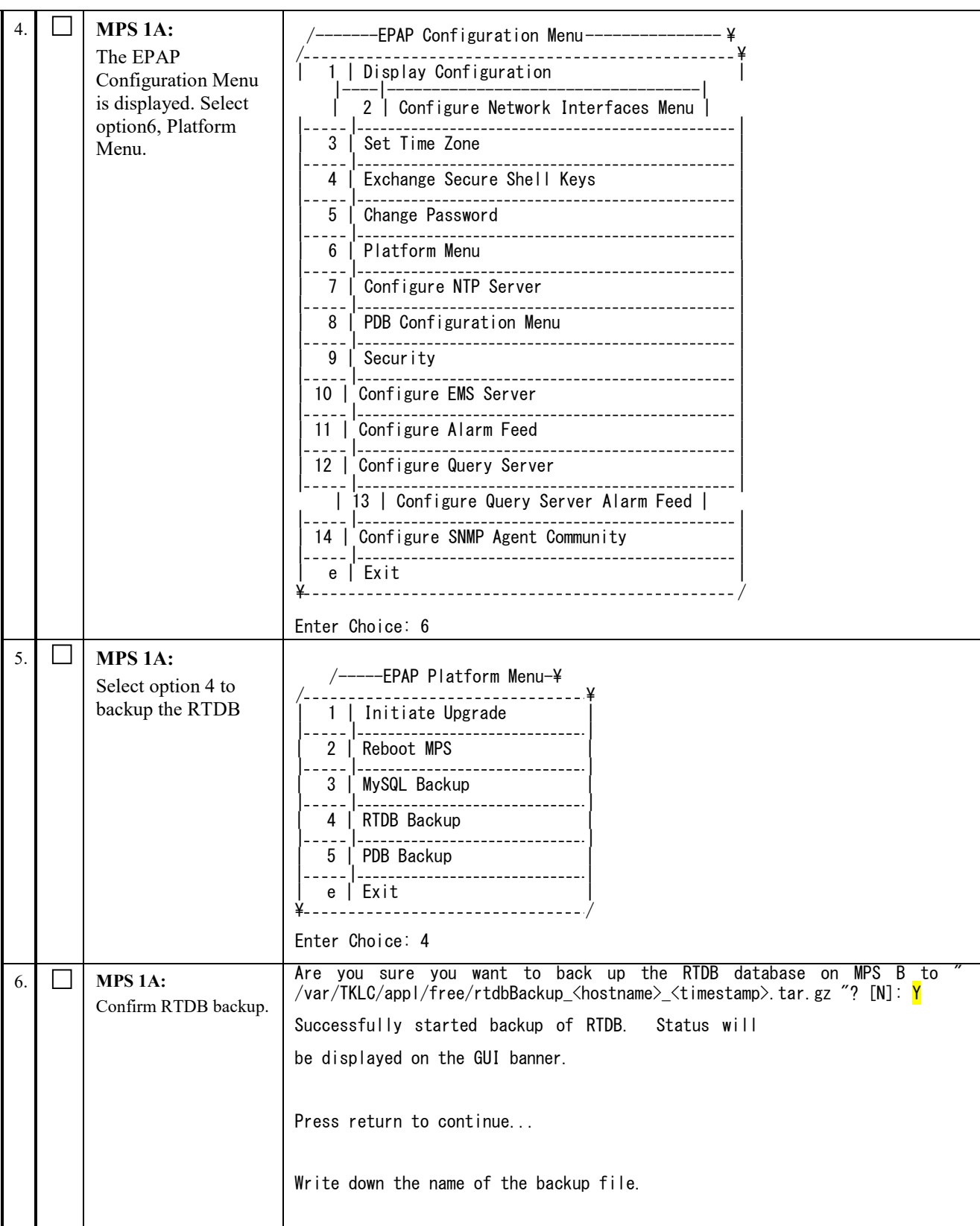

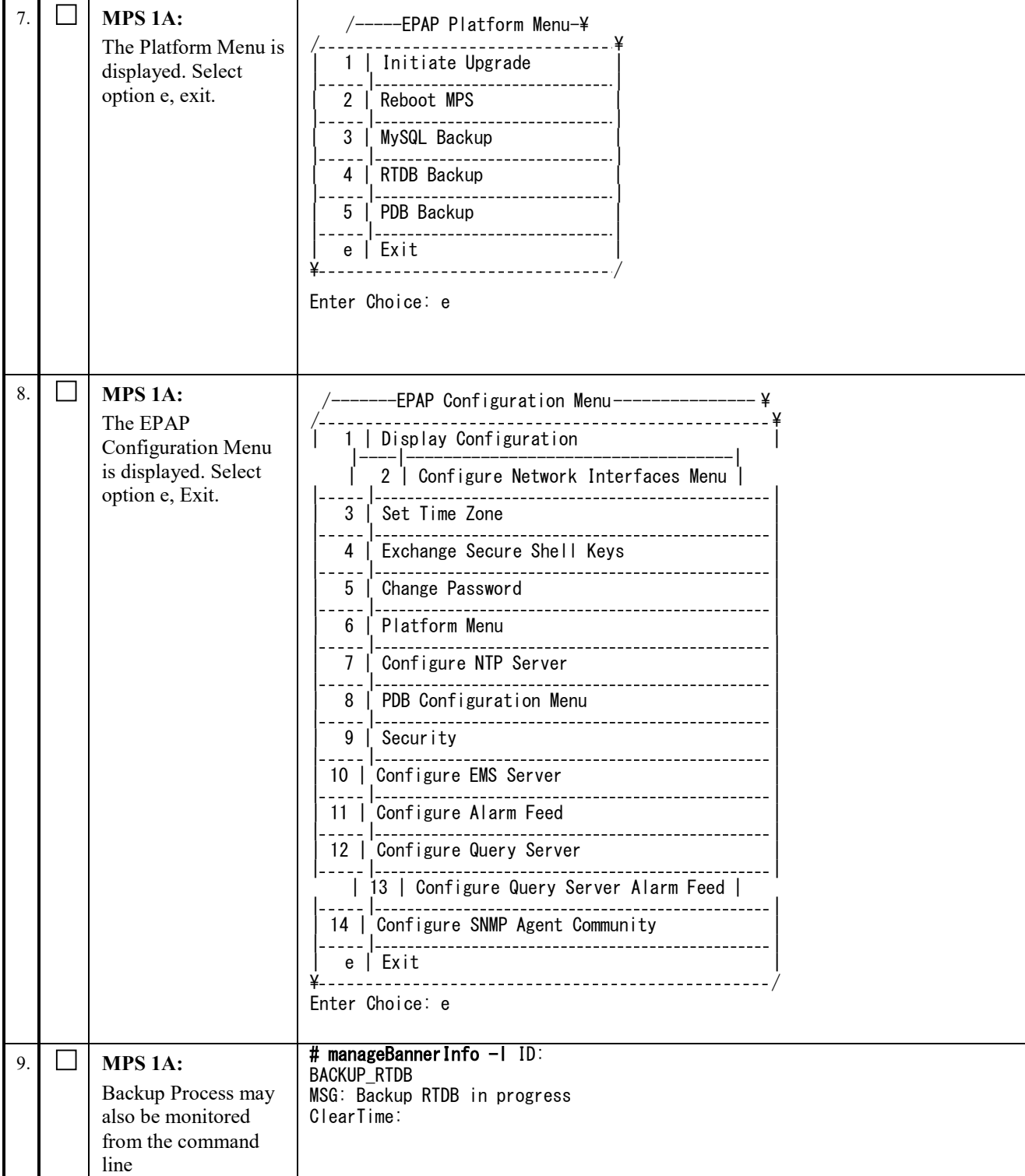

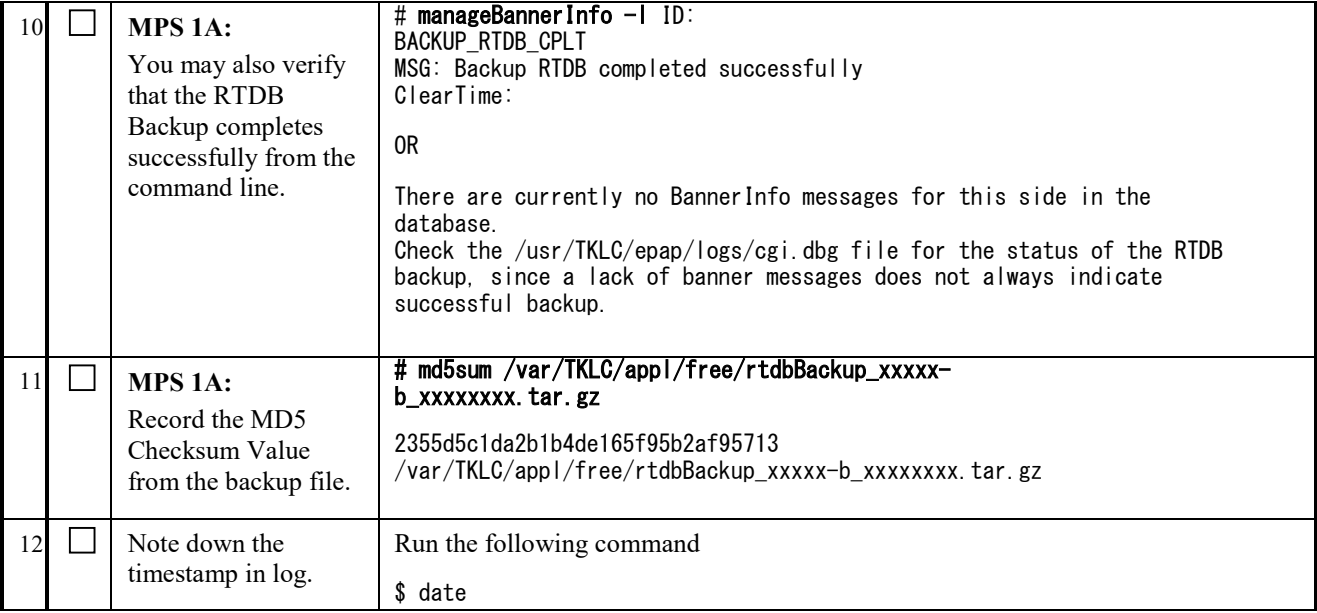

#### **Procedure 12 STOP MYSQL SERVICE**

This procedure is used to stop the replication of EuiDB from EPAP 16.0 to EPAP 16.2

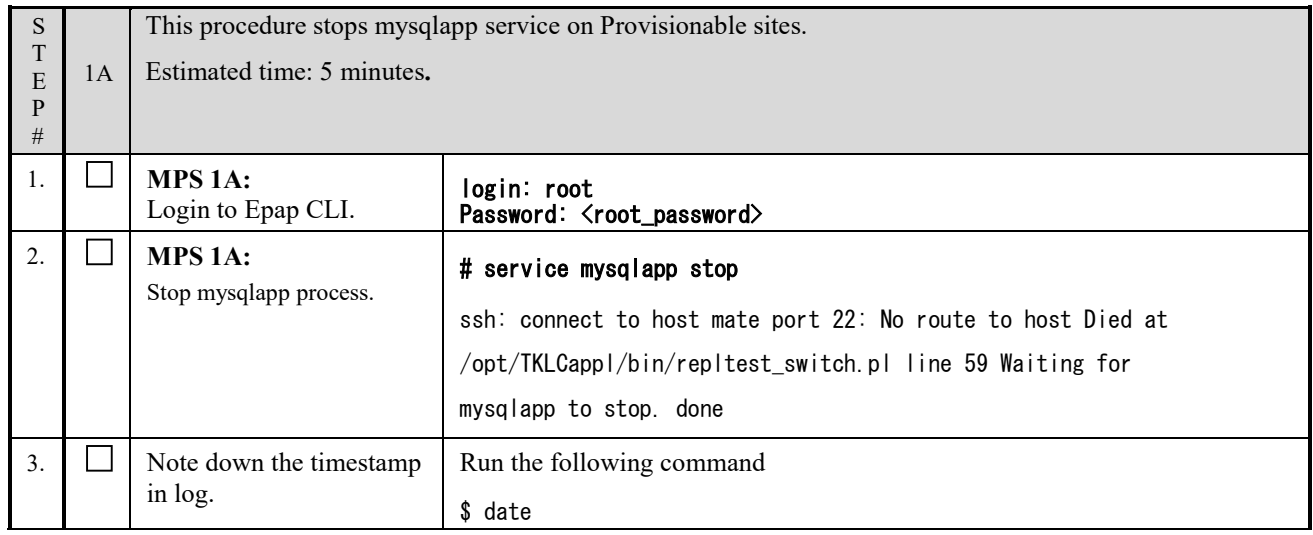

**This procedure is complete!**

#### **Procedure 13 TRANSFER DATABASES TO MATE AND REMOTE**

Note: If the backups are transferred to a remote server then it is recommended that the remote server has at least **100Mbps network bandwidth between the local and the remote server and 100G free diskspace.** PDB backup shall be transferred from Active PDBA (2A).

S T E 1A 2A This procedure transfers the database backup from the 1A server to the upgraded 1B server and remote server.

<span id="page-57-1"></span><span id="page-57-0"></span>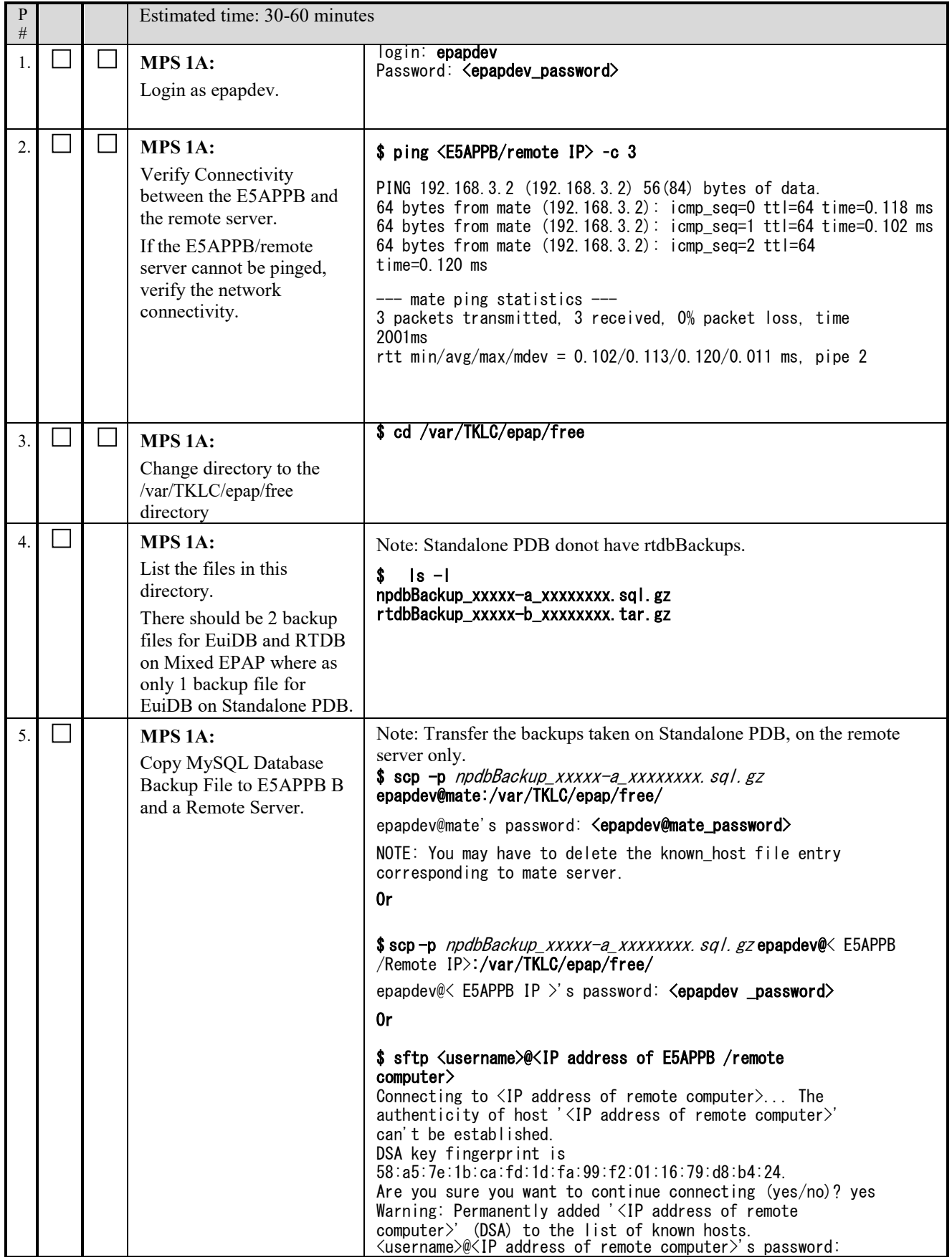

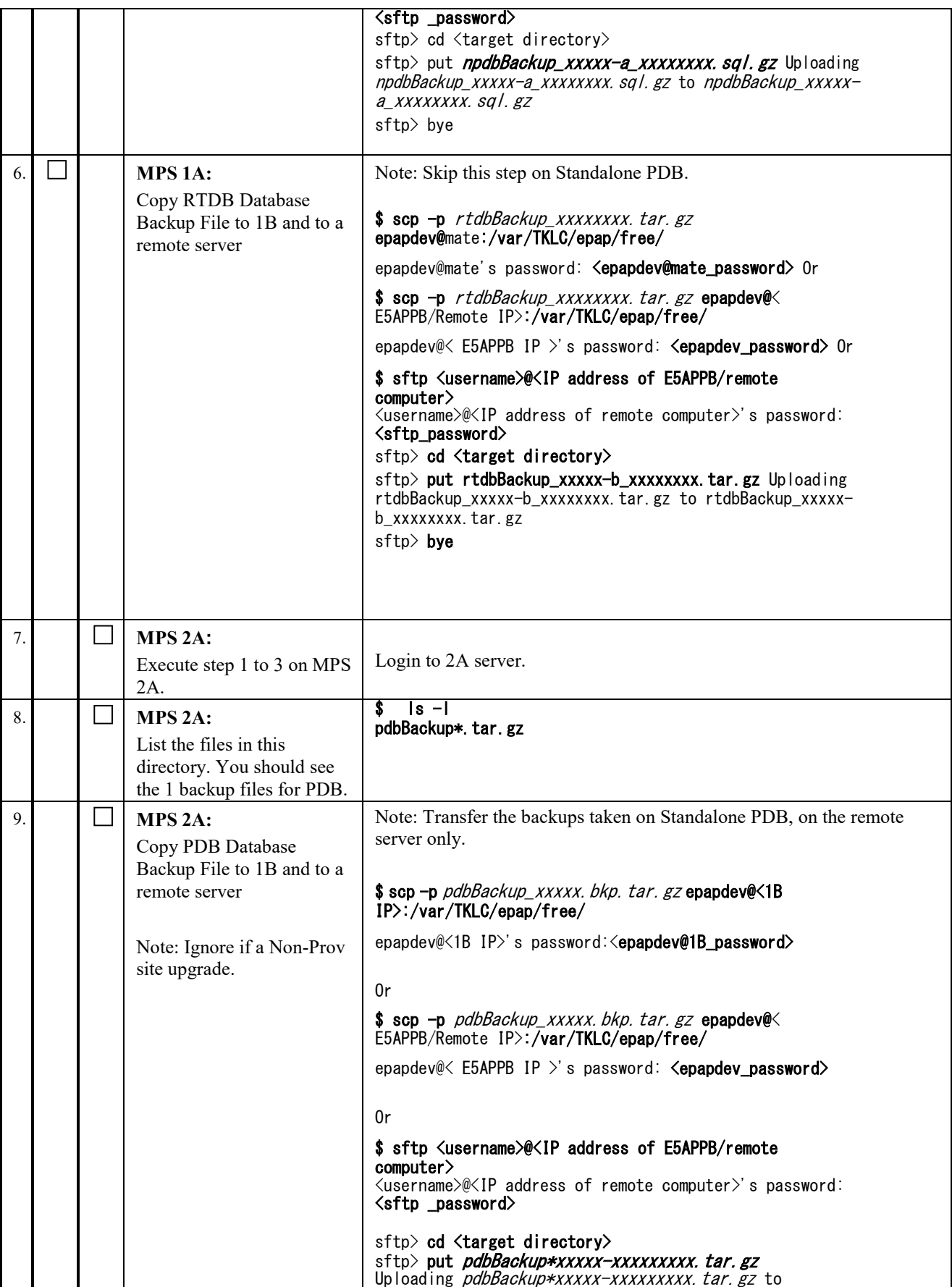

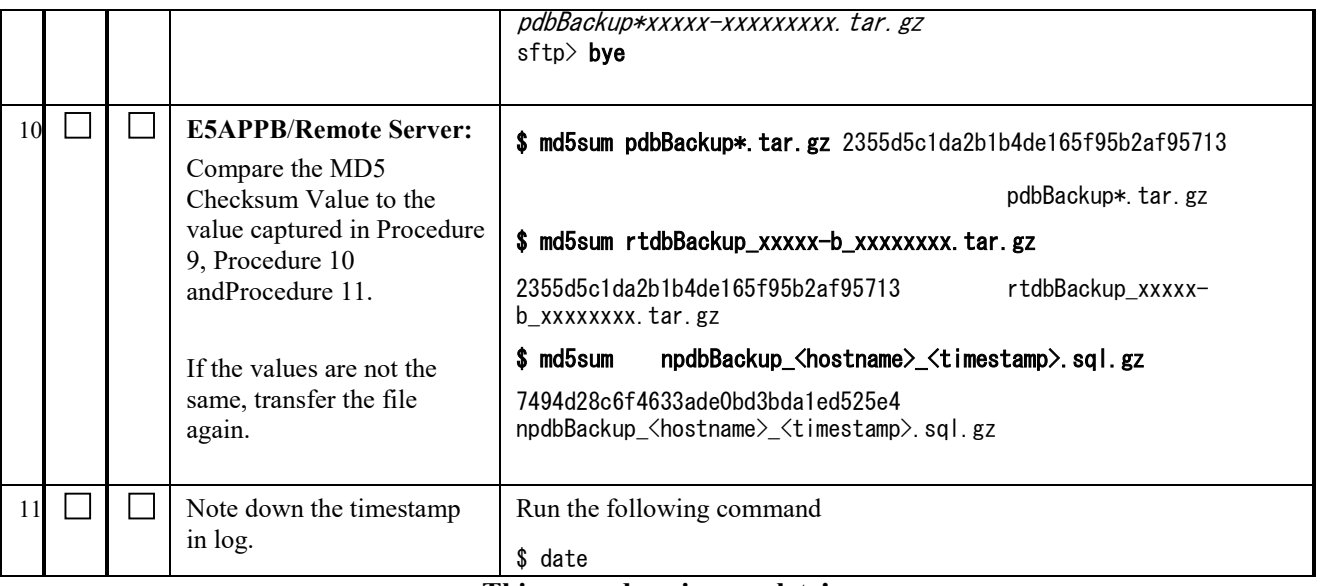

## **Procedure 14 IPM MPS SERVER WITH TPD 7.5.X**

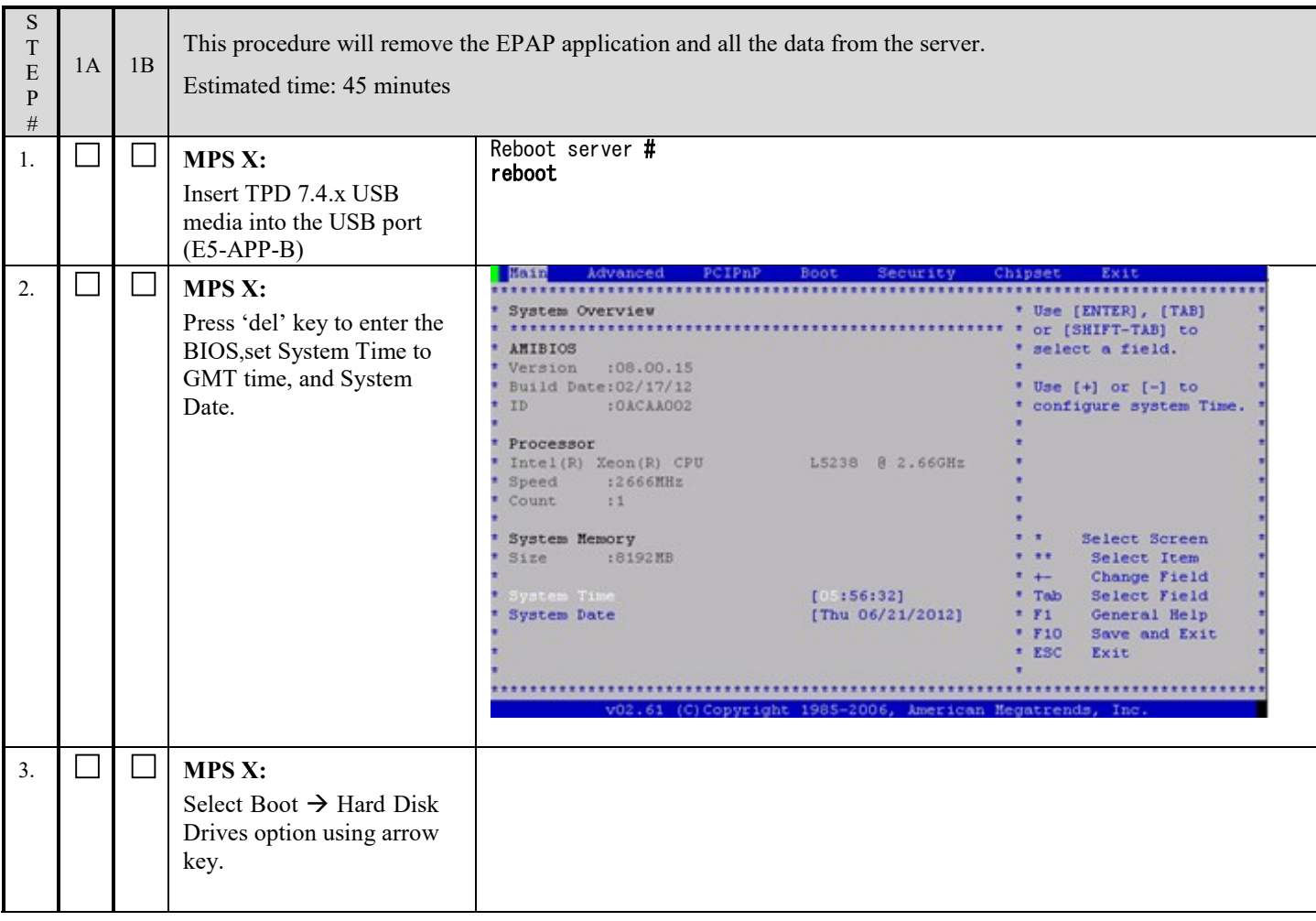

## **Full Upgrade to EPAP 16.2 Software Upgrade Procedure**

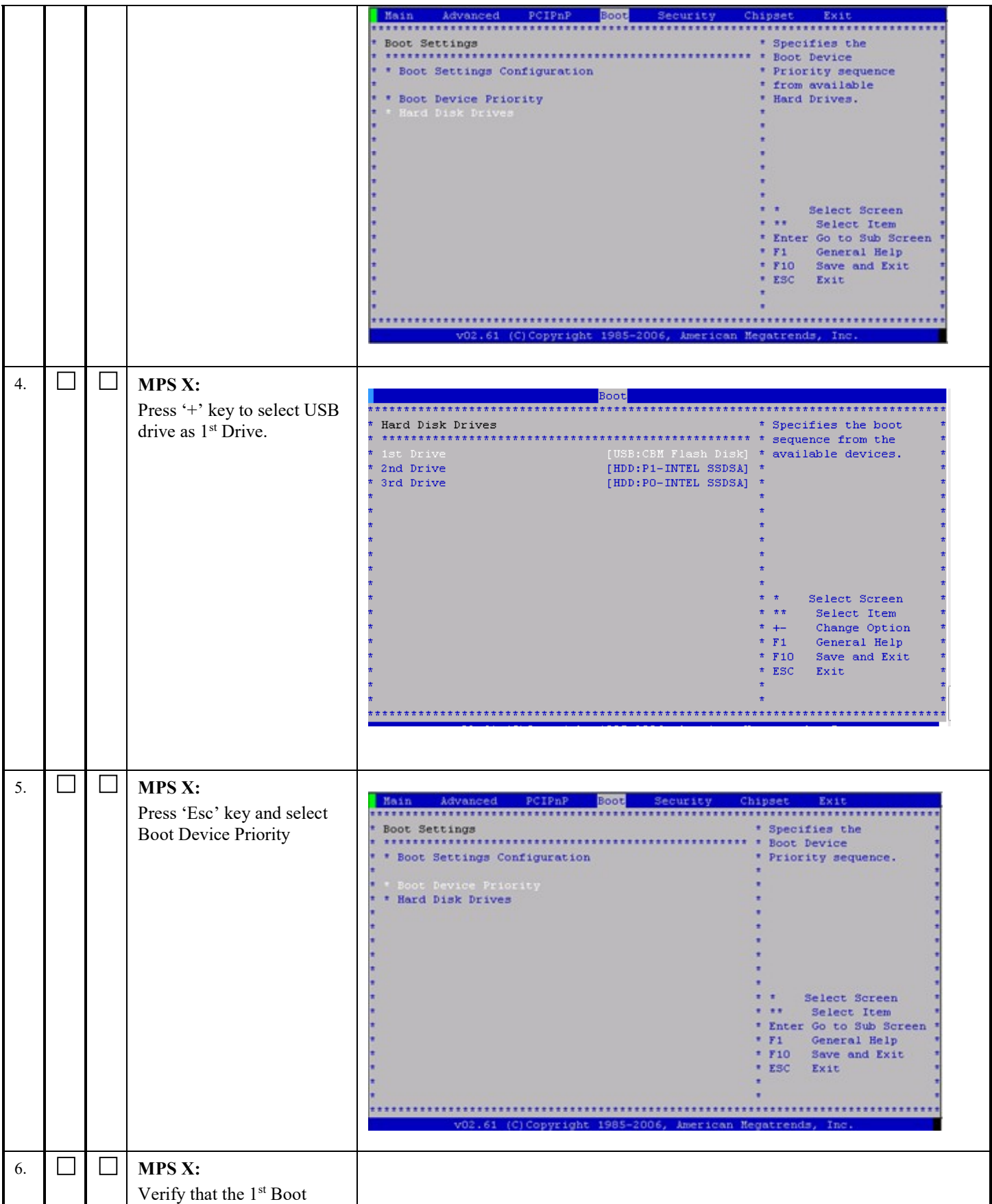

٦

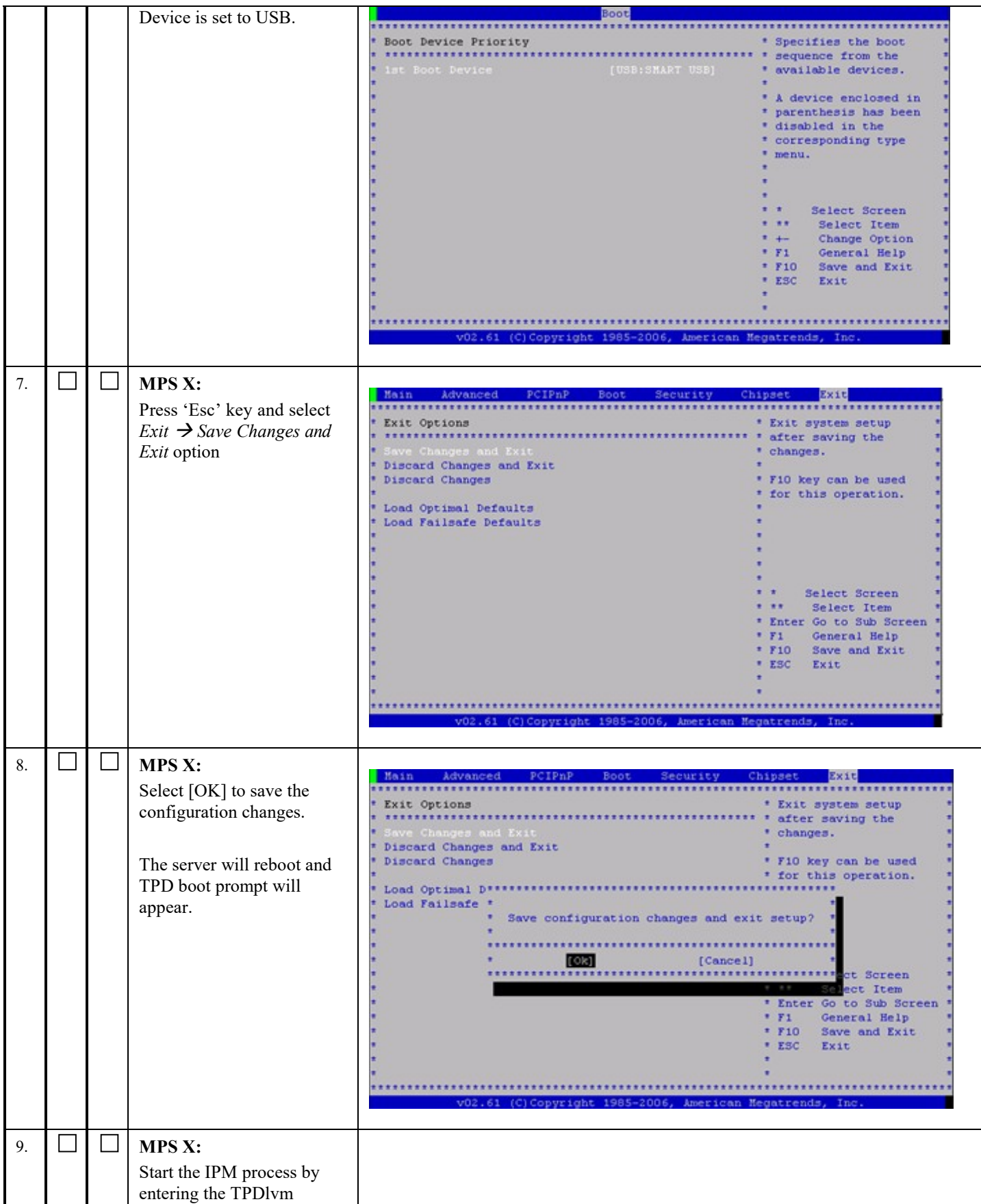

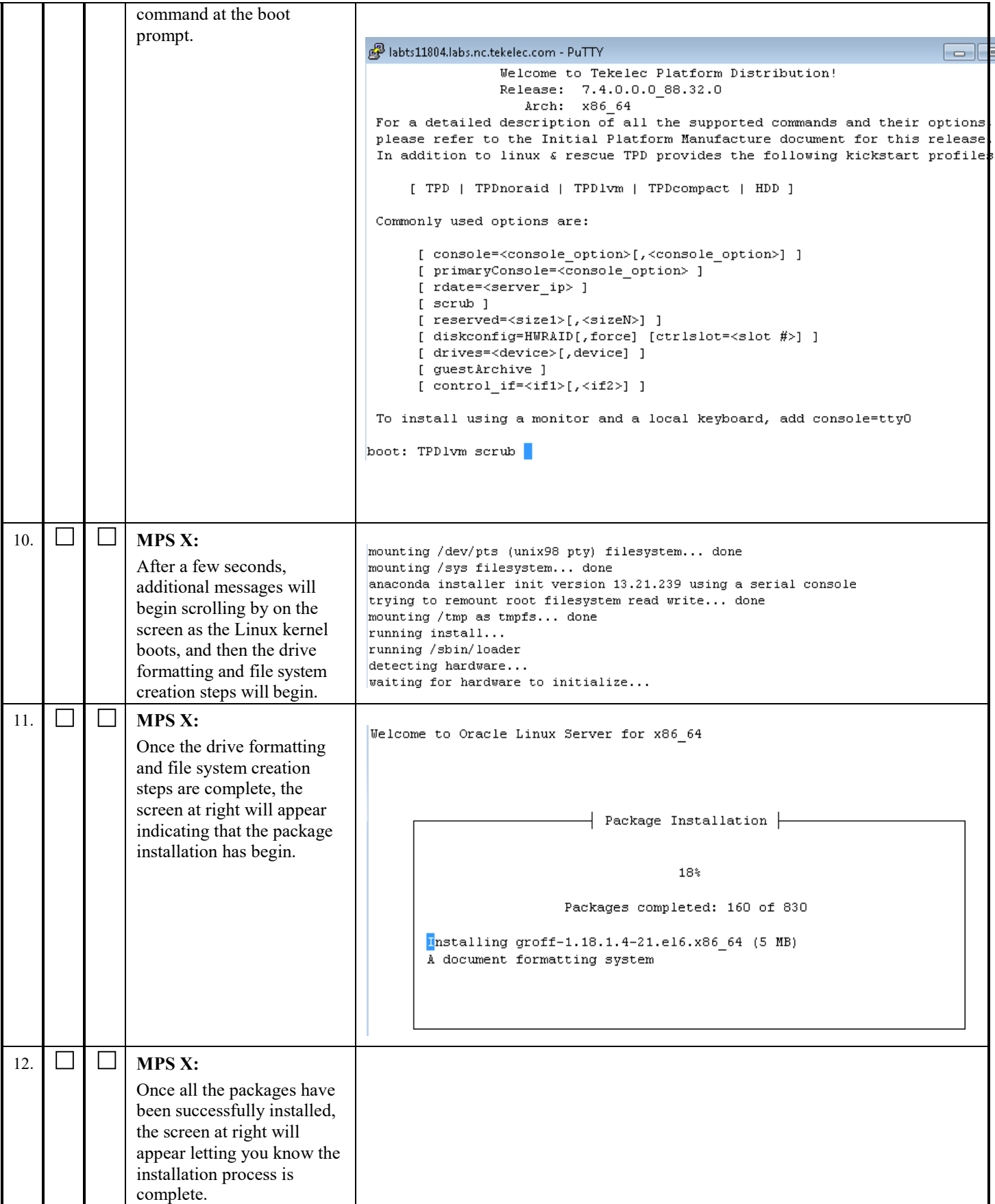

┑

<span id="page-63-0"></span>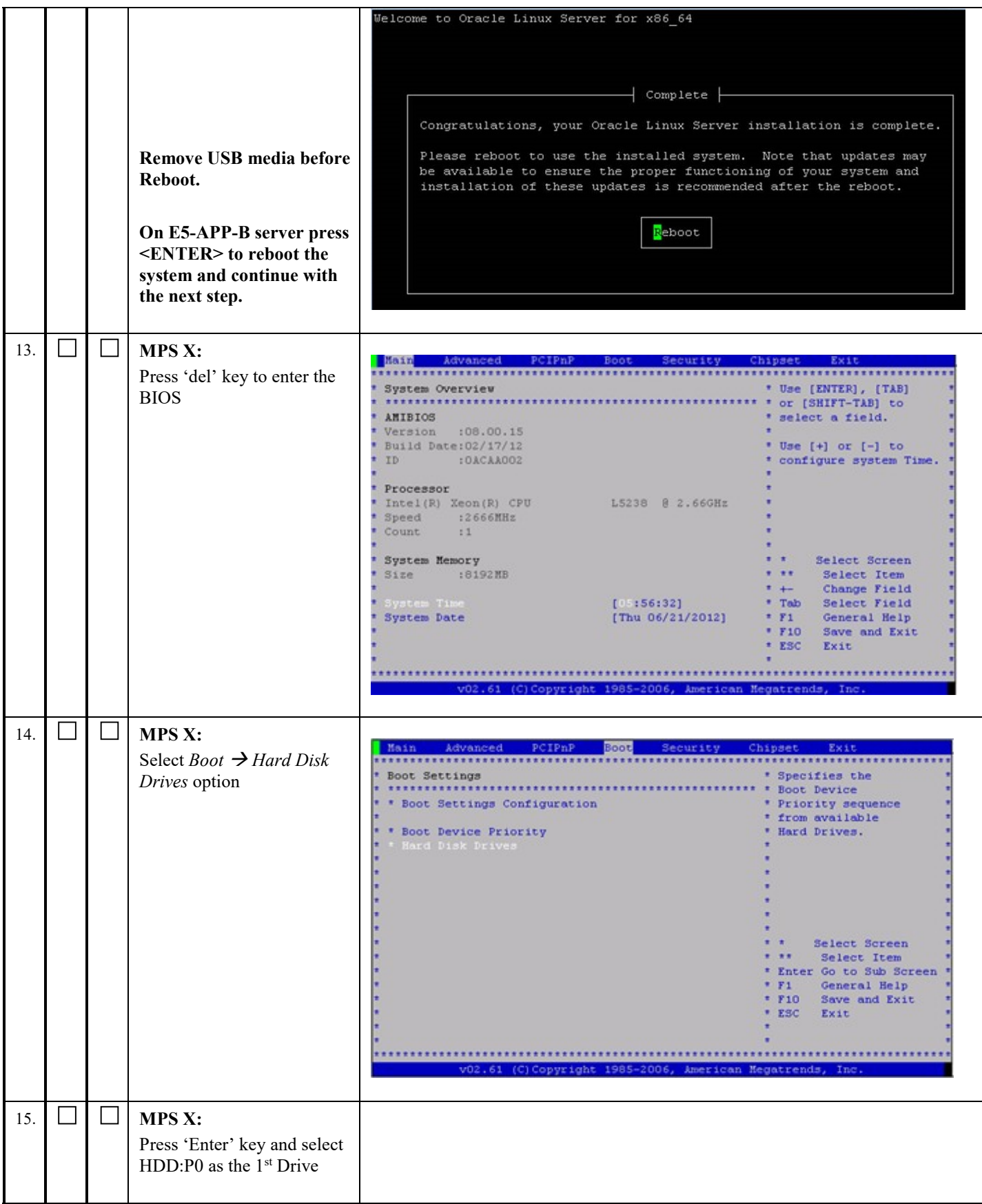

## **Full Upgrade to EPAP 16.2 Software Upgrade Procedure**

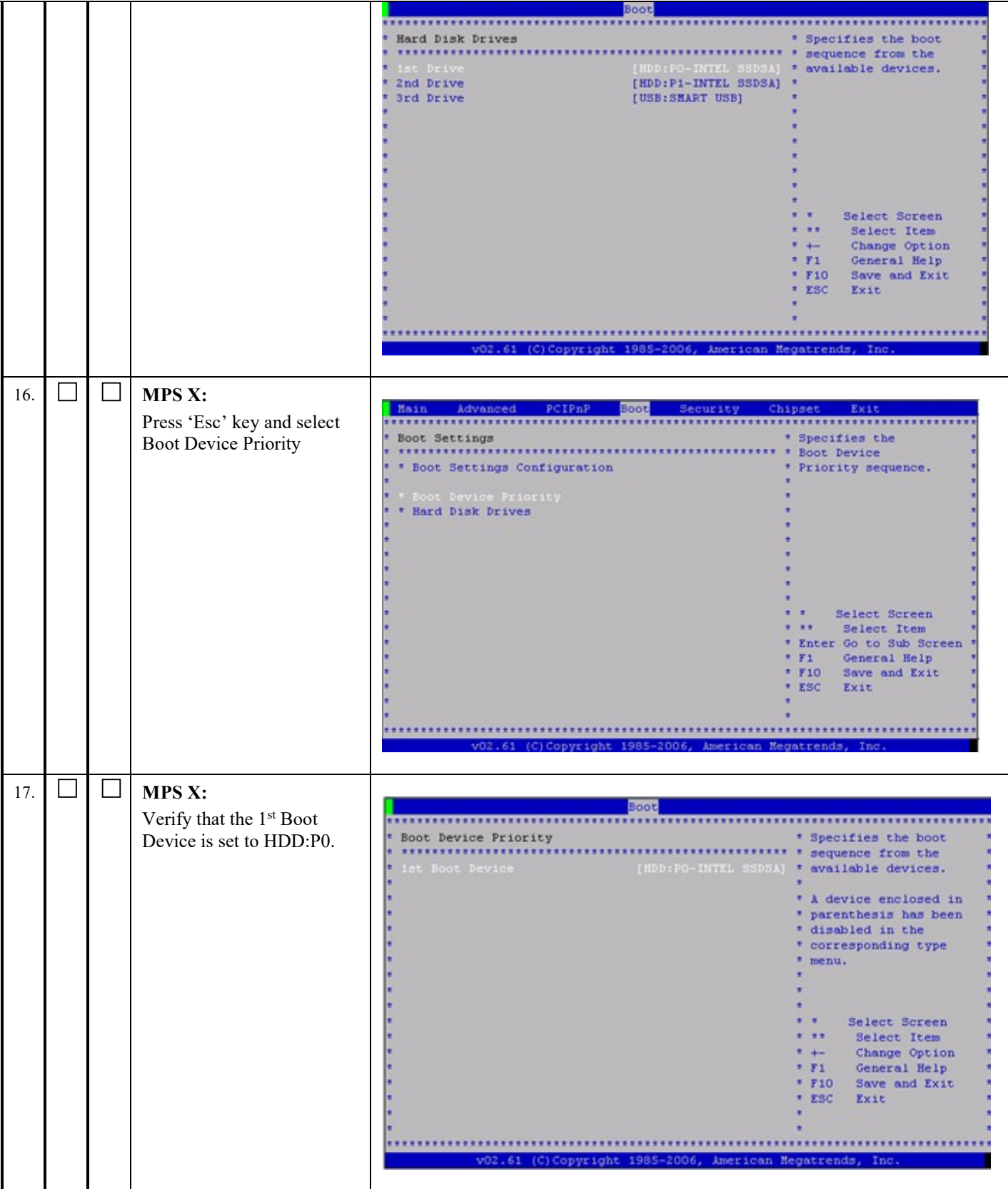

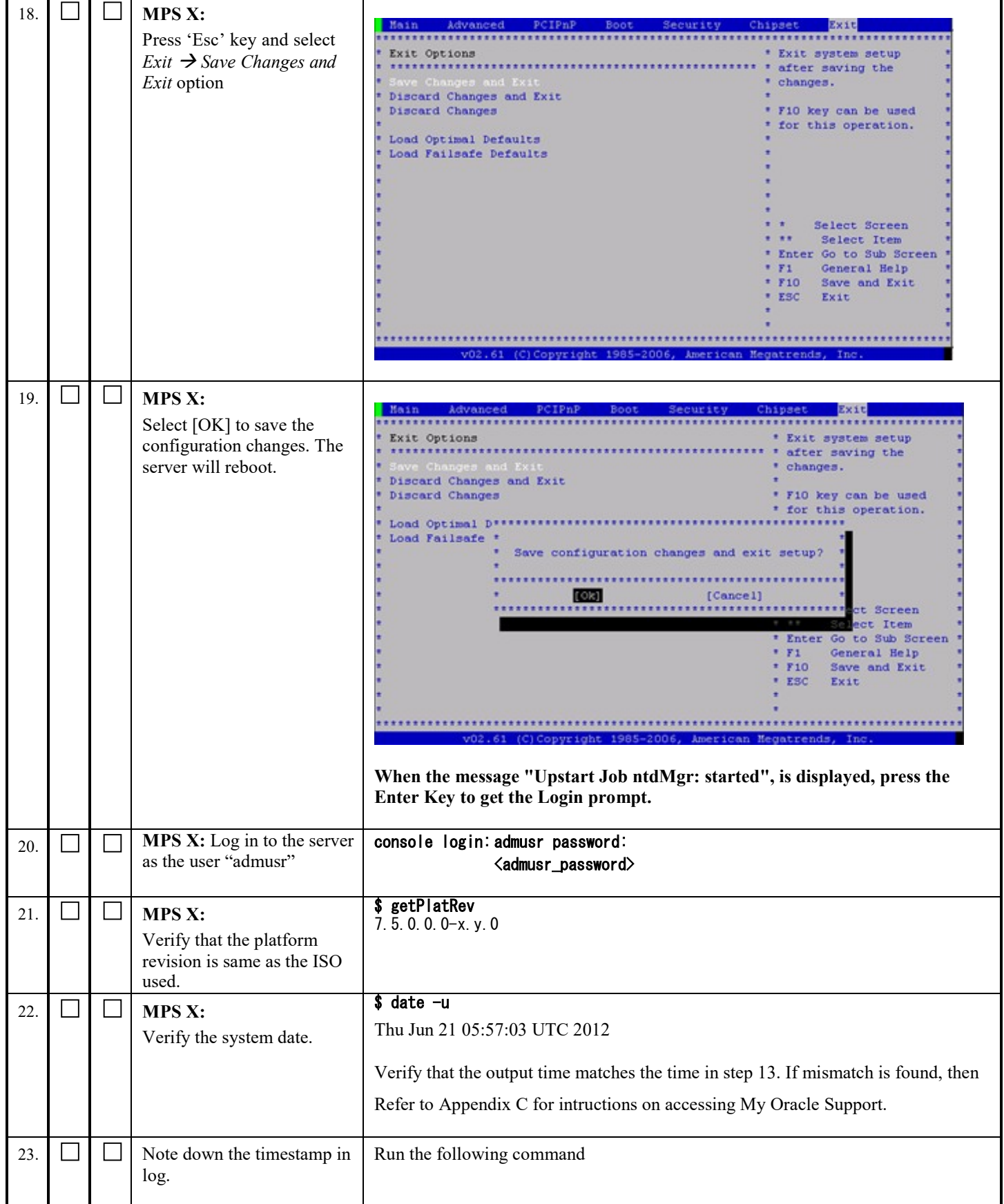

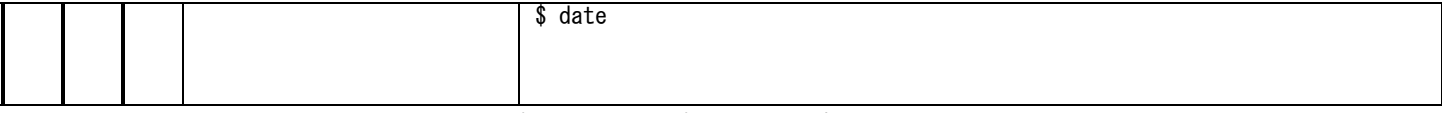

# **3.4 IPM and EPAP 16.2 Installation**

#### **Procedure 15 PRE INSTALL CONFIGURATION**

Note: These steps can be performed together on the MPS-A and MPS-B servers.

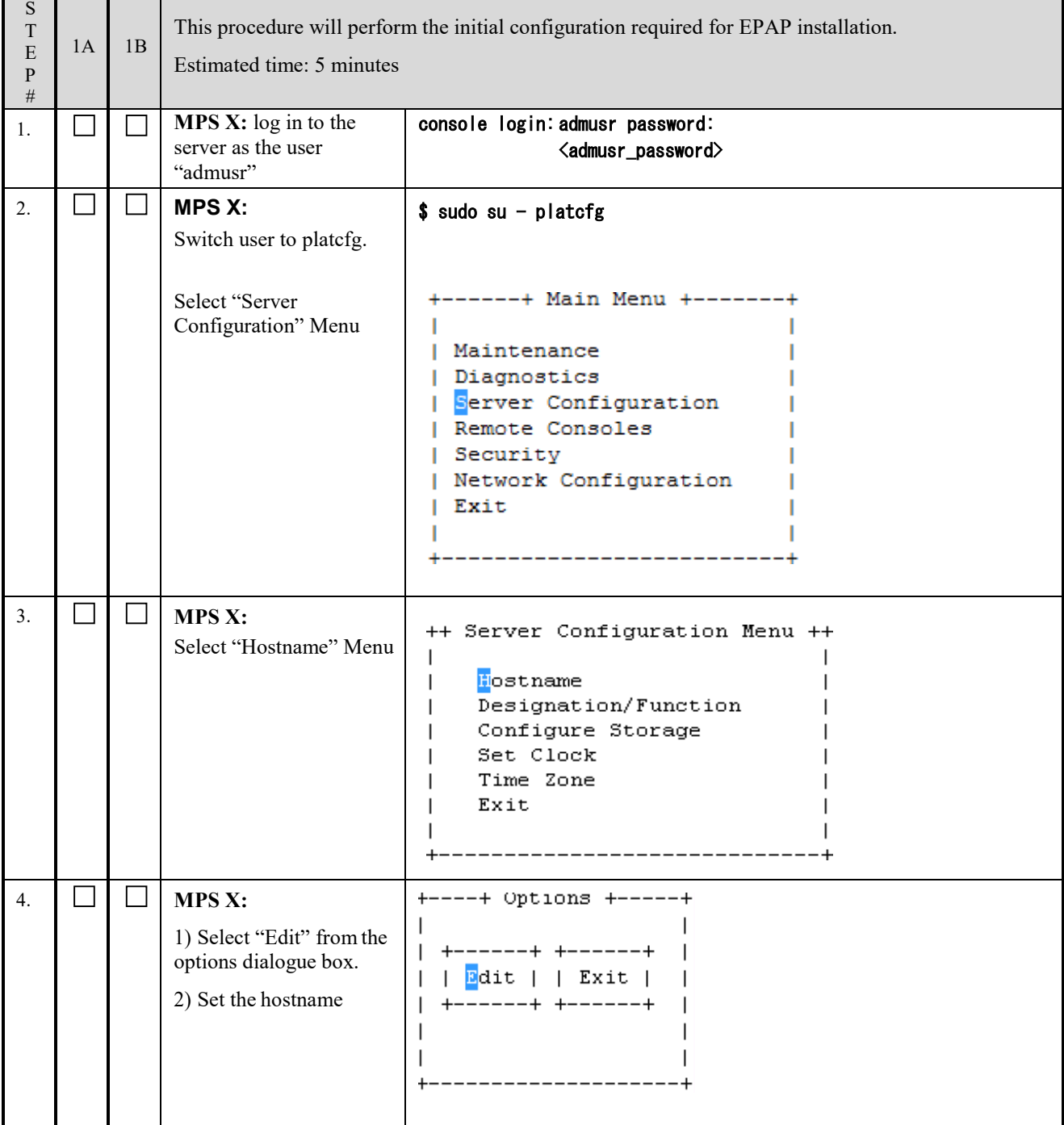

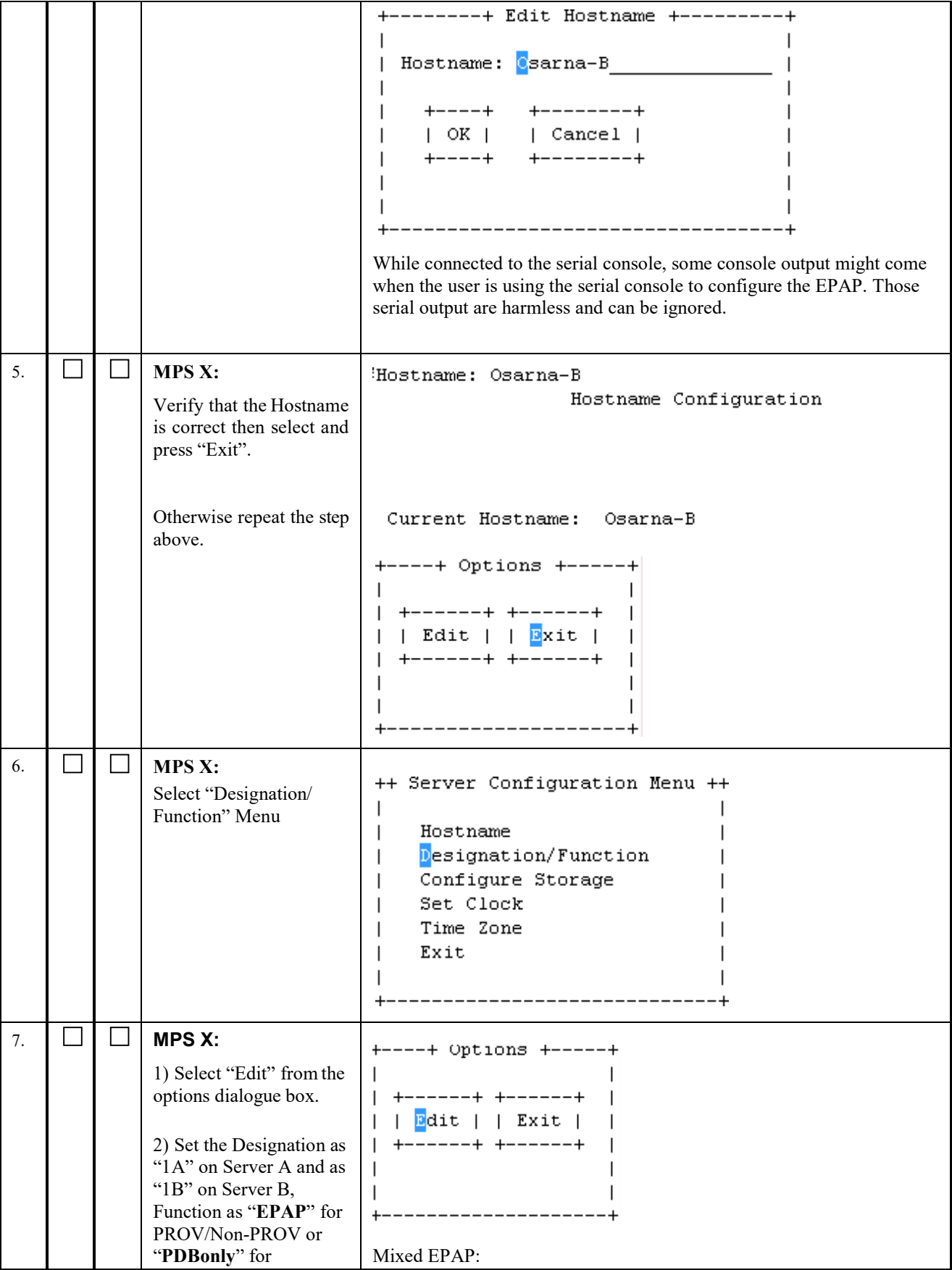

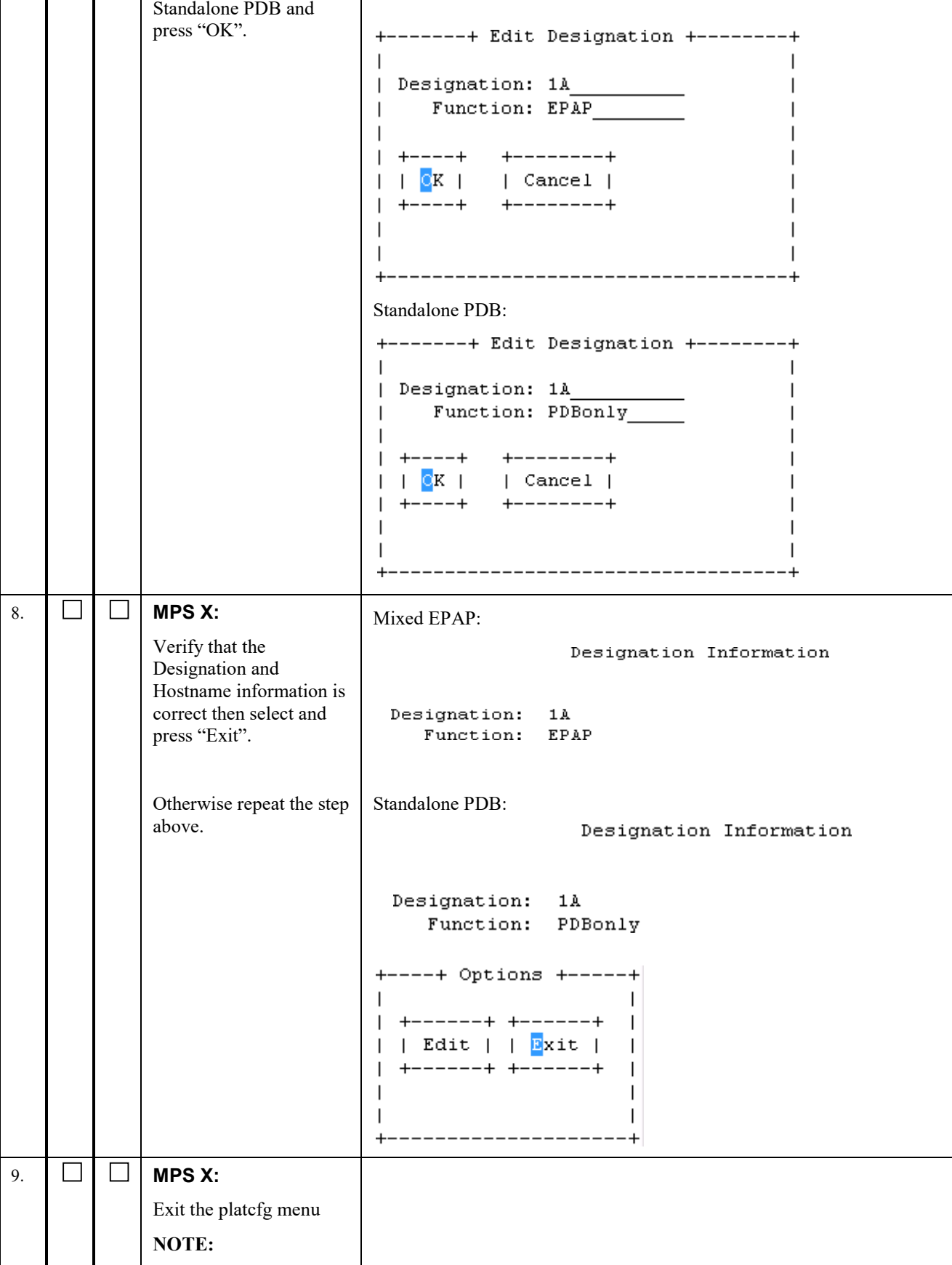

|     |  | <b>DO NOT</b> set the time<br>zone in platcfg.<br>The time zone will be set<br>later in epapconfig. | ++ Server Configuration Menu ++<br>Hostname<br>Designation/Function<br>Configure Storage<br>Set Clock<br>Time Zone<br>Exit<br>------------------------+<br>------+ Main Menu +-------+<br>Maintenance<br>Diagnostics<br>Server Configuration<br>Remote Consoles<br>Network Configuration<br>Security<br>Exit |
|-----|--|----------------------------------------------------------------------------------------------------|----------------------------------------------------------------------------------------------------|
| 10. |  | Note down the<br>timestamp in log.                                                                  | Run the following command<br>\$ date                                                                                                    |

**This procedure is complete!**

# **Procedure 16 EPAP INSTALLATION**

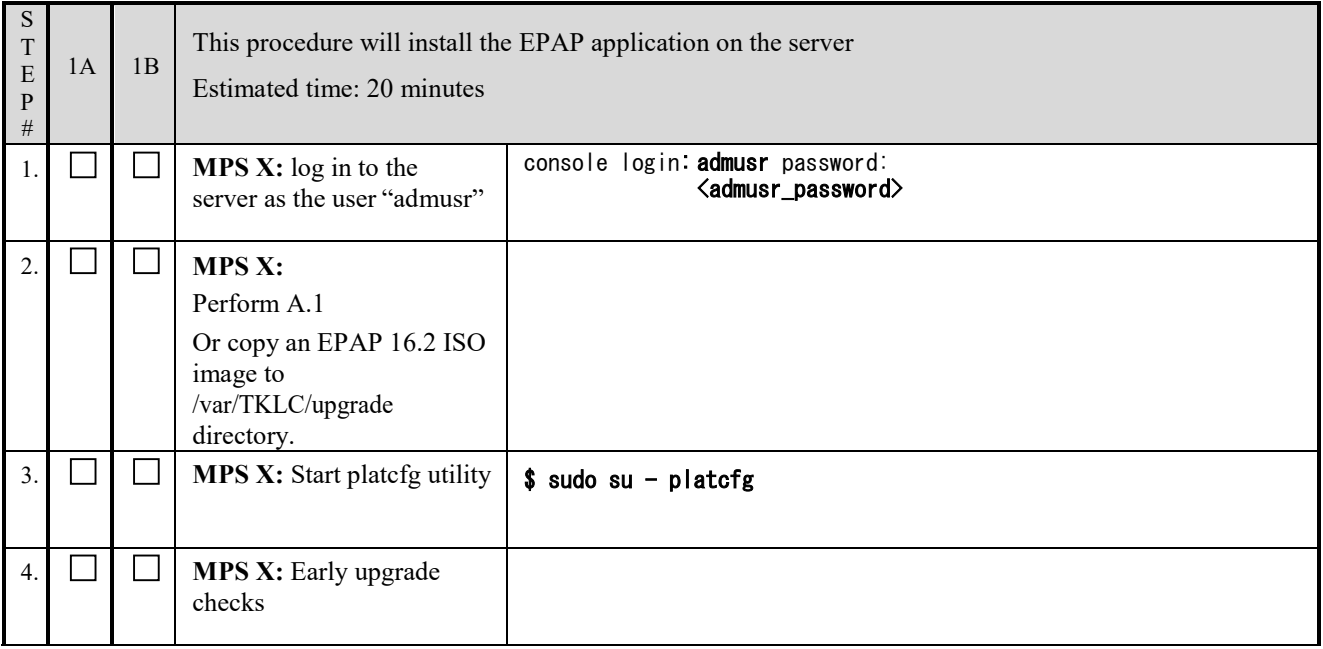

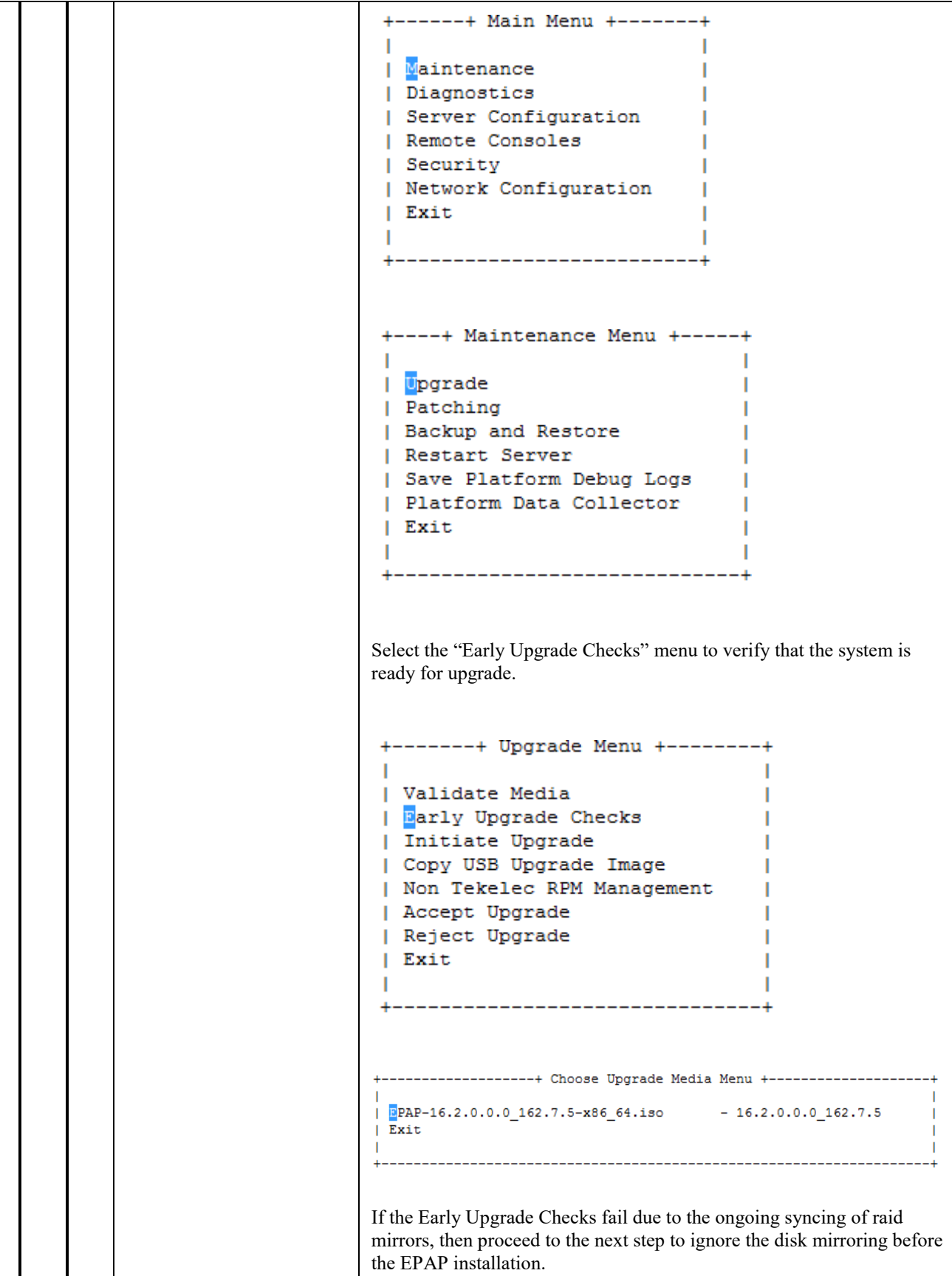

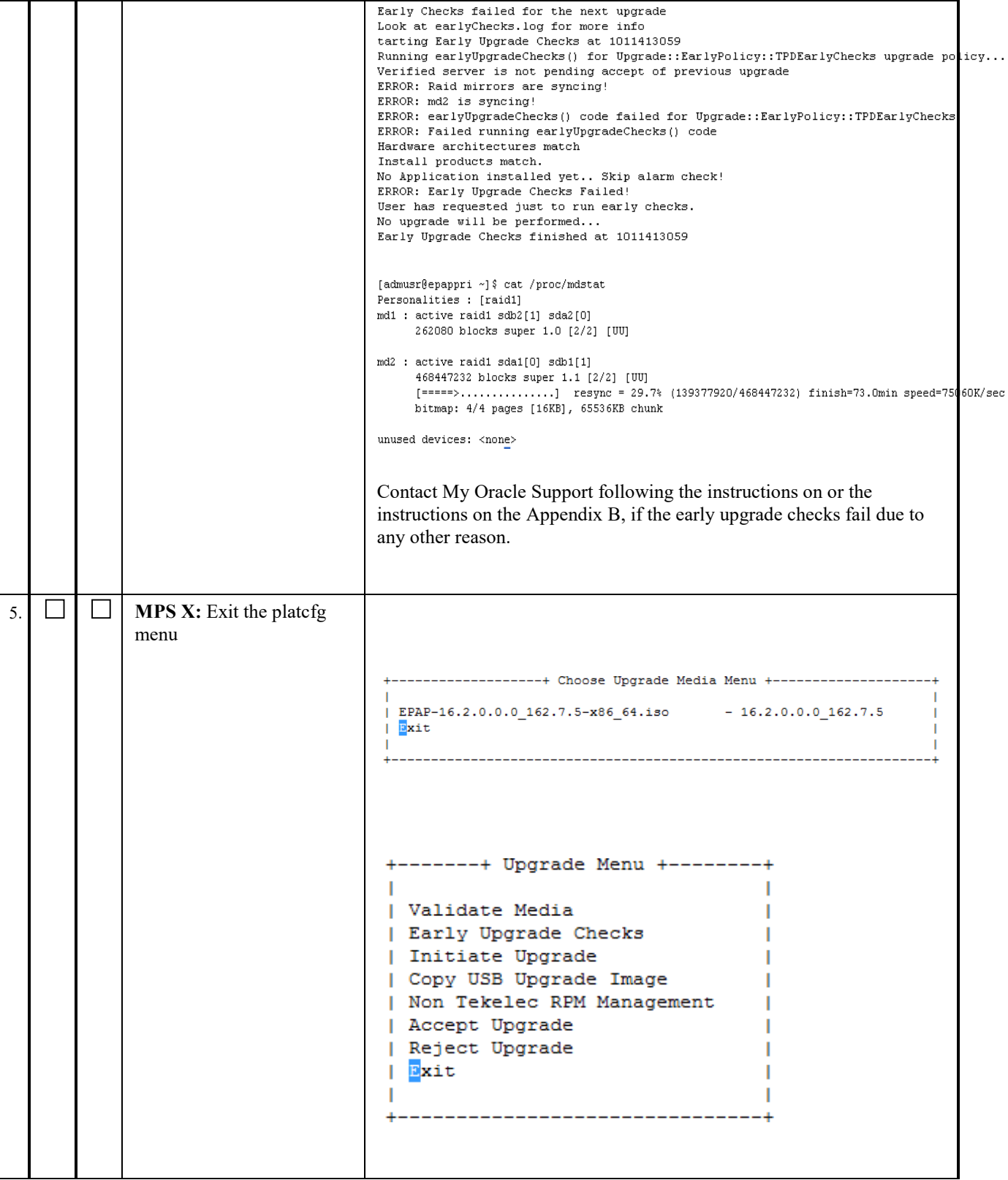
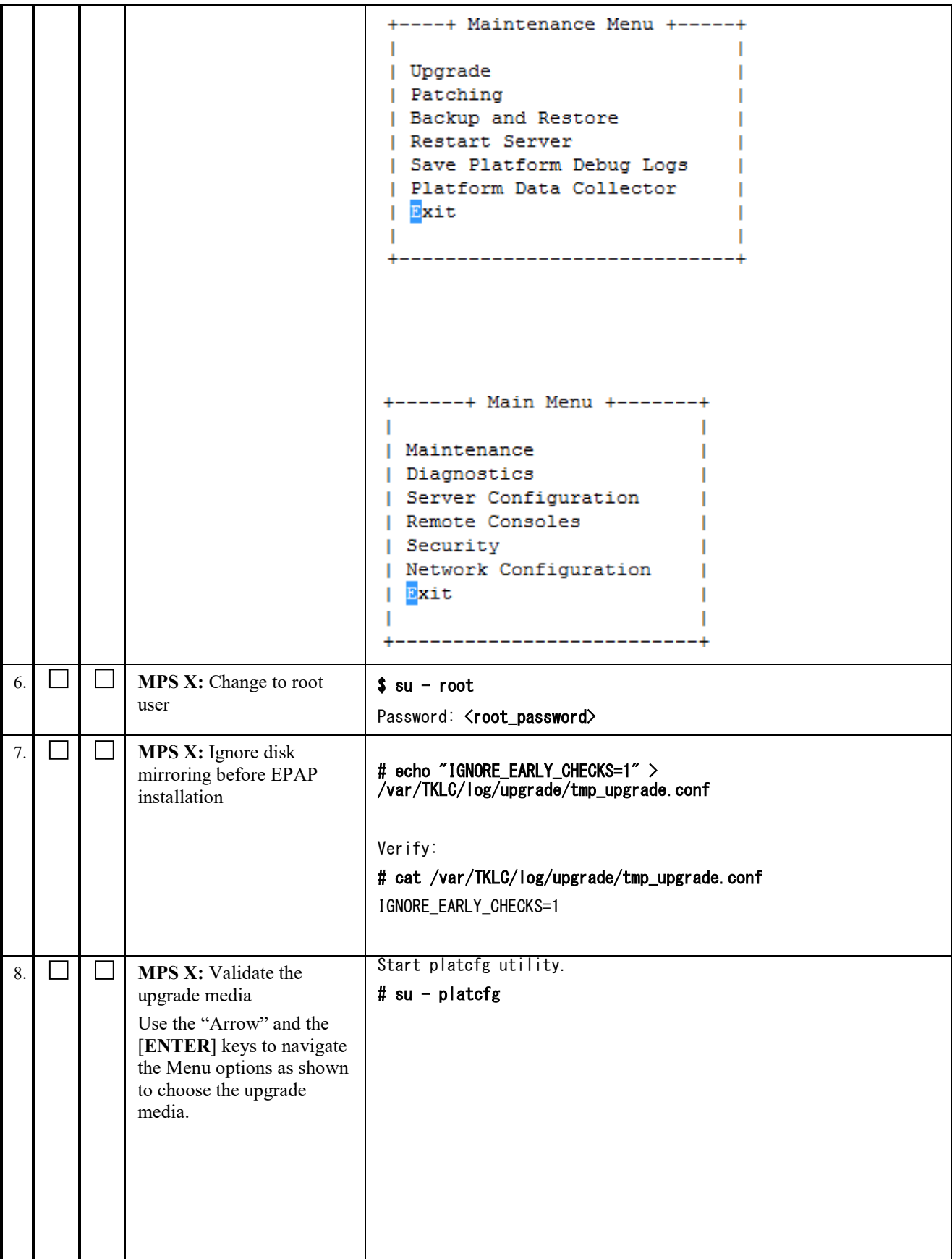

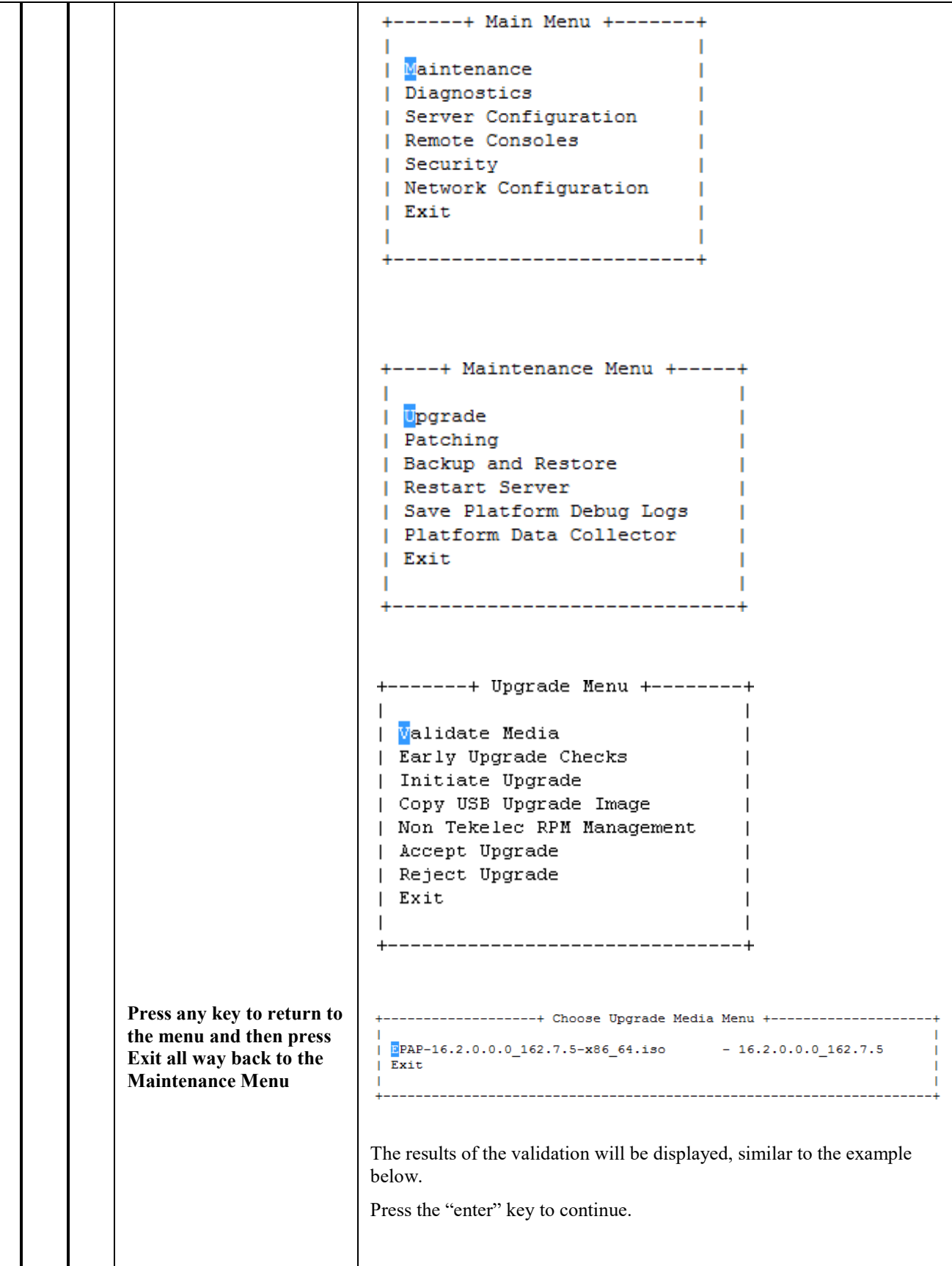

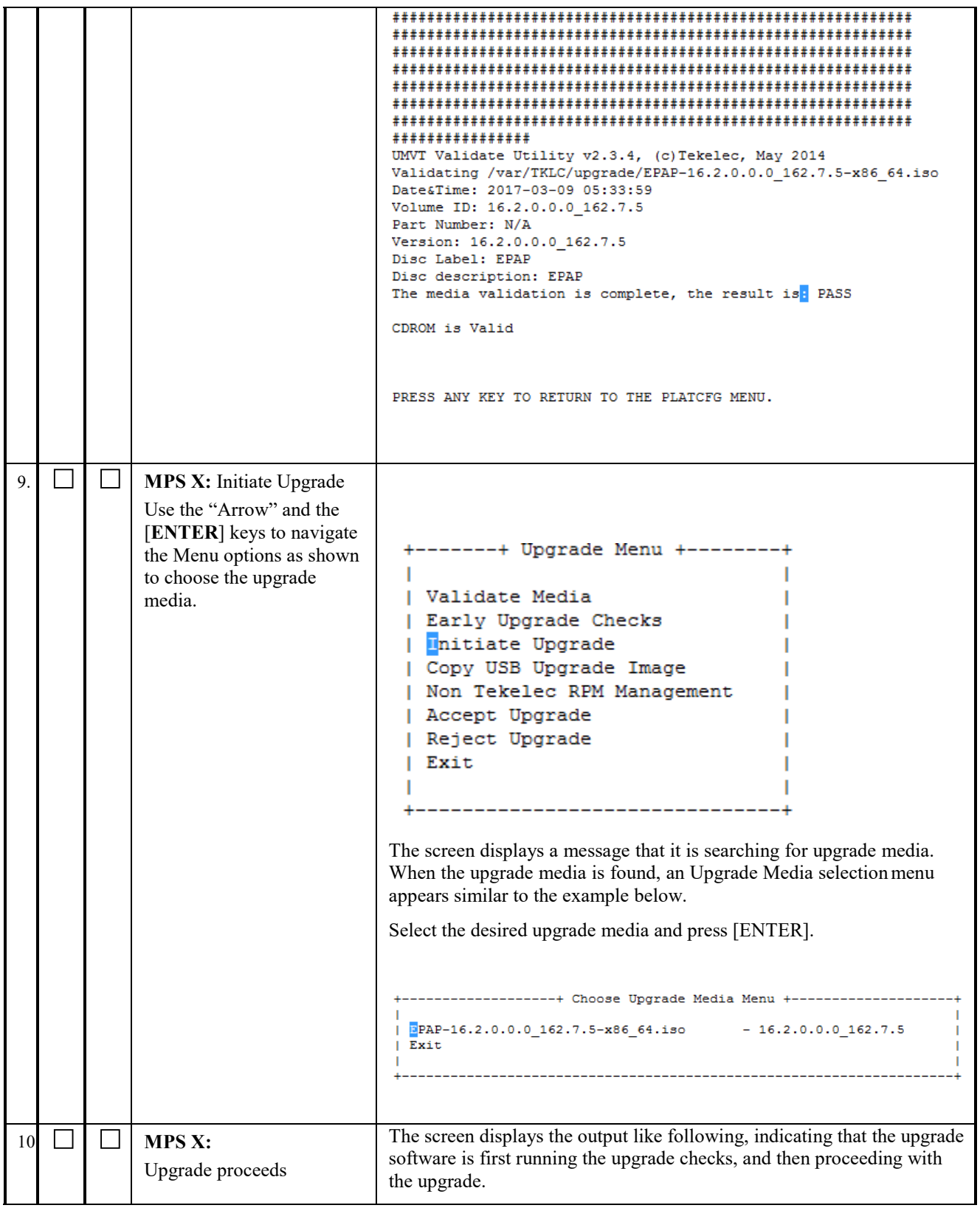

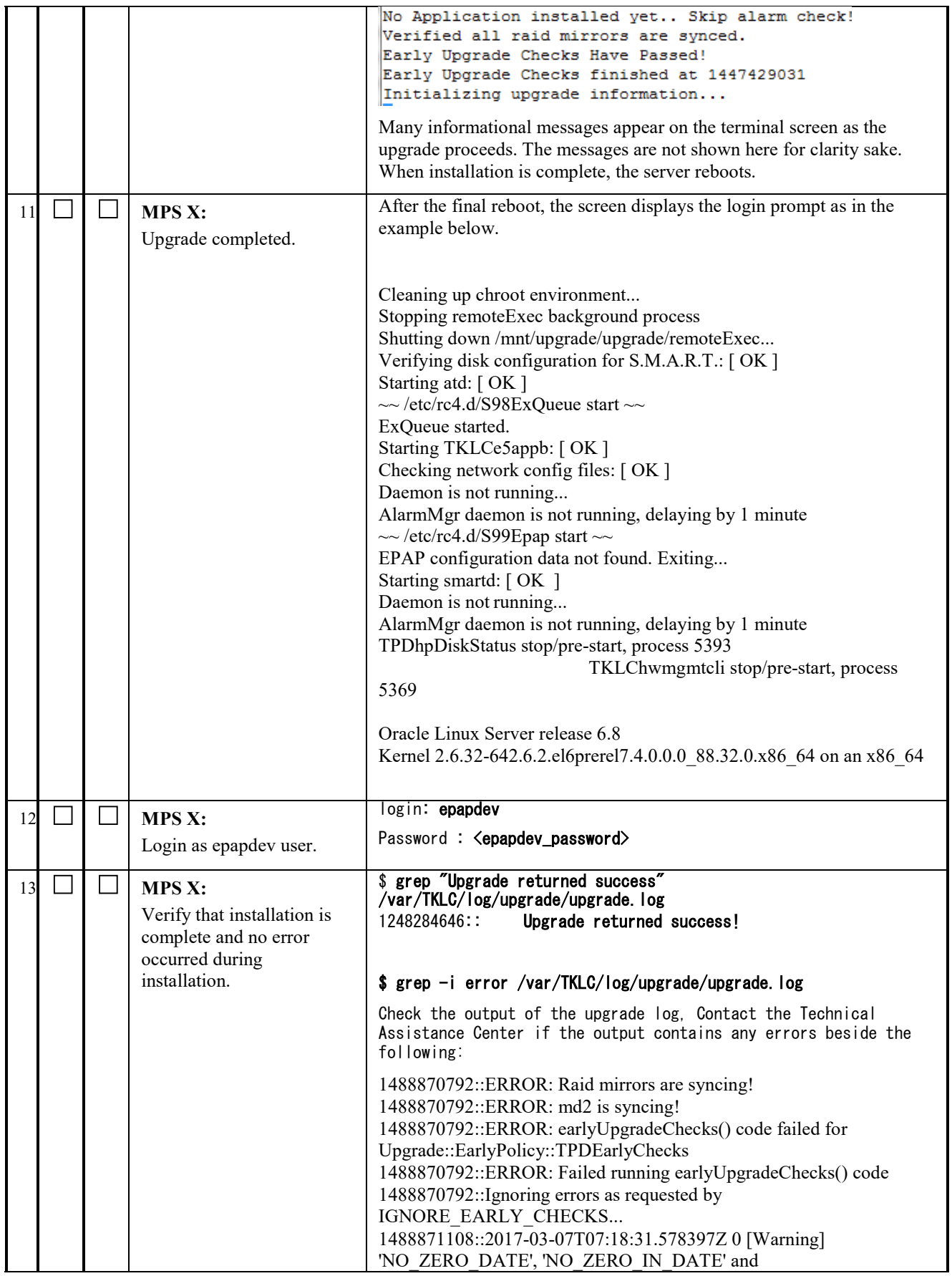

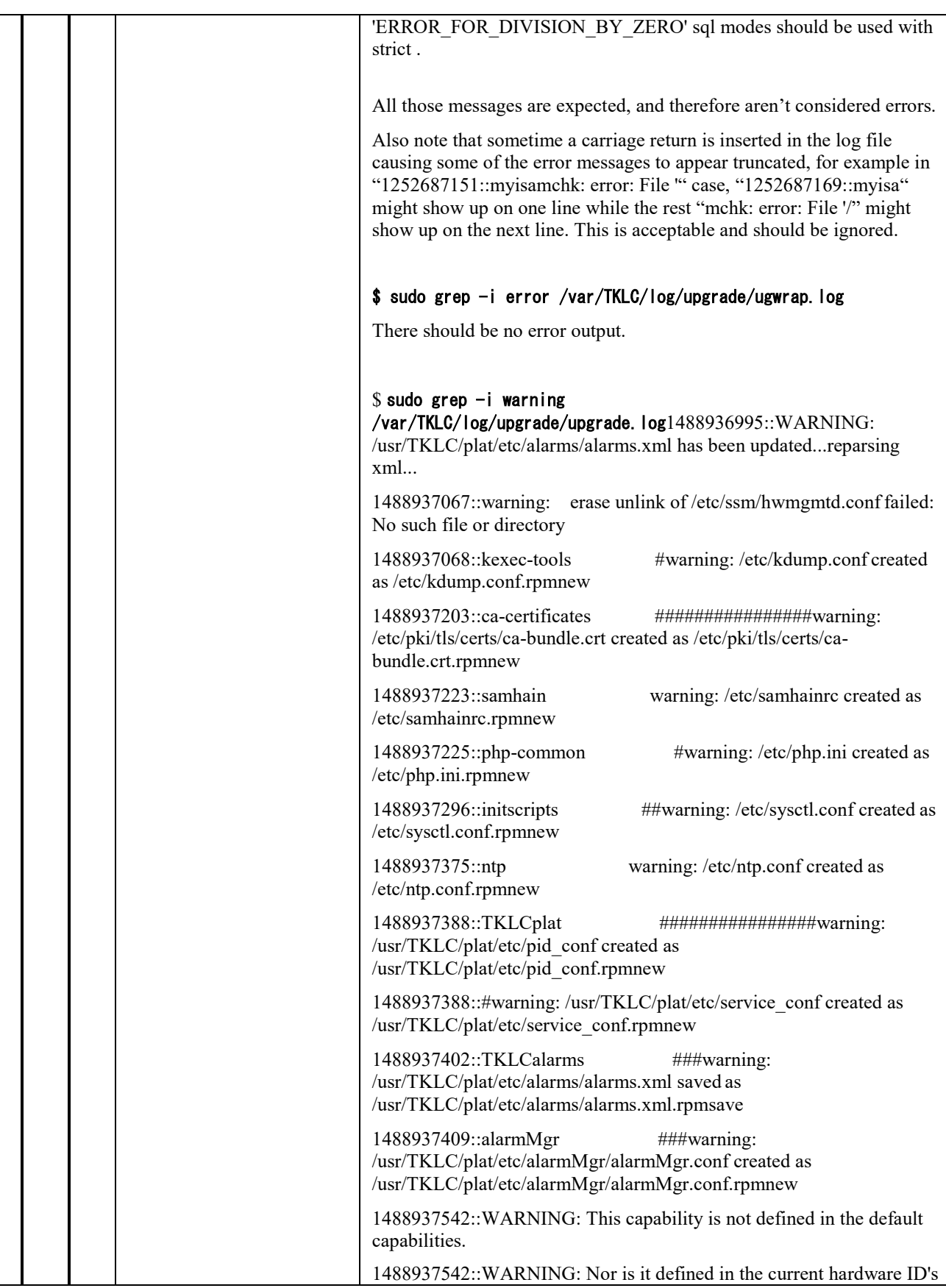

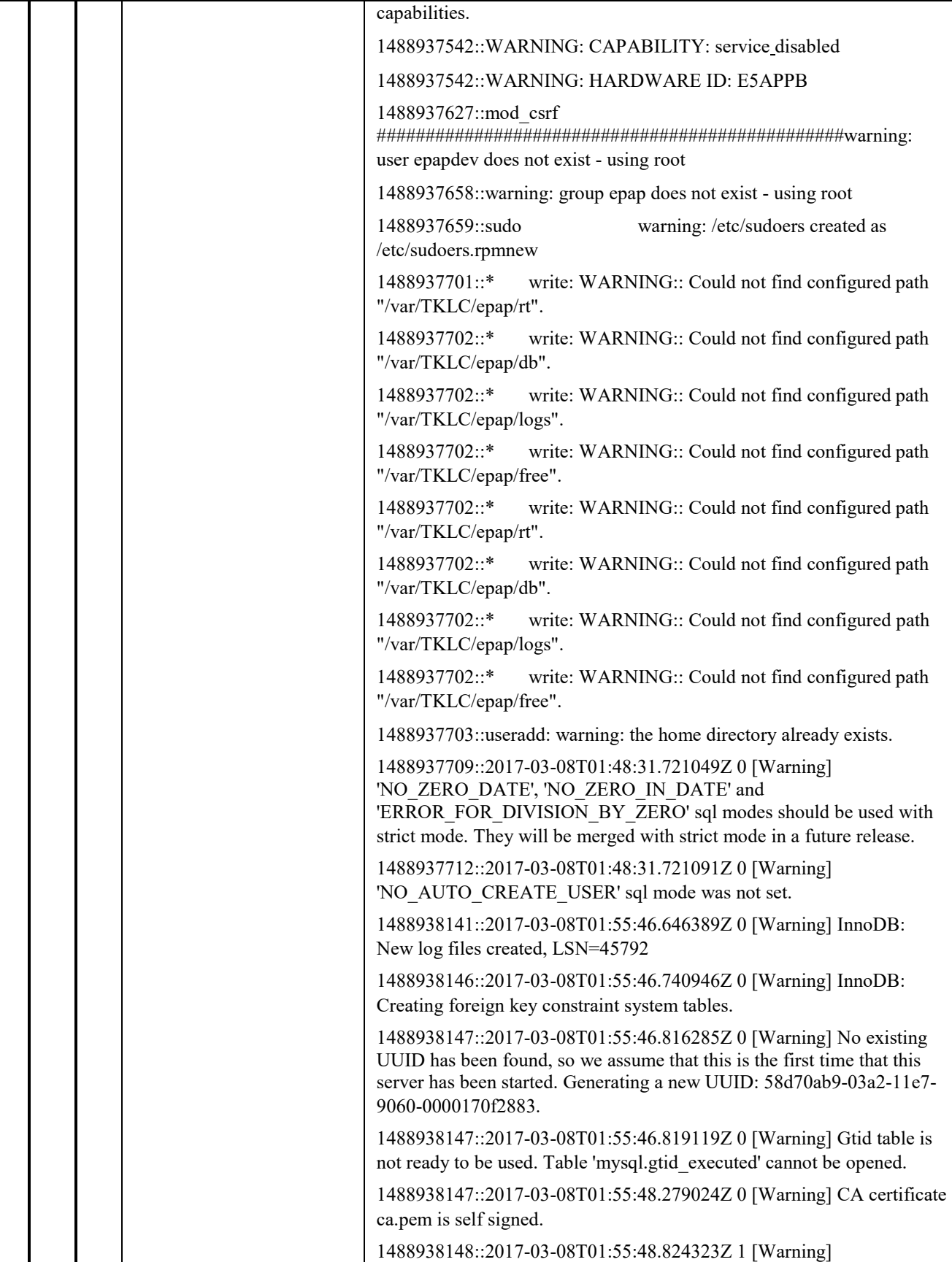

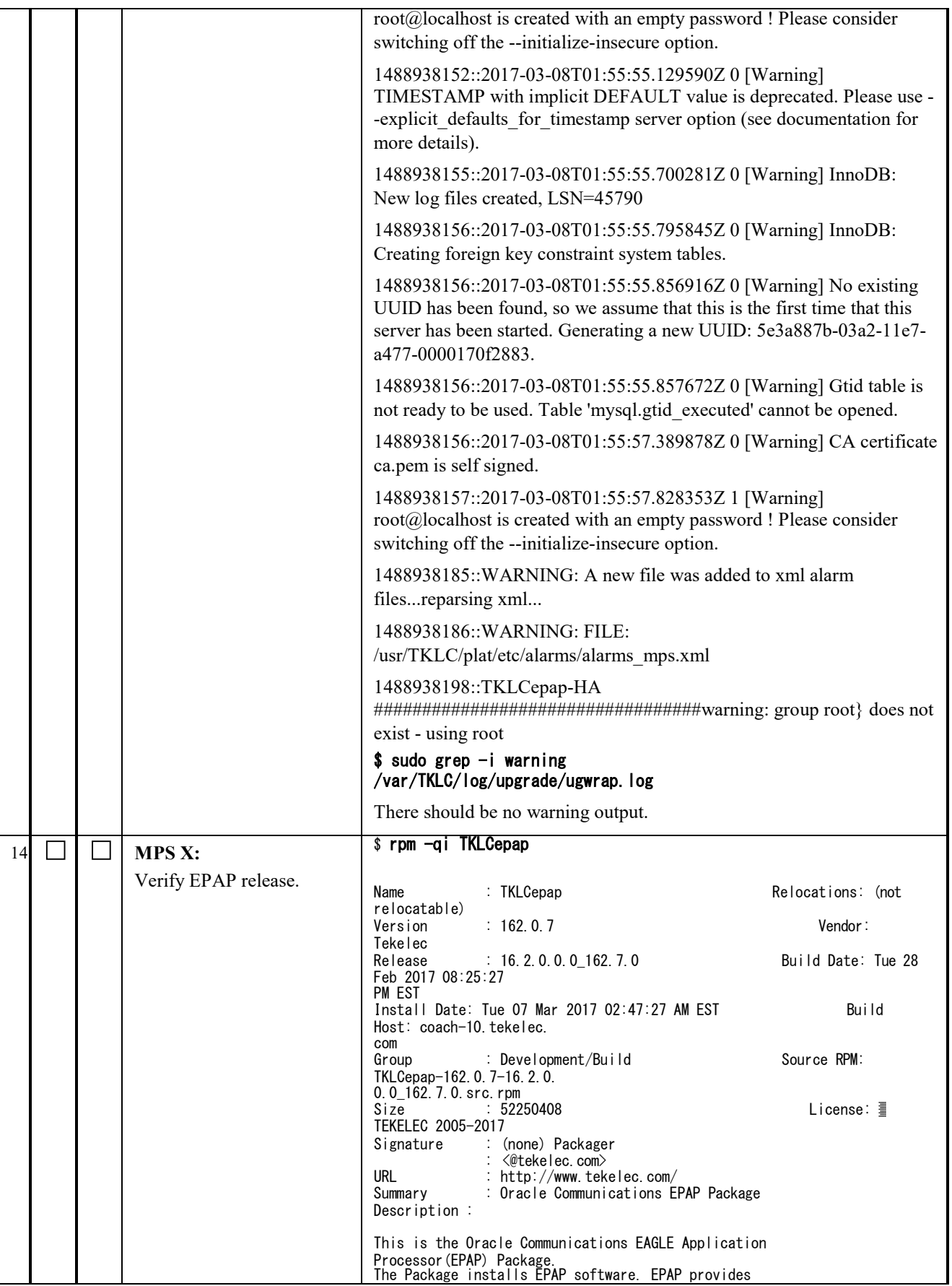

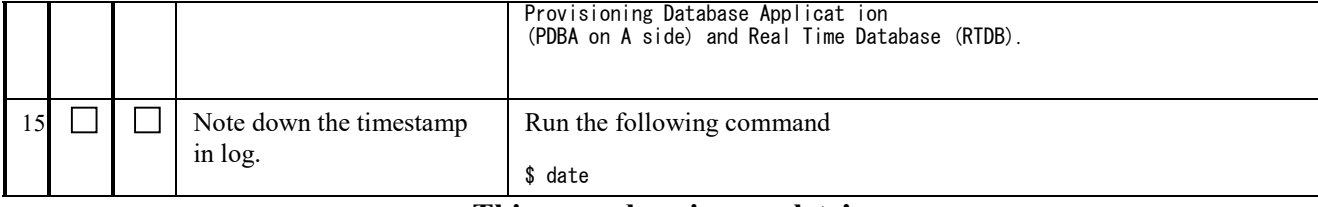

## **3.5 Initial Configuration on EPAP**

This procedure sets the EPAP initial configuration parameters and prepares the upgraded MPS-A and MPS-B servers for network access.

### **Procedure 17 CONFIGURE NETWORK INTERFACE USING PLATCFG UTILITY**

**Procedure 17** needs to be executed to configure network interfaces to do "minicom mate".

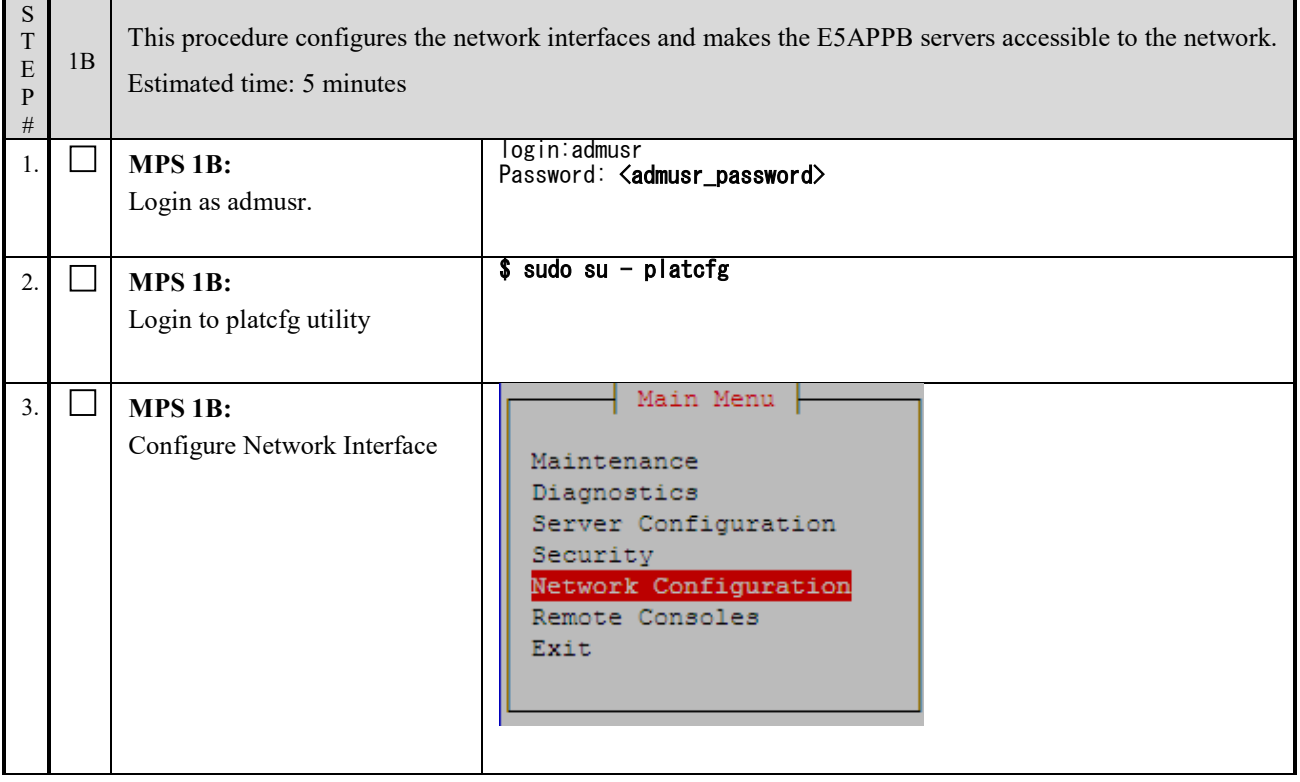

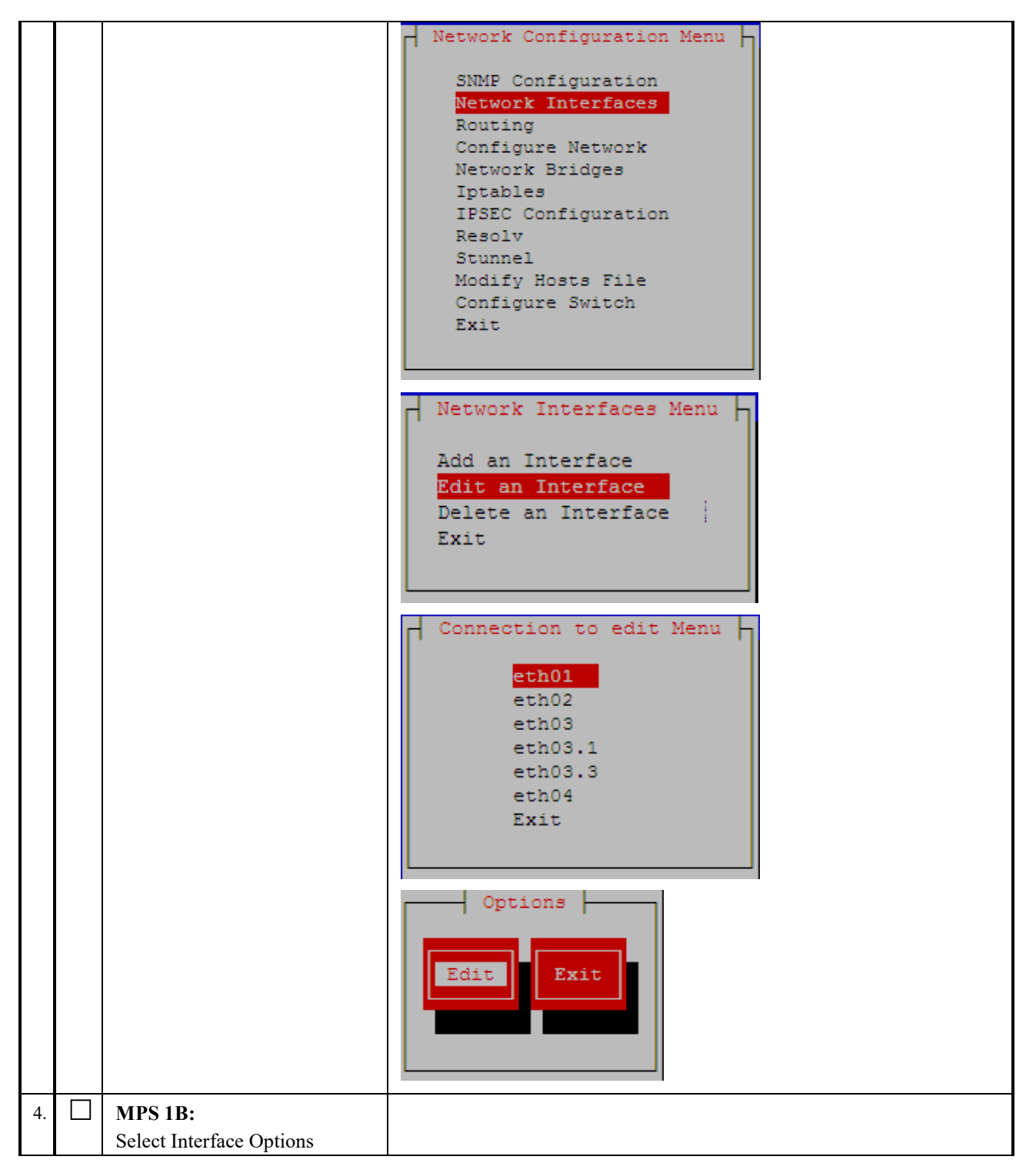

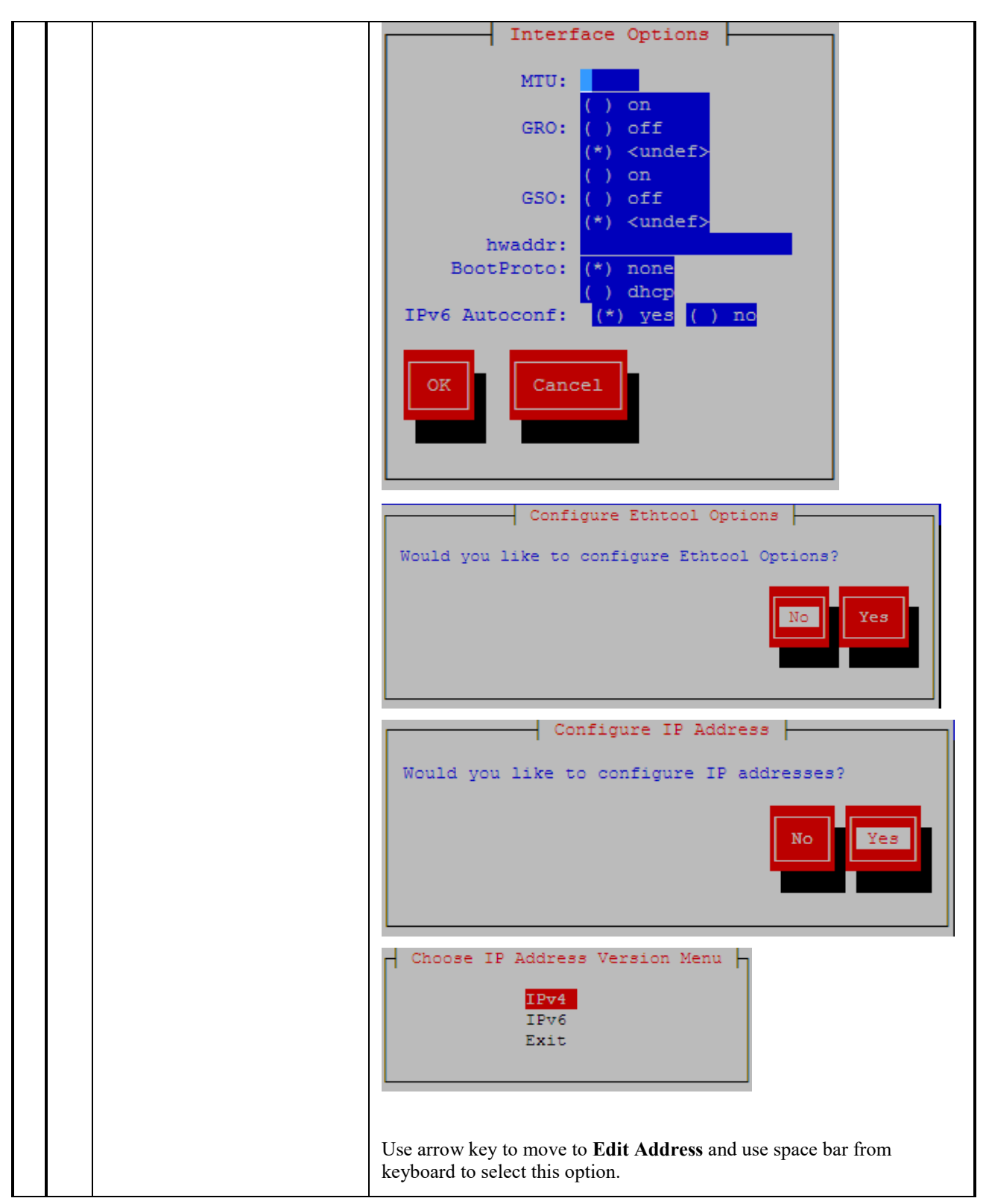

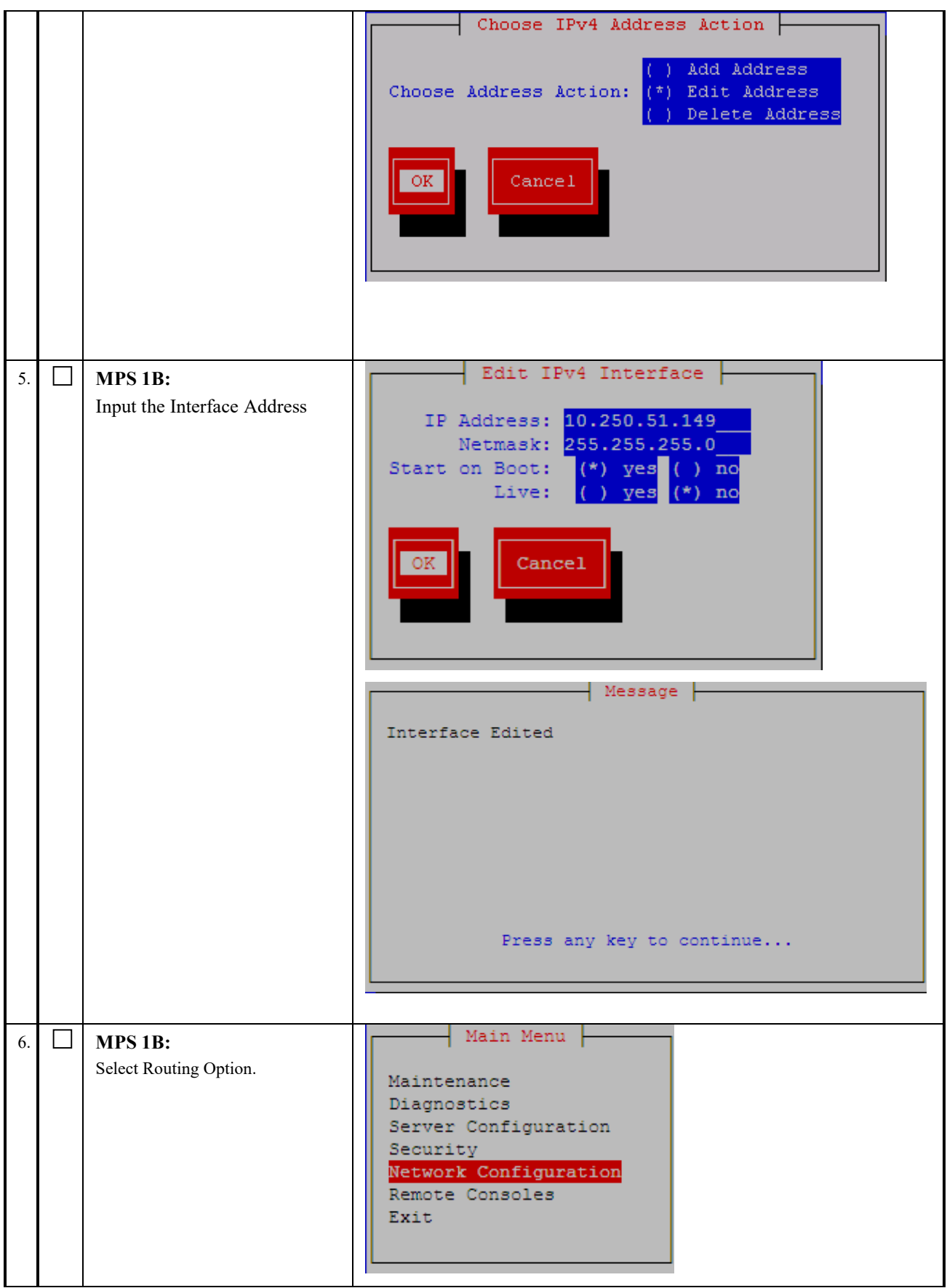

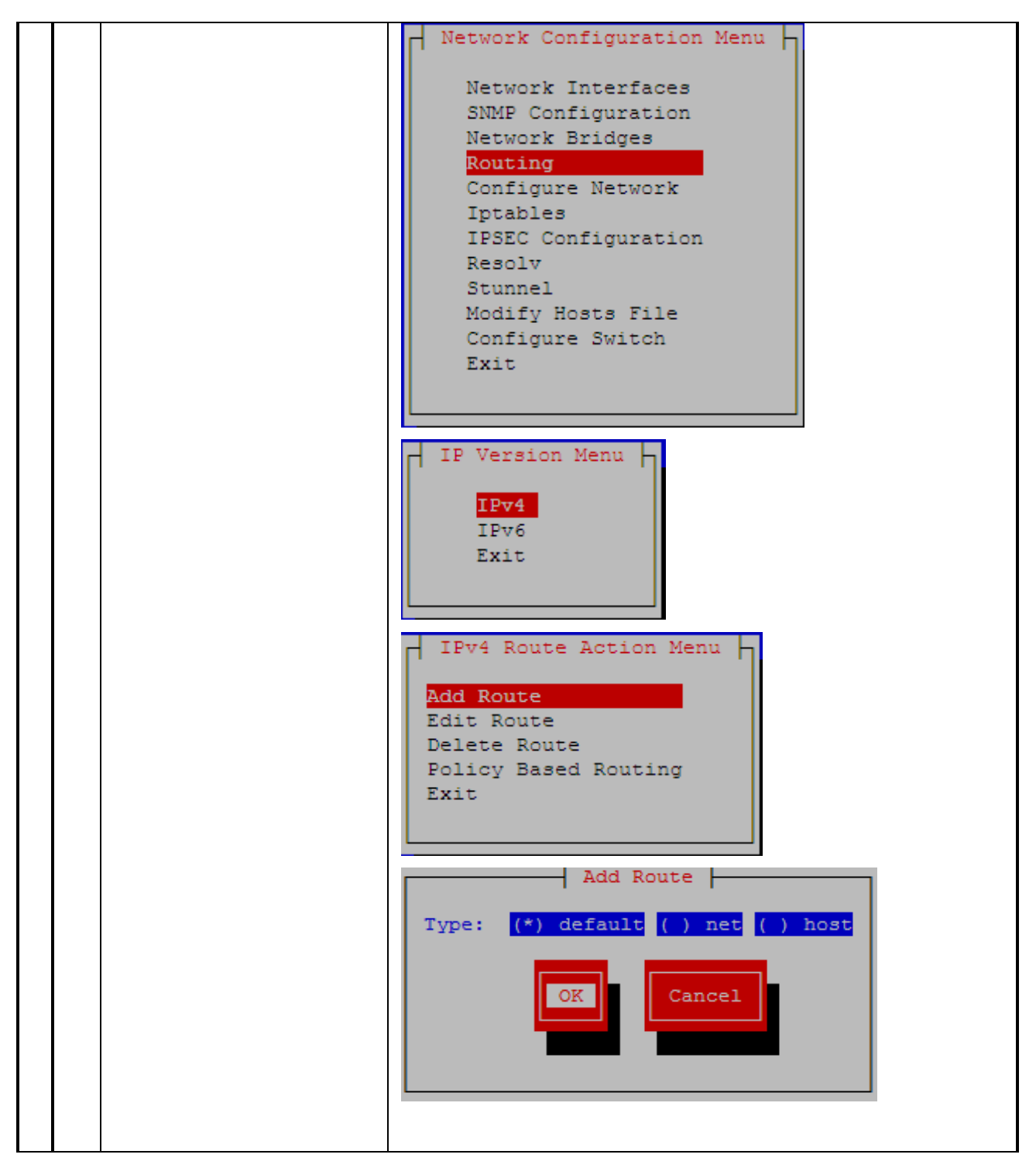

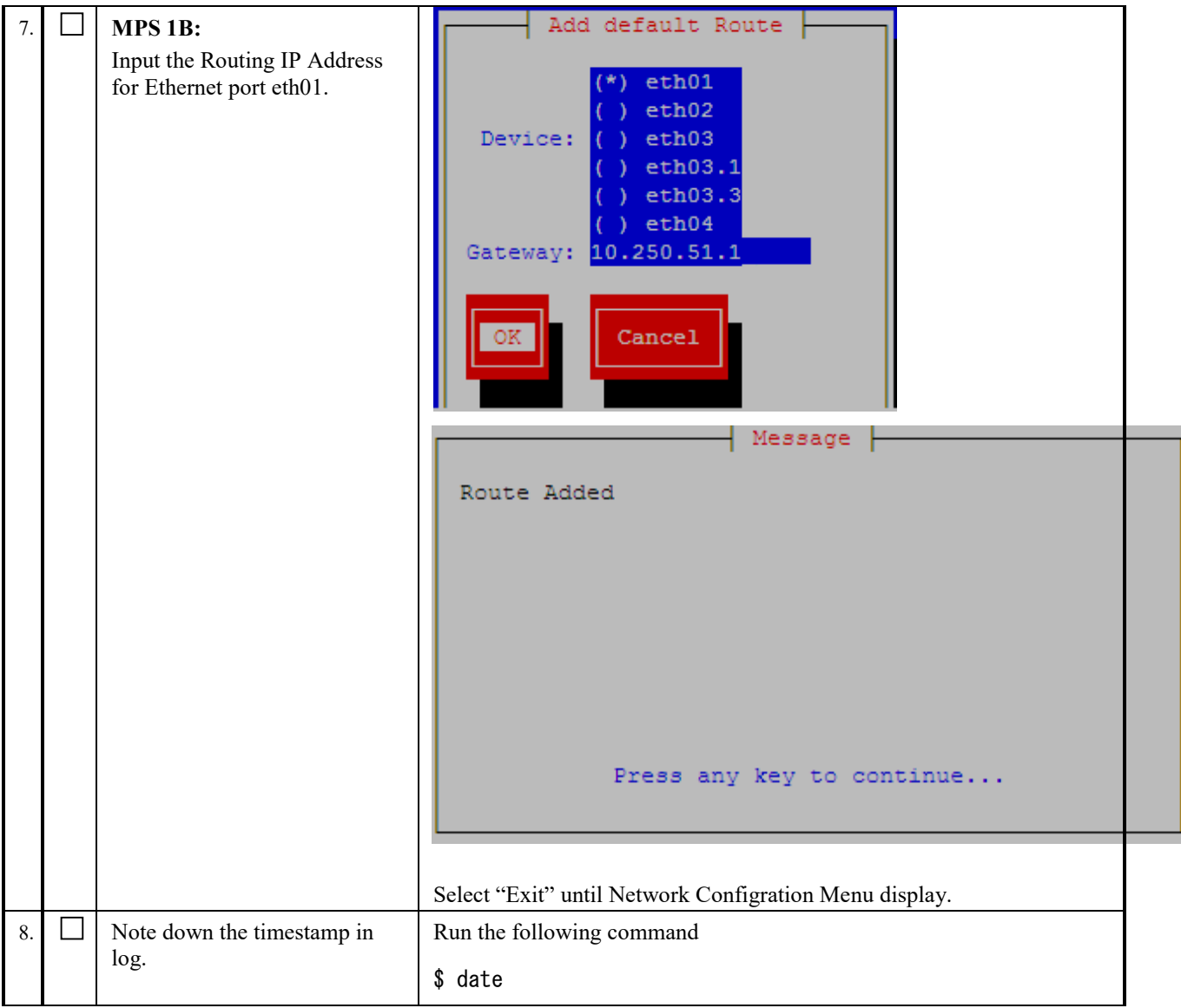

## **Procedure 18 CONFIGURE NETWORK INTERFACES**

NOTE: This procedure configures the application in the IPv4 configuration. The initial configuration of the application in IPv6 should not be done to configure Active/Standby PDBA. To configure the application in the dual stack configuration, refer to [\[6\].](#page-7-0)

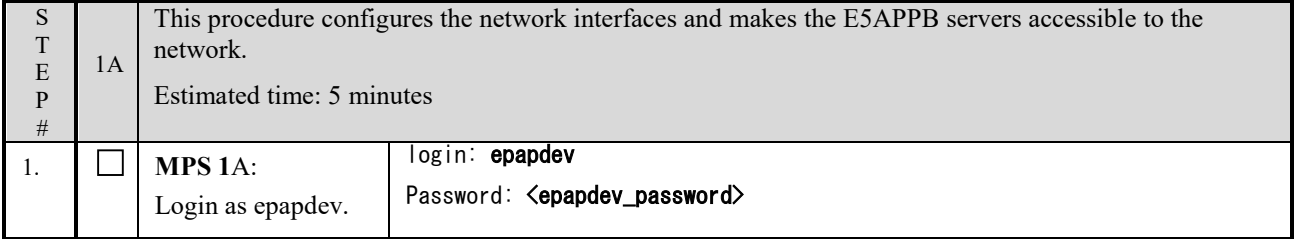

<span id="page-85-0"></span>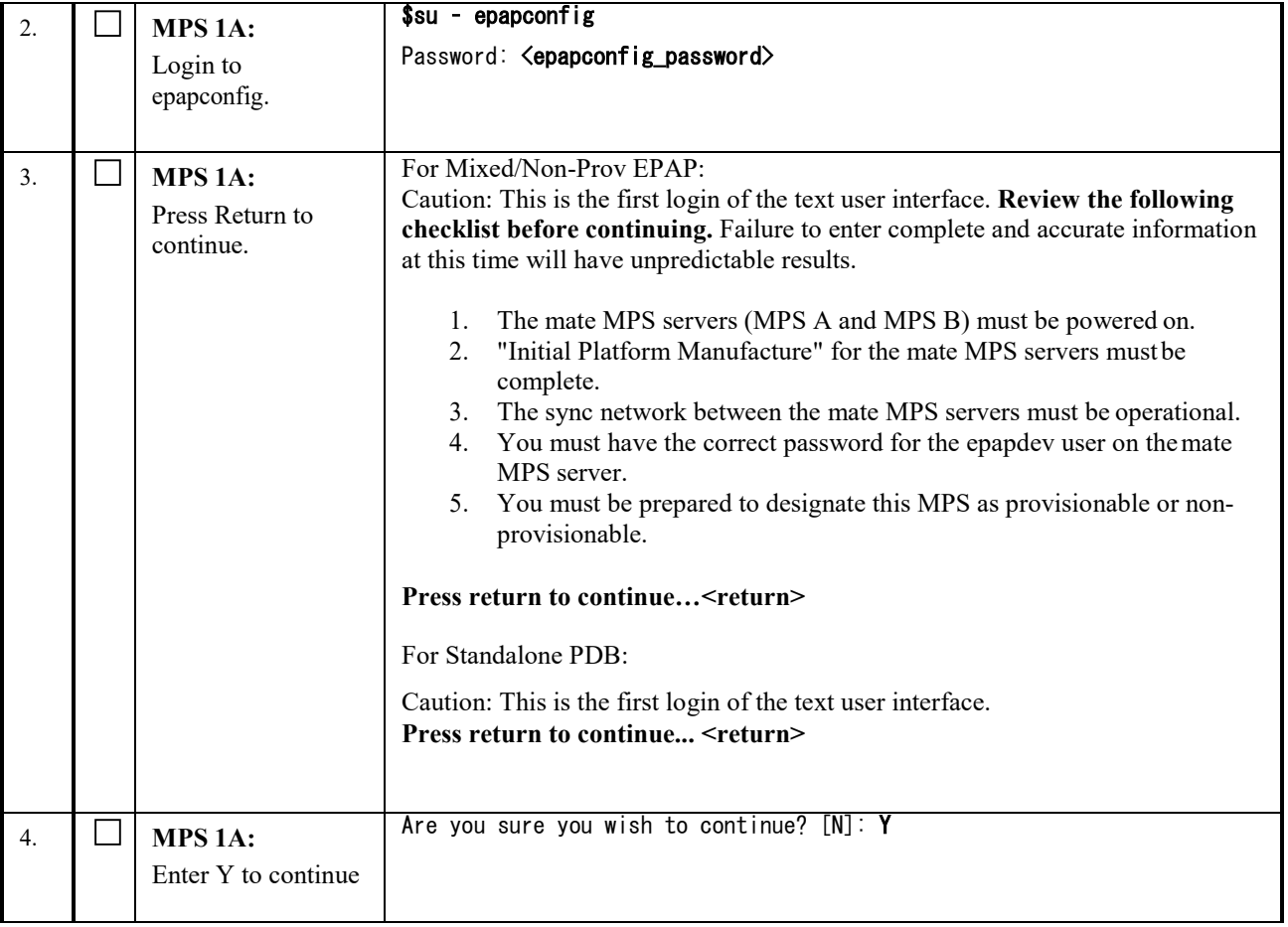

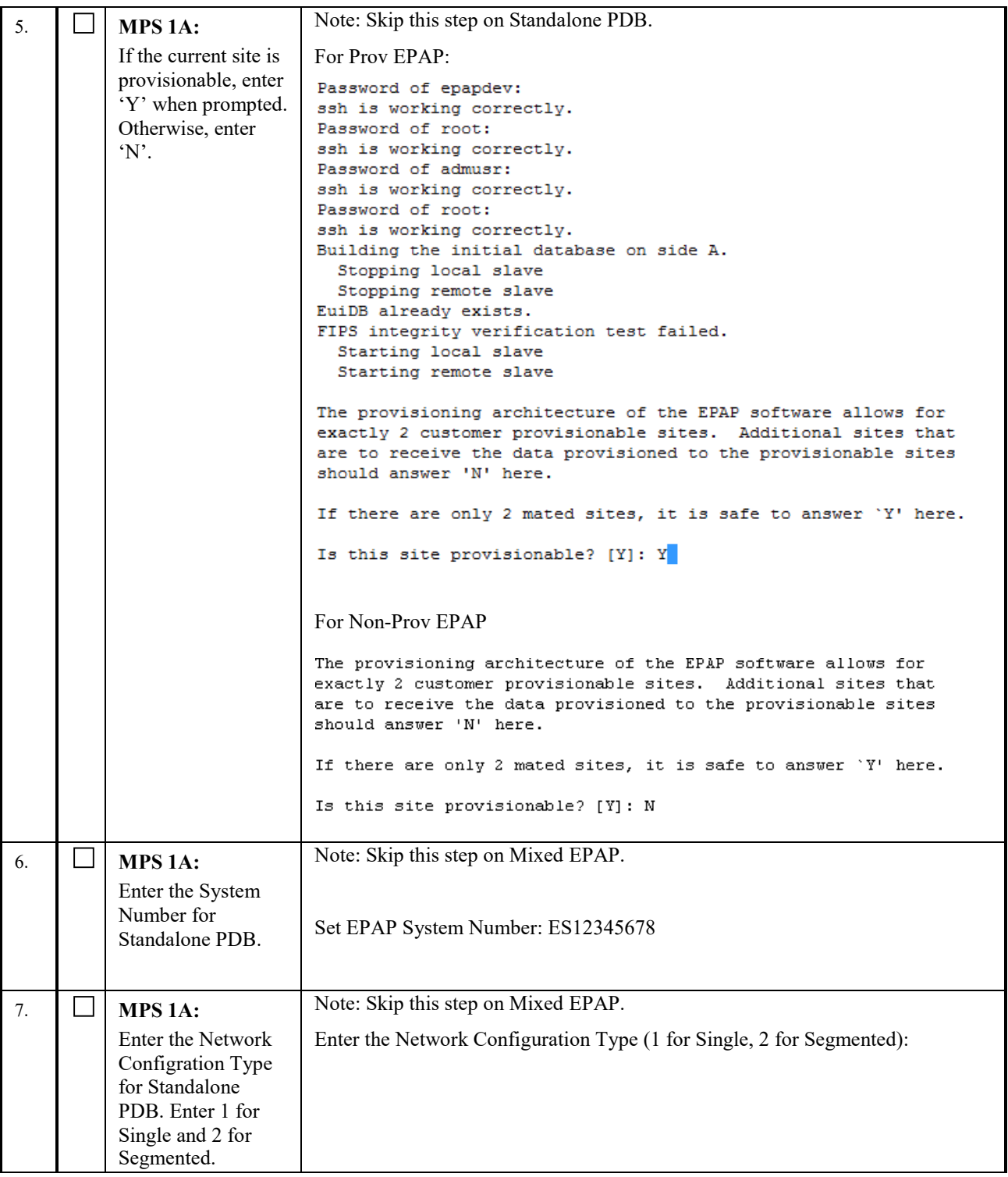

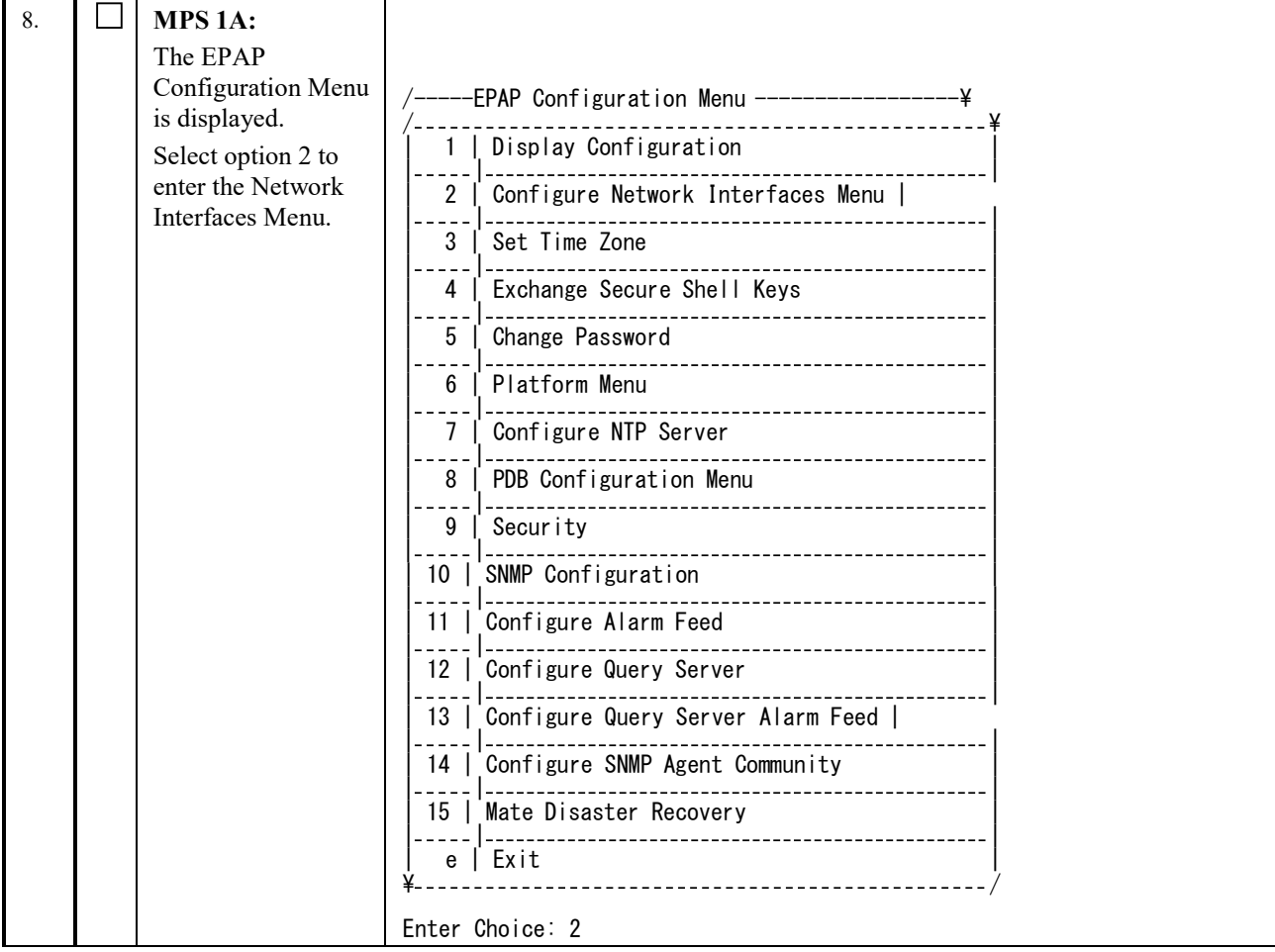

<span id="page-88-0"></span>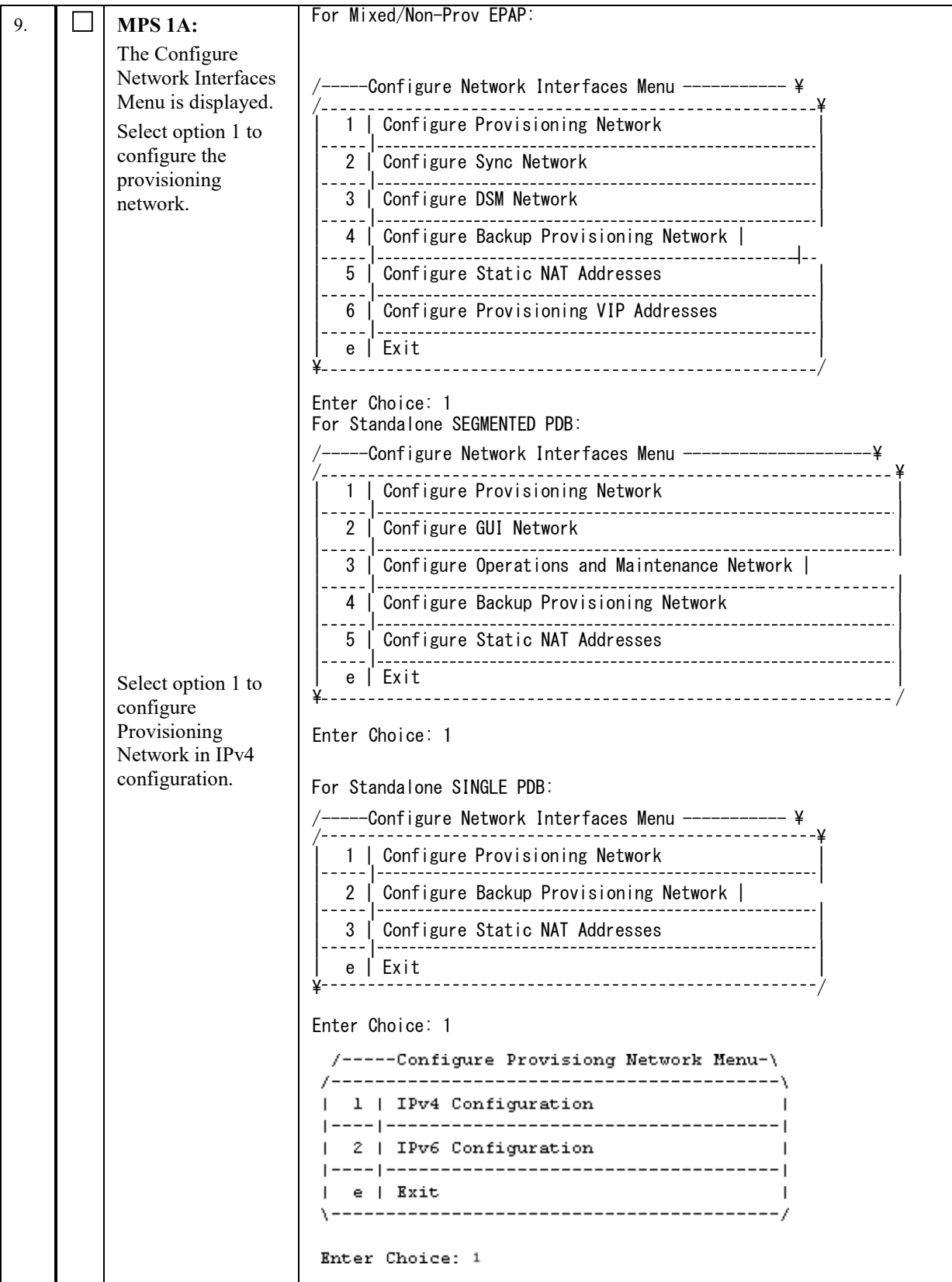

<span id="page-89-0"></span>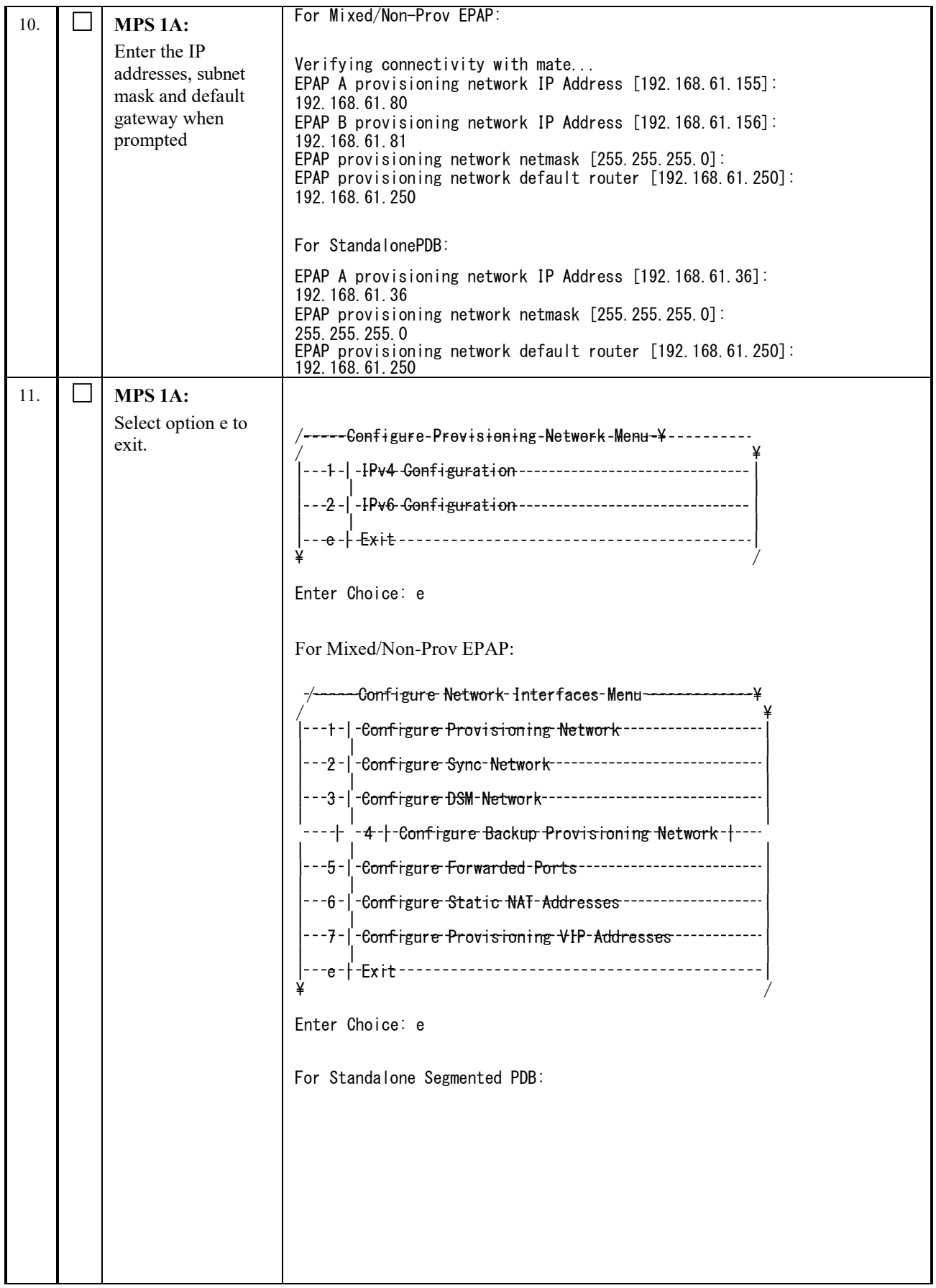

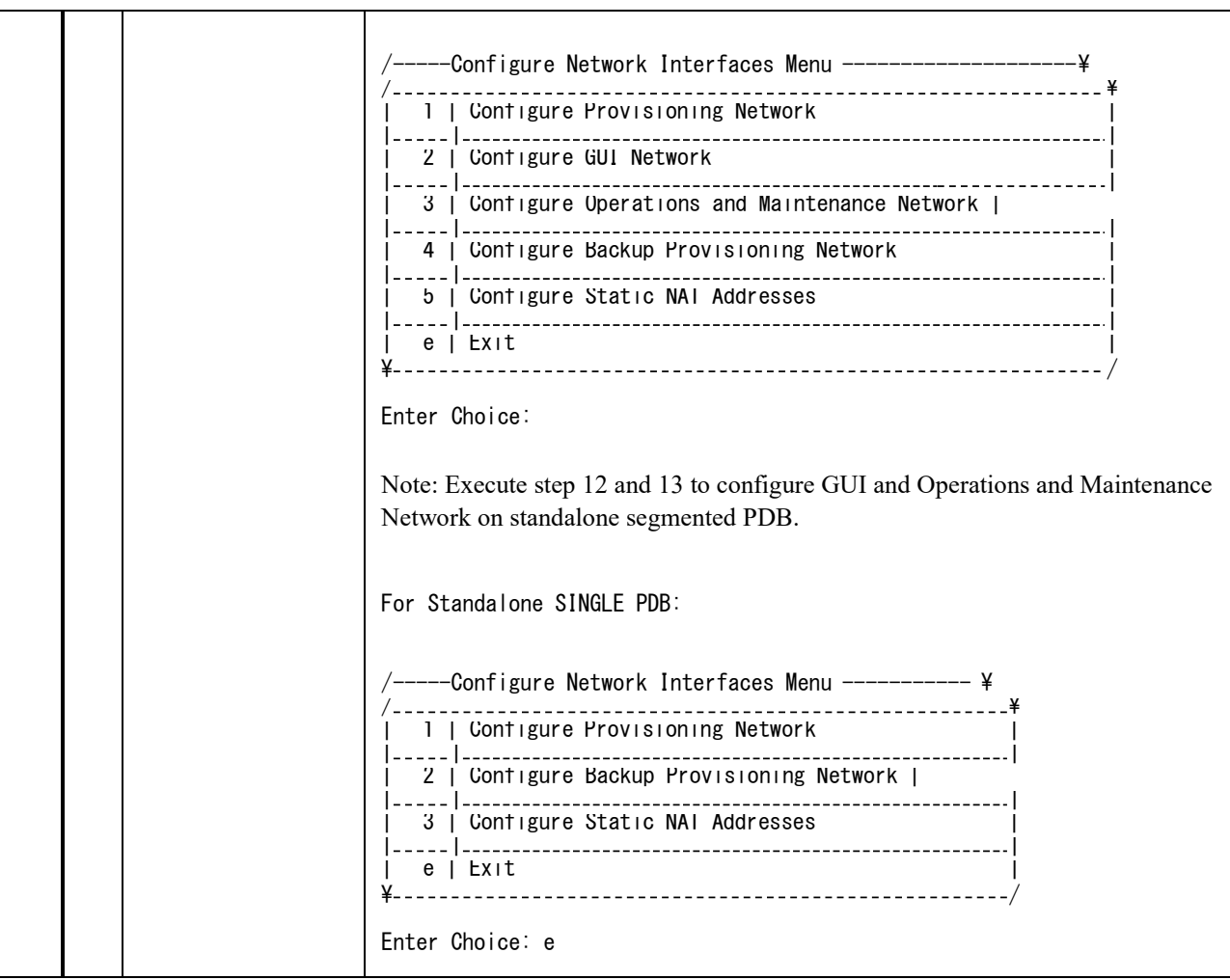

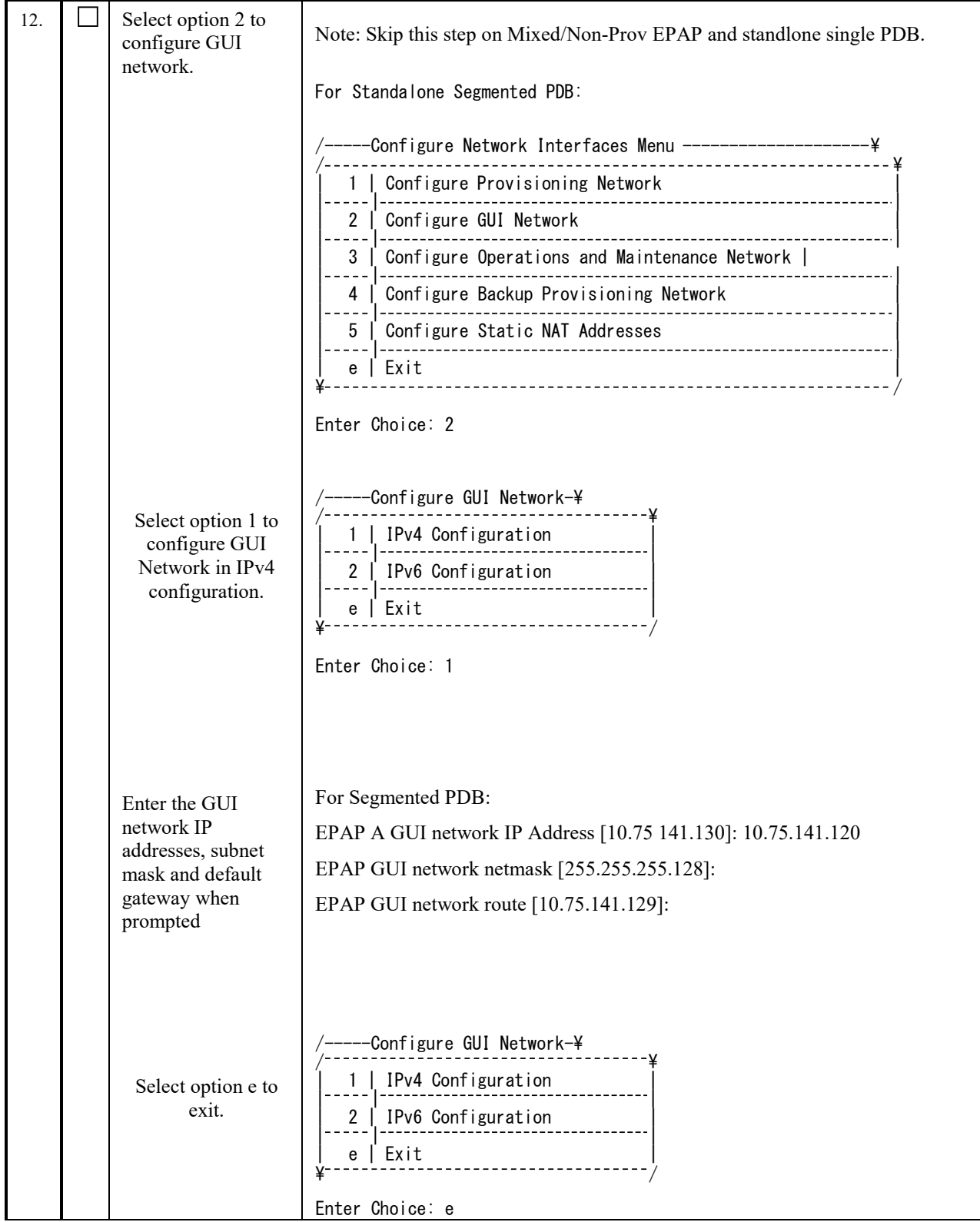

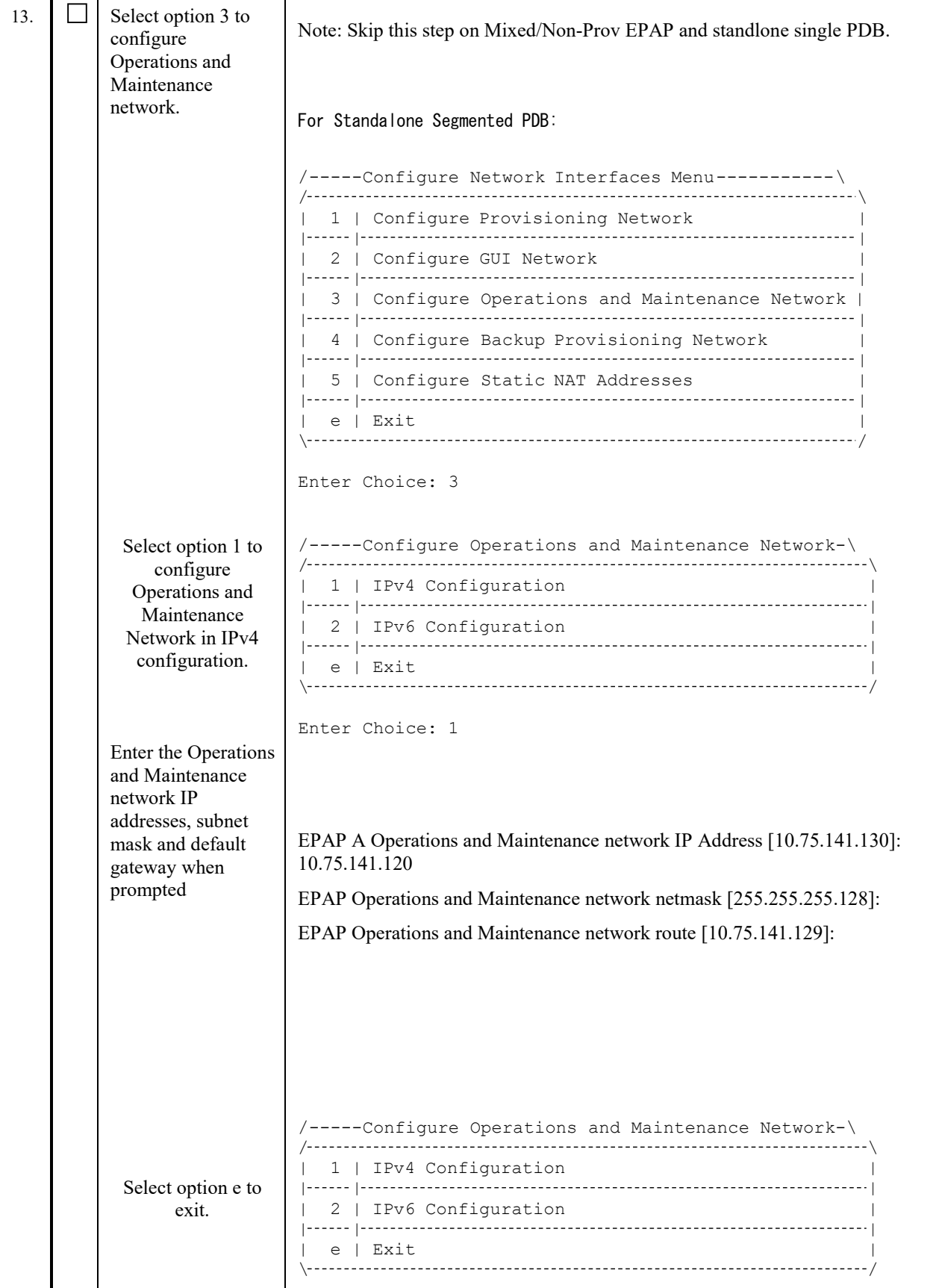

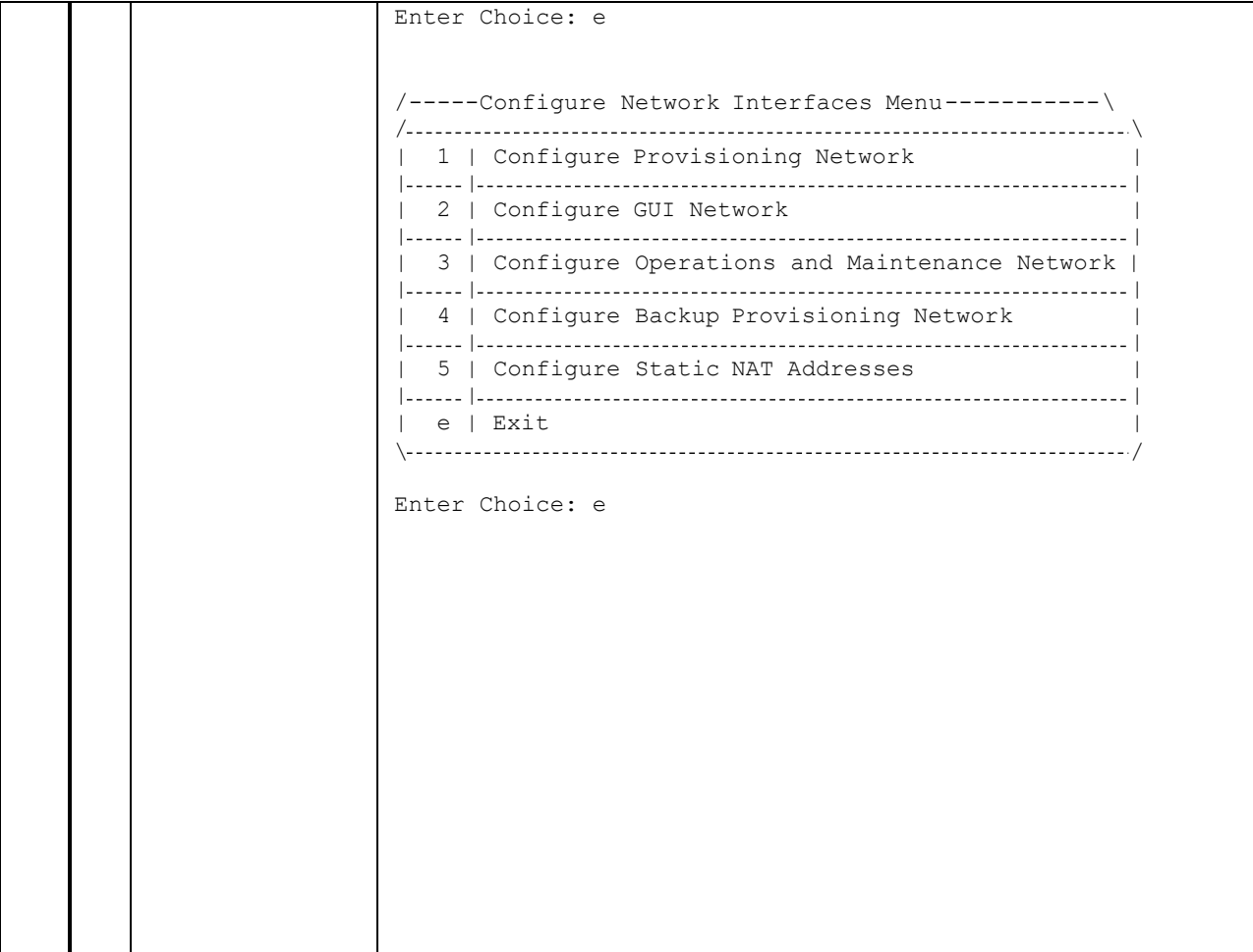

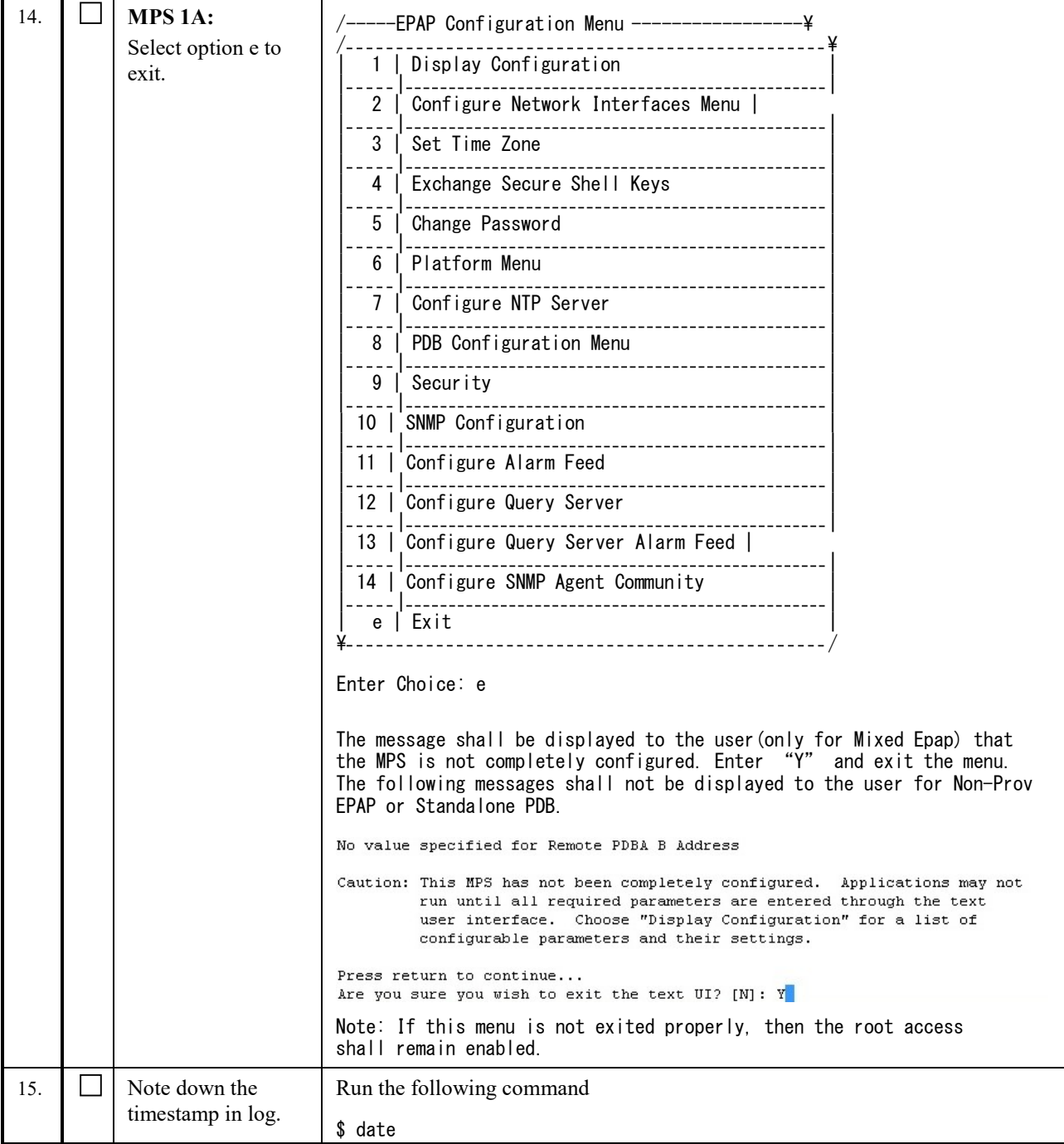

## **Procedure 19 TRANSFER DATABASES**

NOTE: If the backups were copied to a remote server, the files may not be located in the /var/TKLC/epap/free directory.

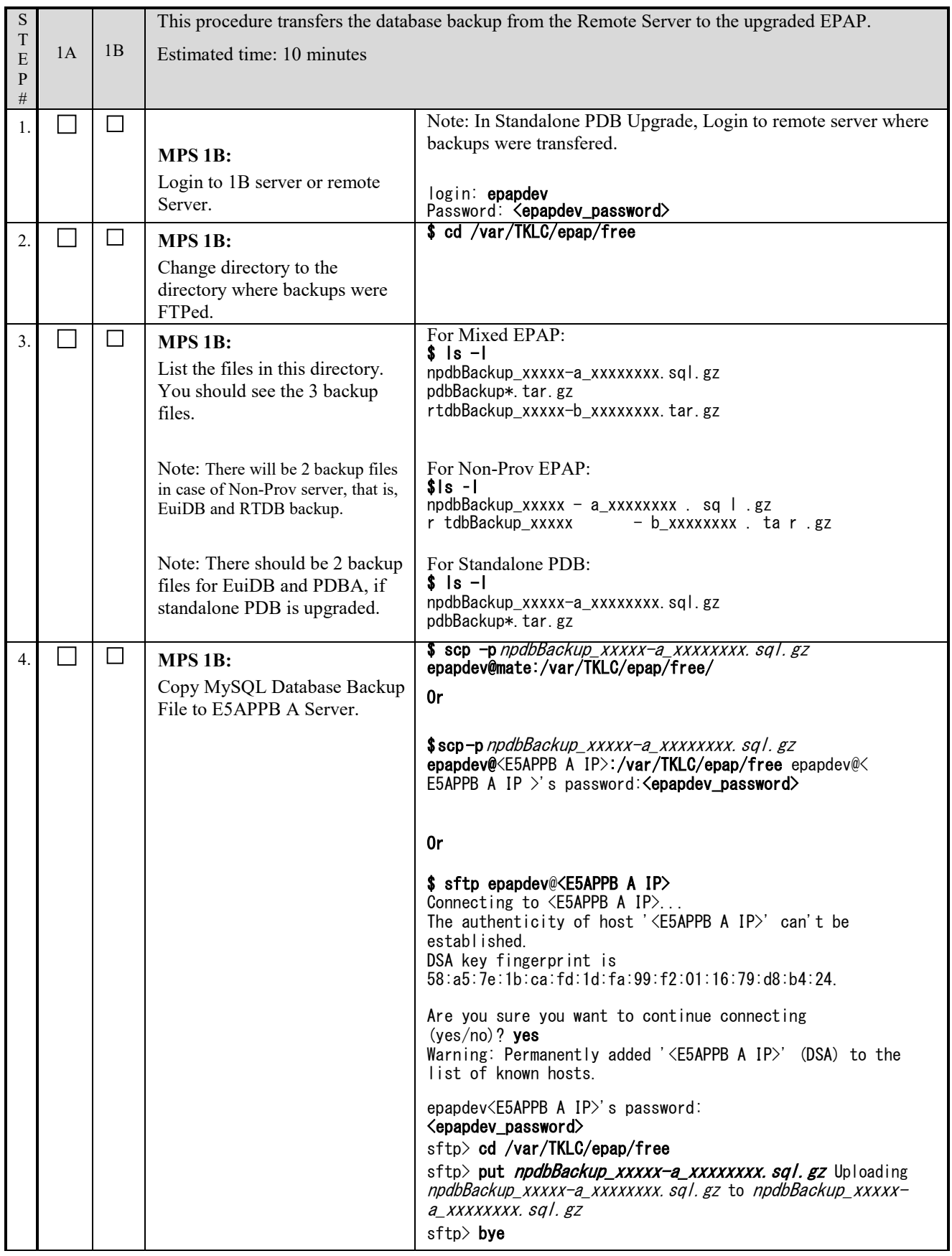

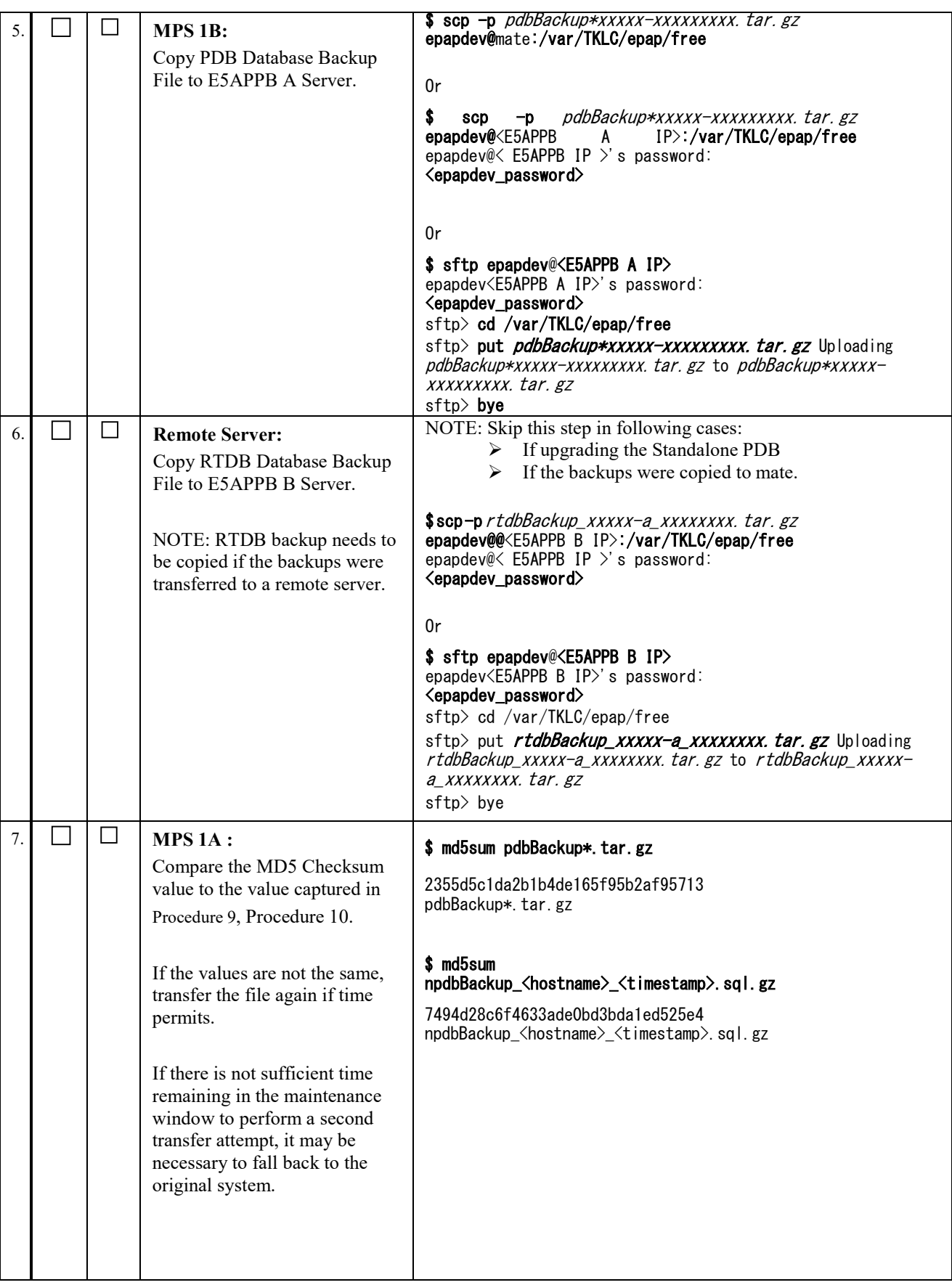

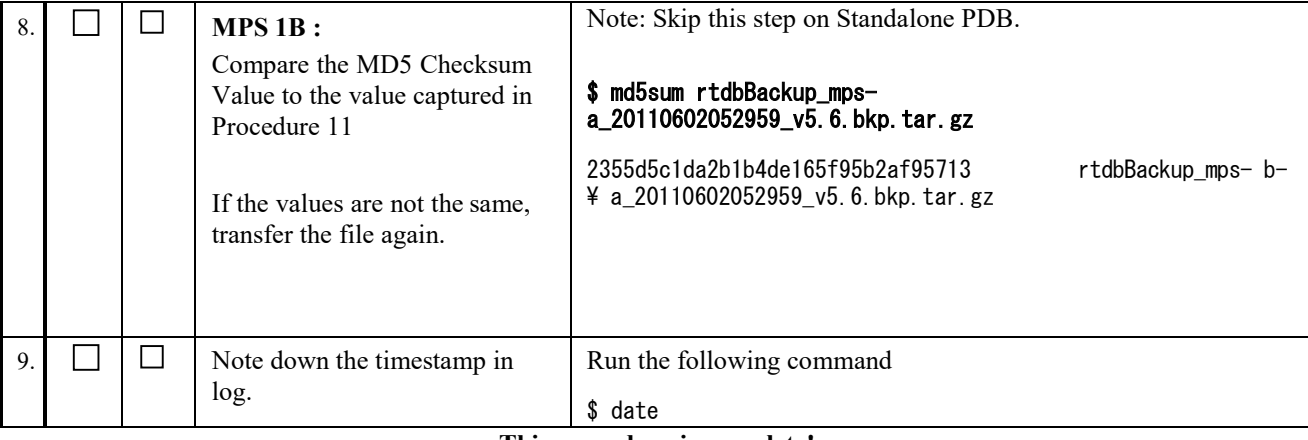

# **Procedure 20 RESTORE EUIDB DATABASE**

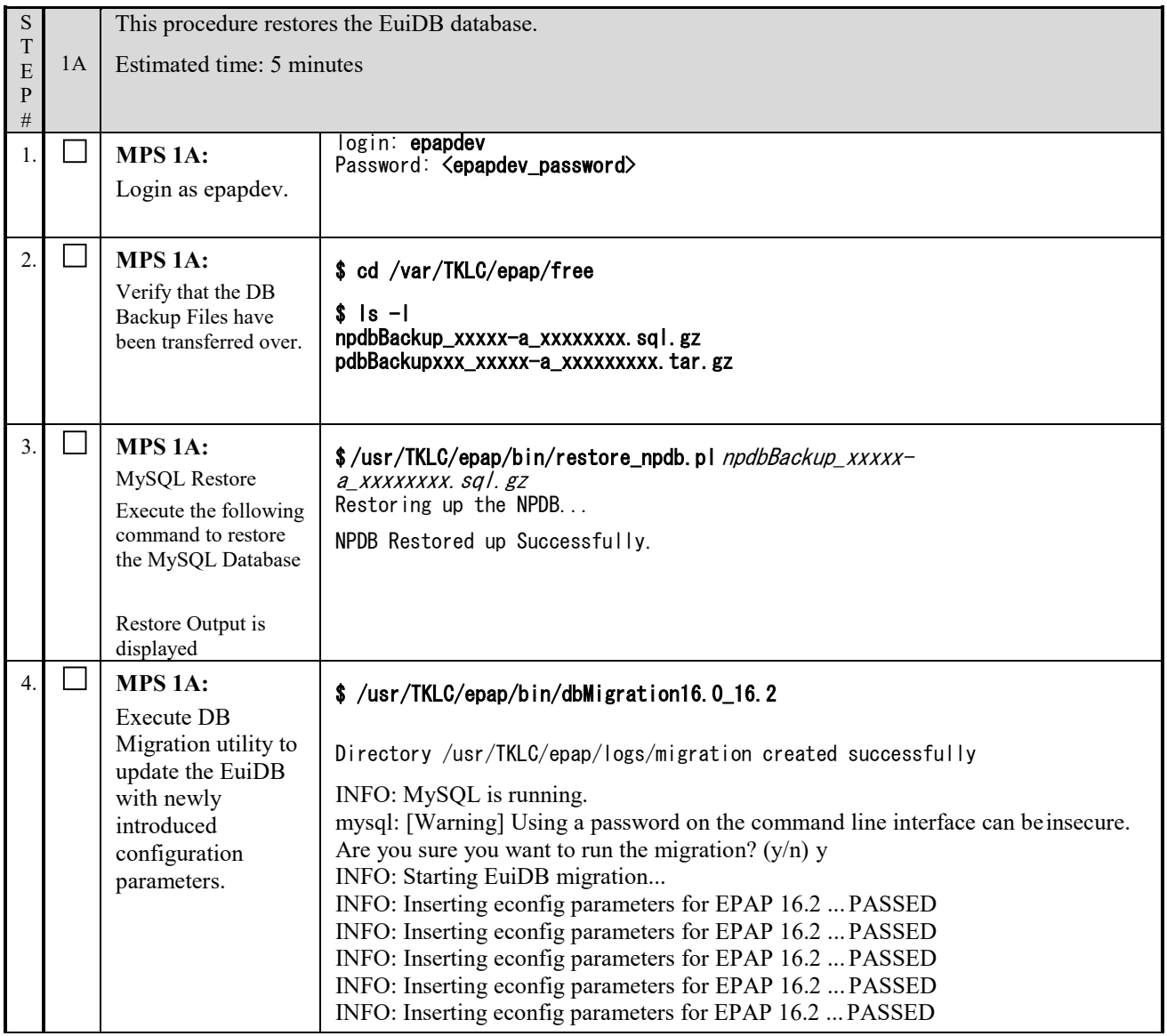

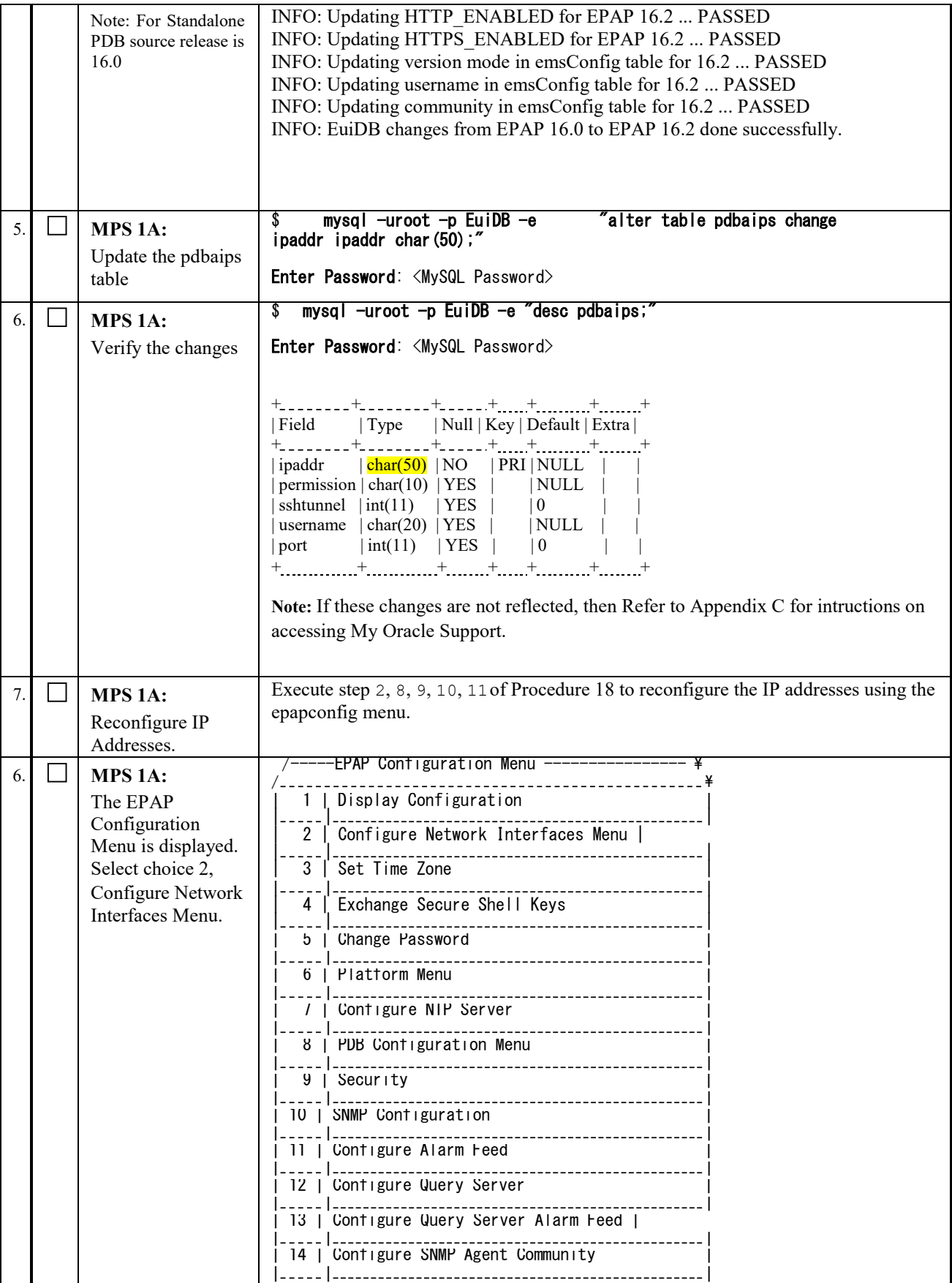

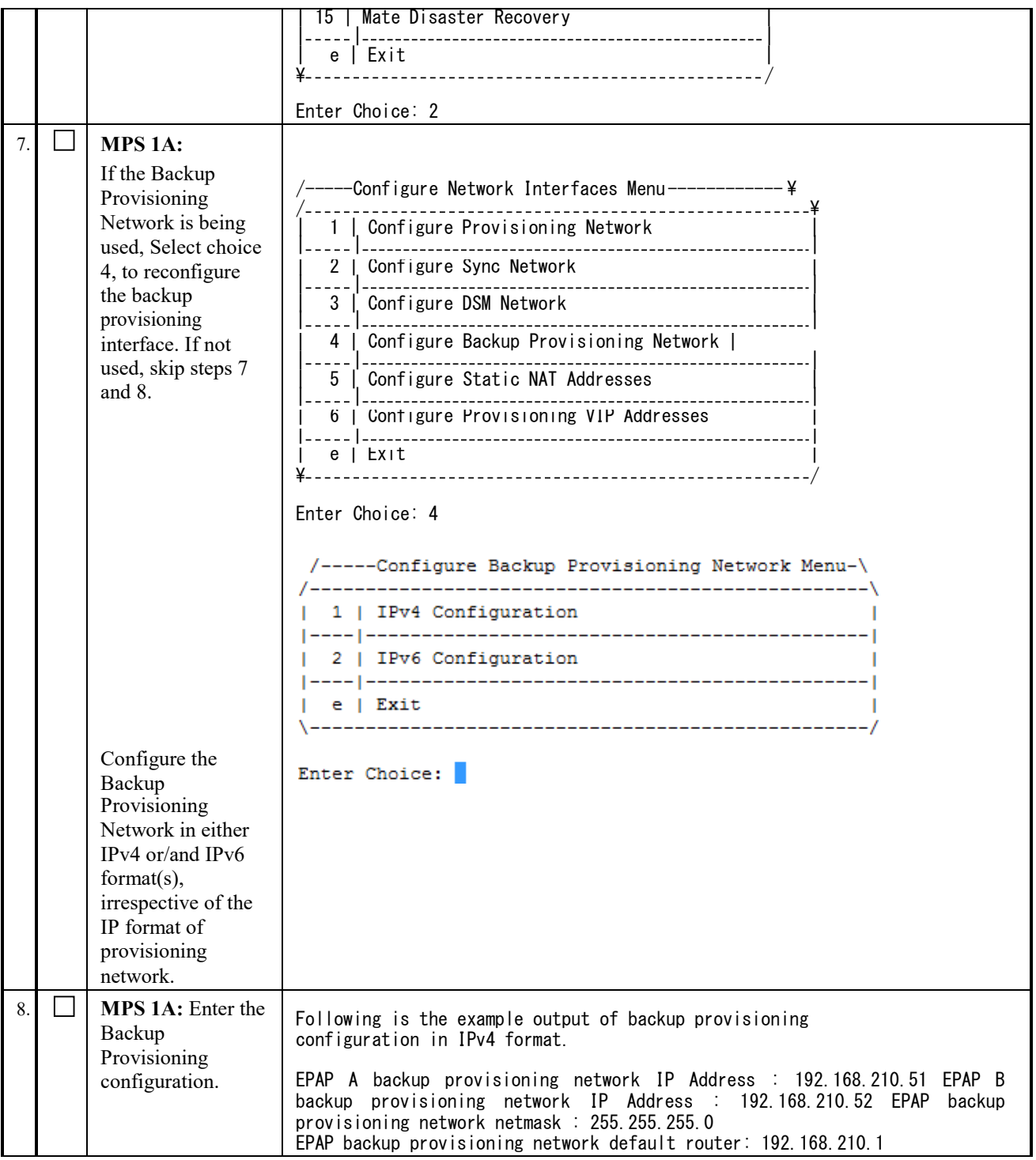

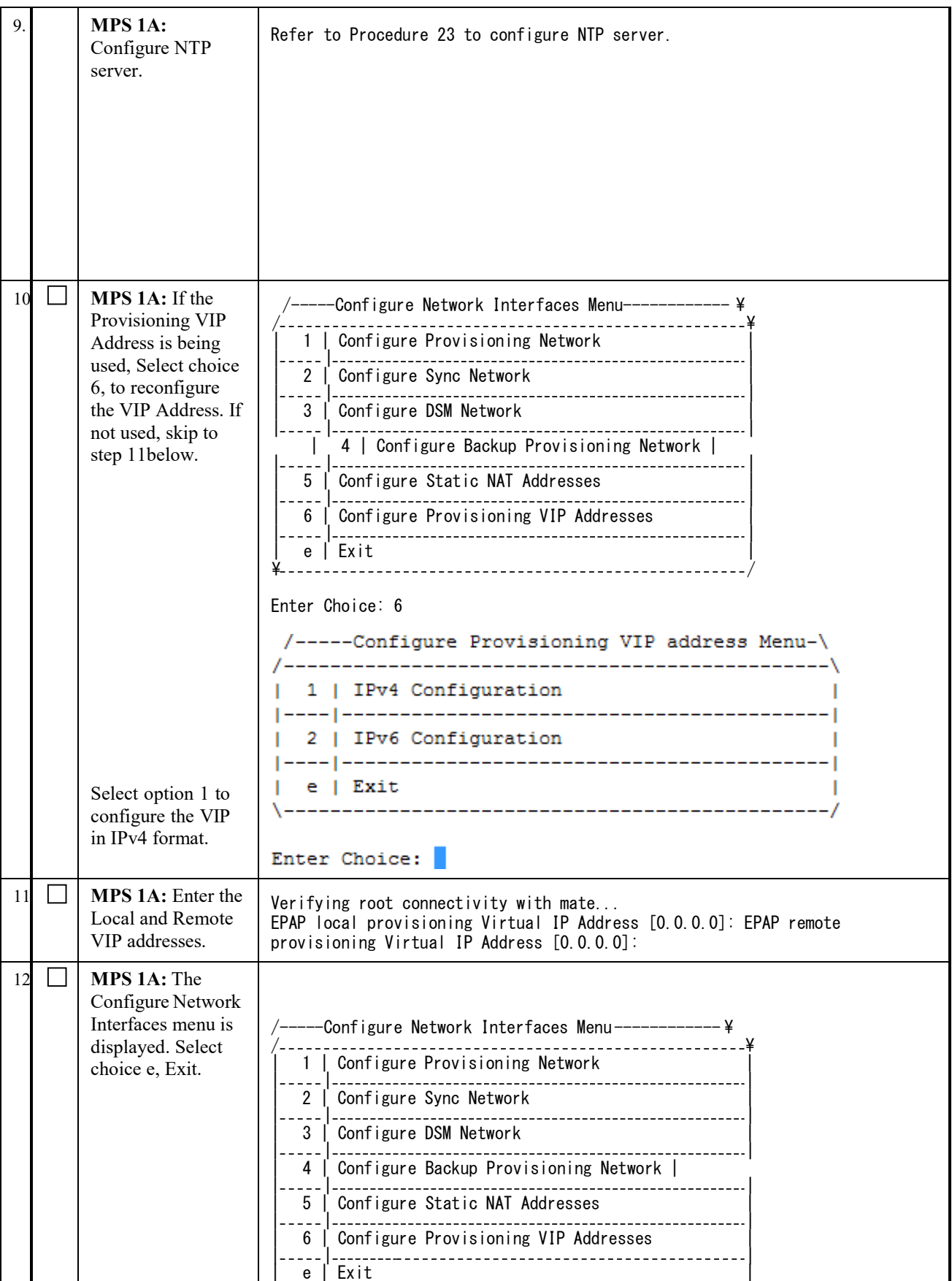

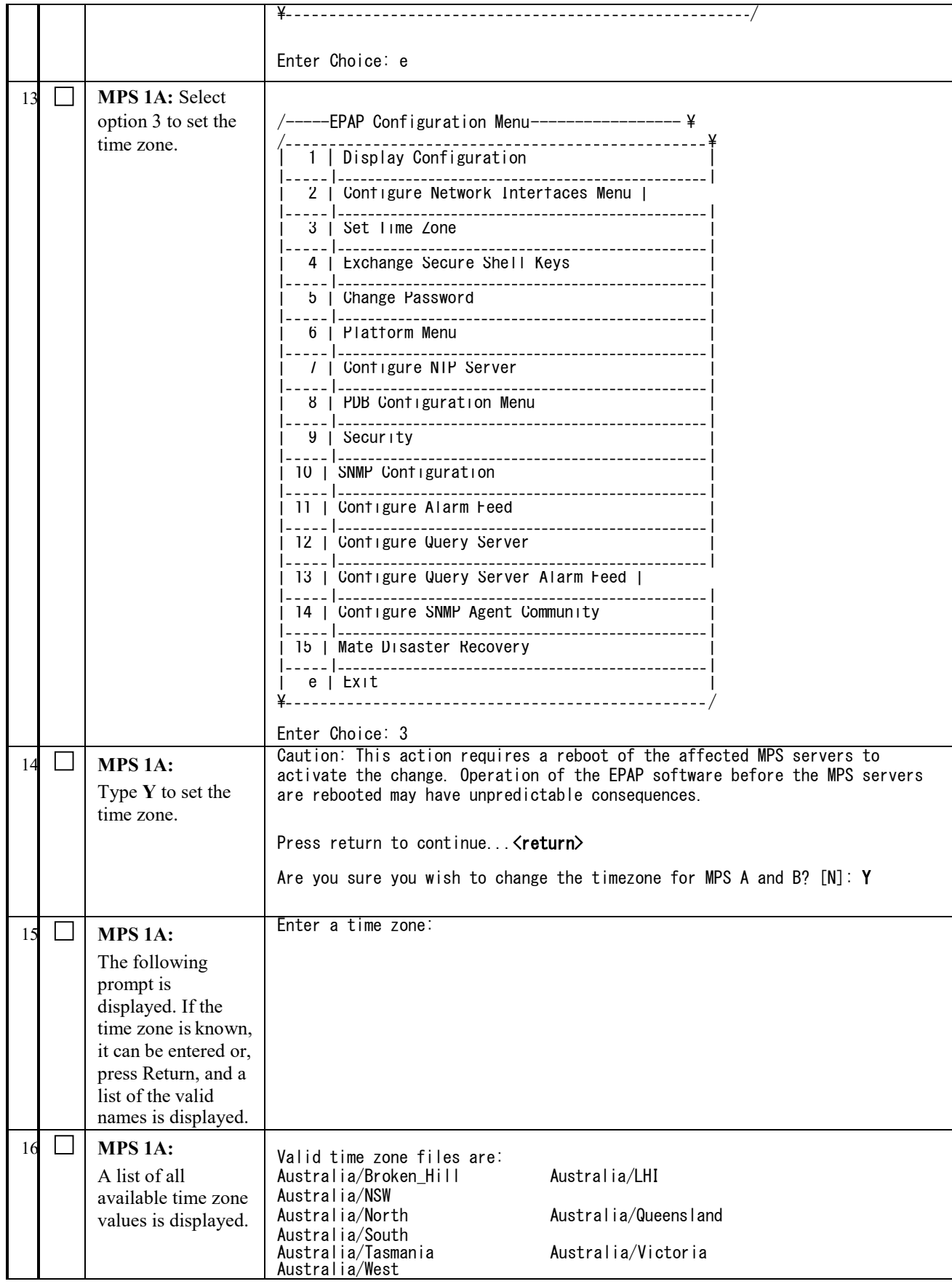

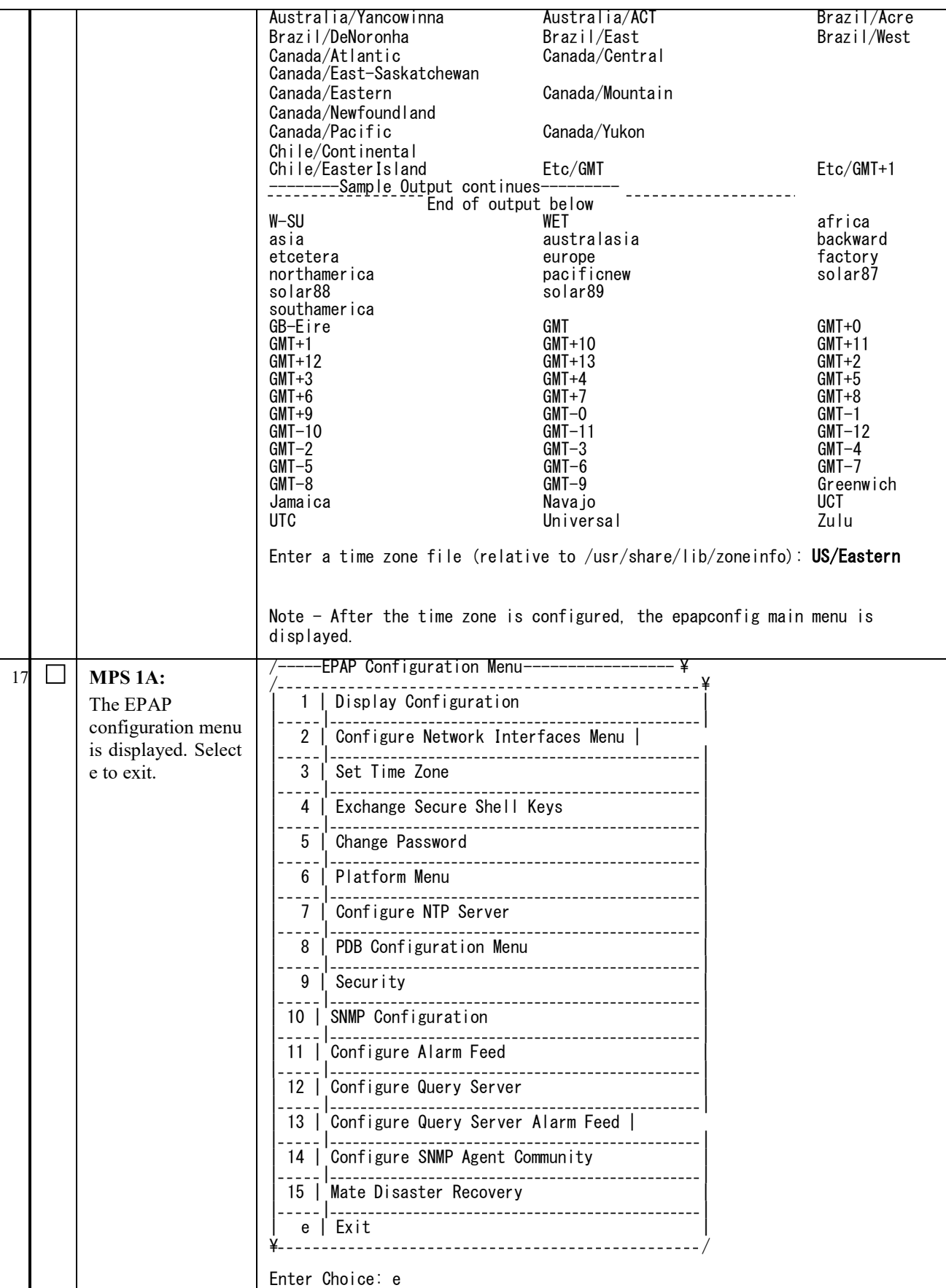

### **Software Upgrade Procedure Full Upgrade to EPAP 16.2**

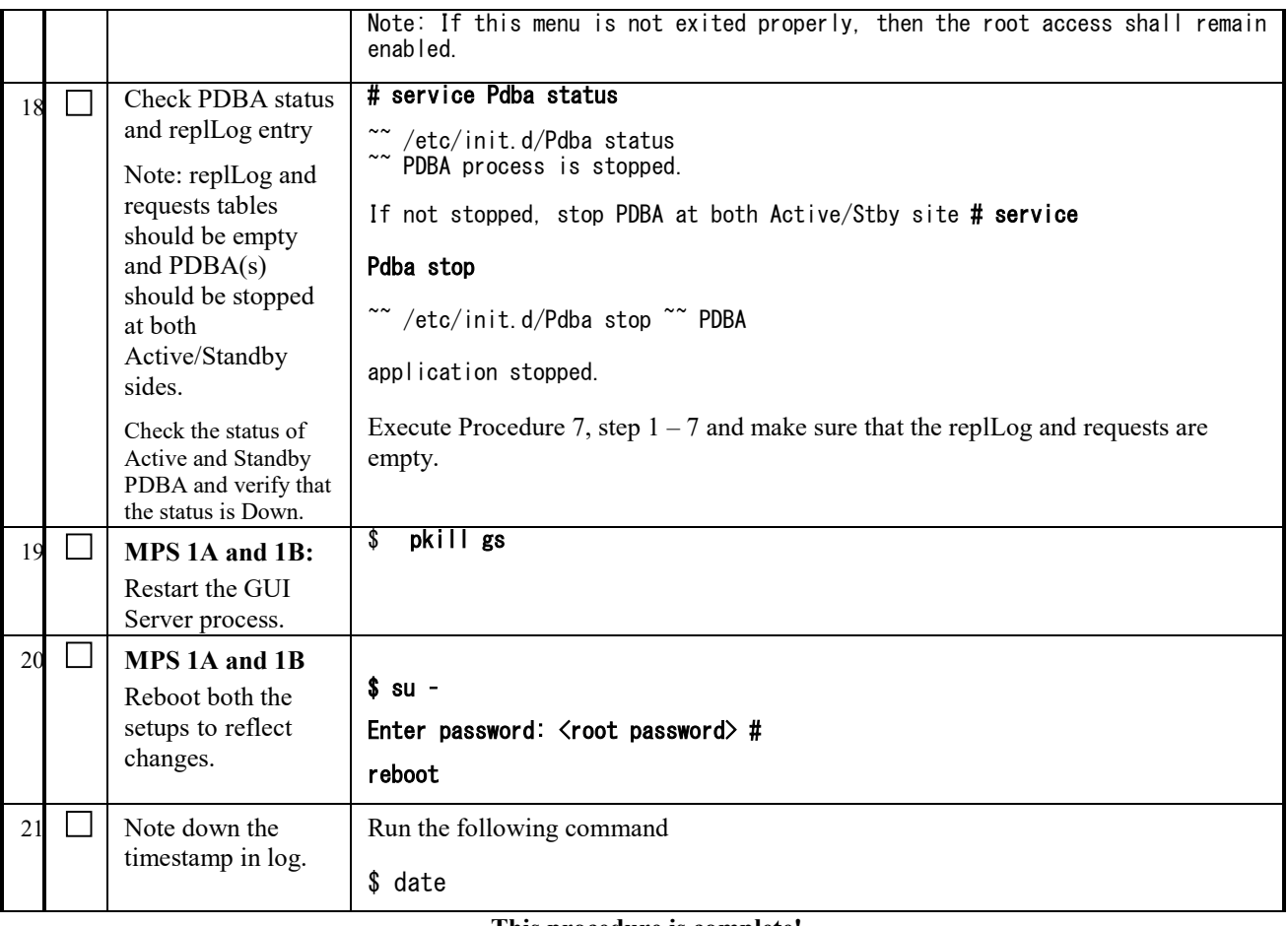

**This procedure is complete!**

### **Procedure 21 CONFIGURE PROVISIONING NETWORK**

**Execute this procedure only for provisionable sites. Otherwise skip this procedure.**

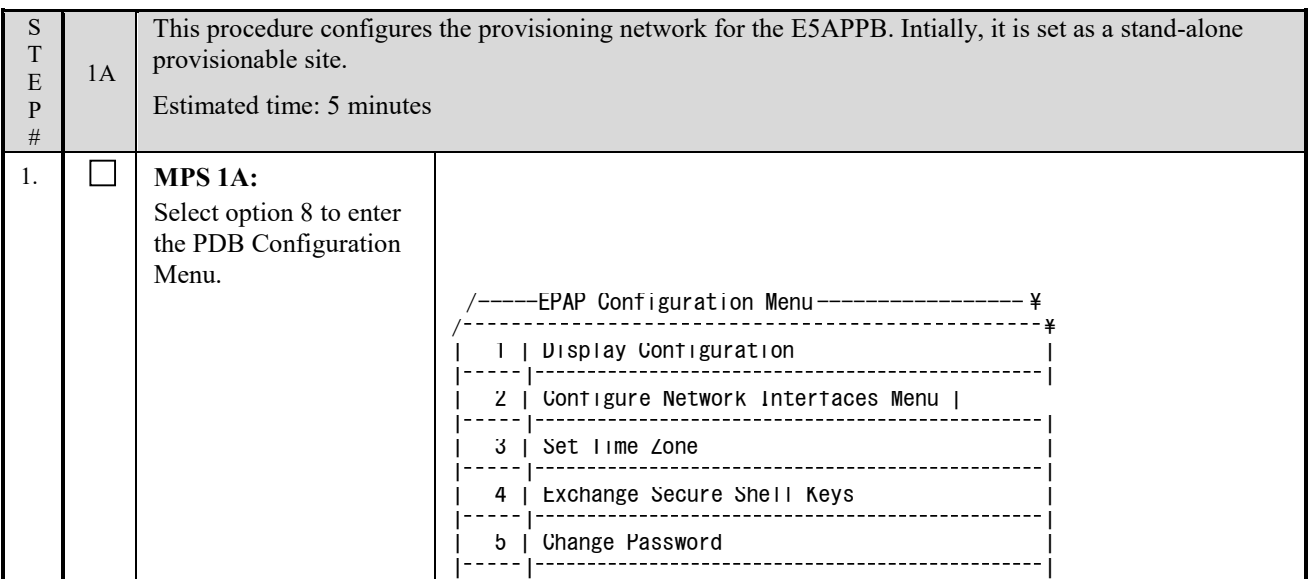

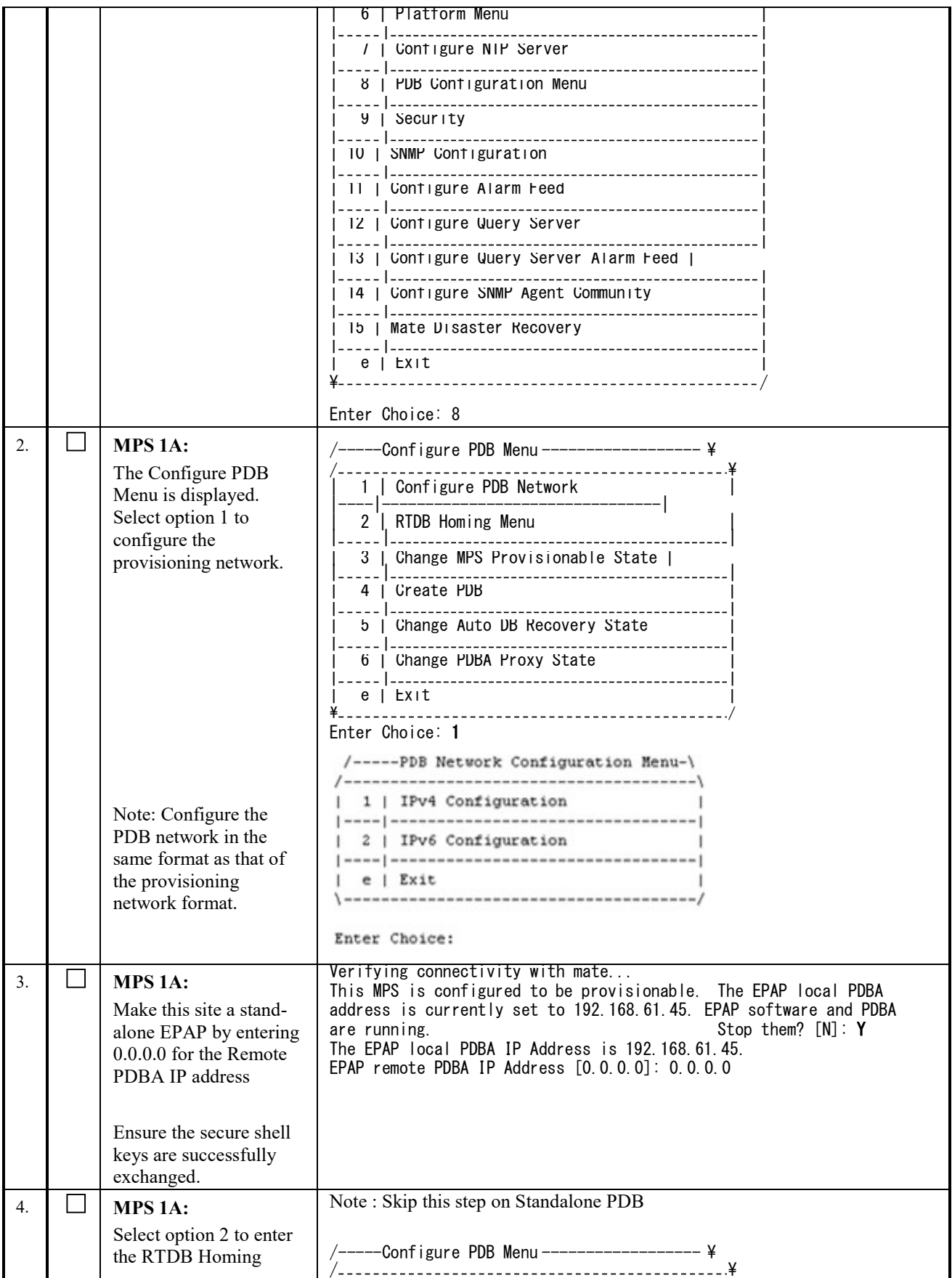

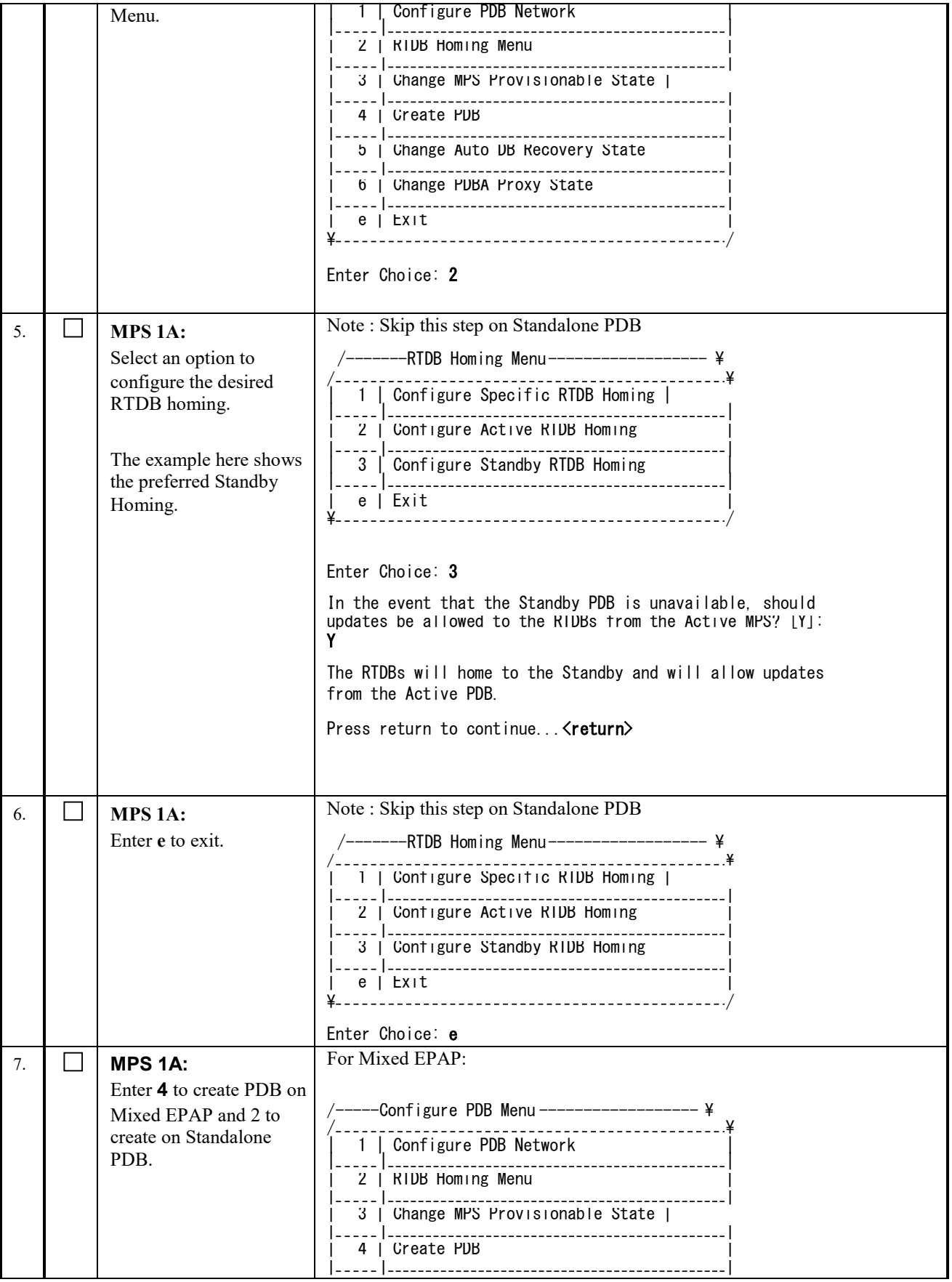

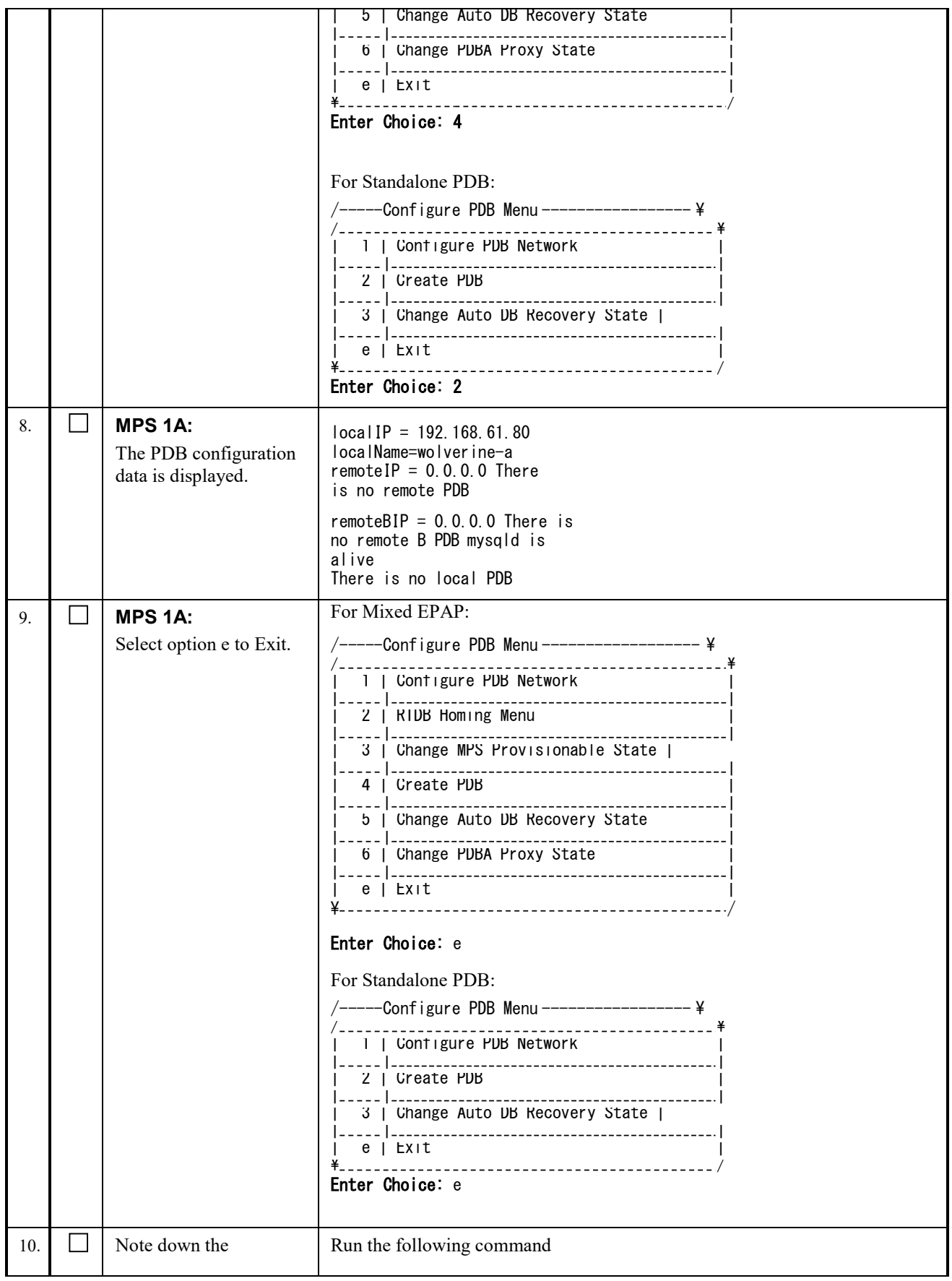

timestamp in log. \$ date

**This procedure is complete!**

# **Procedure 22 VERIFY CONFIGURATIONS**

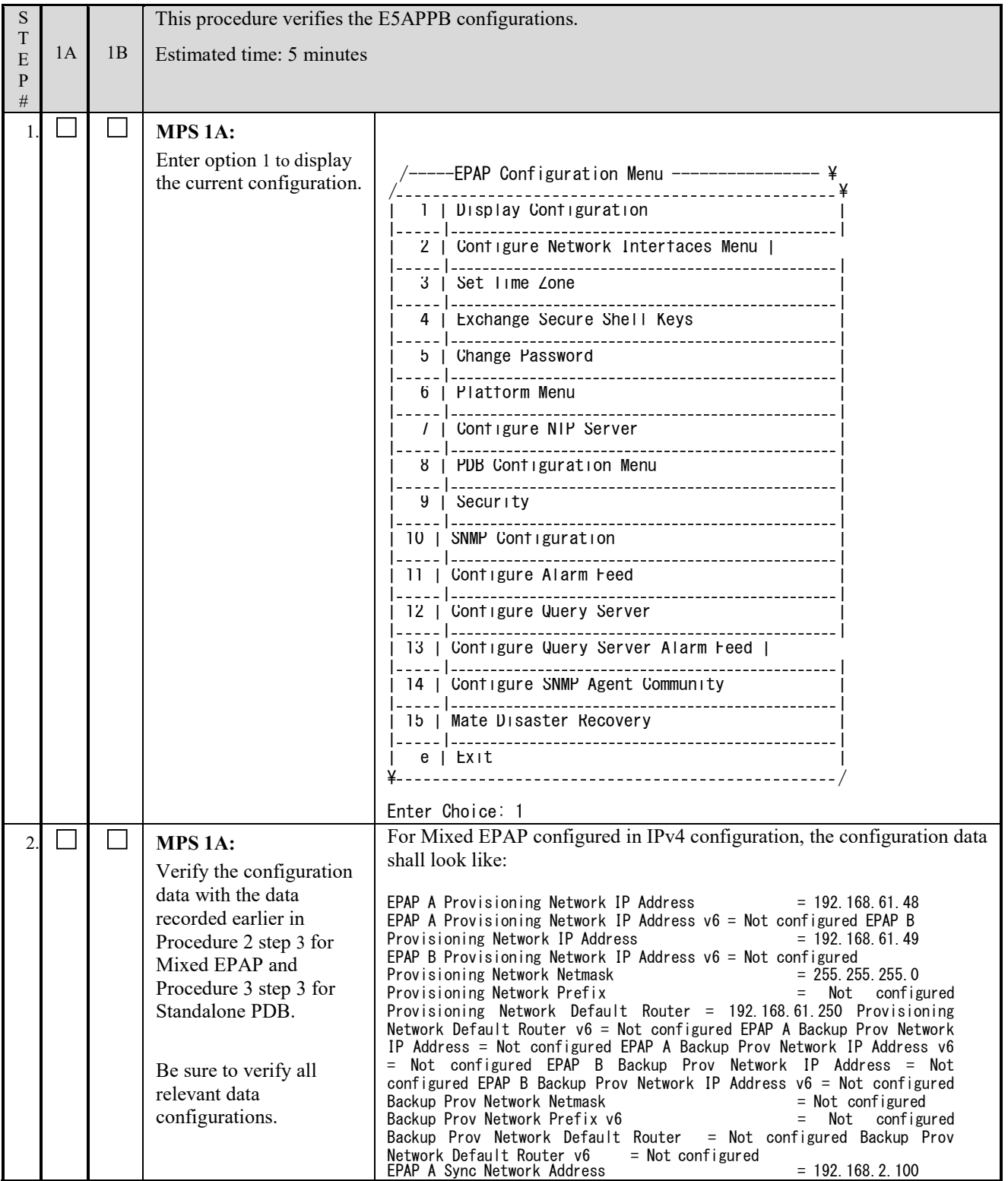
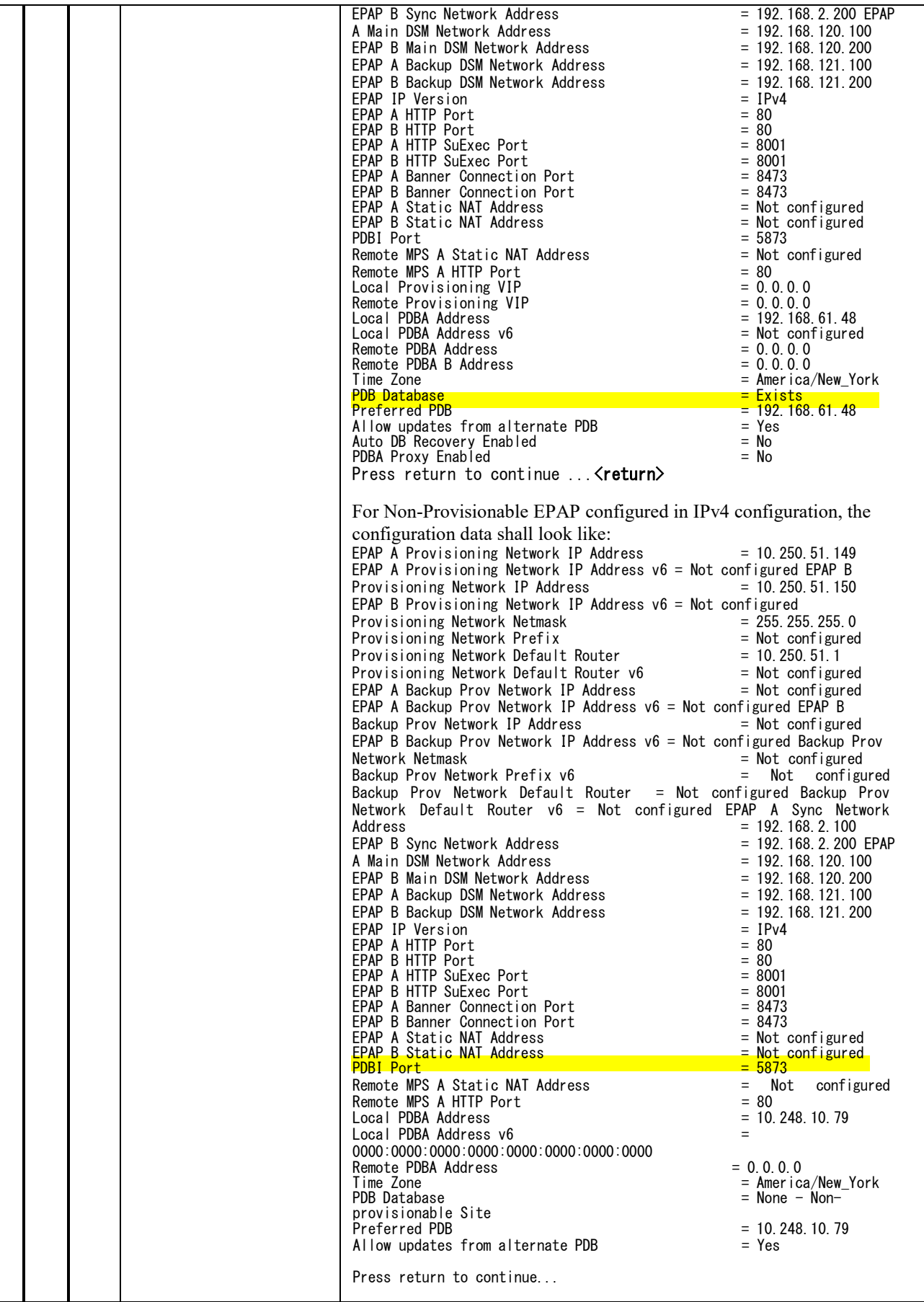

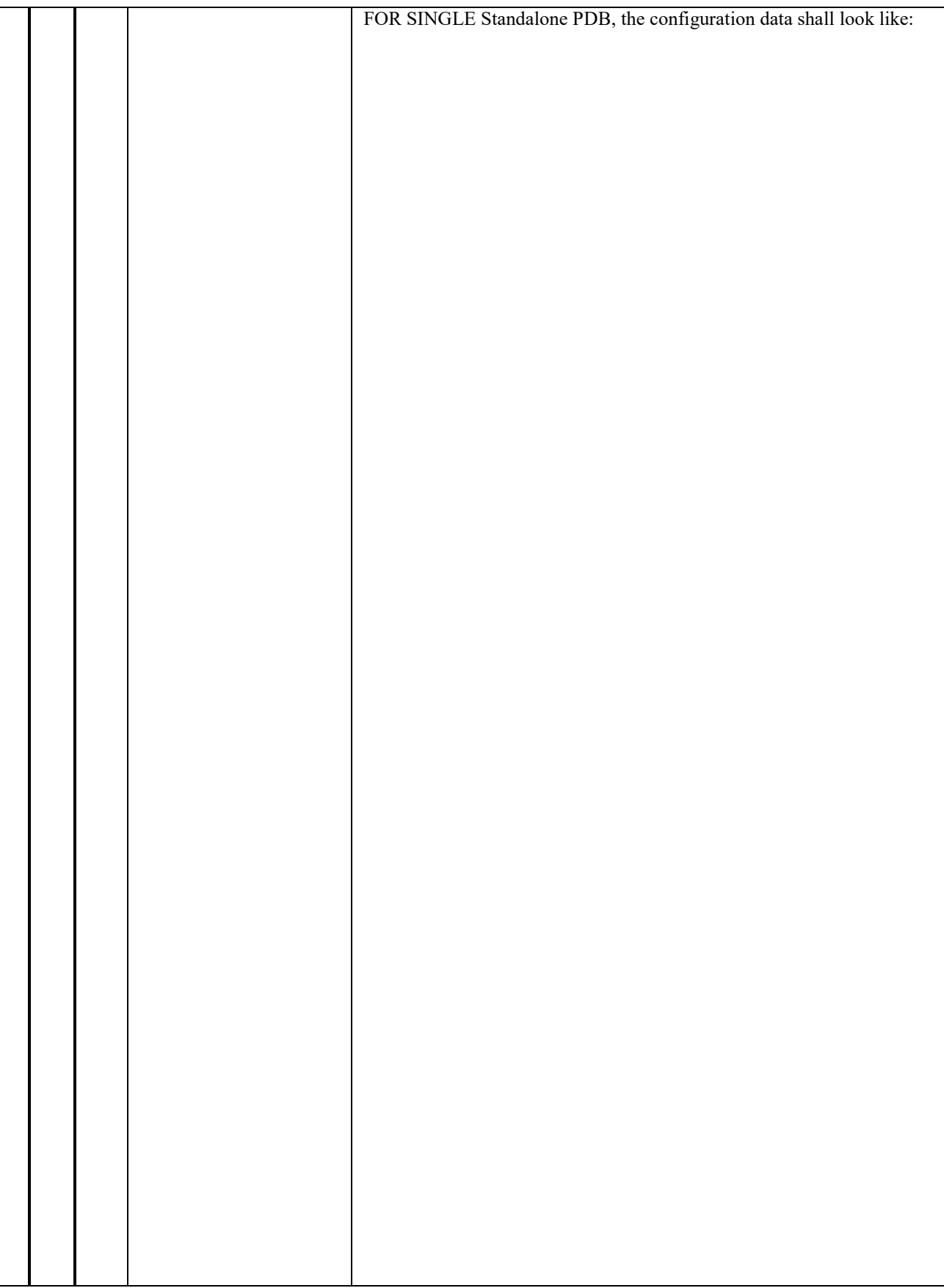

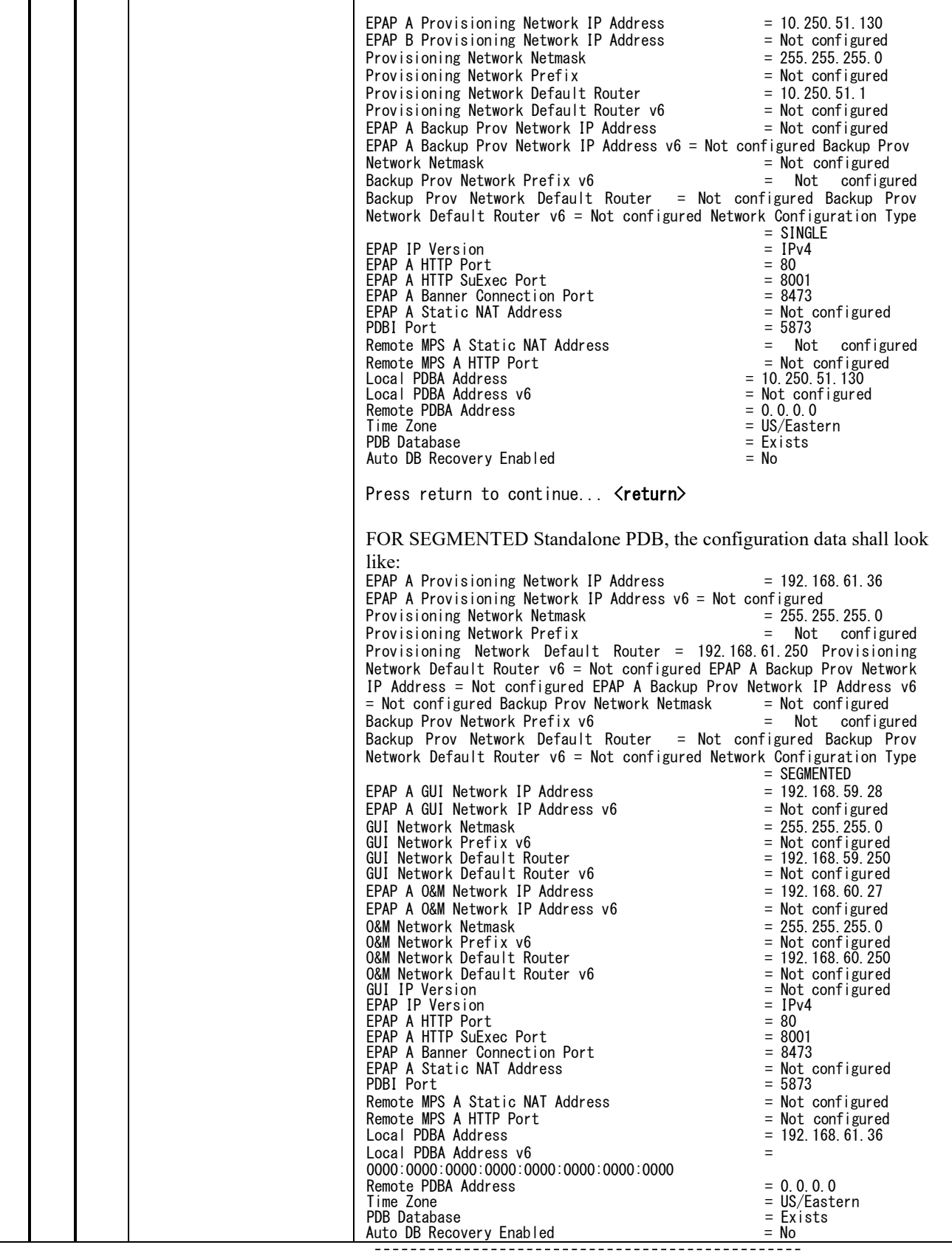

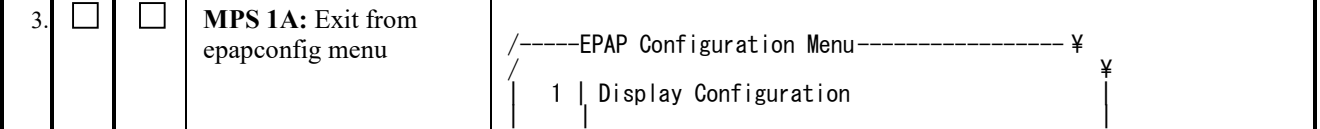

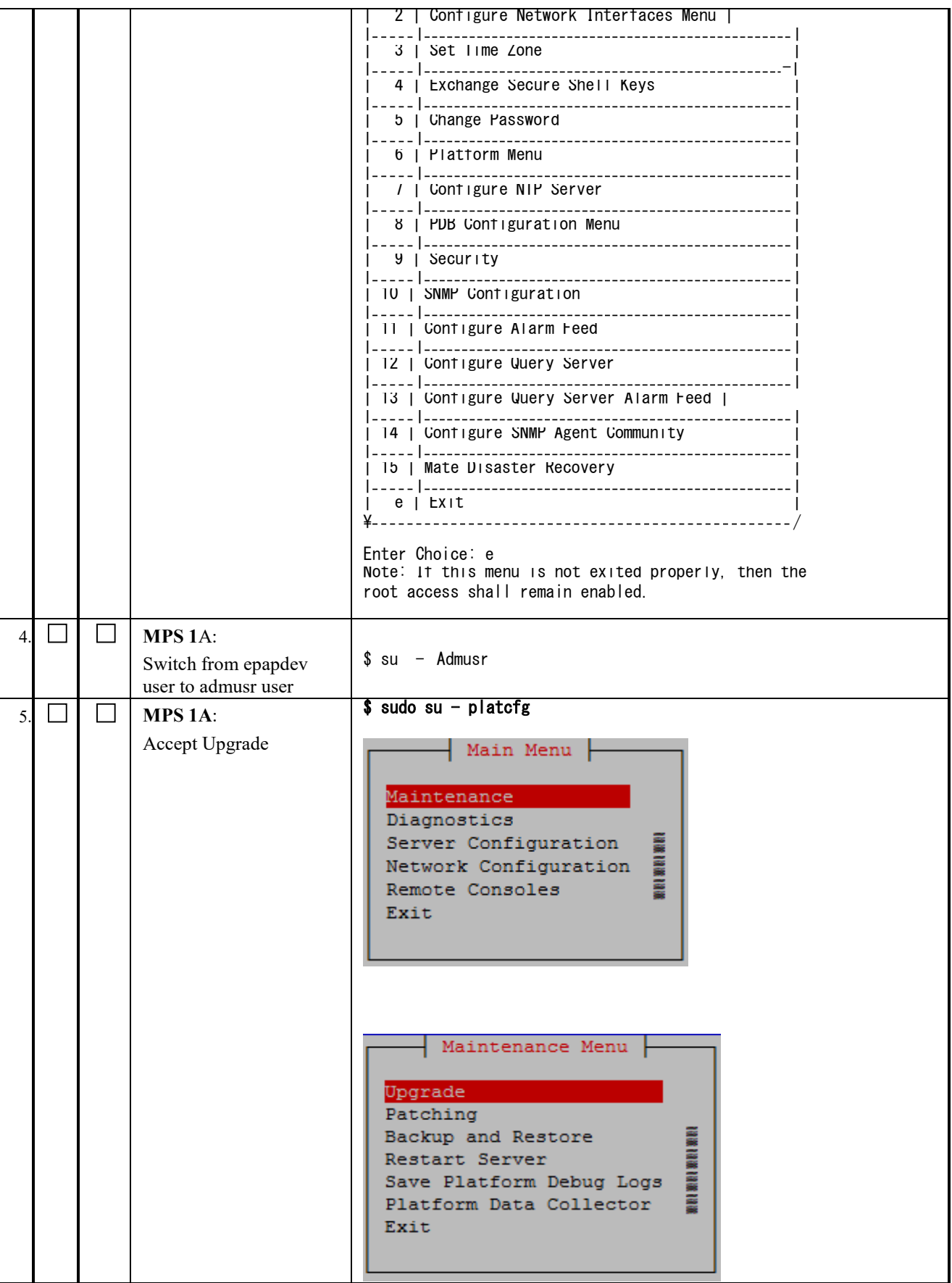

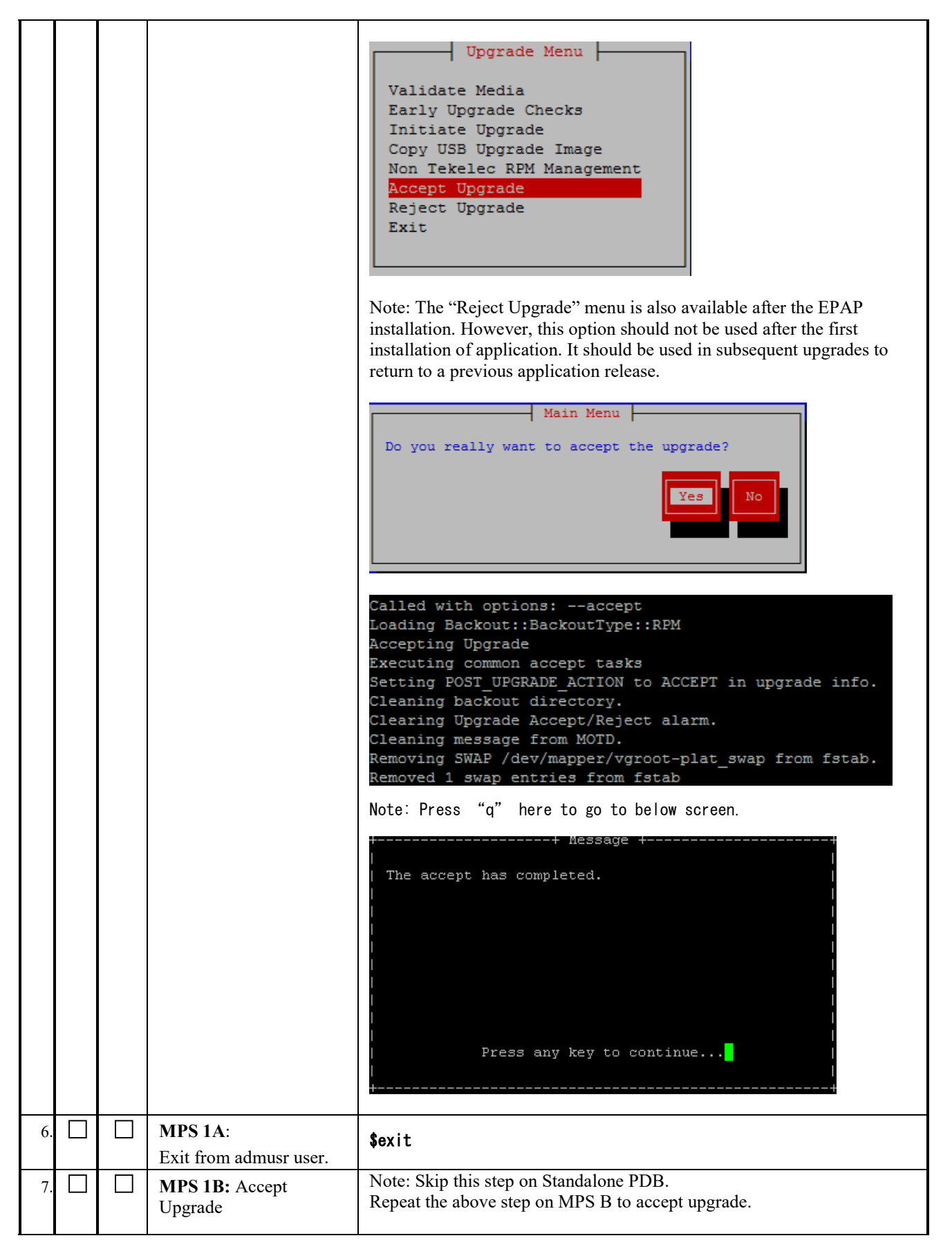

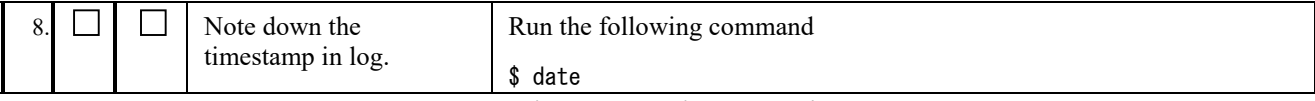

# **Procedure 23 CONFIGURE NTP SERVERS**

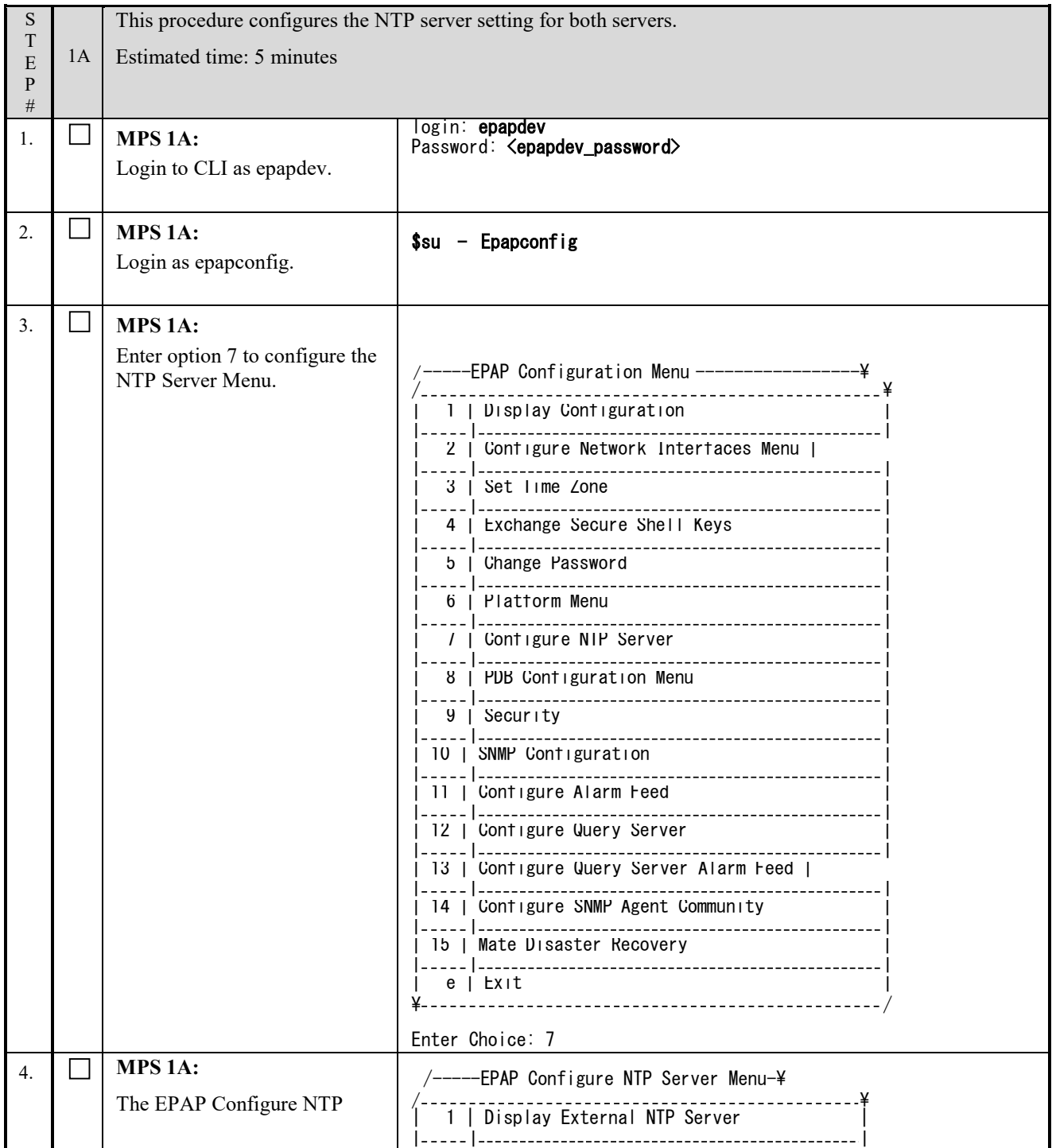

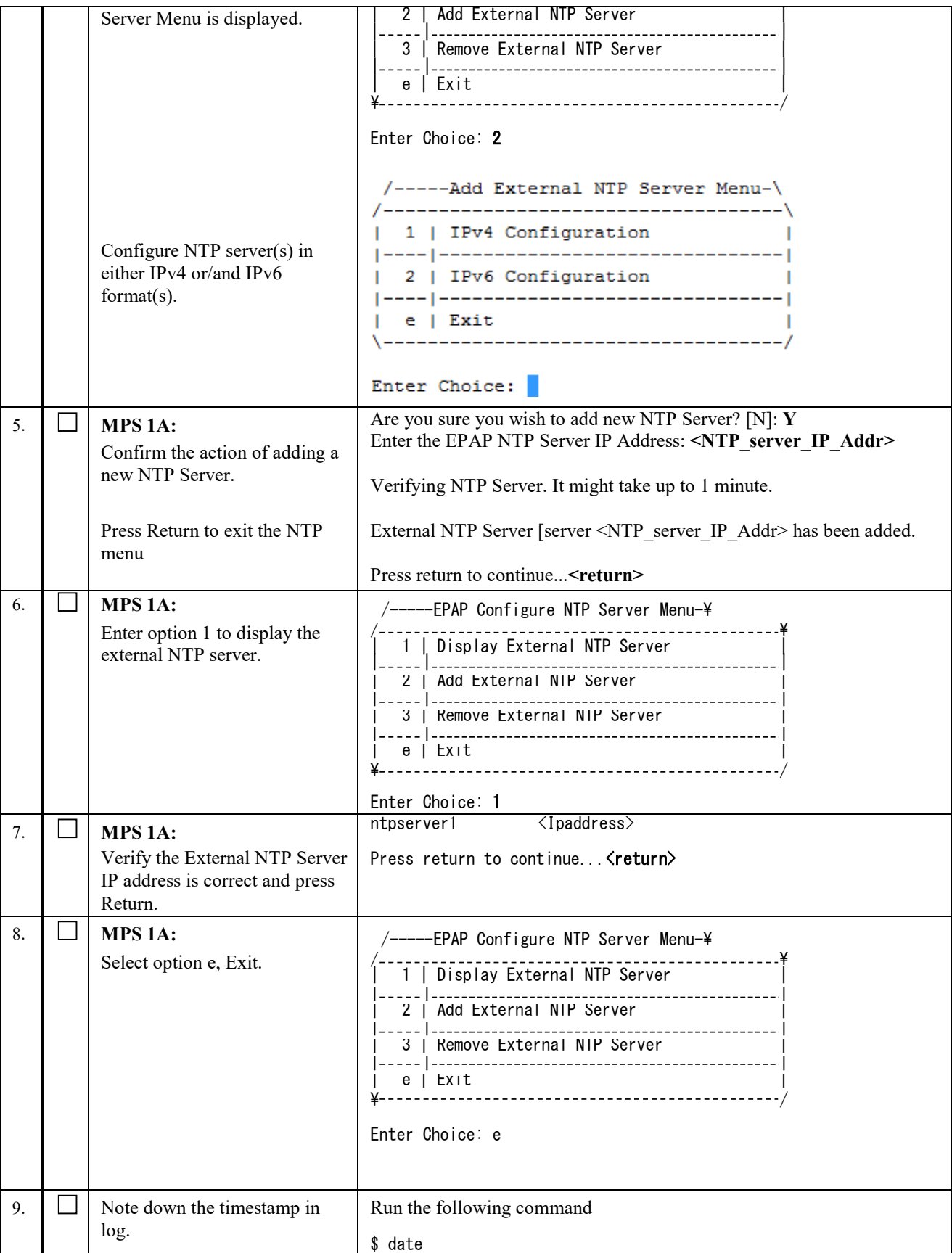

# **Procedure 24 POST CONFIGURATION SYSCHECK**

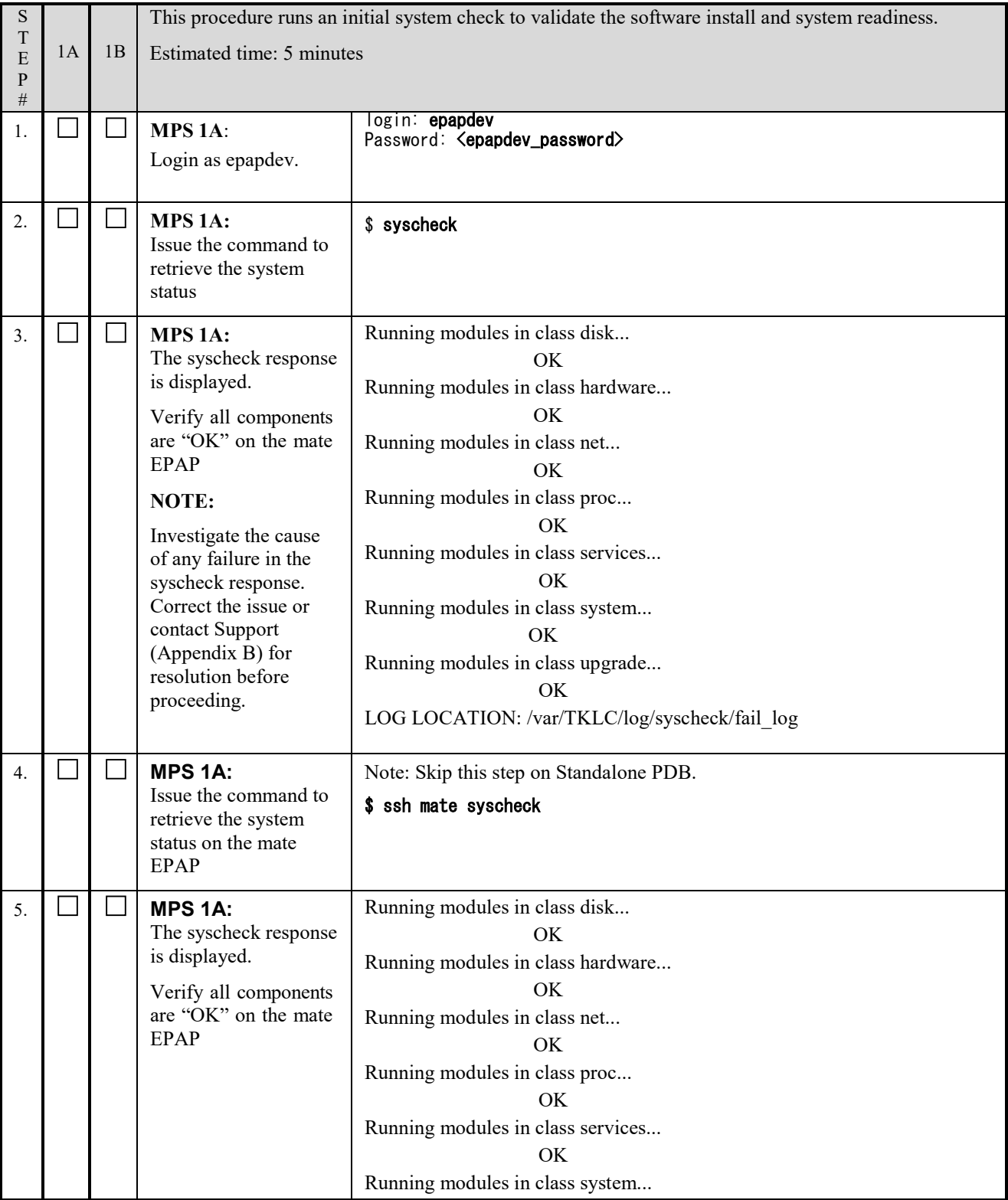

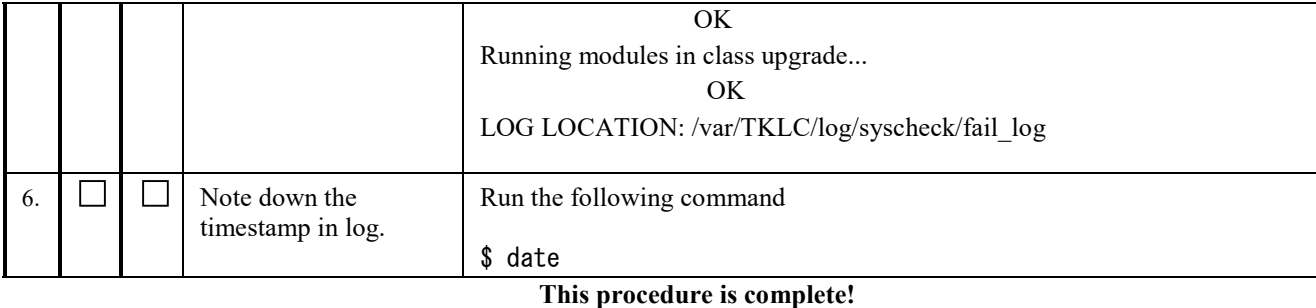

# **Procedure 25 REBOOT THE MPS**

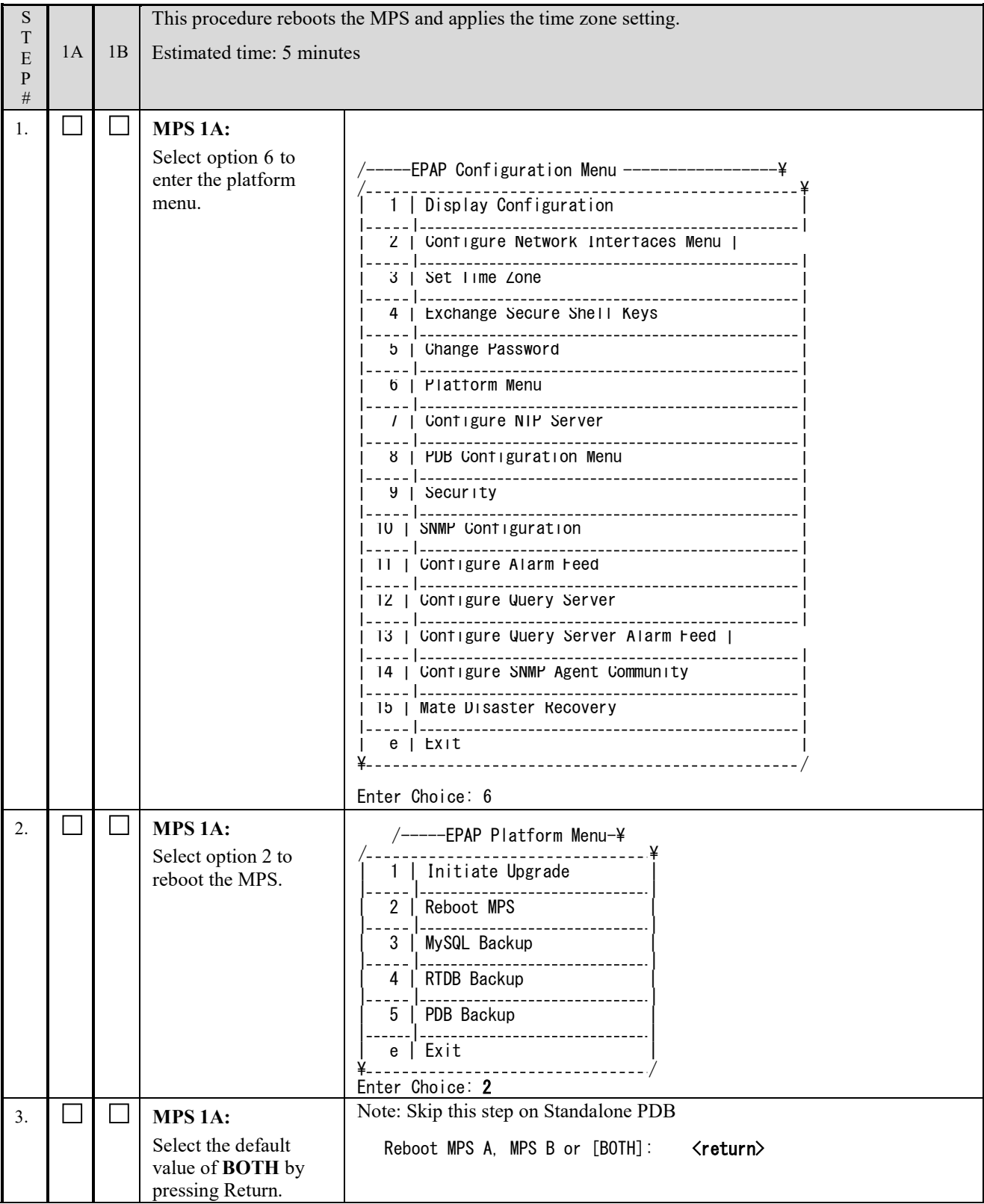

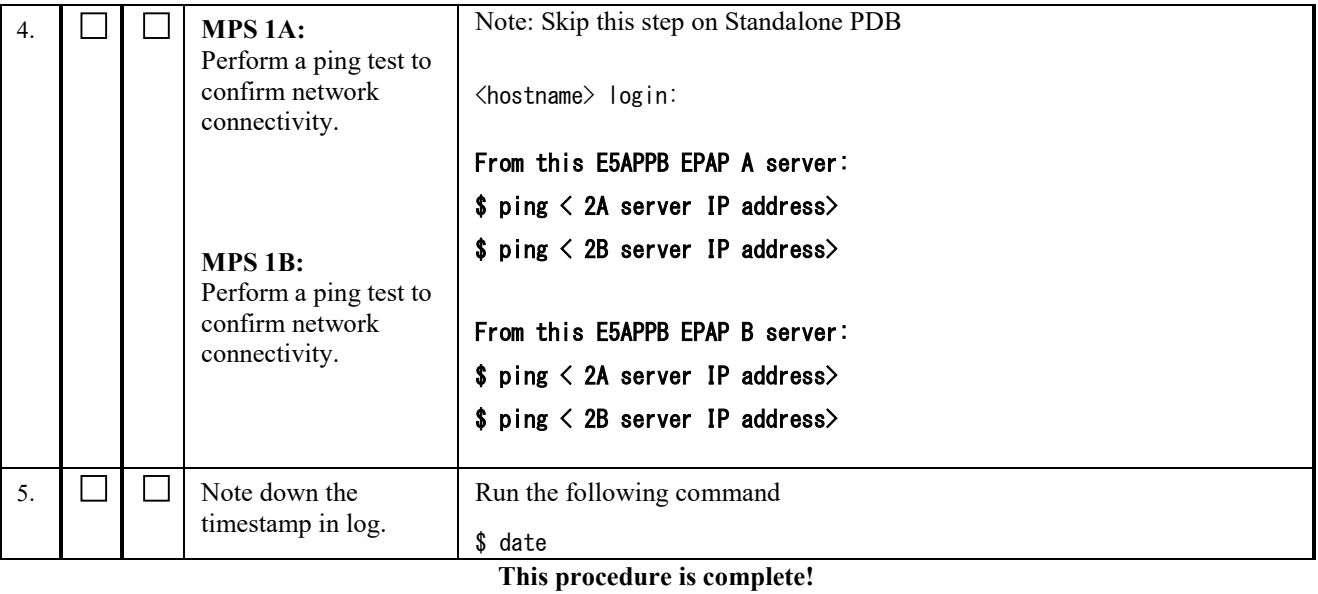

# **3.6Data Migration**

#### **Procedure 26 RESTORE PDB**

Now that the Databases have been copied over, it's time to restore the PDB Databases (On provisionable site).

#### **Note: The remote PDBA IP address MUST be set to 0.0.0.0.**

## **This procedure should only be executed on provisionable sites. Otherwise skip this procedure.**

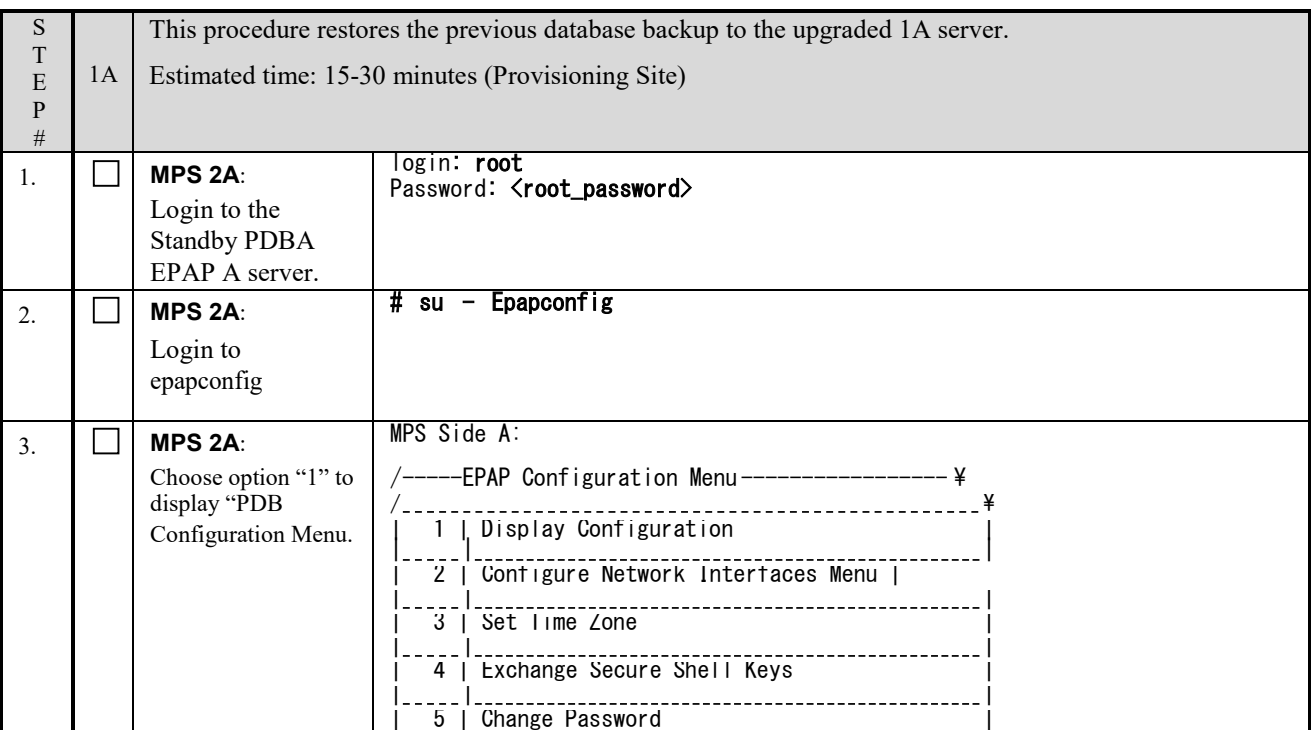

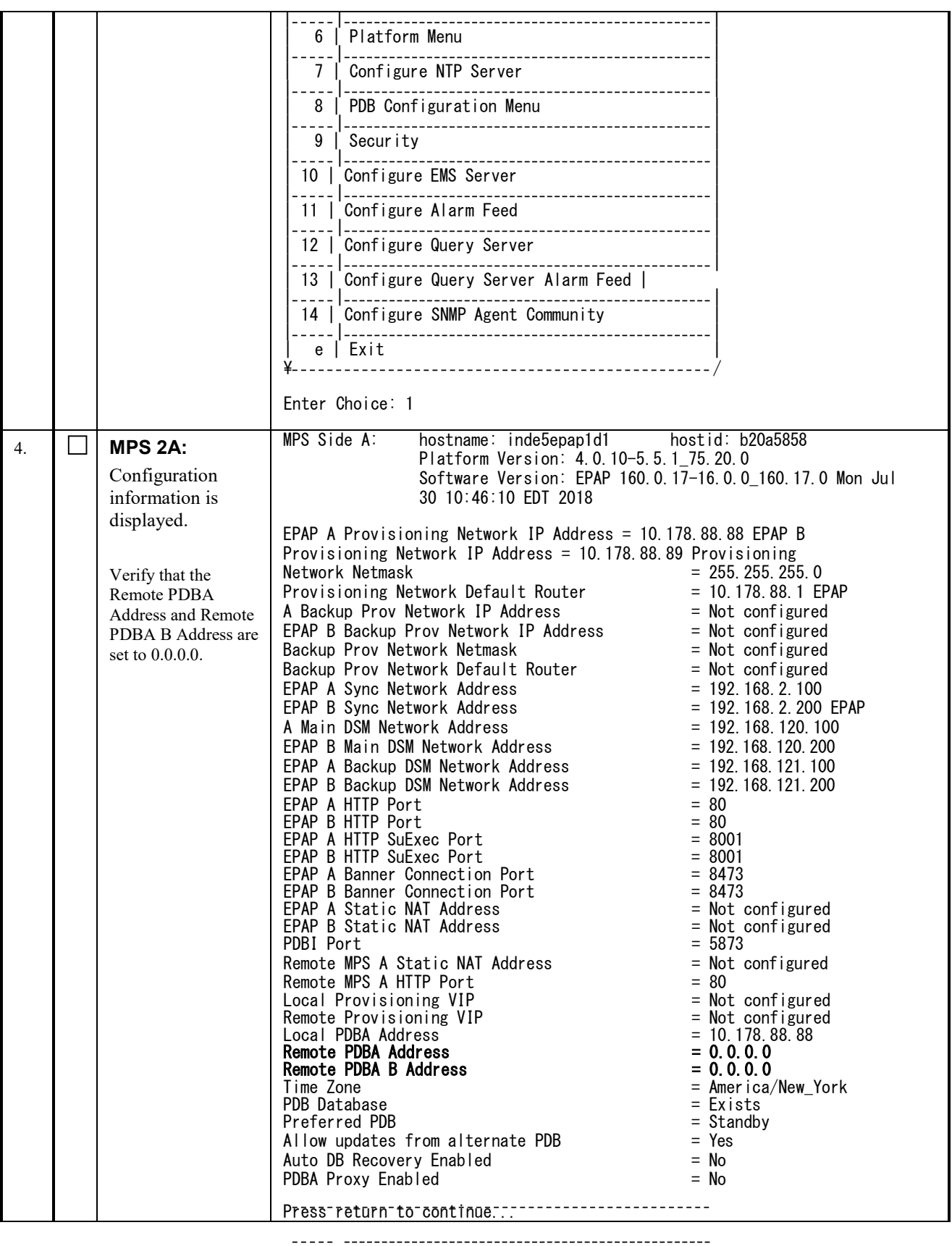

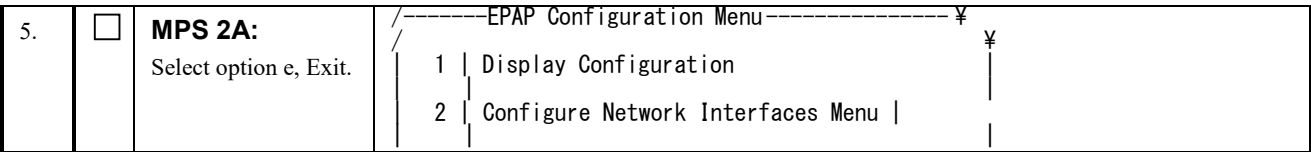

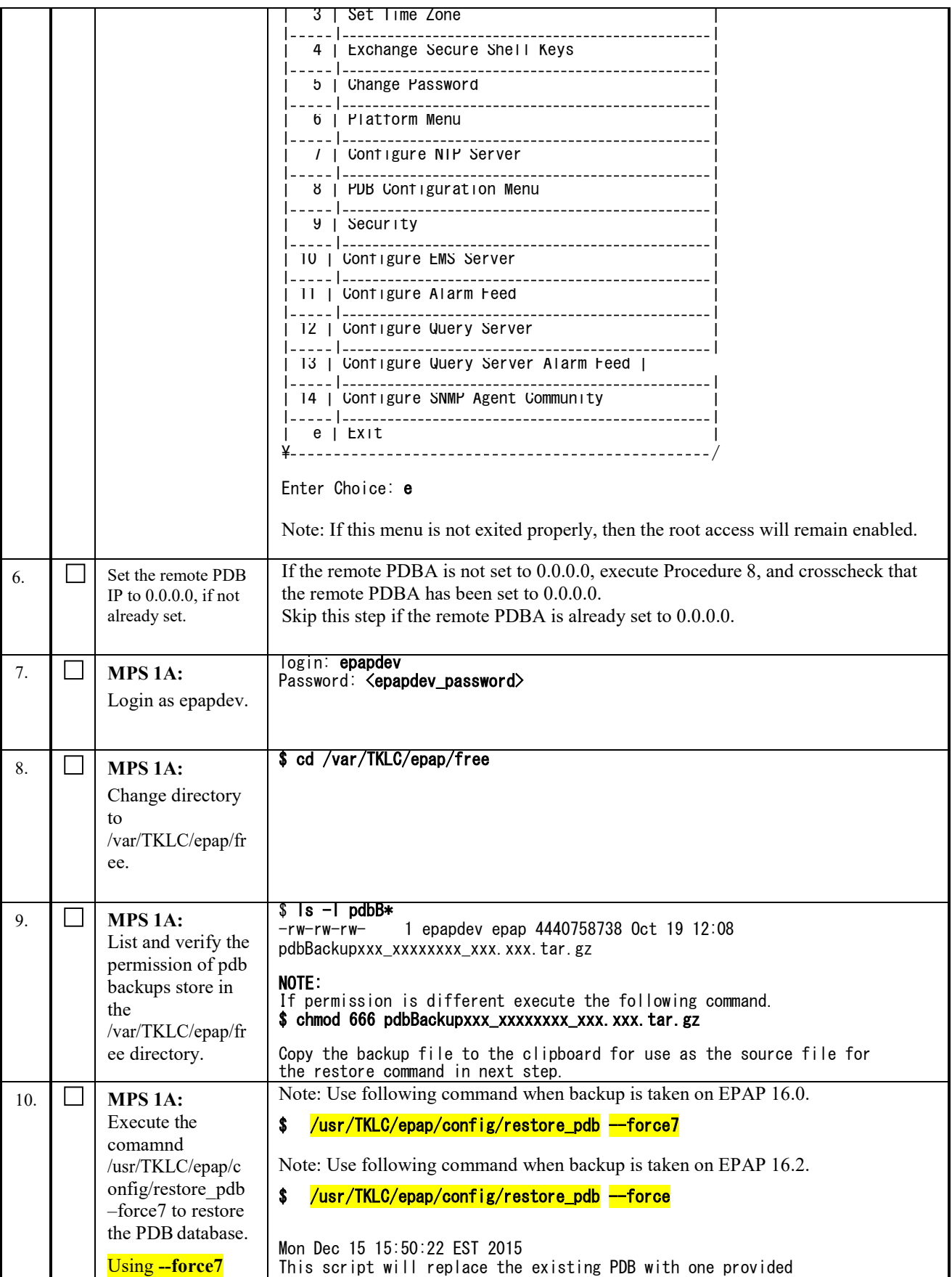

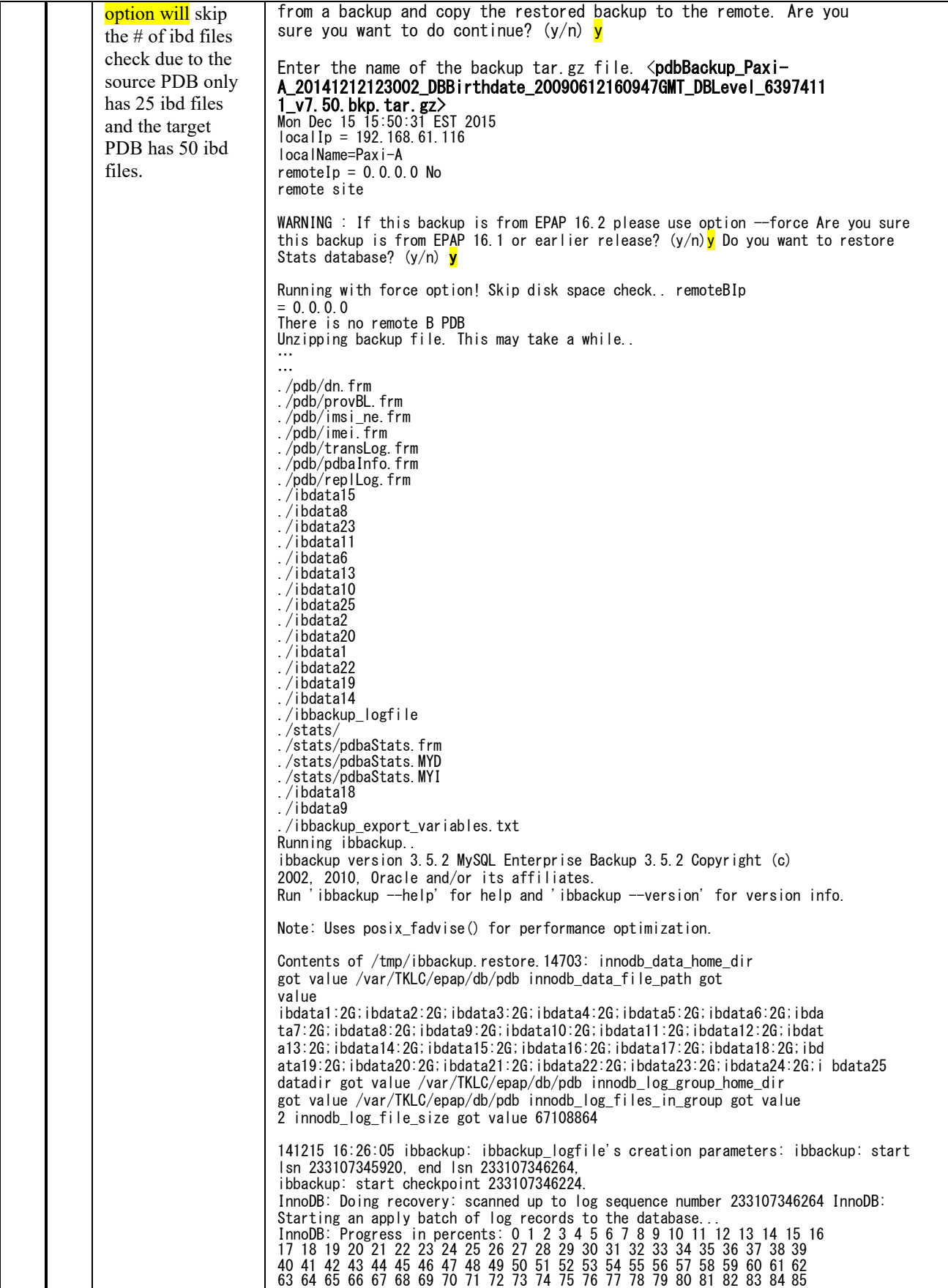

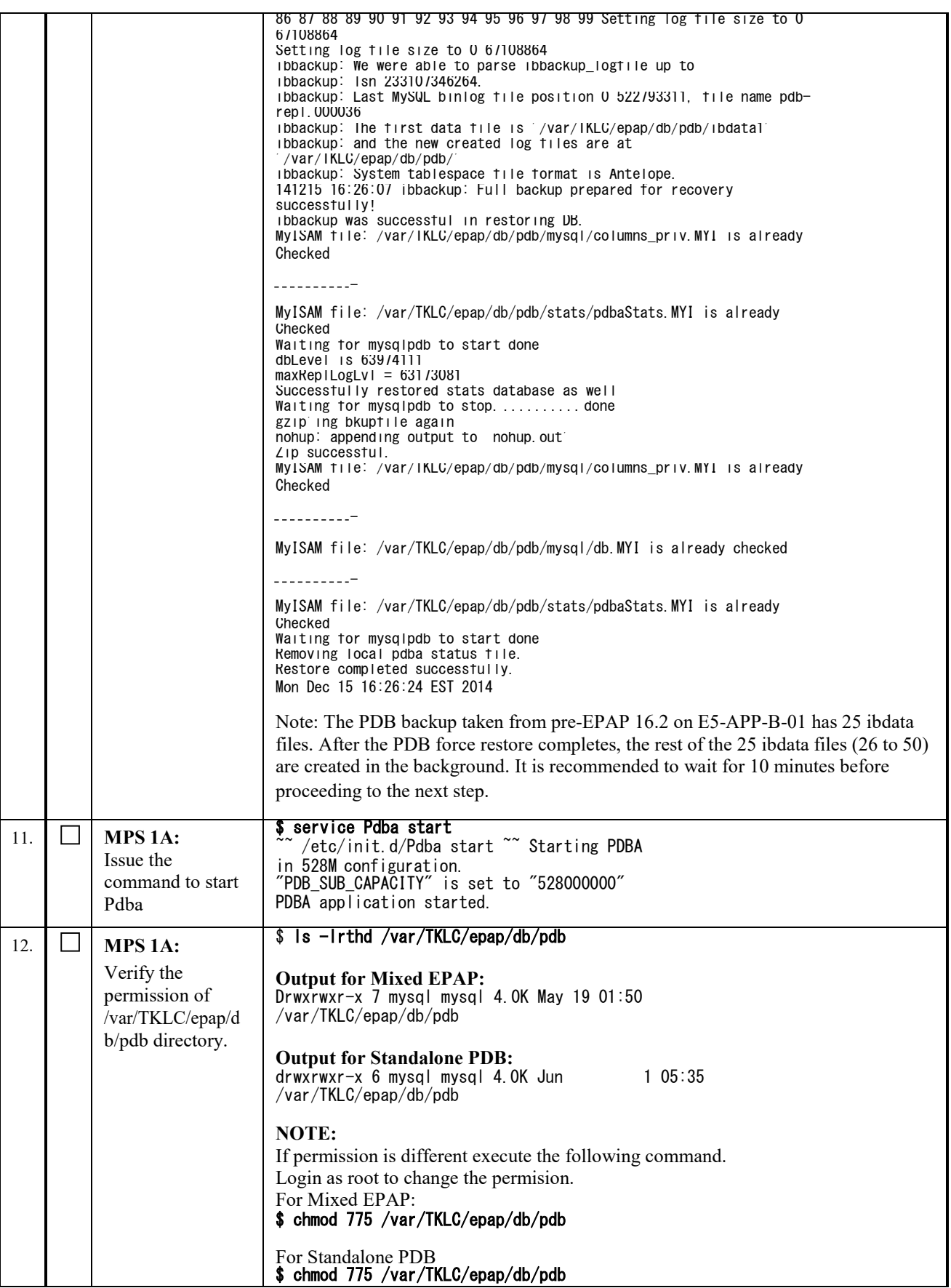

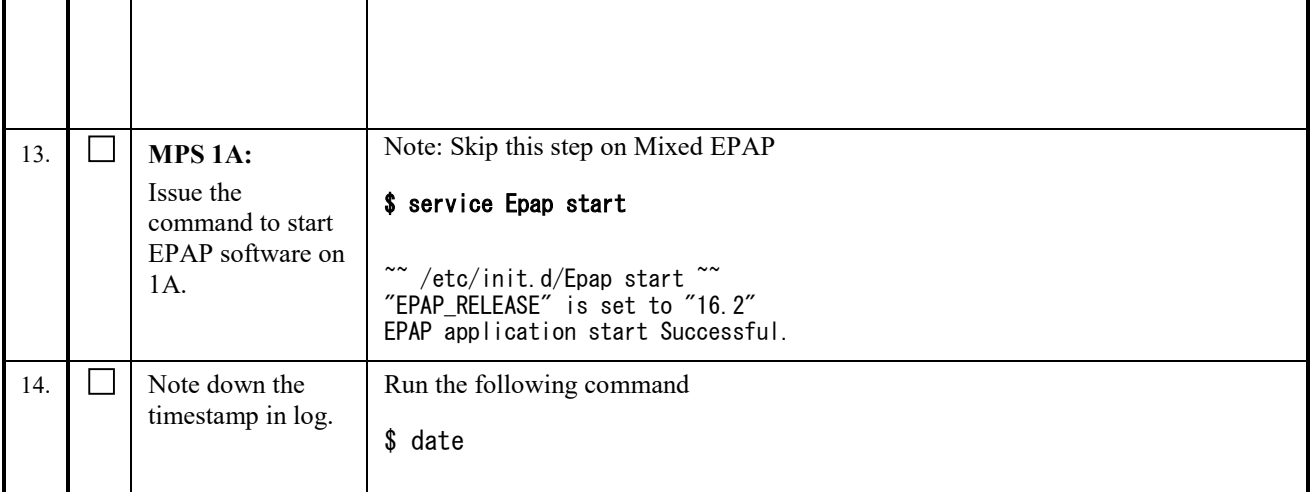

### **Procedure 27 RESTORE AND CONVERT RTDB**

Now that the RTDB backup has been copied over, it's time to restore and convert RTDB (On Mixed EPAP and Nonprovisionable site). Time taken by RTDB conversion is dependent on databases size.

#### **NOTE: This procedure should be skipped if the site is a Standalone PDB.**

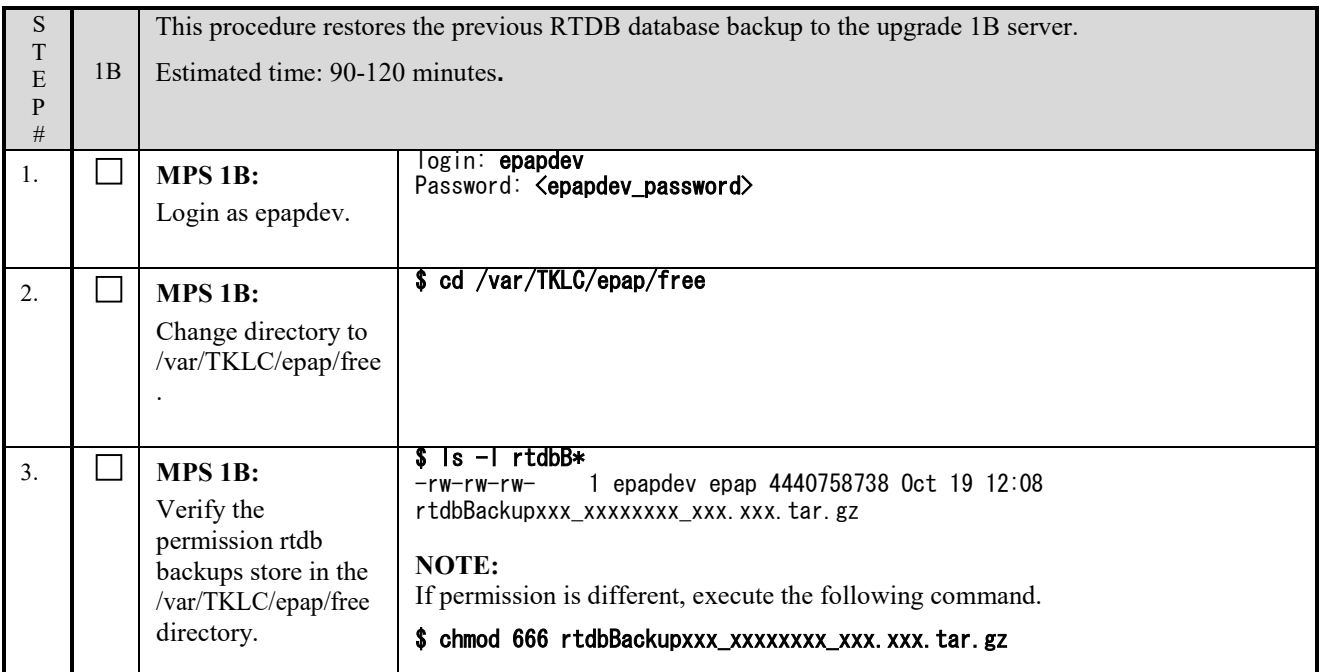

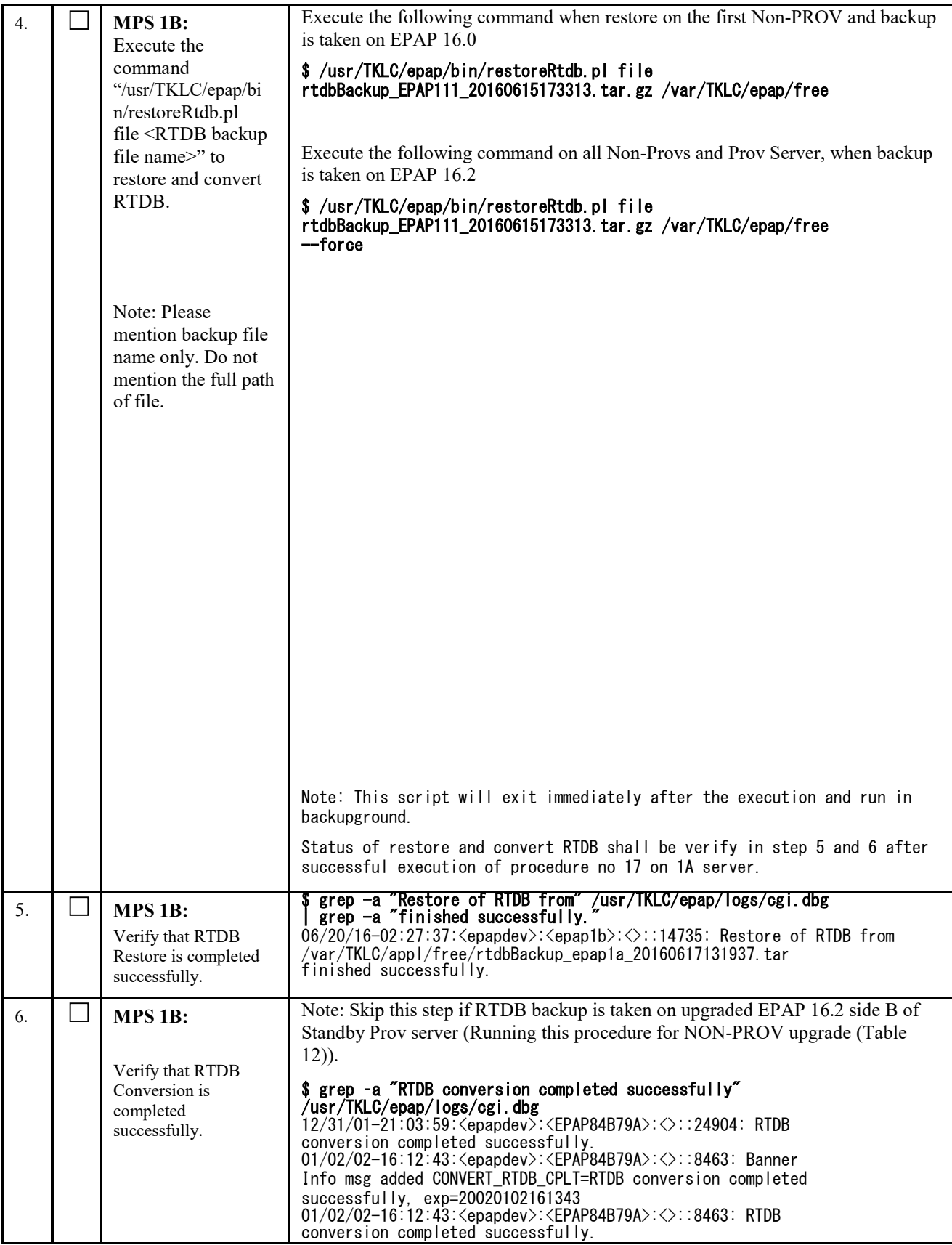

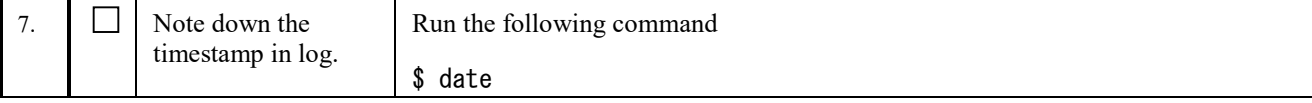

# **Procedure 28 VERIFY PDBA AND RTDB ARE IN SYNC**

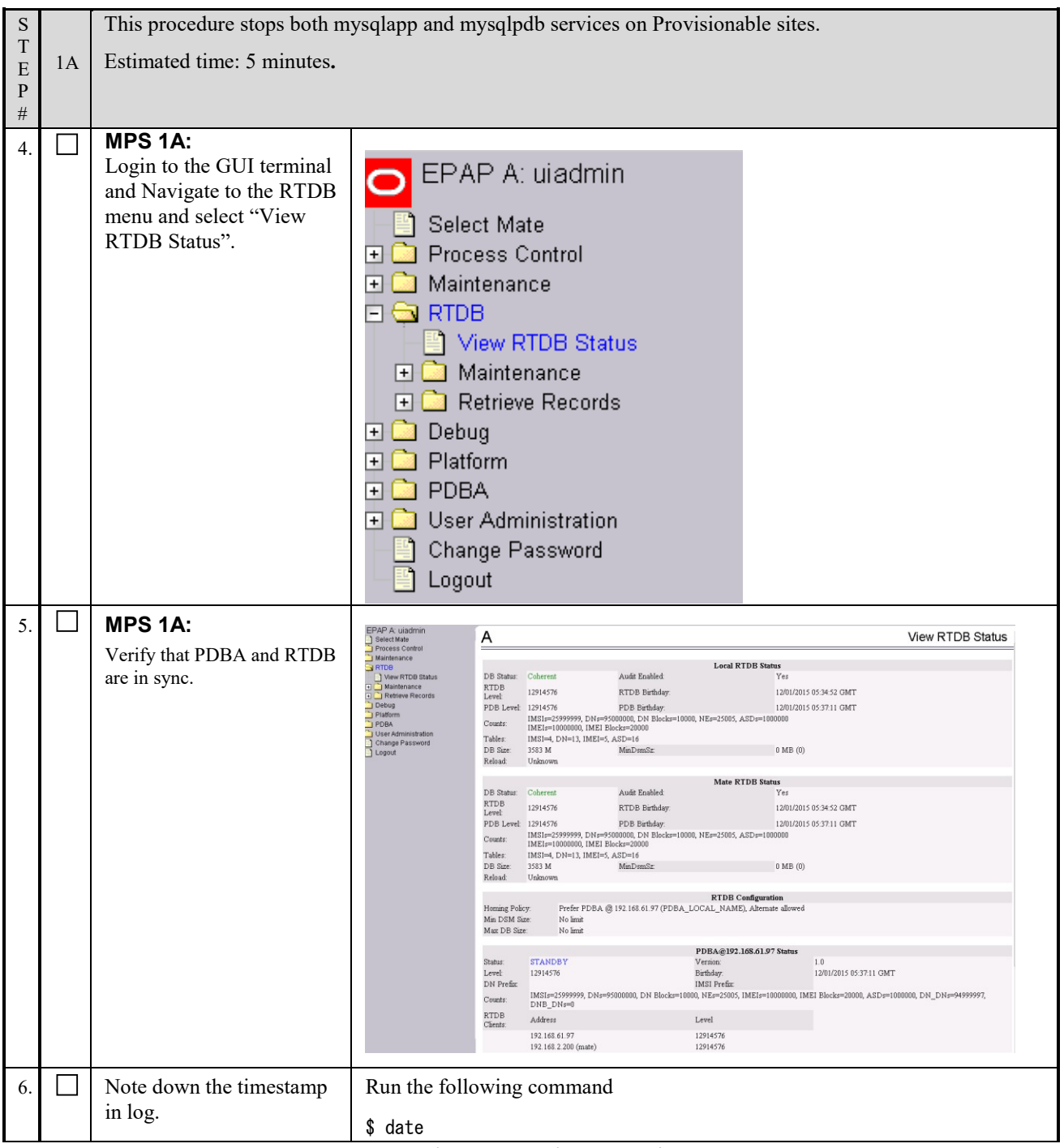

**This procedure is complete!**

# **Procedure 29 RELOAD RTDB FROM MATE**

**NOTE: This procedure should be skipped if the site is a Standalone PDB. NOTE: Stop the EPAP software on both servers (e.g. Mate and server to be reloaded).**

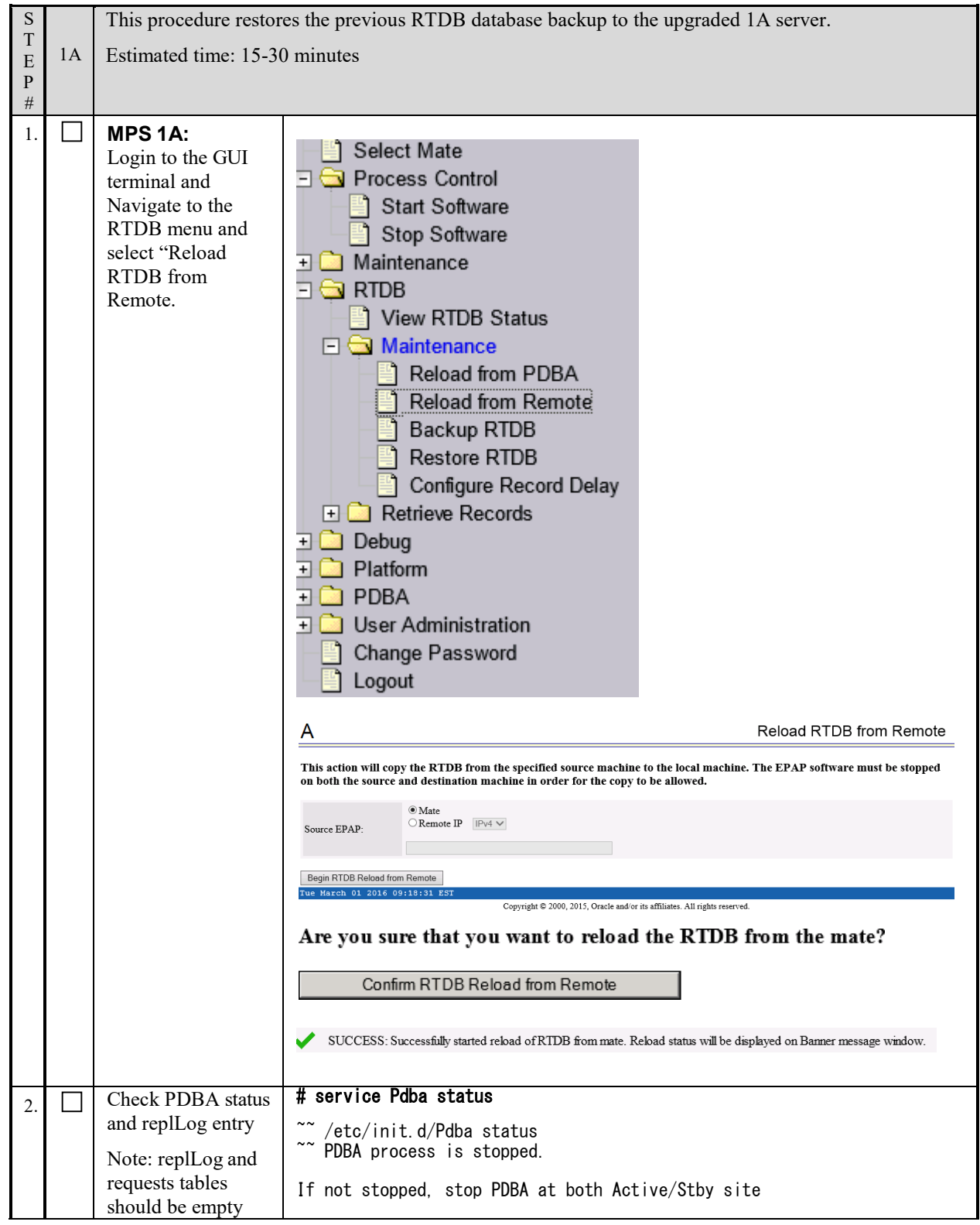

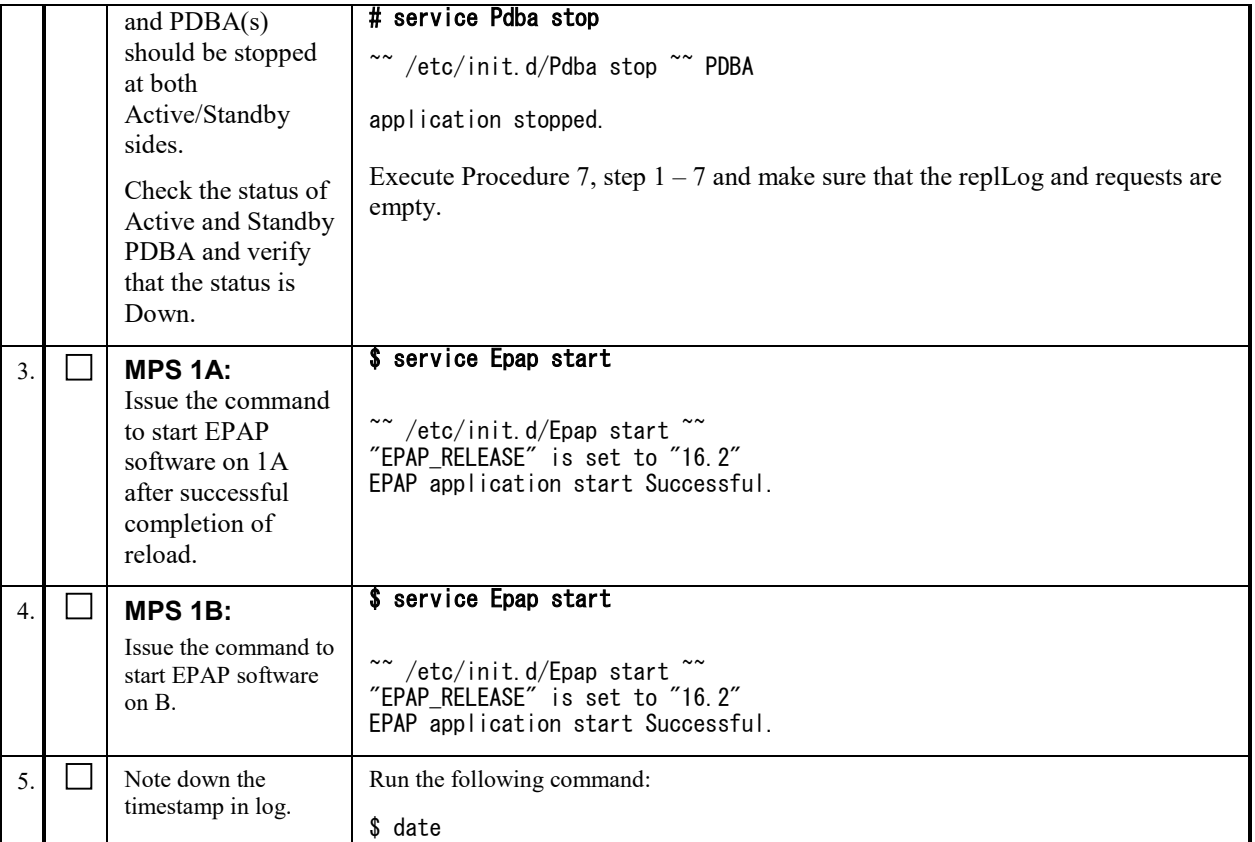

### **Procedure 30 POINT ACTIVE PDB (2A) TO UPGRADED STANDBY PDB (1A)**

Note: In this procedure, we shall be configuring the Active/Standby PDBA as –

The EPAP 16.0 shall be the active PDBA if it is not yet upgraded to EPAP 16.2. The EPAP 16.2 shall be the standby PDBA.

This procedure shall be executed on the EPAP 16.0(yet to upgrade on EPAP 16.2) Active PDBA to configure EPAP 16.2as its remote PDBA.

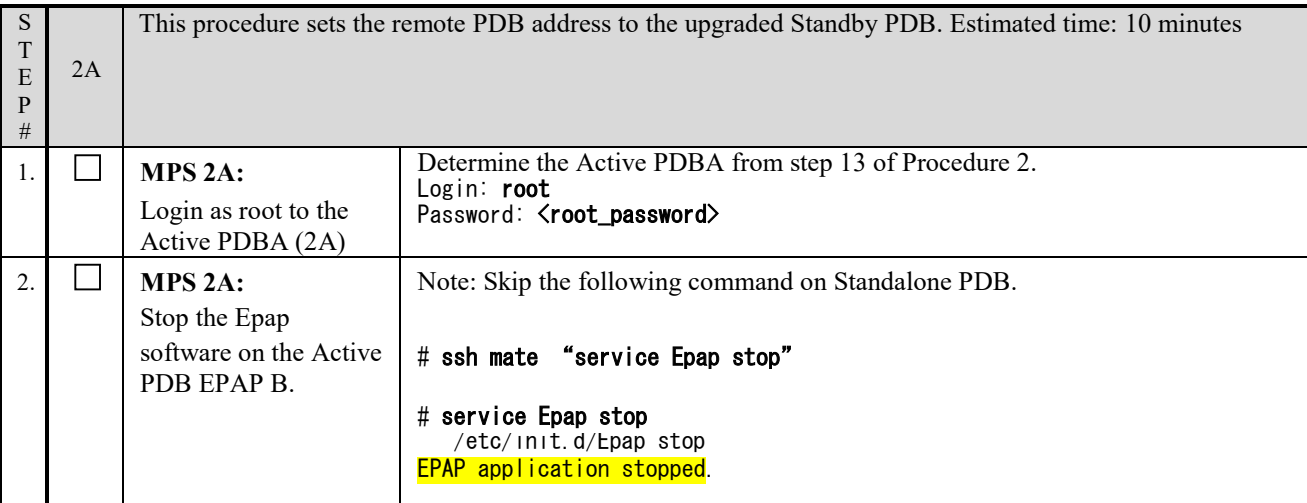

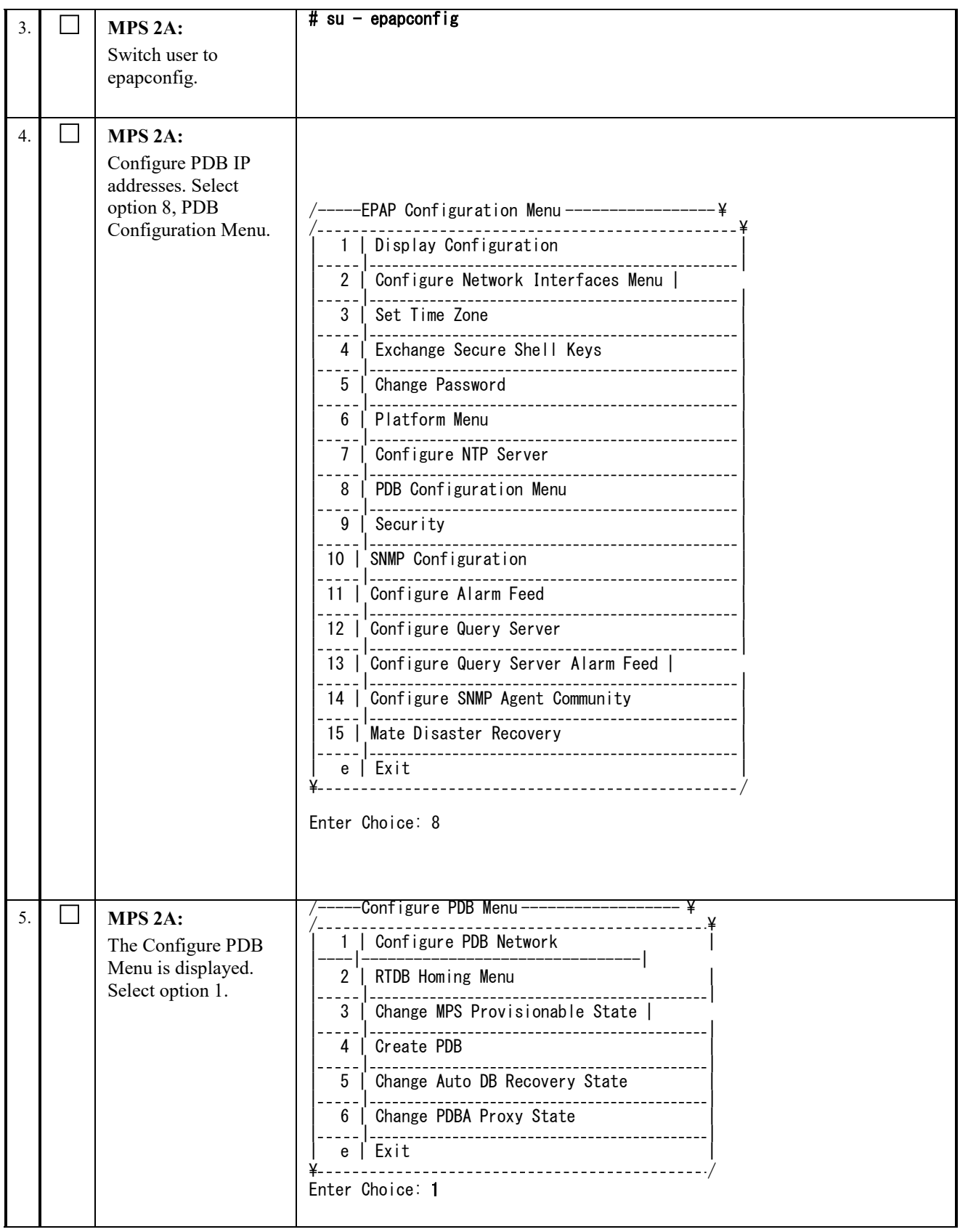

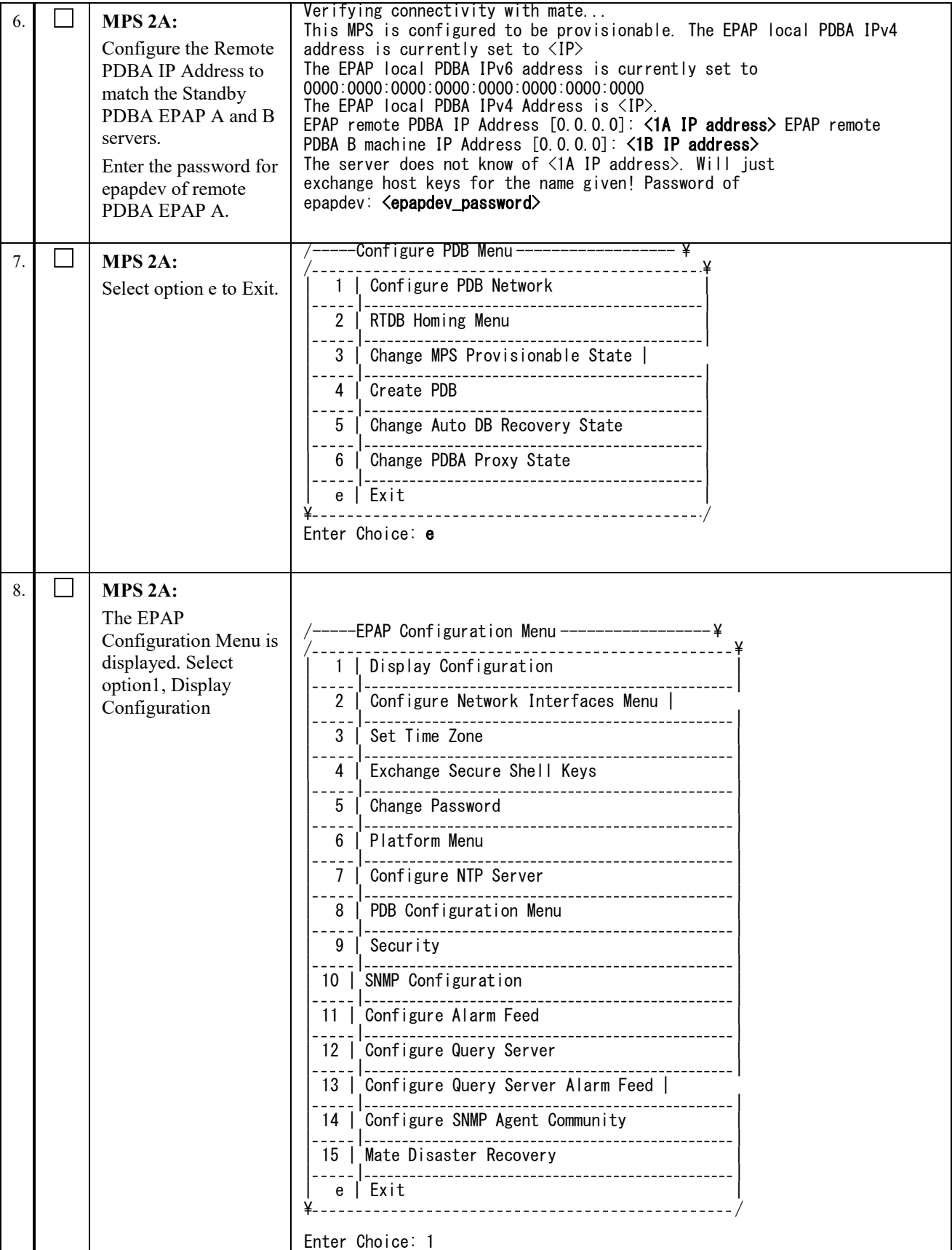

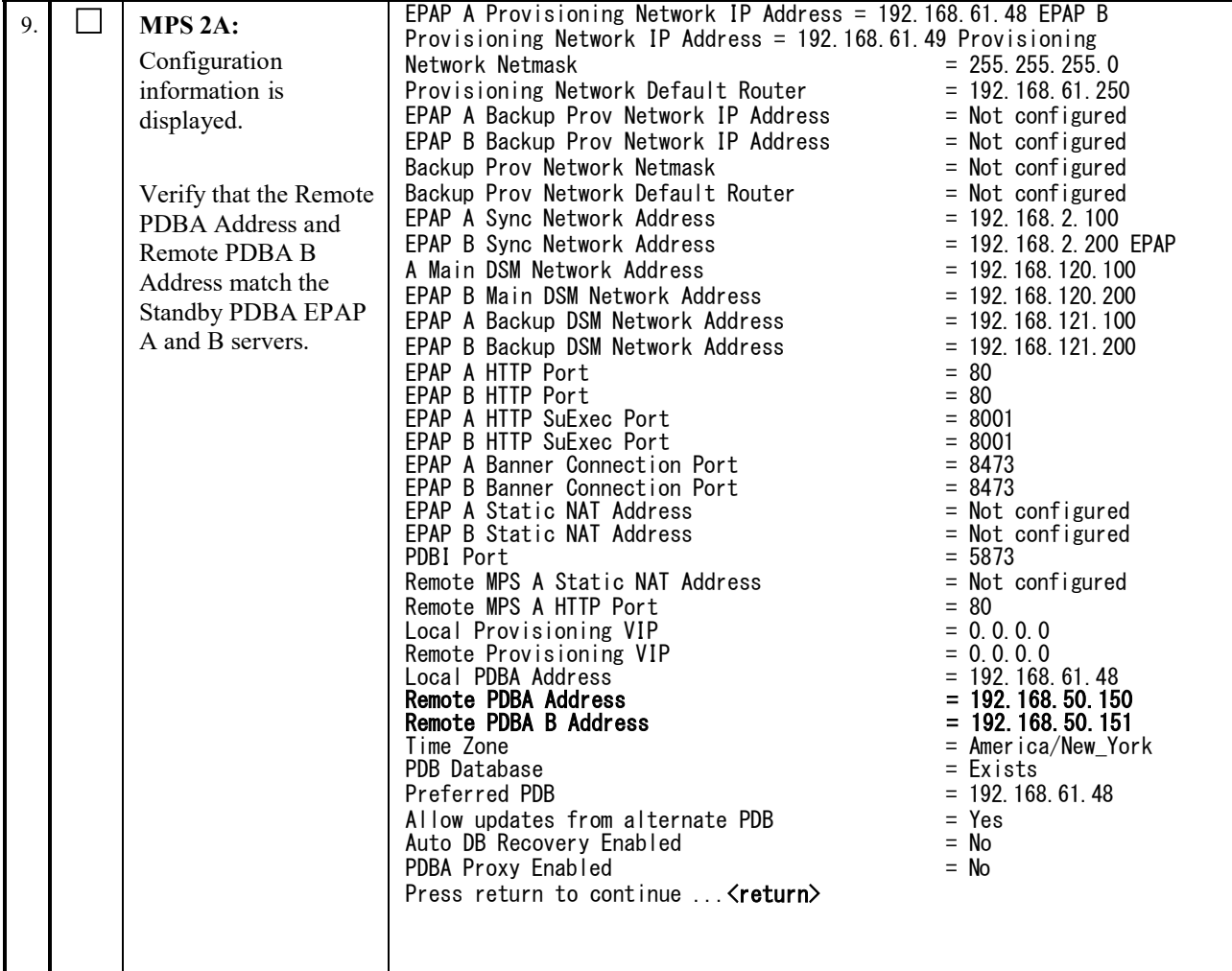

| 10 | MPS 2A:<br>Select option e, Exit.  | EPAP Configuration Menu------------------<br>------------------ <b>*</b><br>Display Configuration<br>$\mathbf{1}$<br>Configure Network Interfaces Menu  <br>$\mathfrak{p}$<br>Set Time Zone<br>3<br>--------------------<br>Exchange Secure Shell Keys<br>4<br>---------------------<br>Change Password<br>5<br>______________________________<br>Platform Menu<br>6<br>---------------------------<br>Configure NTP Server<br>$\overline{7}$<br>--------------------------<br>PDB Configuration Menu<br>8<br>-------------------------<br>Security<br>9<br>10   SNMP Configuration<br>--------------------------<br>.<br>Configure Alarm Feed<br>11 <sup>1</sup><br>12   Configure Query Server<br>13   Configure Query Server Alarm Feed  <br>----------<br>14   Configure SNMP Agent Community<br>-------------------<br>15   Mate Disaster Recovery<br>----------------------------<br>e   Exit<br>.<br>---------------------------------- |
|----|------------------------------------|----------------------------------------------------------------------------------------------------|
|    |                                    | Enter Choice: e<br>Note: If this menu is not exited properly, then the root access shall remain<br>enabled.                                                                                                    |
| 11 | Note down the<br>timestamp in log. | Run the following command:<br>\$ date                                                                                                    |

**This procedure is complete!**

# **Procedure 31 SET SPECIFIC RTDB HOMING**

Set the RTDB homing on the Active PDBA 2A server to Specific Homing.

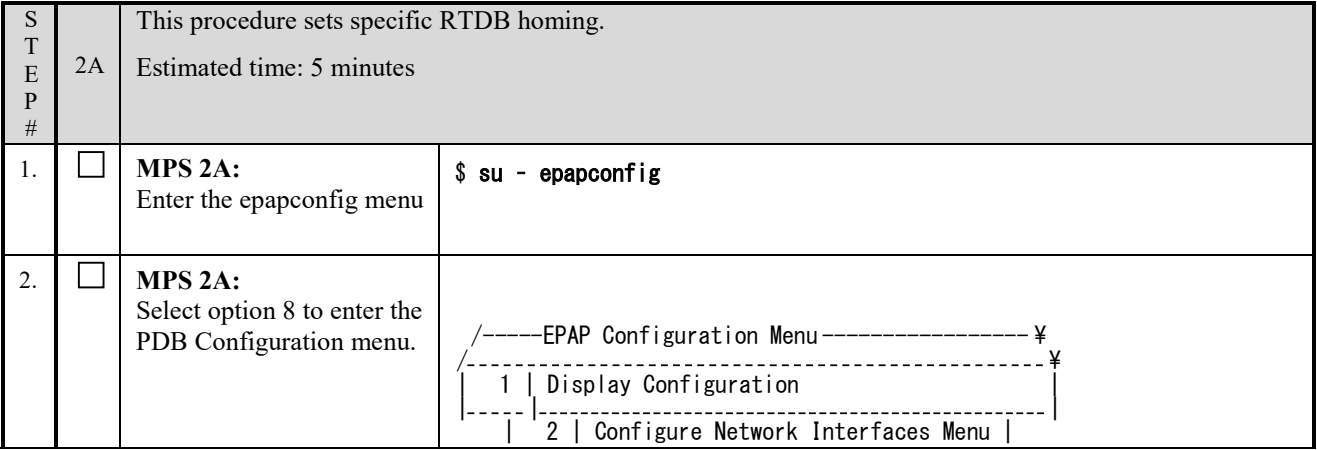

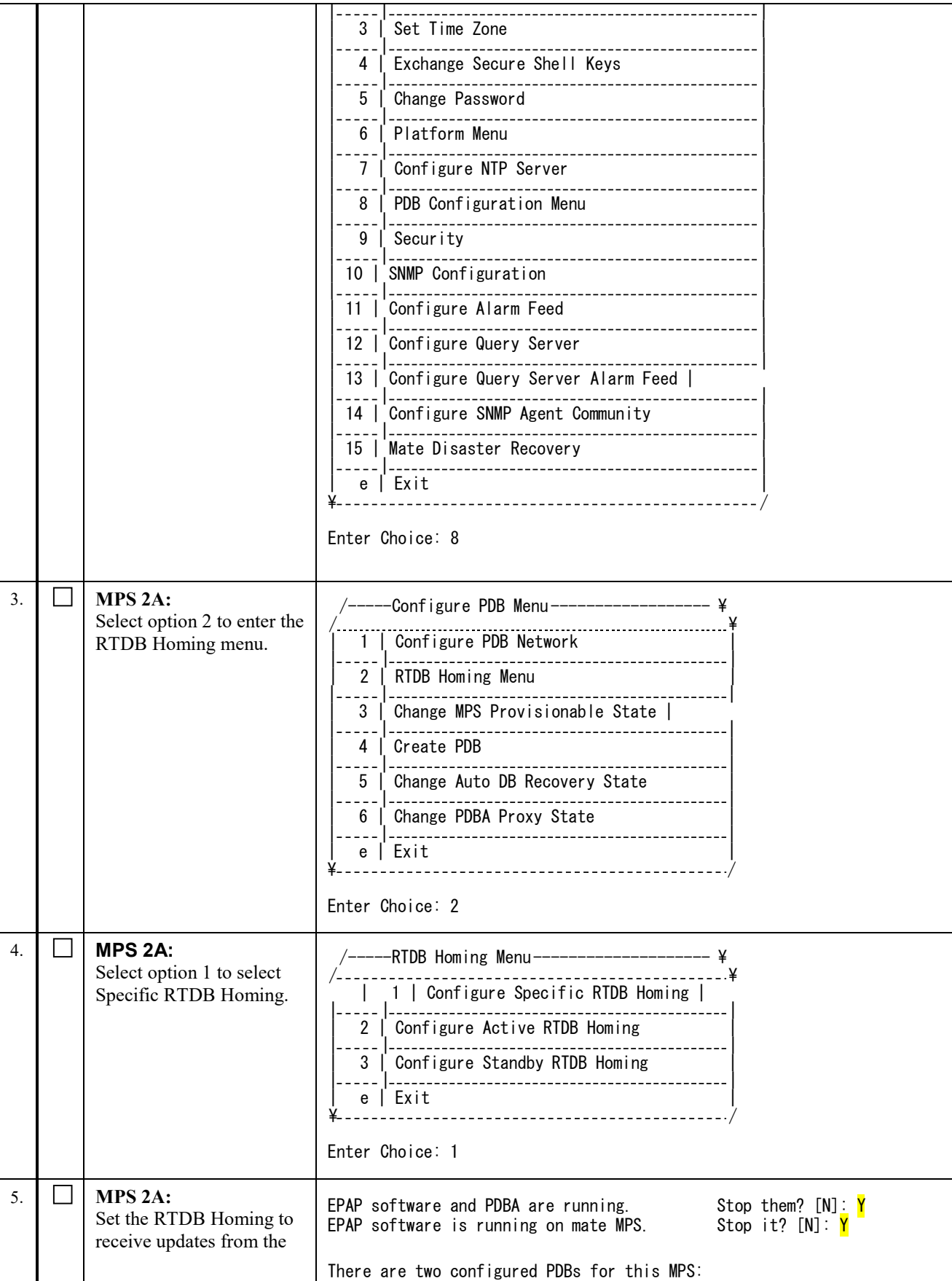

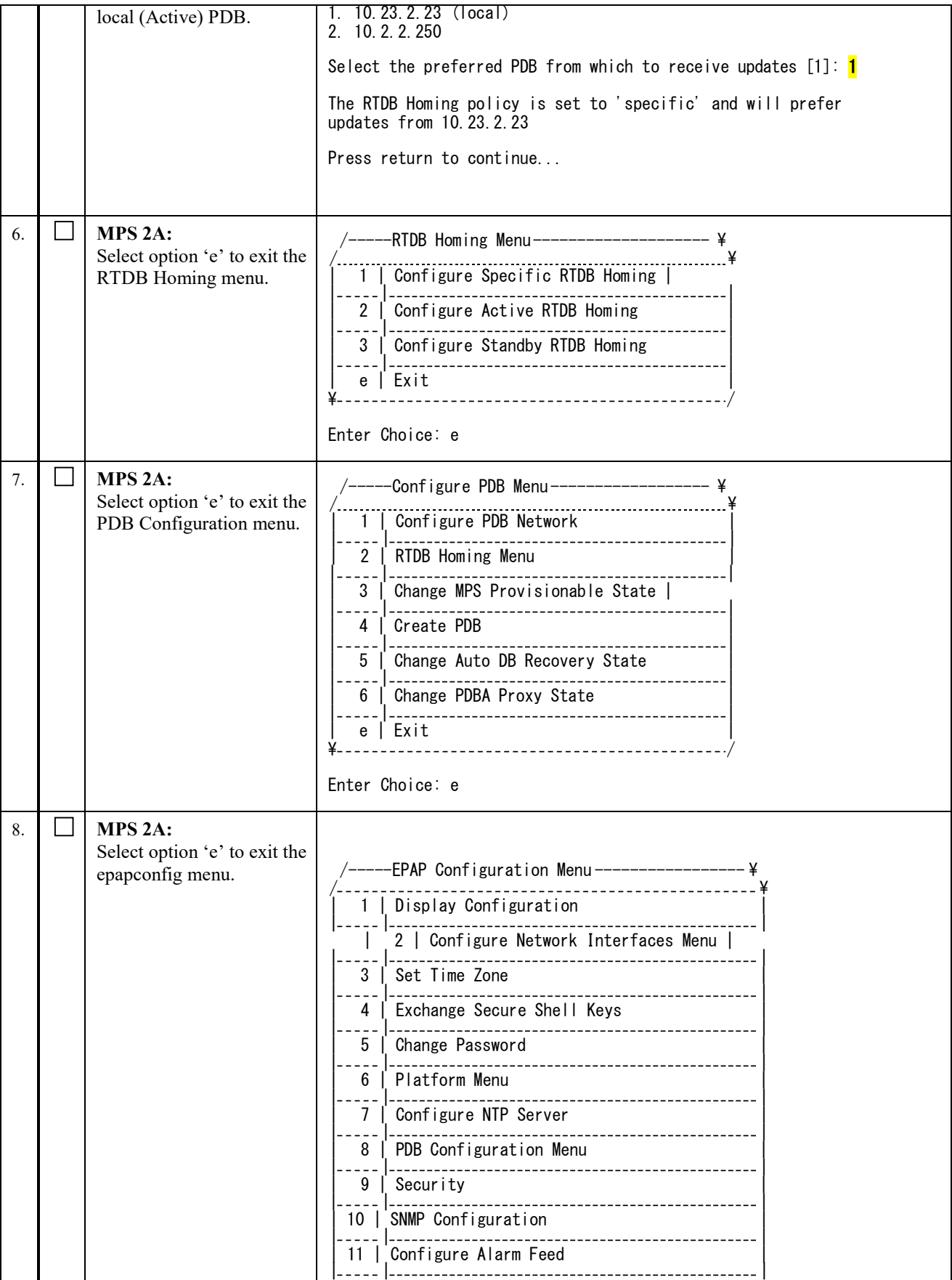

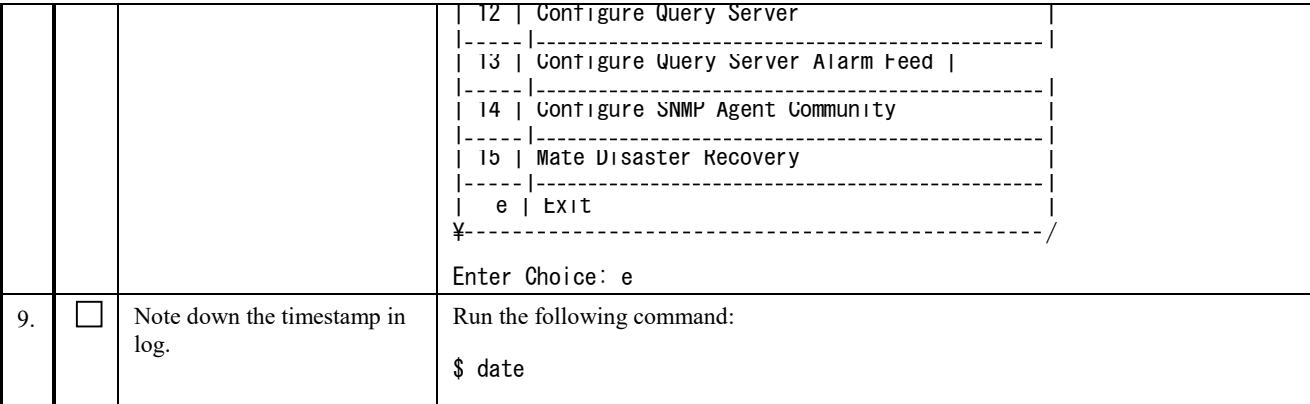

#### **Procedure 32 POINT STANDBY PDB (1A) TO ACTIVE PDB (2A)**

#### **Note: This procedure is the continuation of Procedure 30. The EPAP 16.0 shall be the active PDBA if it is not yet upgraded to EPAP 16.2. The EPAP 16.2 shall be the standby PDBA**.

This procedure shall be executed on the EPAP 16.2 to configure the EPAP 16.0(upgraded EPAP 16.2) as its remote PDBA.

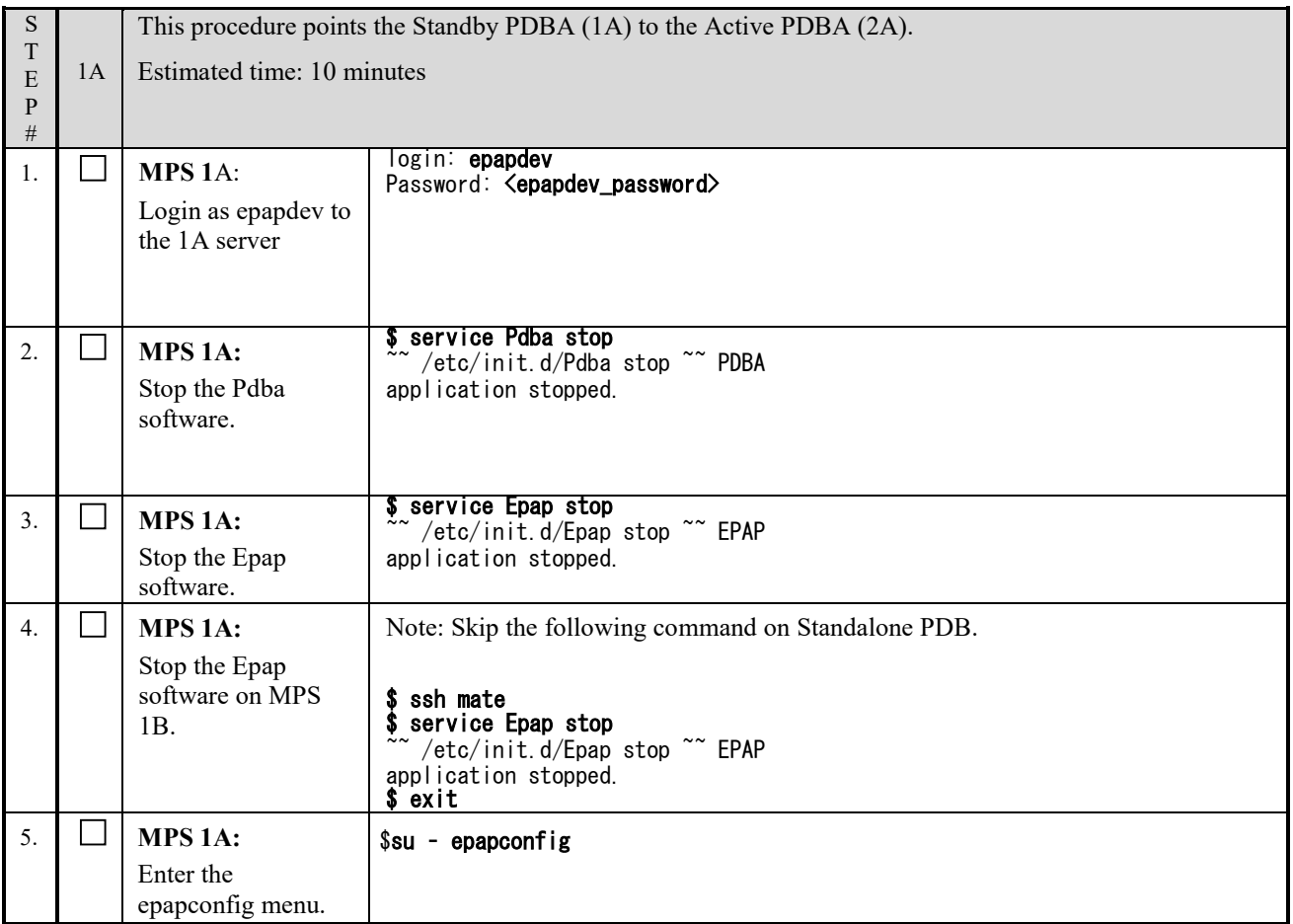

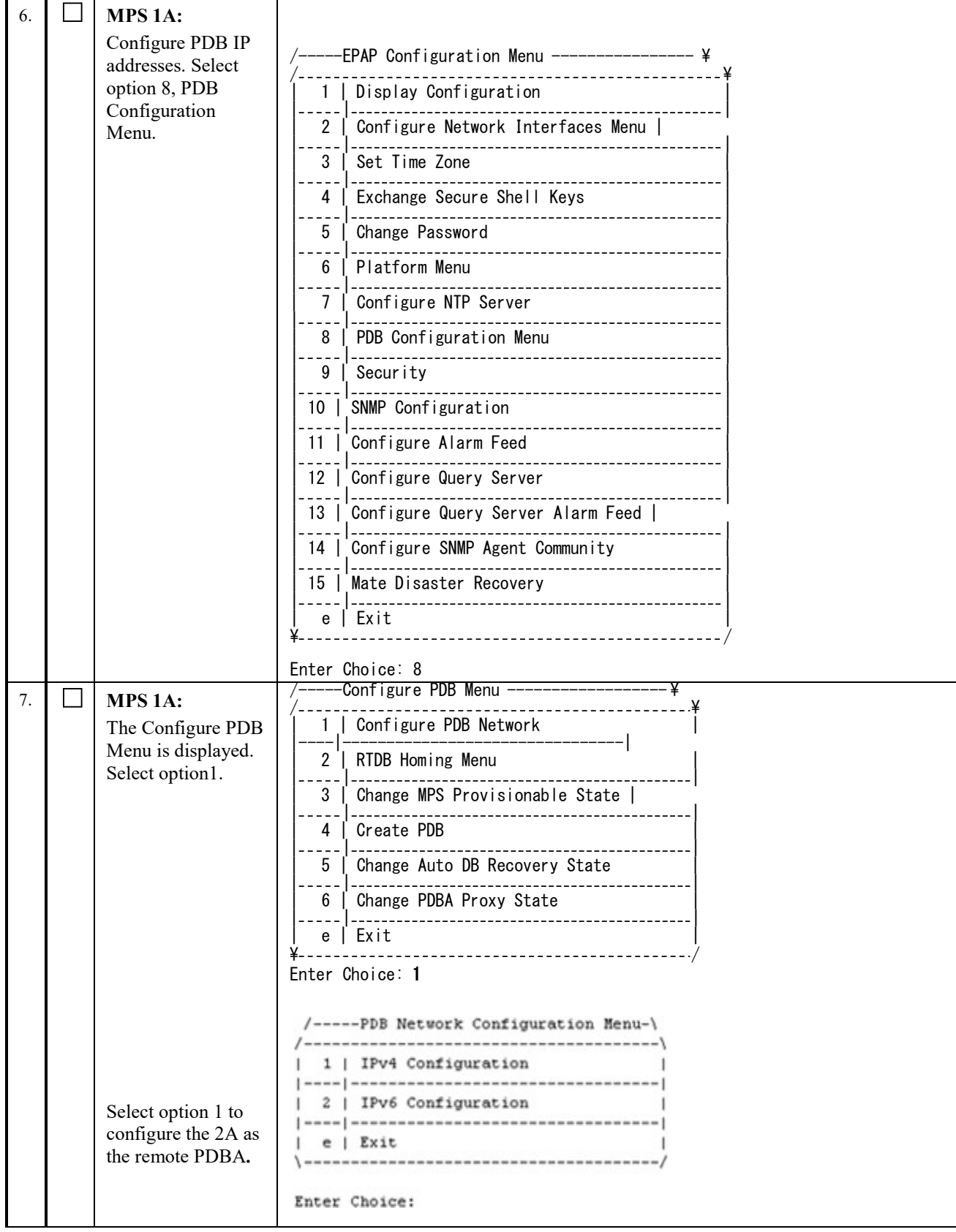

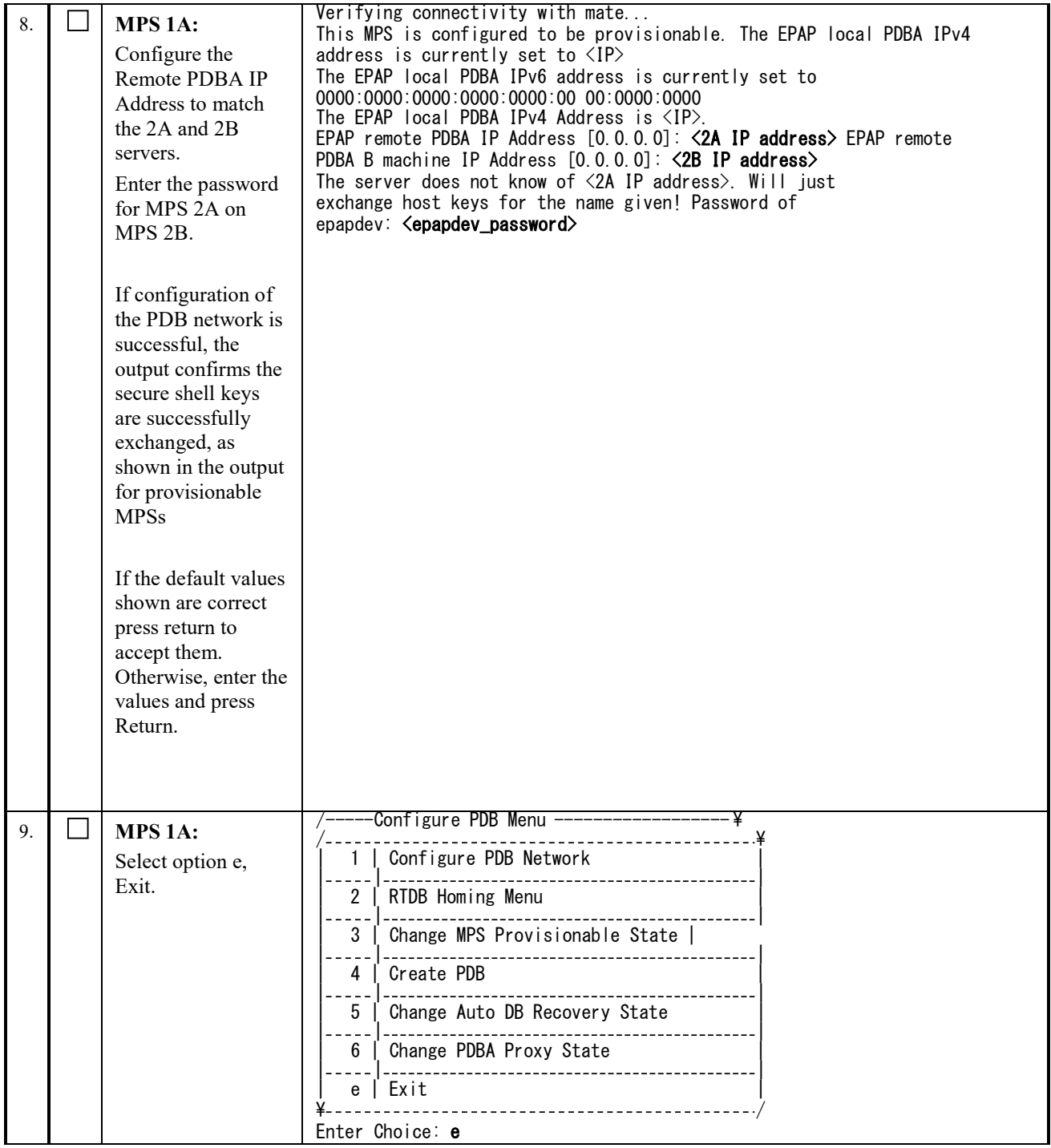

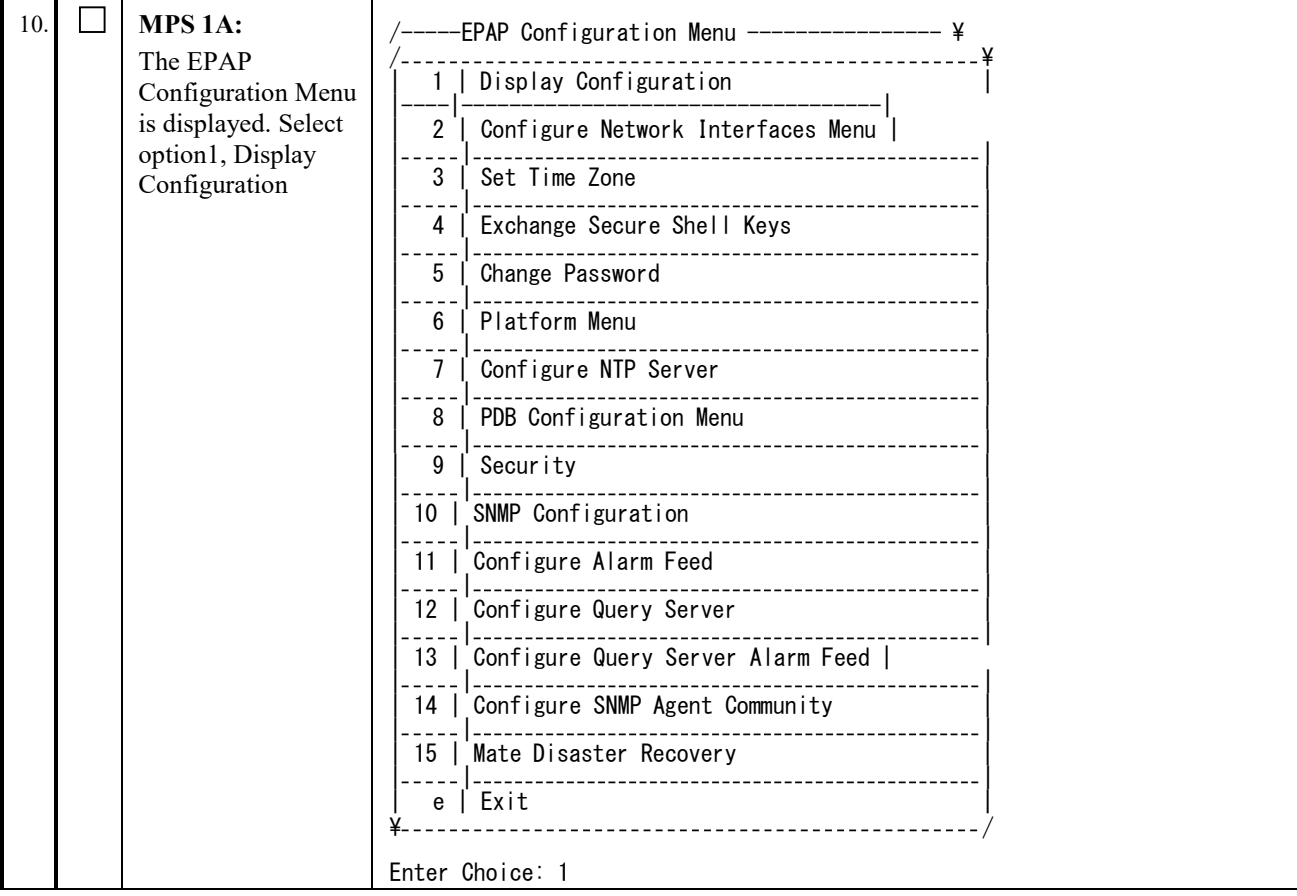

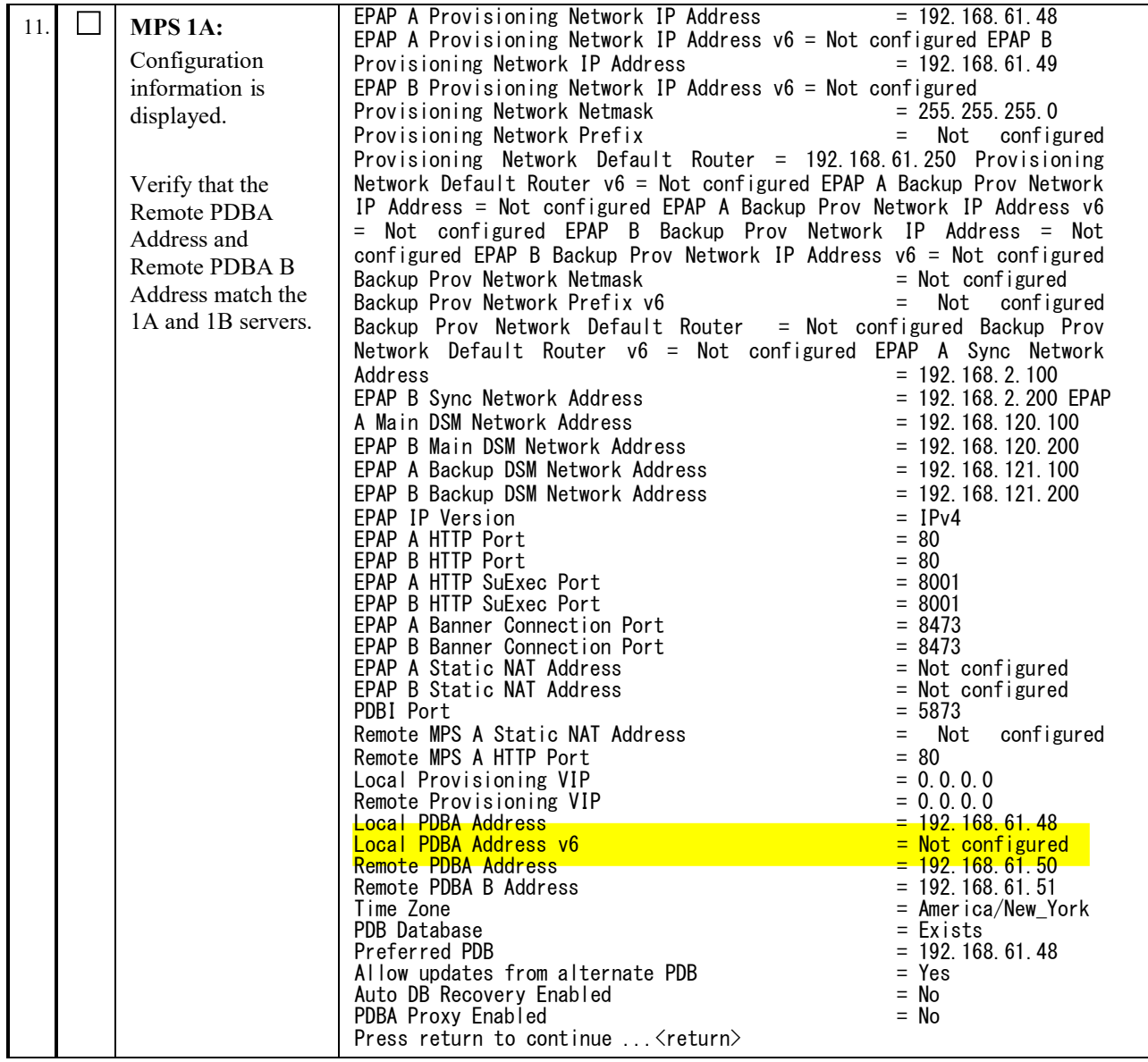

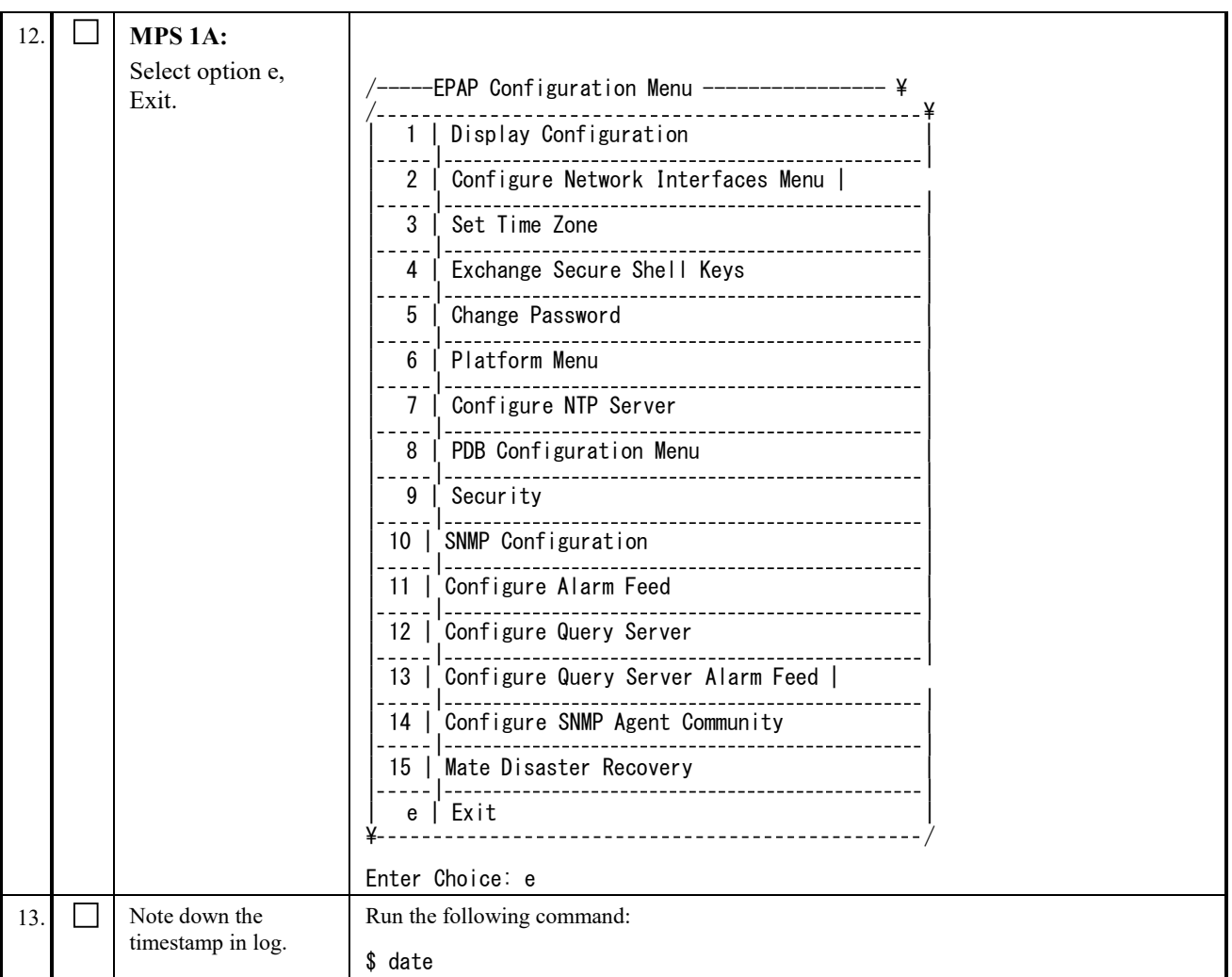

# **Procedure 33 RESTART THE PDBA AND EPAP**

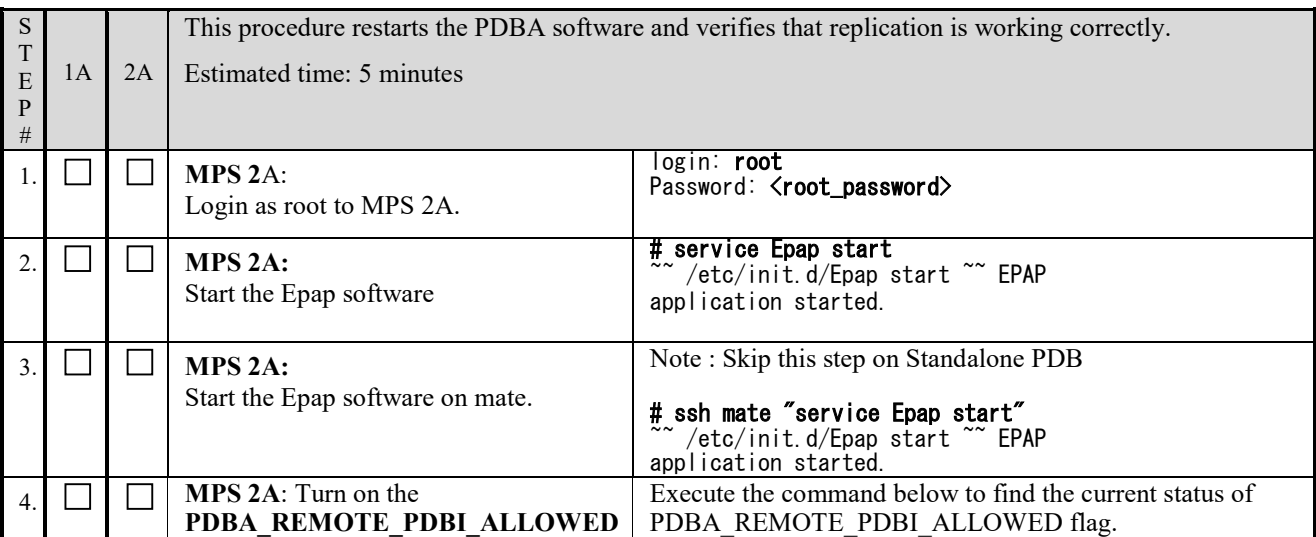

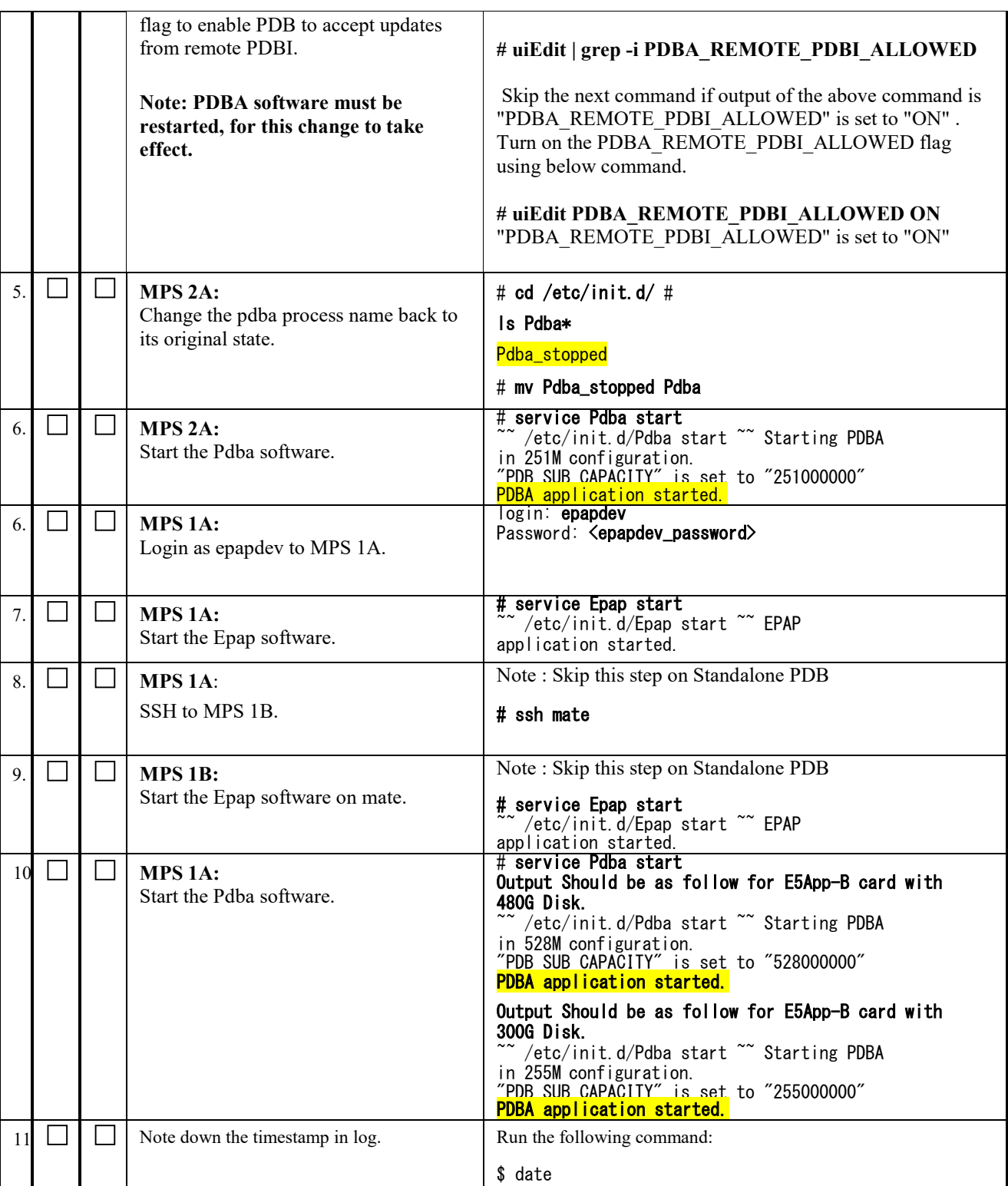

# **Procedure 34 UPDATE PDB CONFIGURATION**

**Perform this procedure on ALL NON-PROV EPAP's in Network!!!**

## **Software Upgrade Procedure Full Upgrade to EPAP 16.2**

Note: This procedure also exchange keys with PROV site.

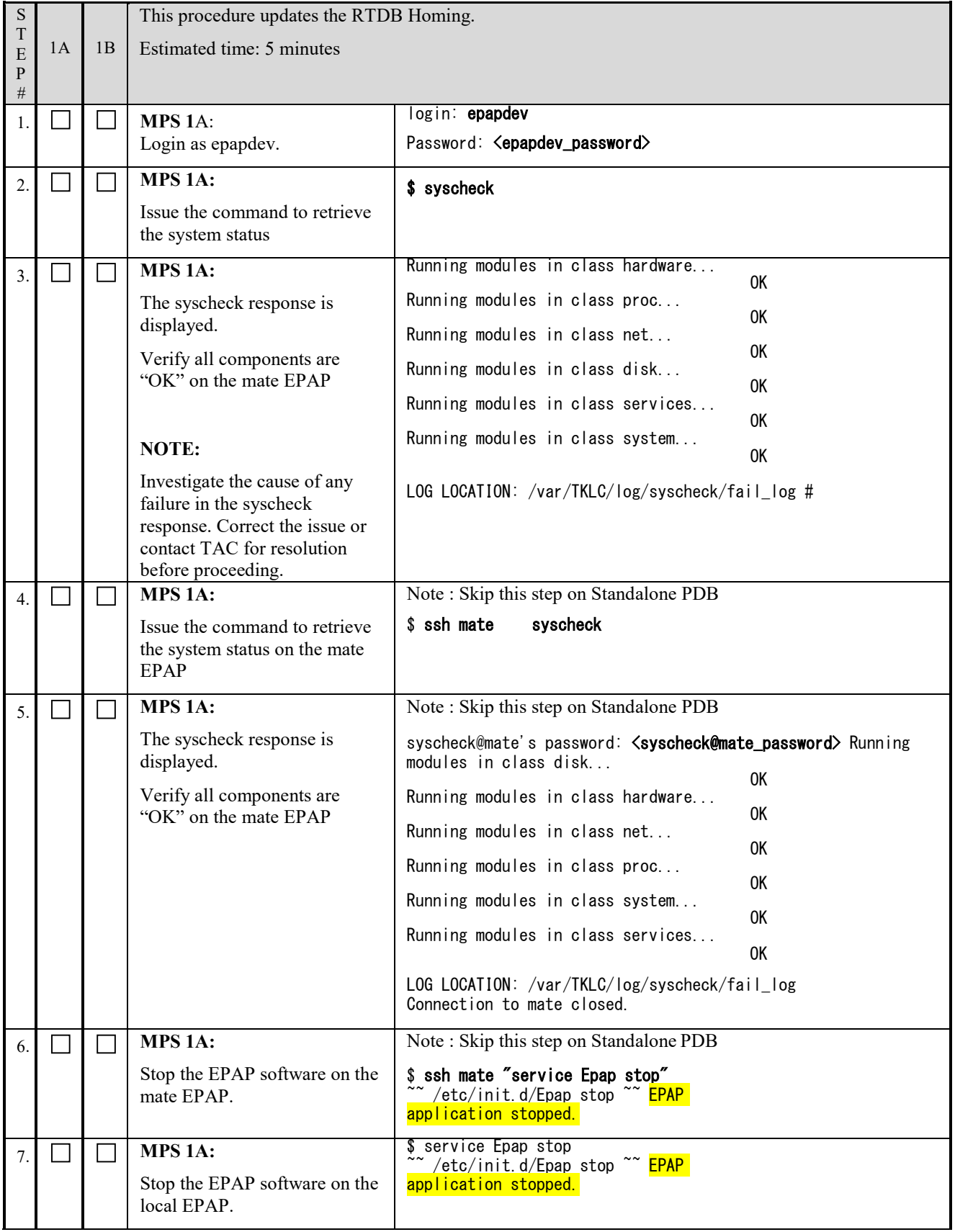
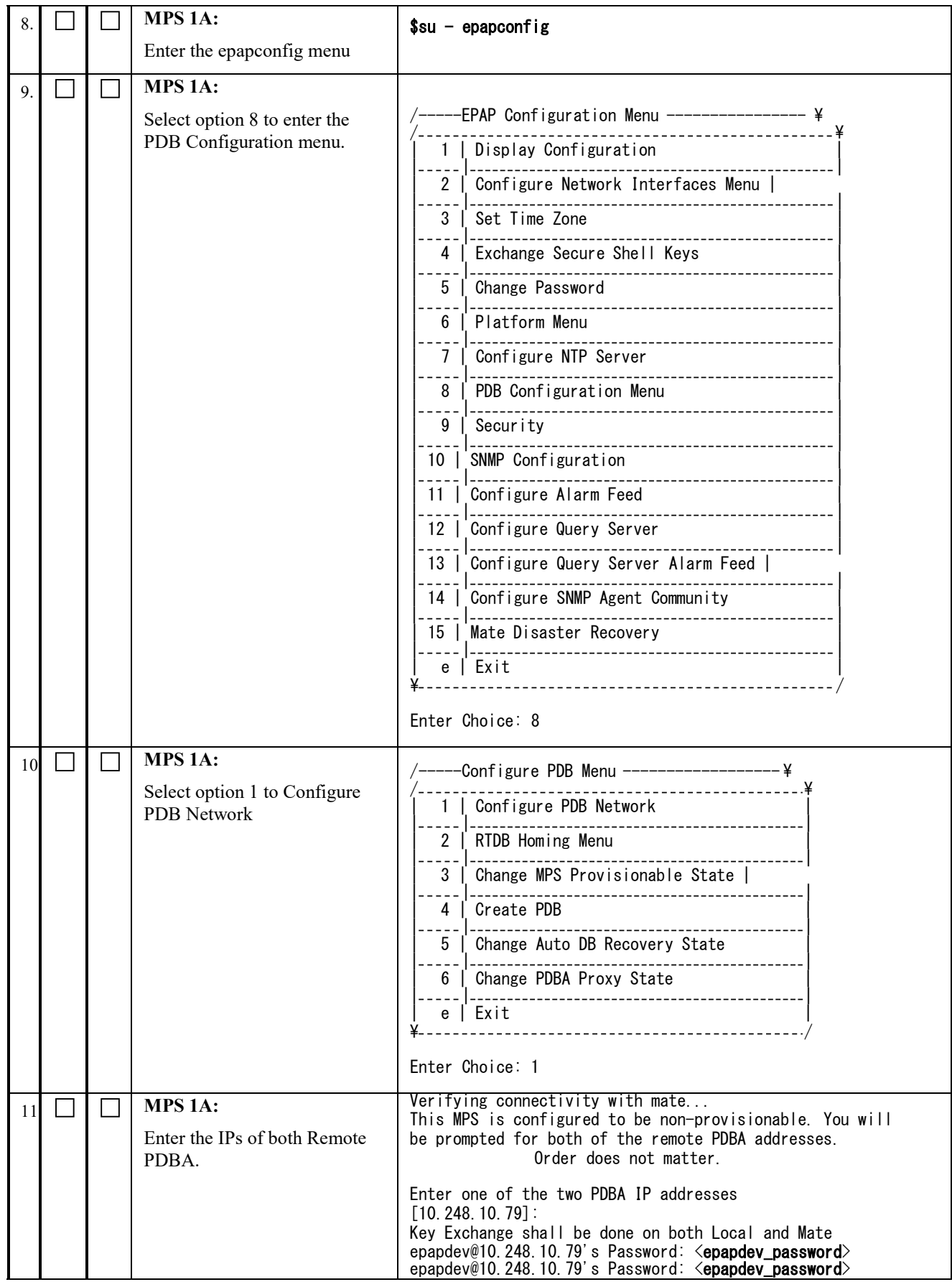

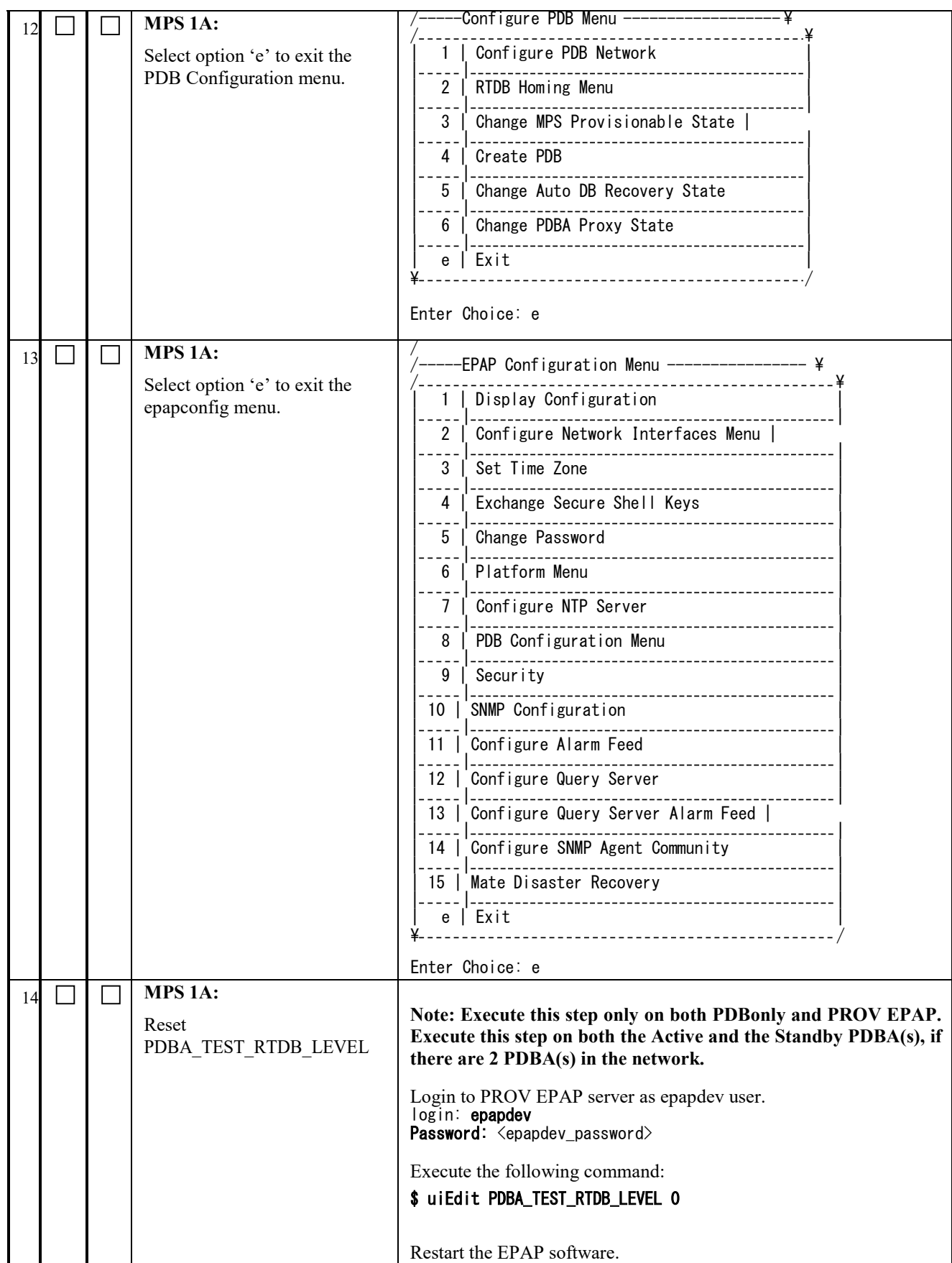

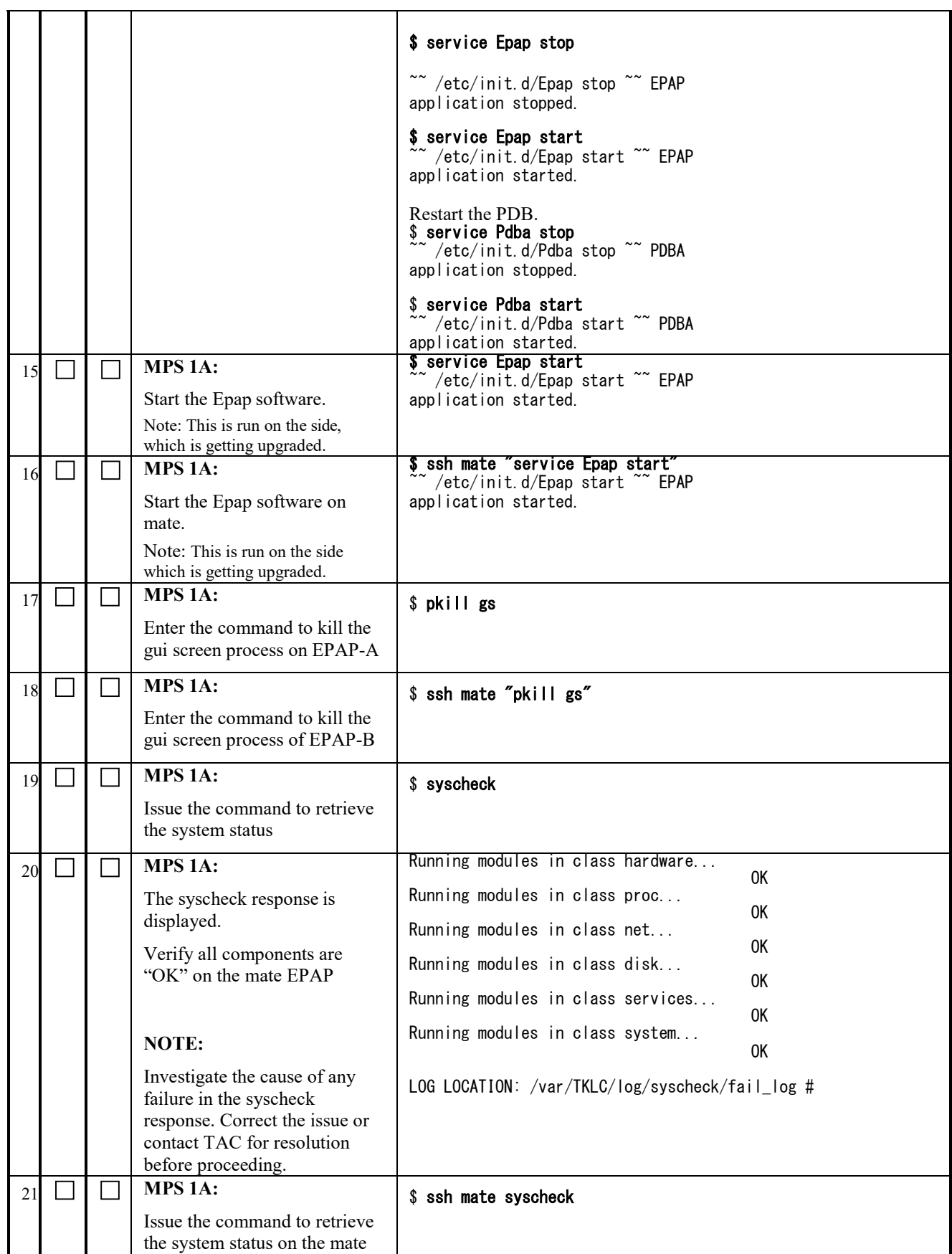

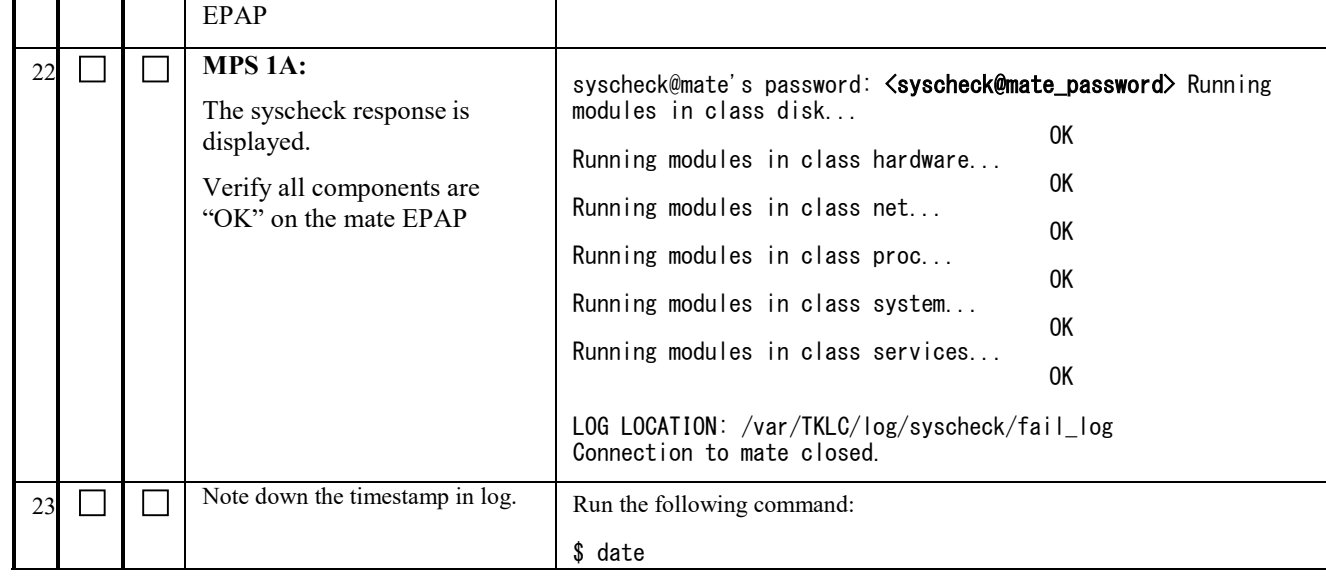

#### **Procedure 35 EXCHANGE KEYS BETWEEN PROVISIONABLE AND NON-PROVISIONABLE SERVERS USING SCRIPT**

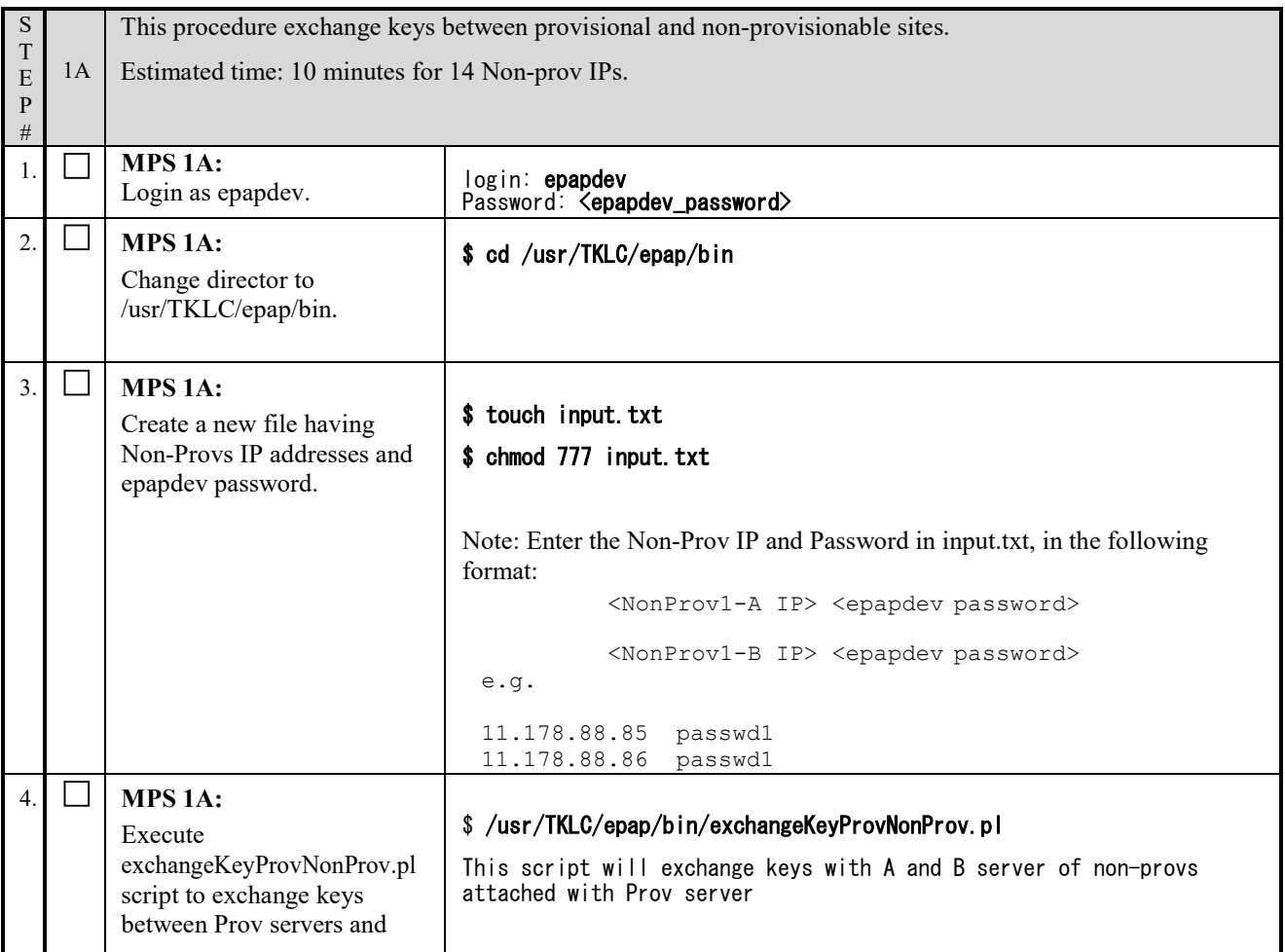

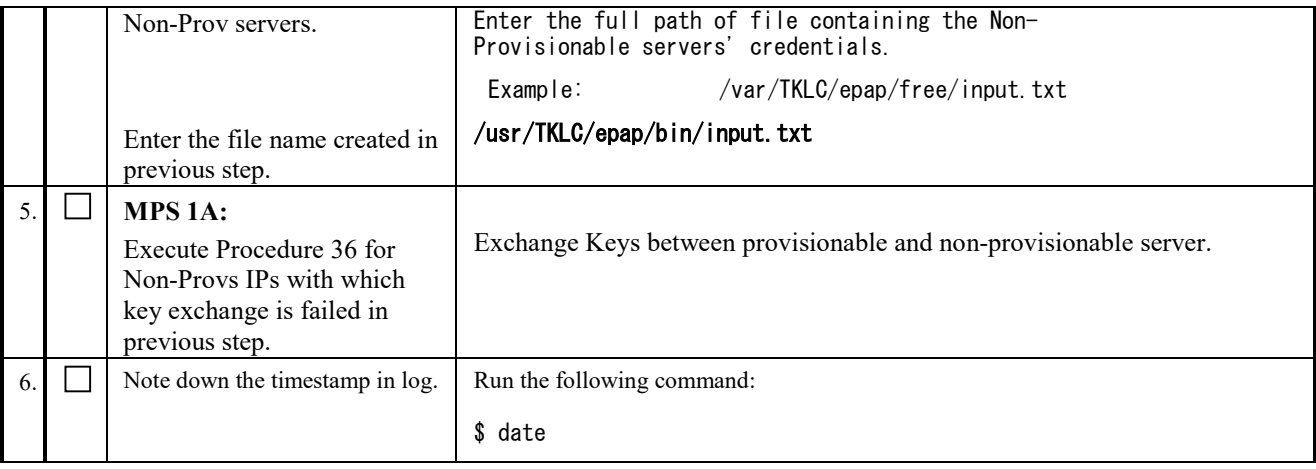

### **Procedure 36 EXCHANGE KEYS BETWEEN PROVISIONABLE AND NON-PROVISIONABLE**

### **Execute this procedure only on non-provisionable sites. Otherwise skip this procedure.**

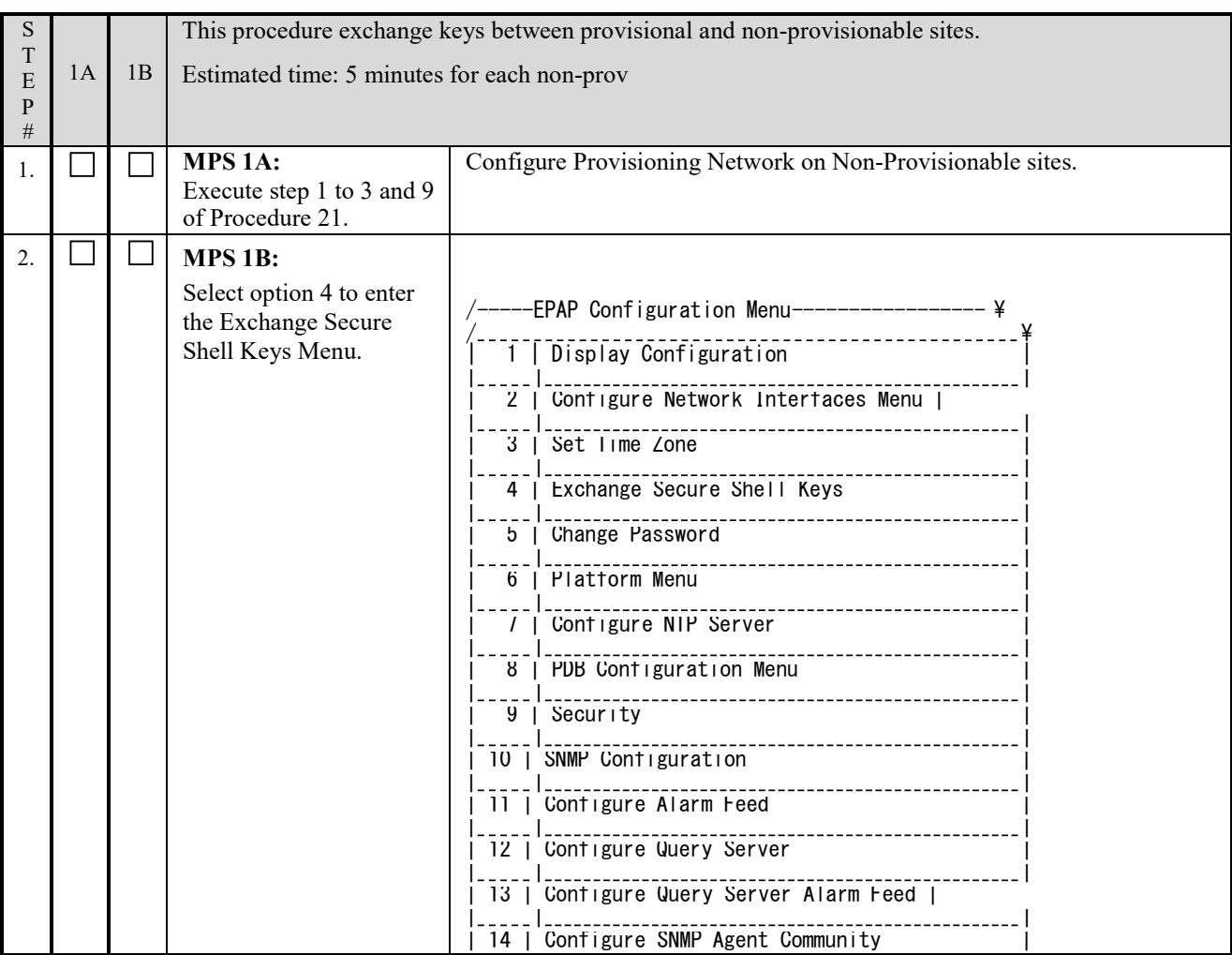

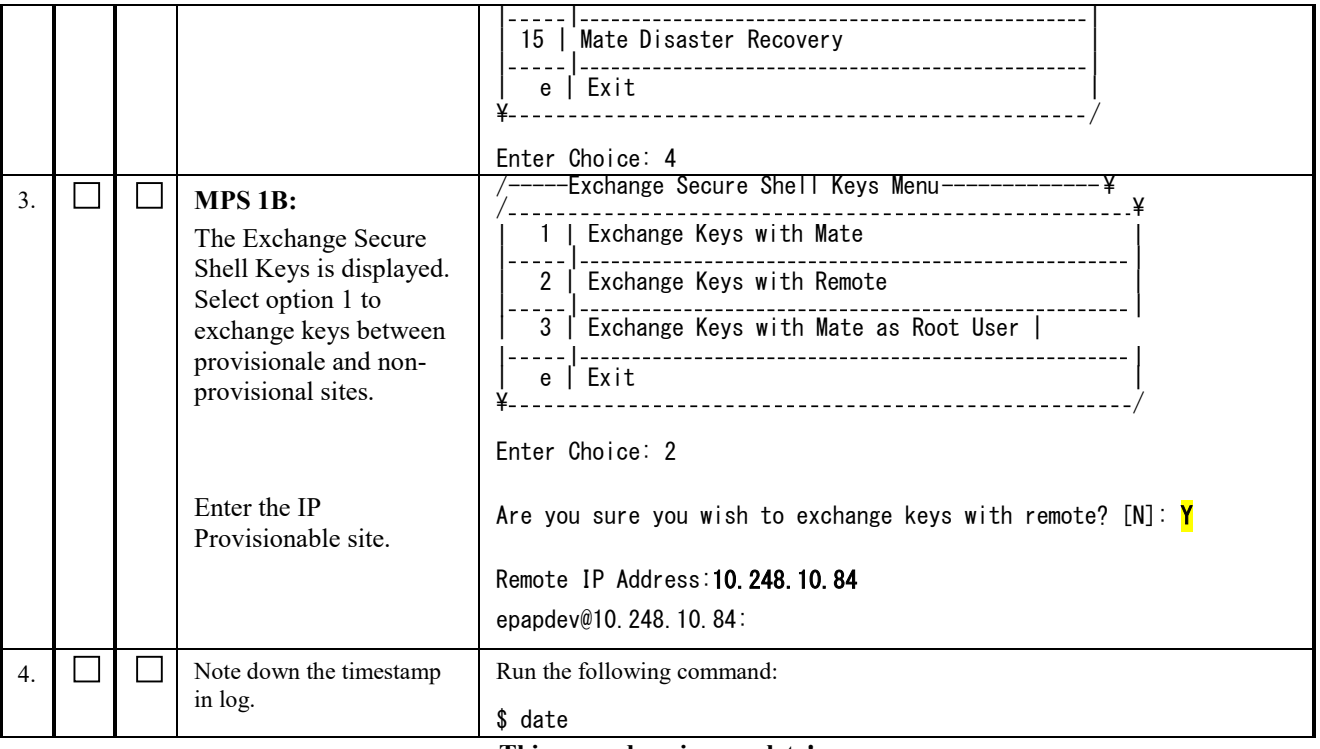

# **Procedure 37 ENABLE EPAP PDBA PROXY AND EPAP VIP OPTIONAL FEATURES**

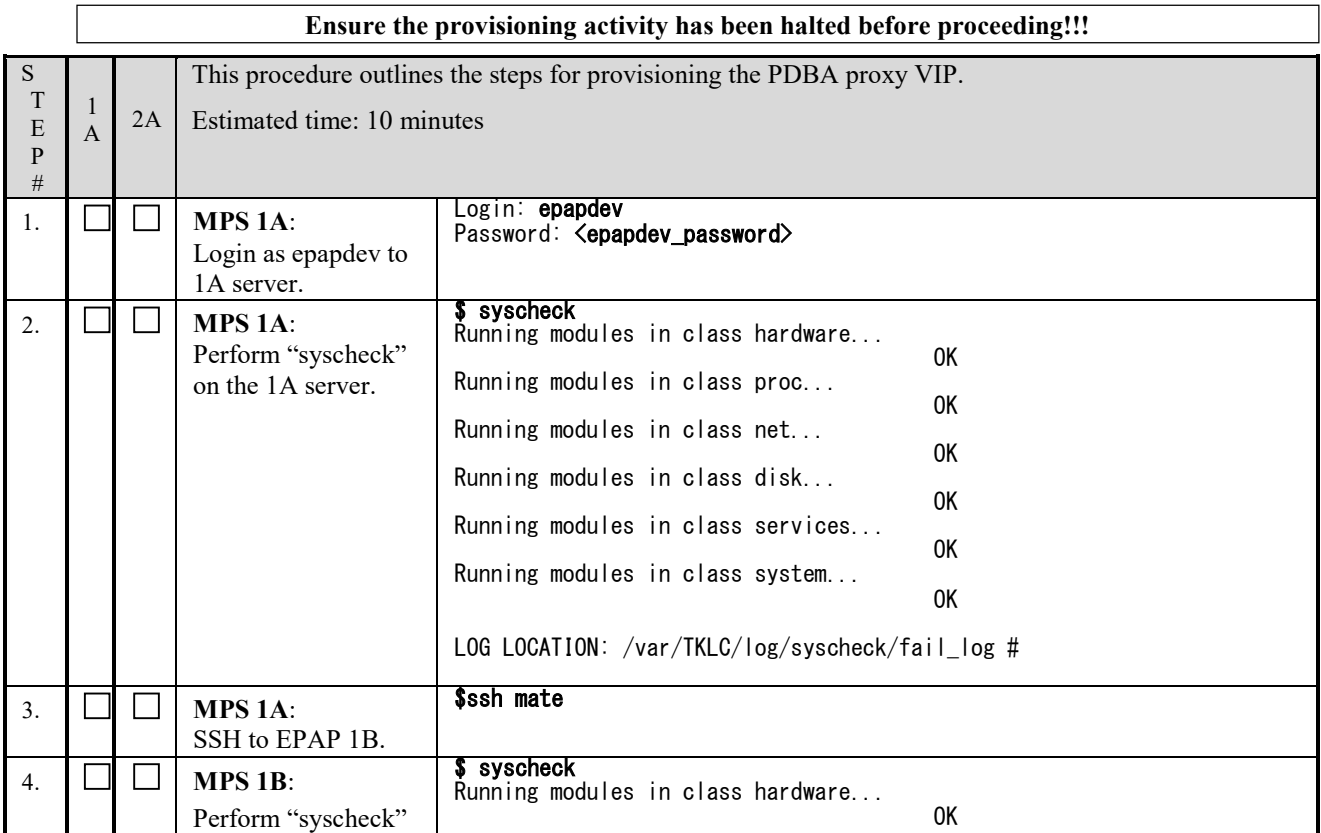

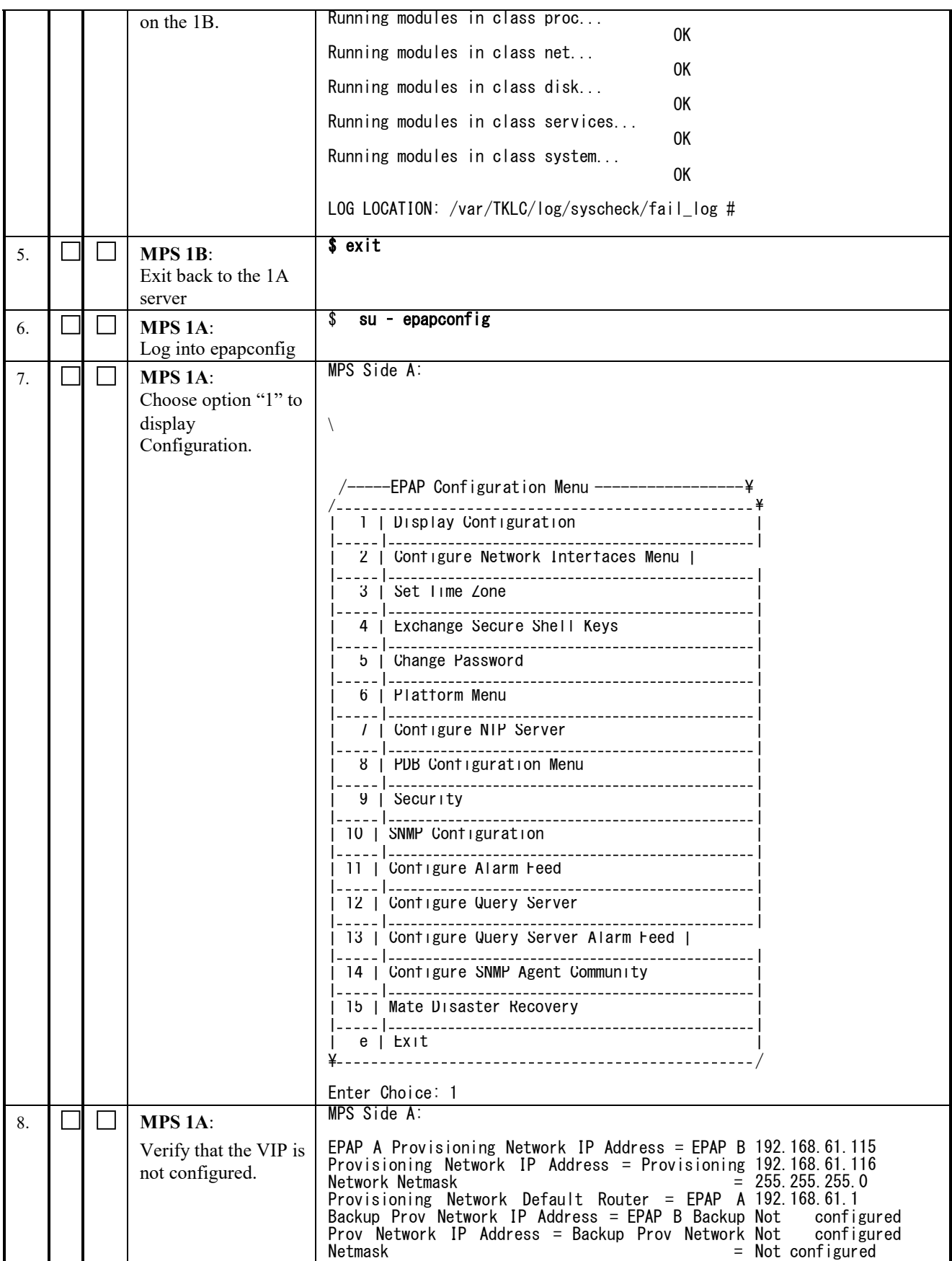

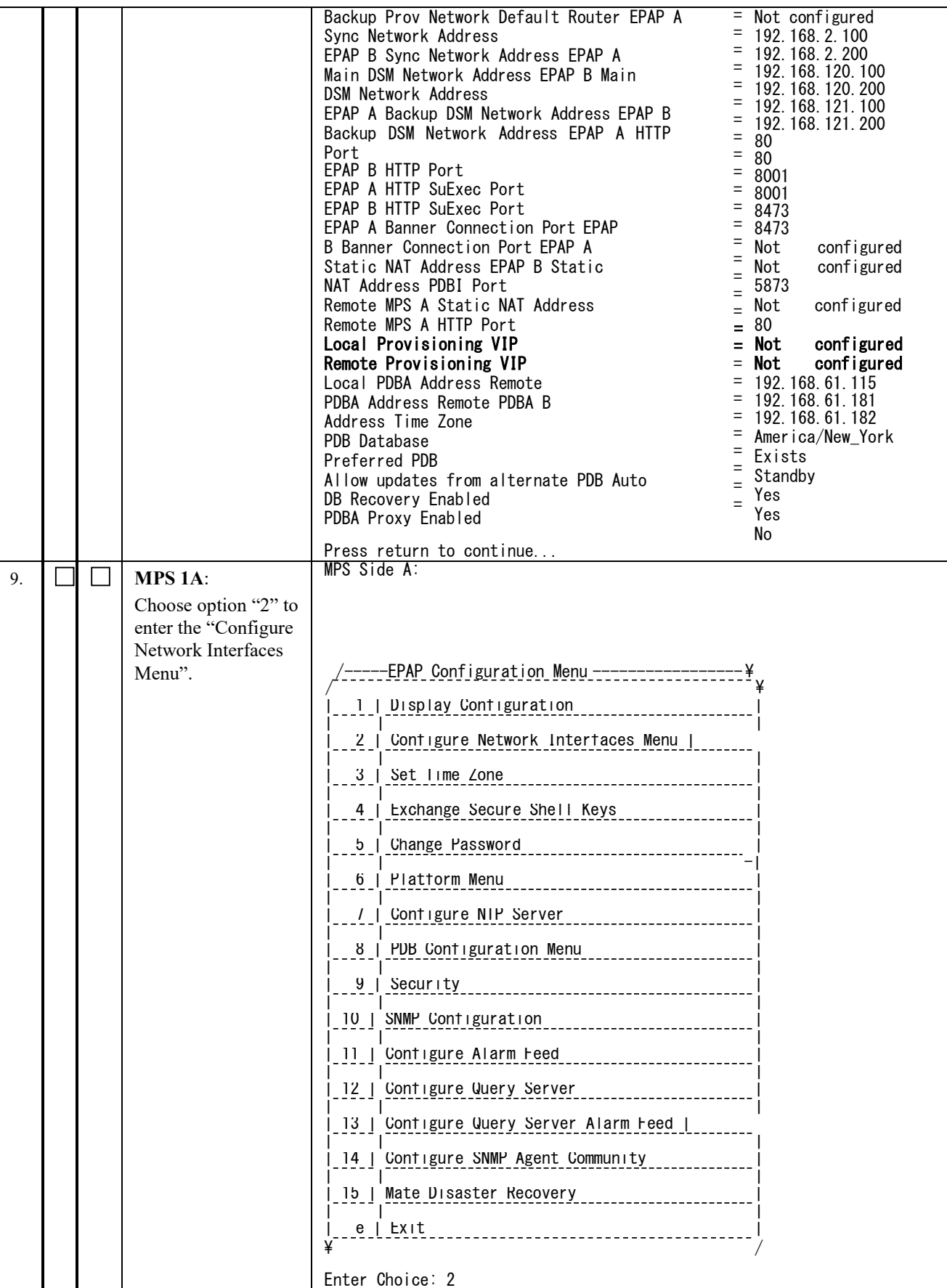

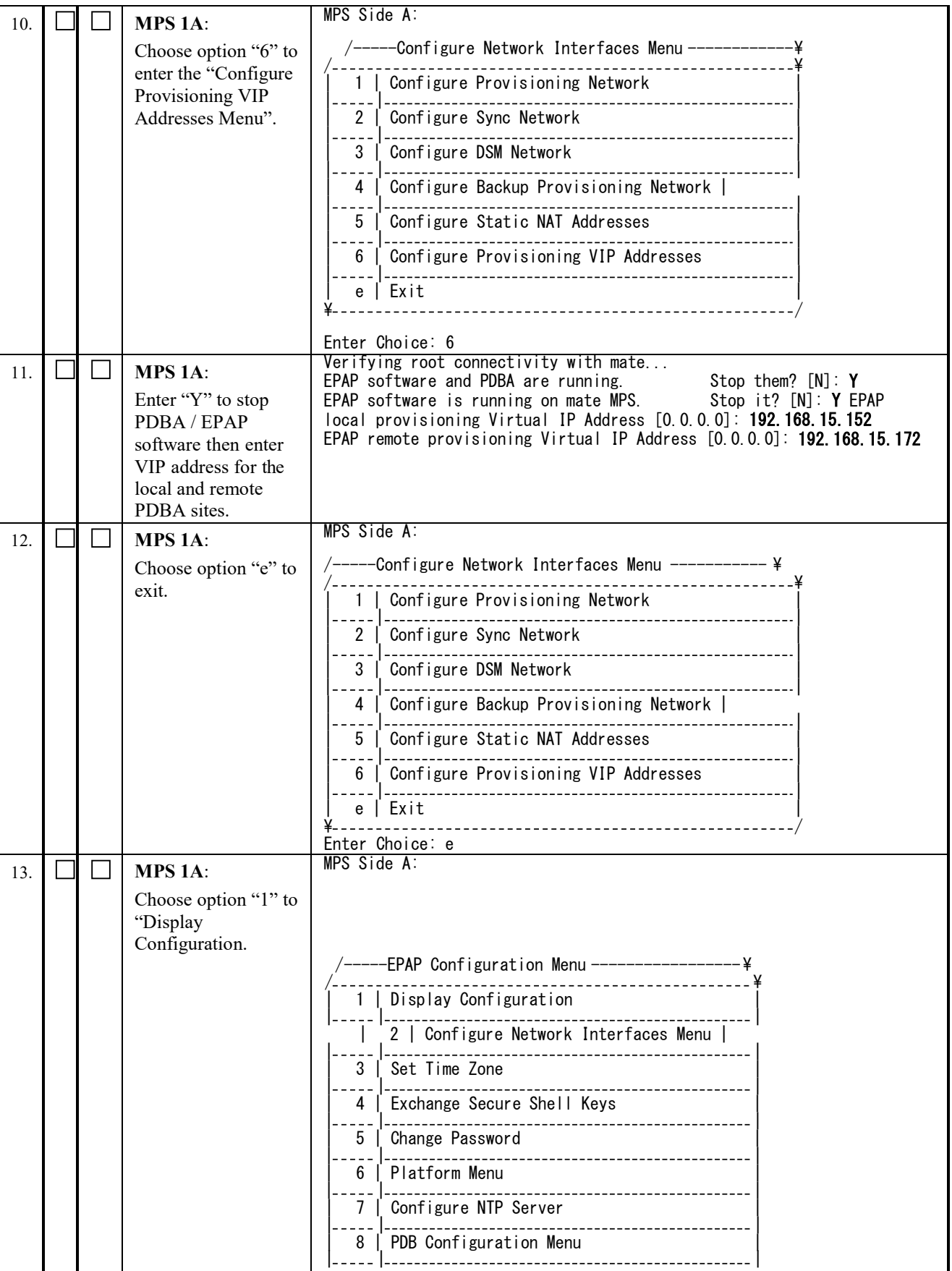

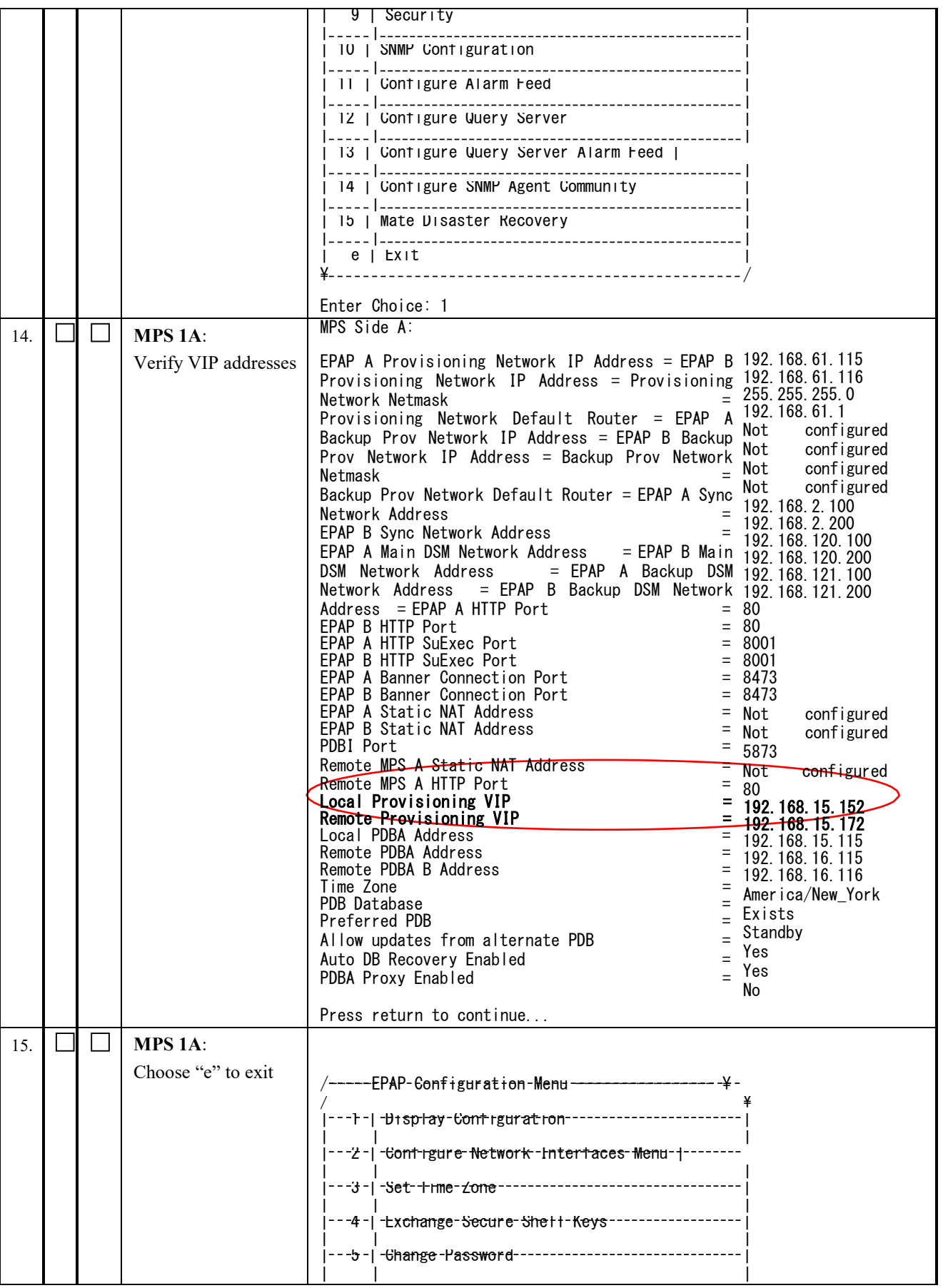

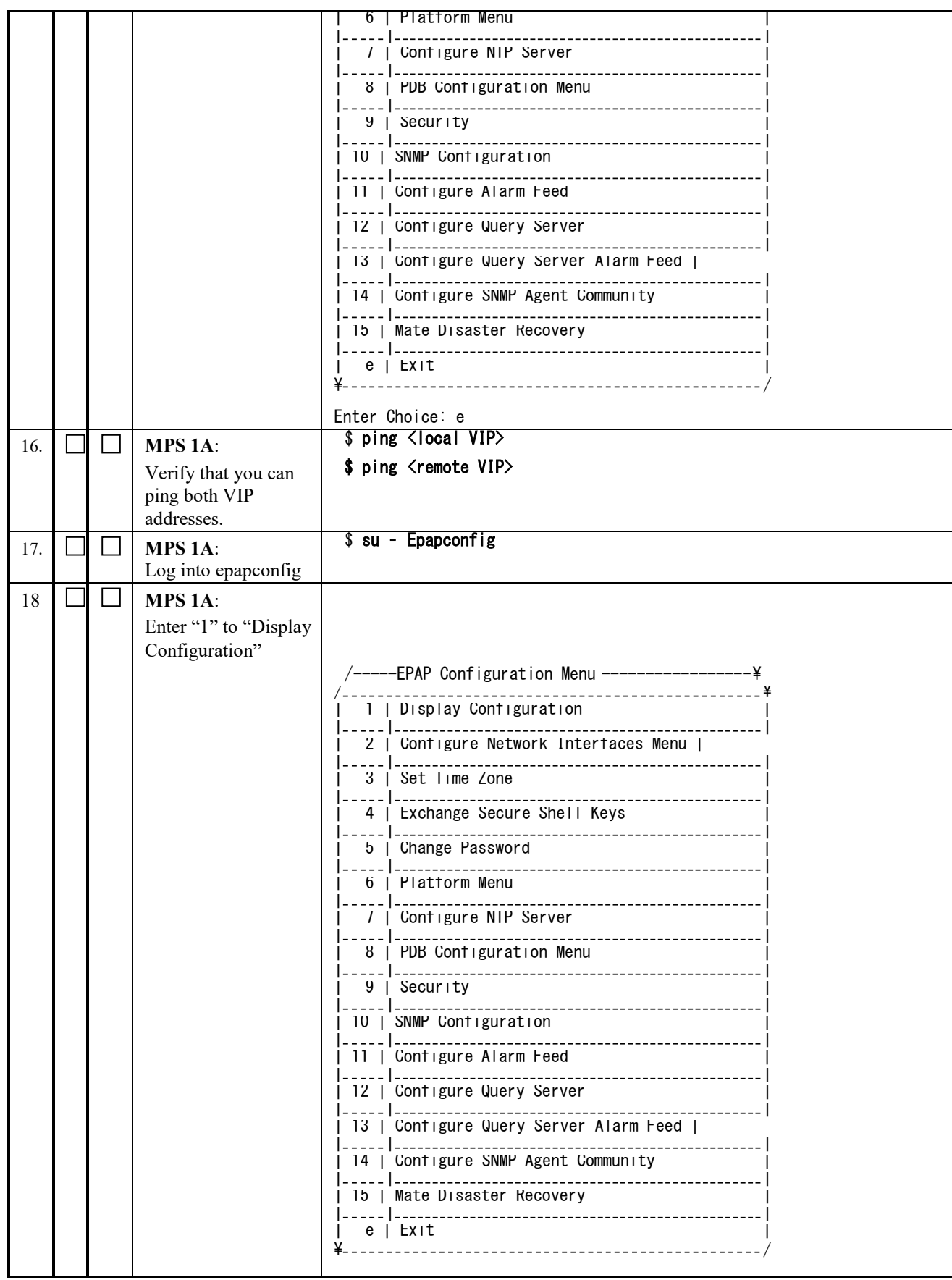

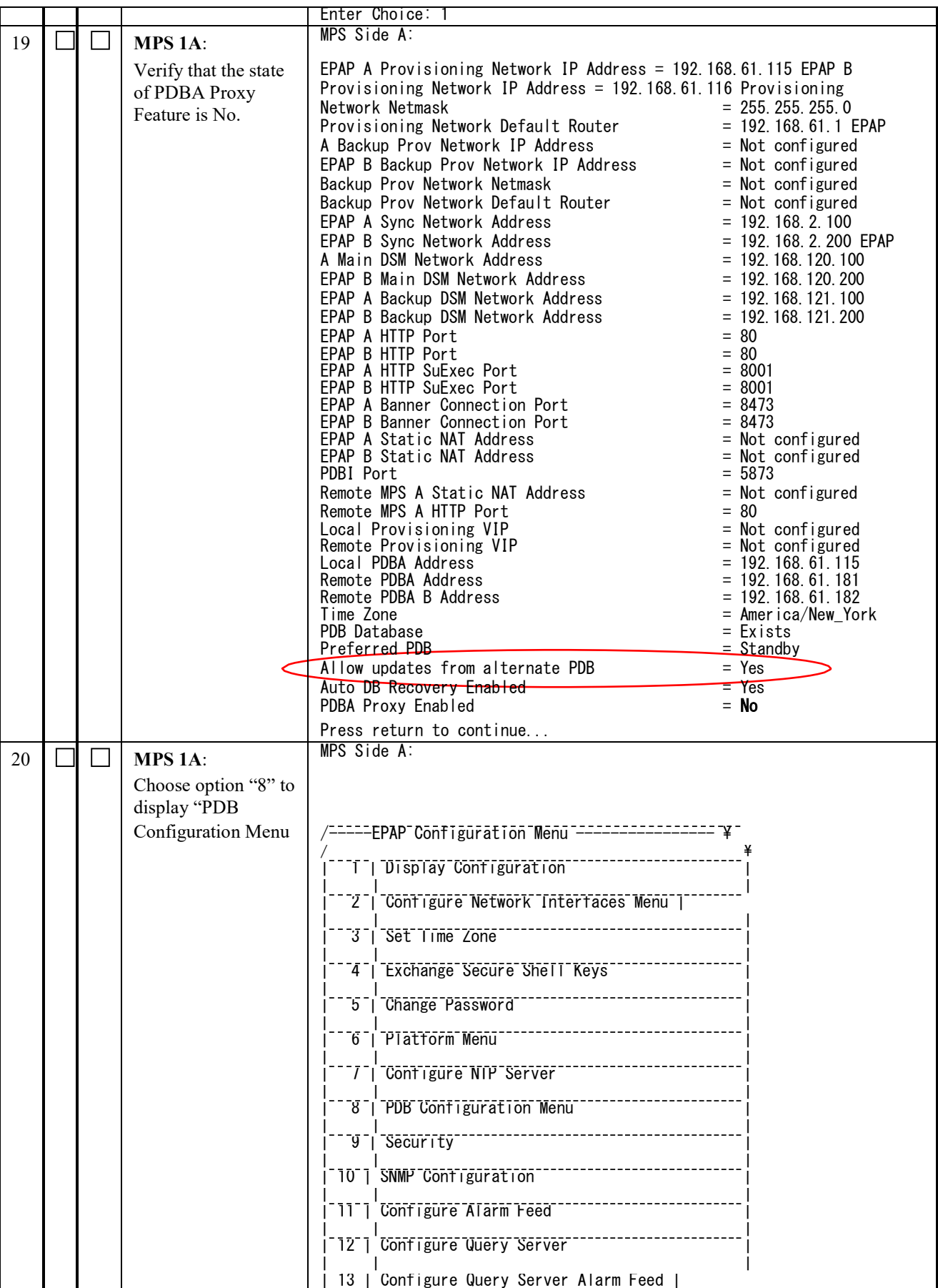

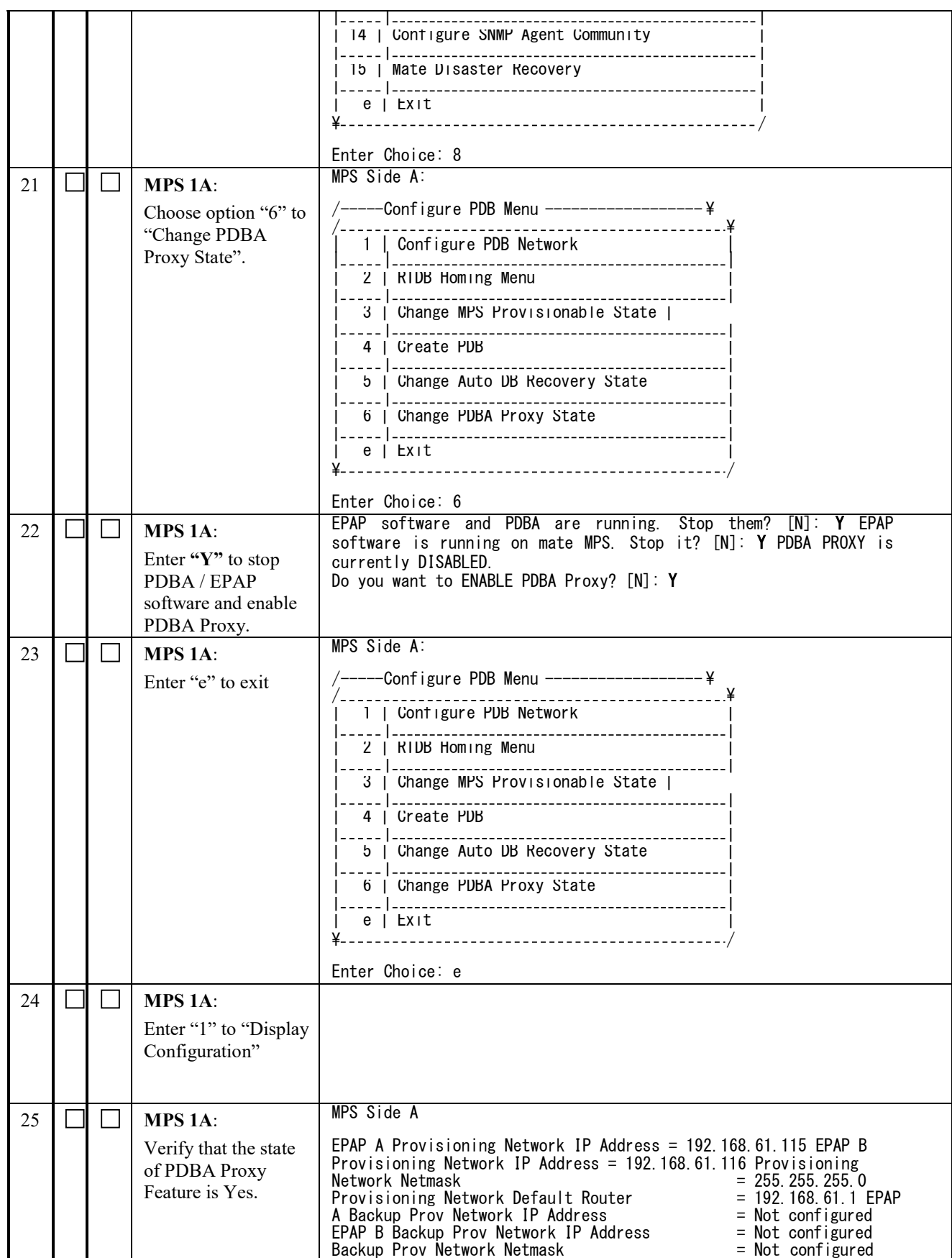

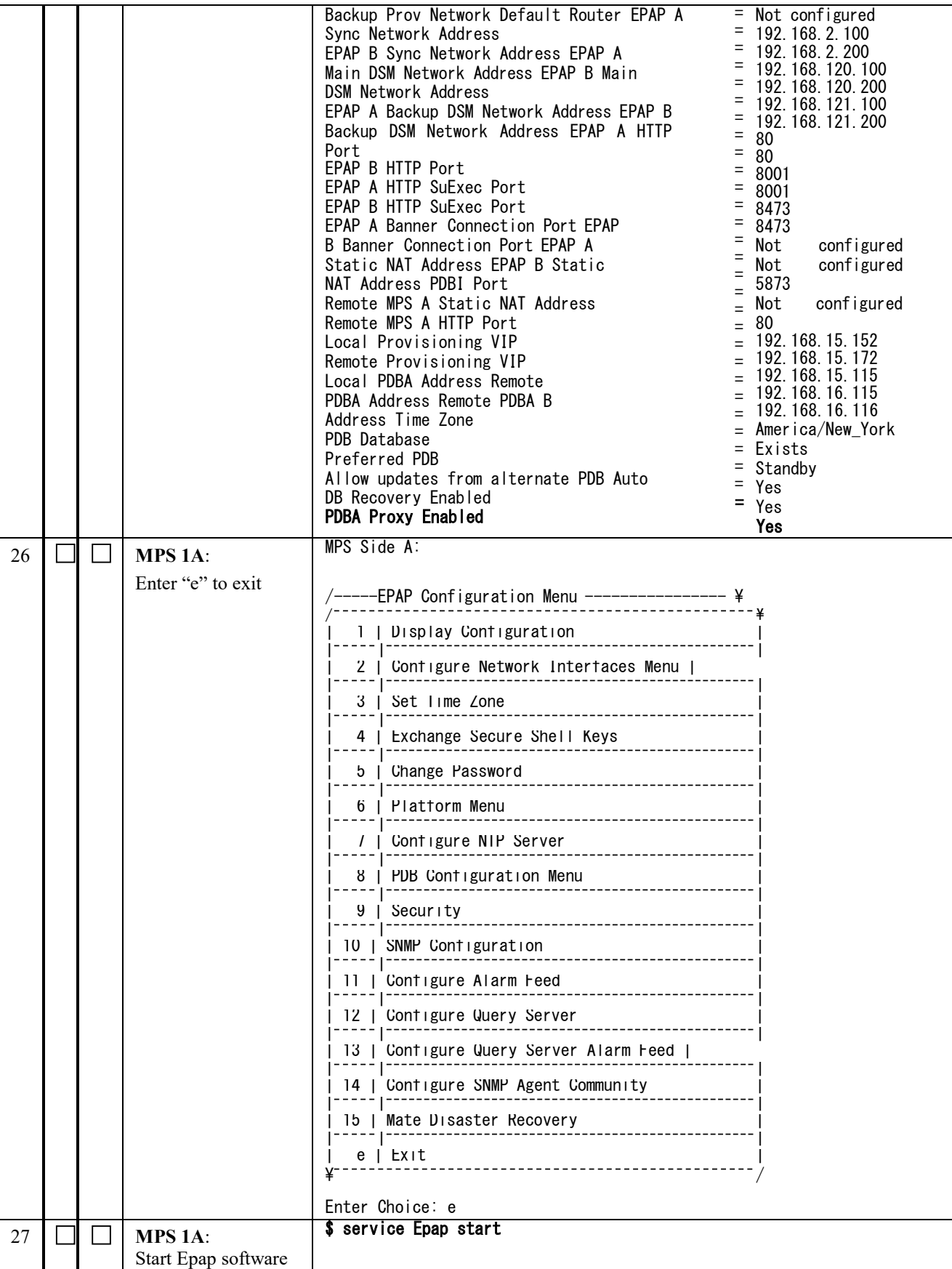

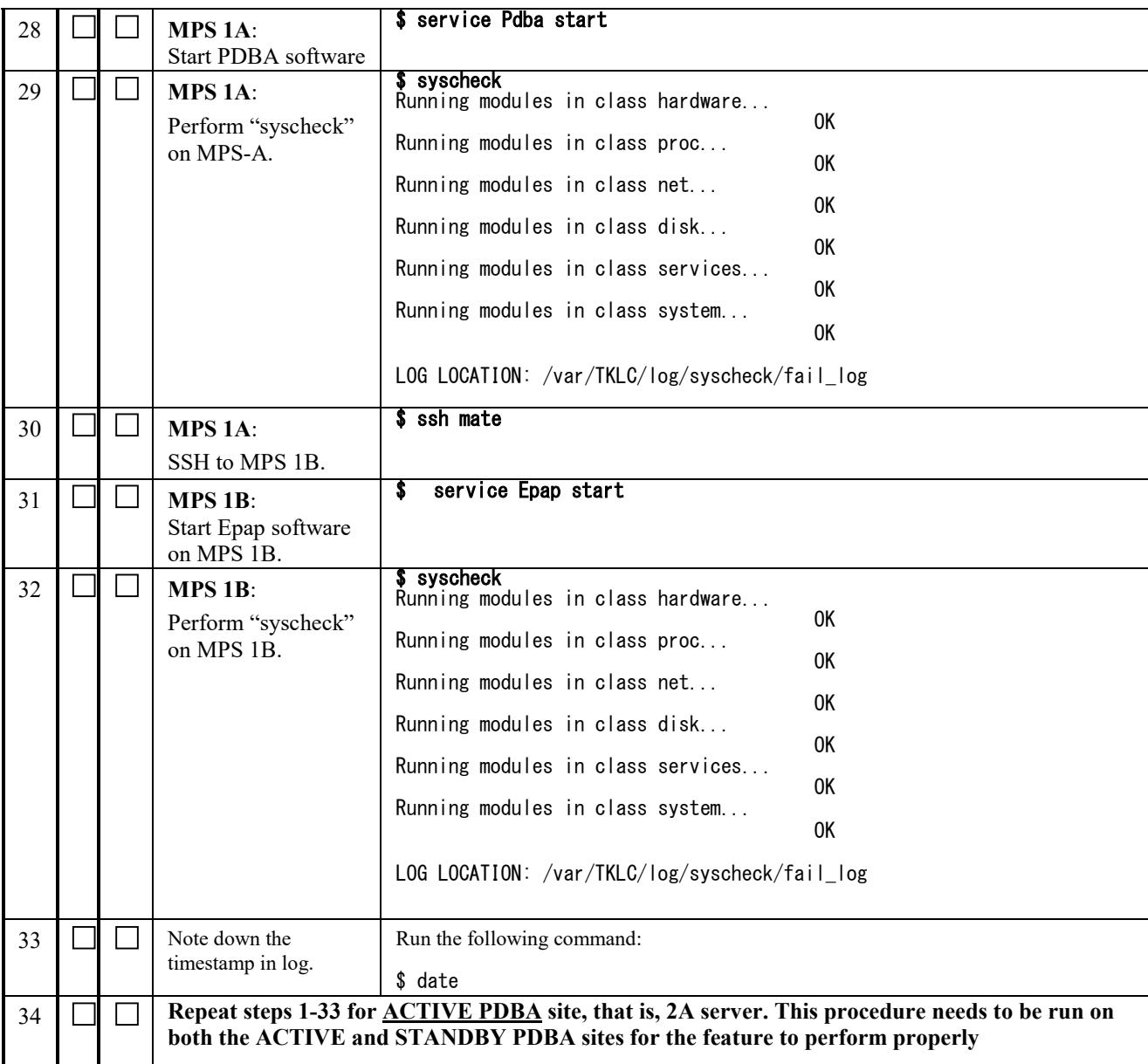

#### **Procedure 38 CONFIGURE THE AUTO BACKUP**

This procedure also configures auto backup for RTDB on all the Non-PROVs that are homed to the PDBA on which auto backup is being configured.

EPAP software on all Non-PROVs homed to the PDBA should be running for successful auto RTDB backup on the Non-PROVs.

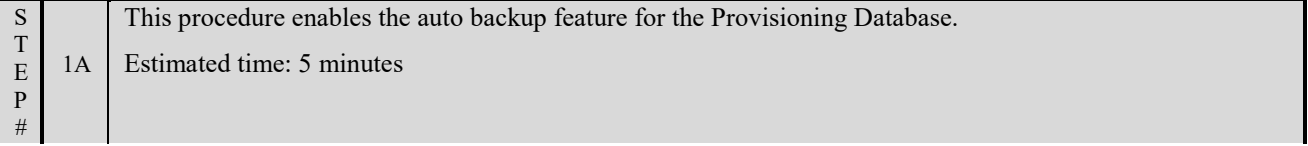

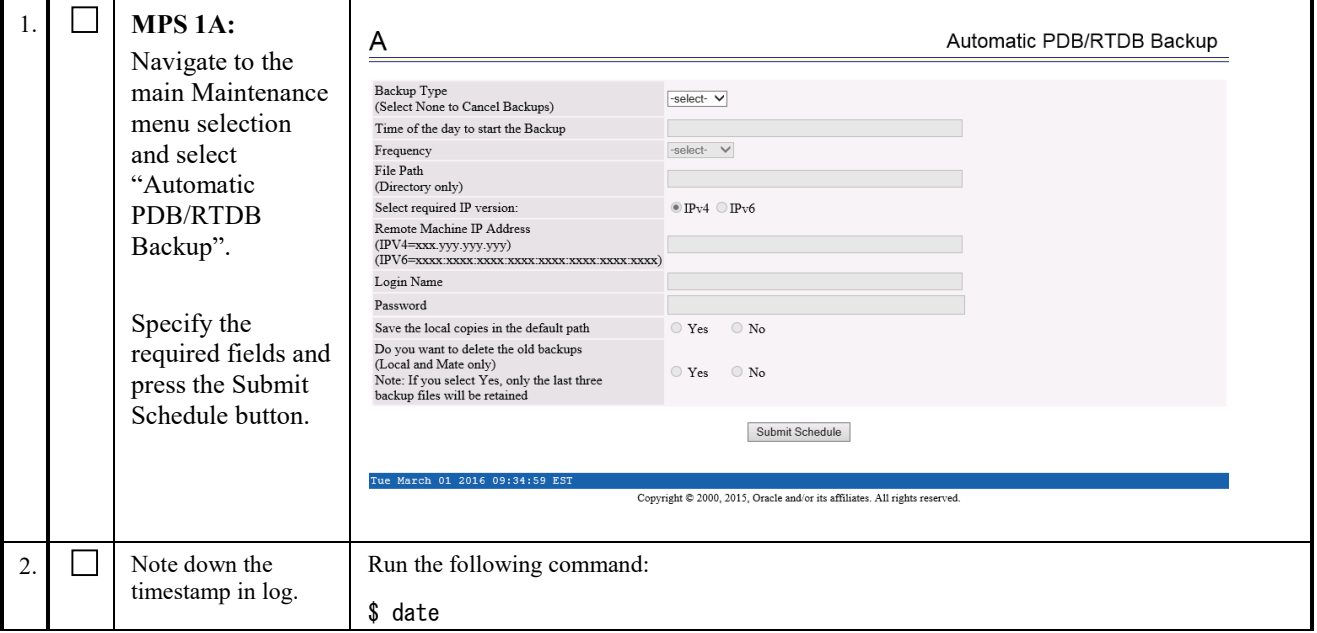

**This procedure is complete!**

#### **Procedure 39 SWITCHOVER PDBA**

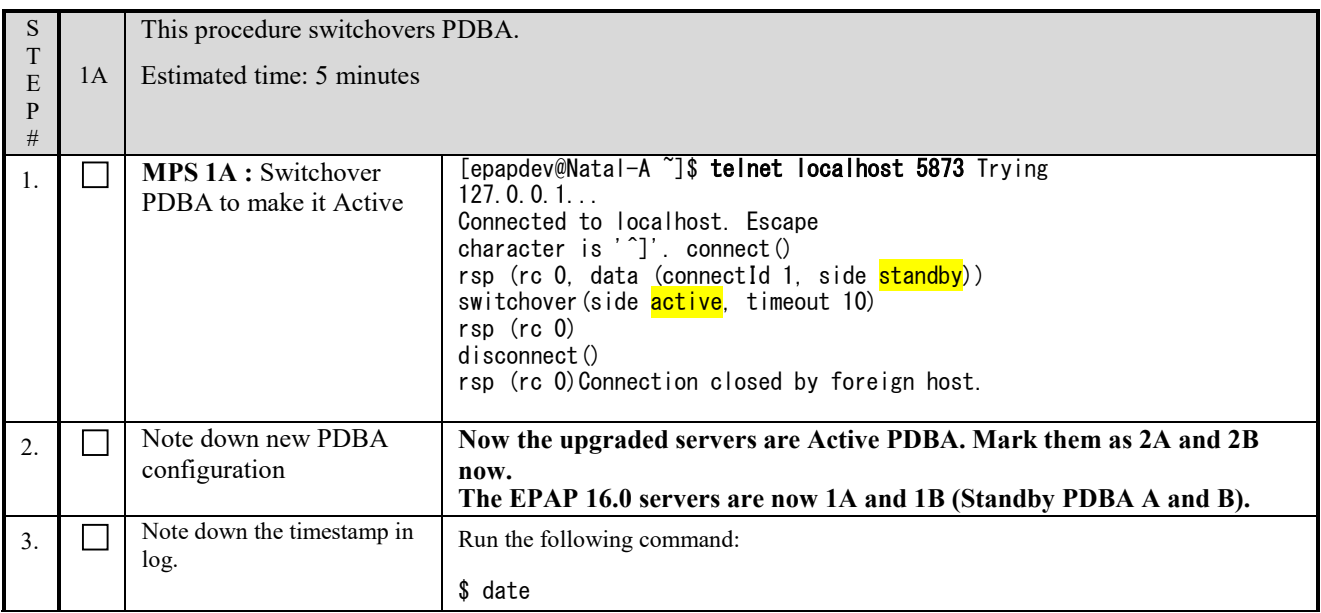

**This procedure is complete!**

#### **Procedure 40 CHECK REPLICATION BETWEEN ACTIVE AND STANDBY PDBA**

S T E P #

This procedure checks the replication between Active EPAP 16.2 and Standby EPAP 16.0.

2A Estimated time: 5 minutes

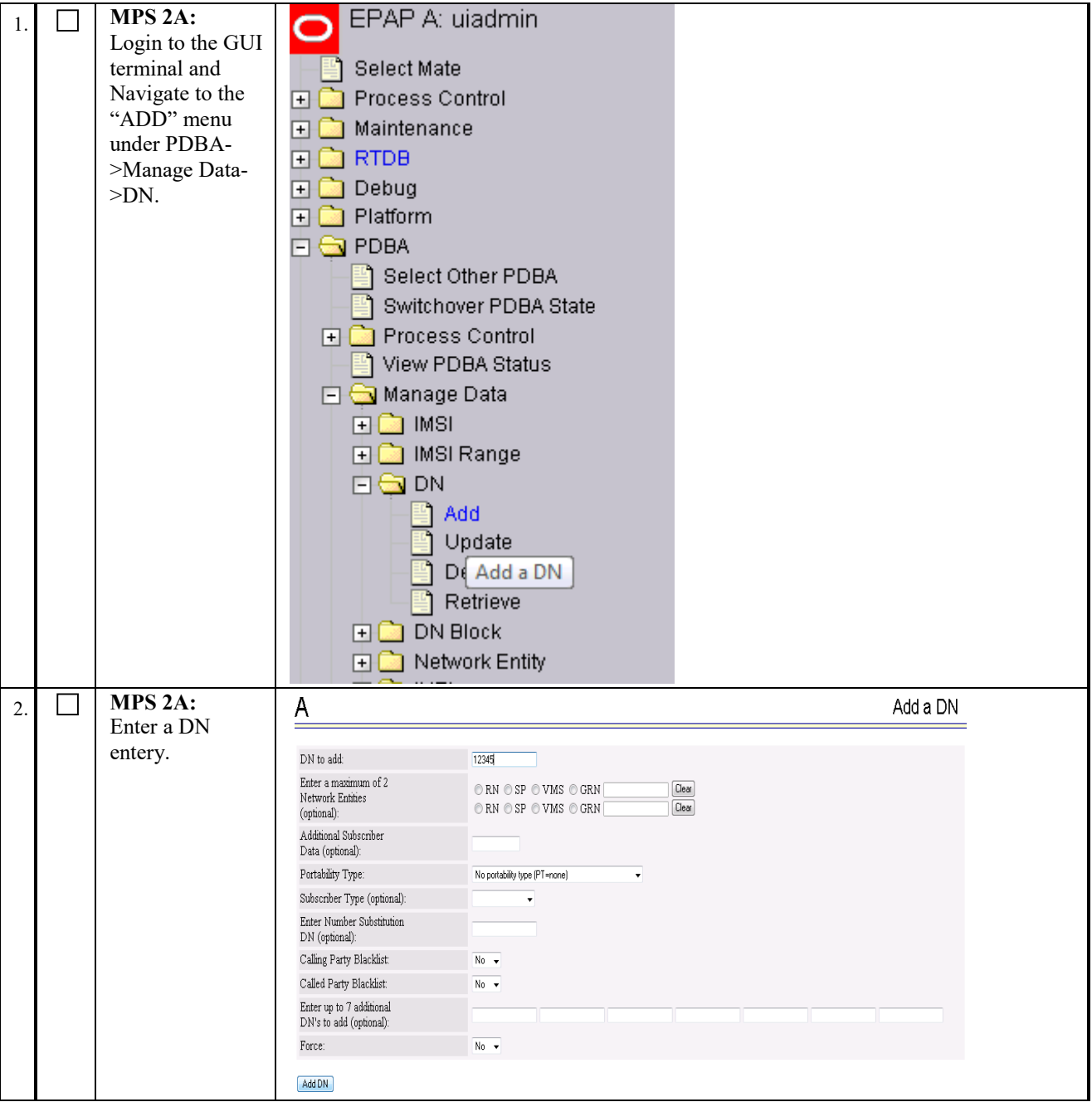

#### **Software Upgrade Procedure Full Upgrade to EPAP 16.2**

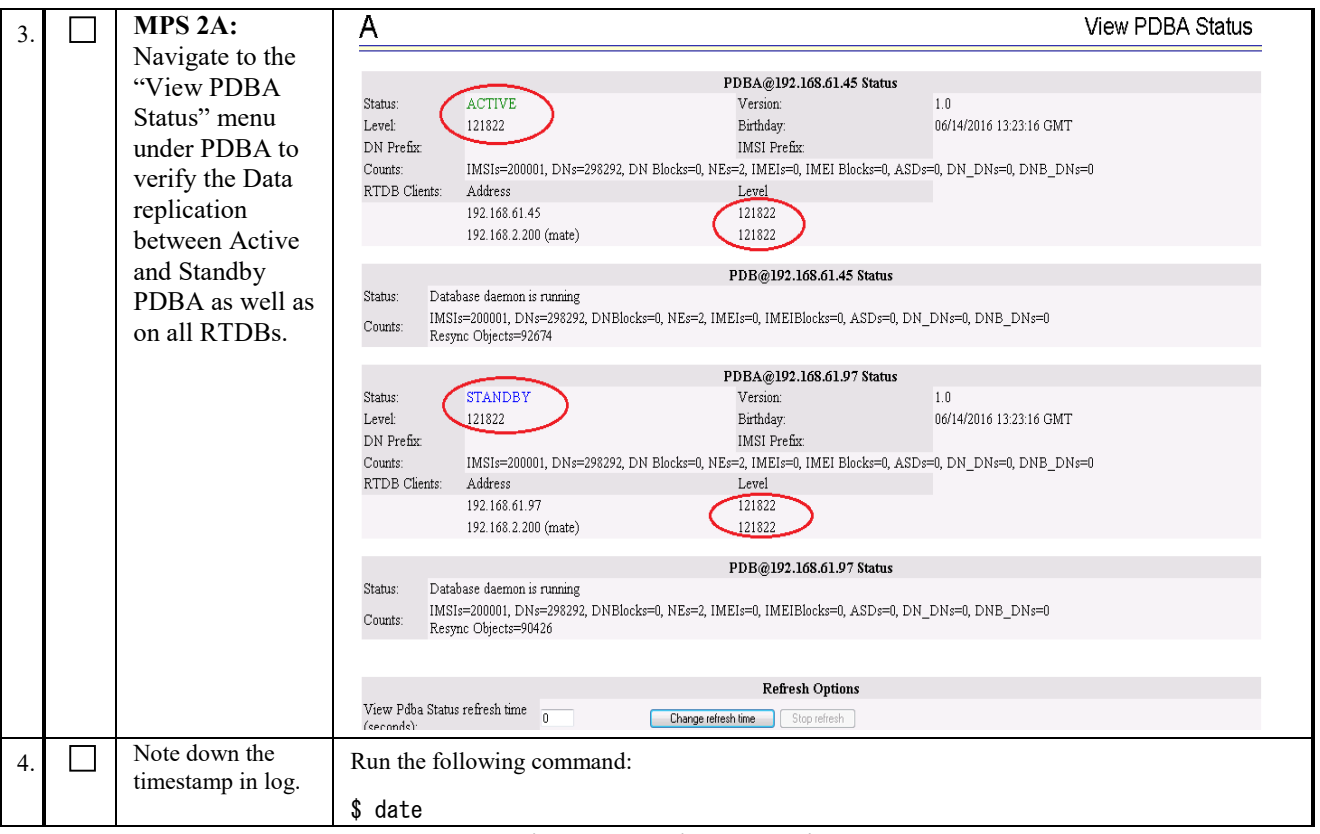

#### **This procedure is complete!**

# **3.7SM UPGRADE**

## **Procedure 41 REBOOT EAGLE CARDS**

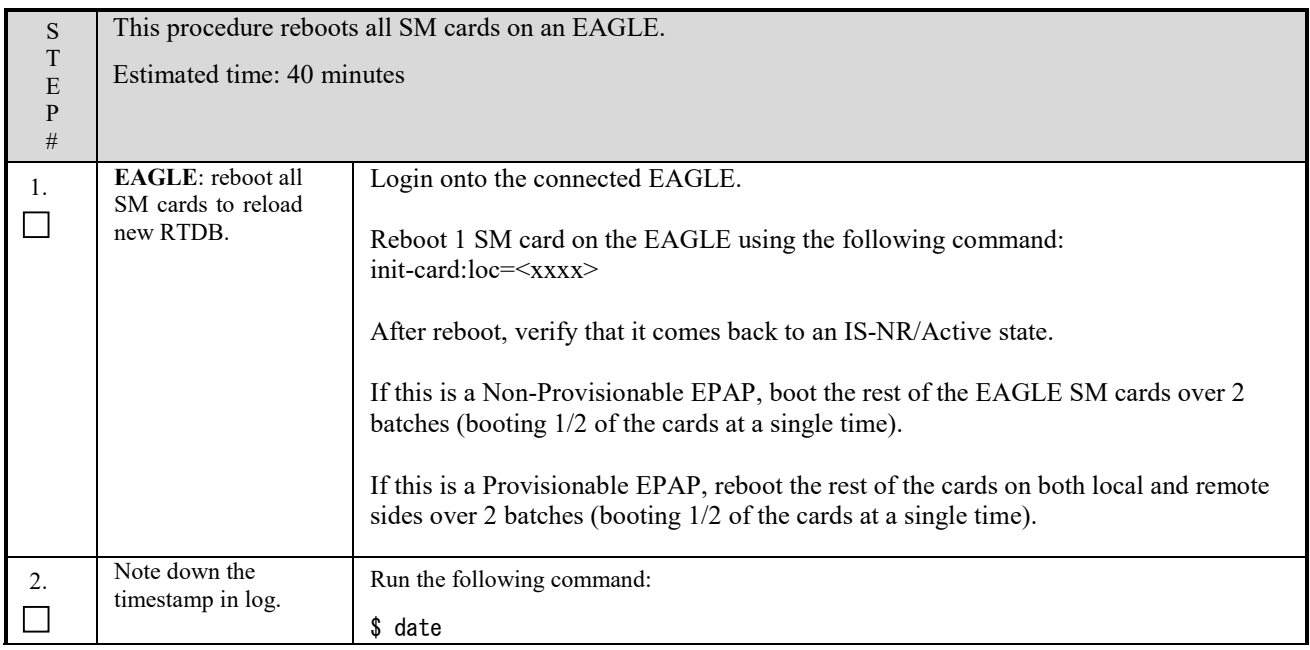

**This procedure is complete!**

# **APPENDIX A. GENERIC UPGRADE PROCEDURES**

# <span id="page-162-1"></span>**A.1 ISO Image copy from USB Media**

#### **Assumption: The USB media contains the desired EPAP ISO.**

<span id="page-162-0"></span>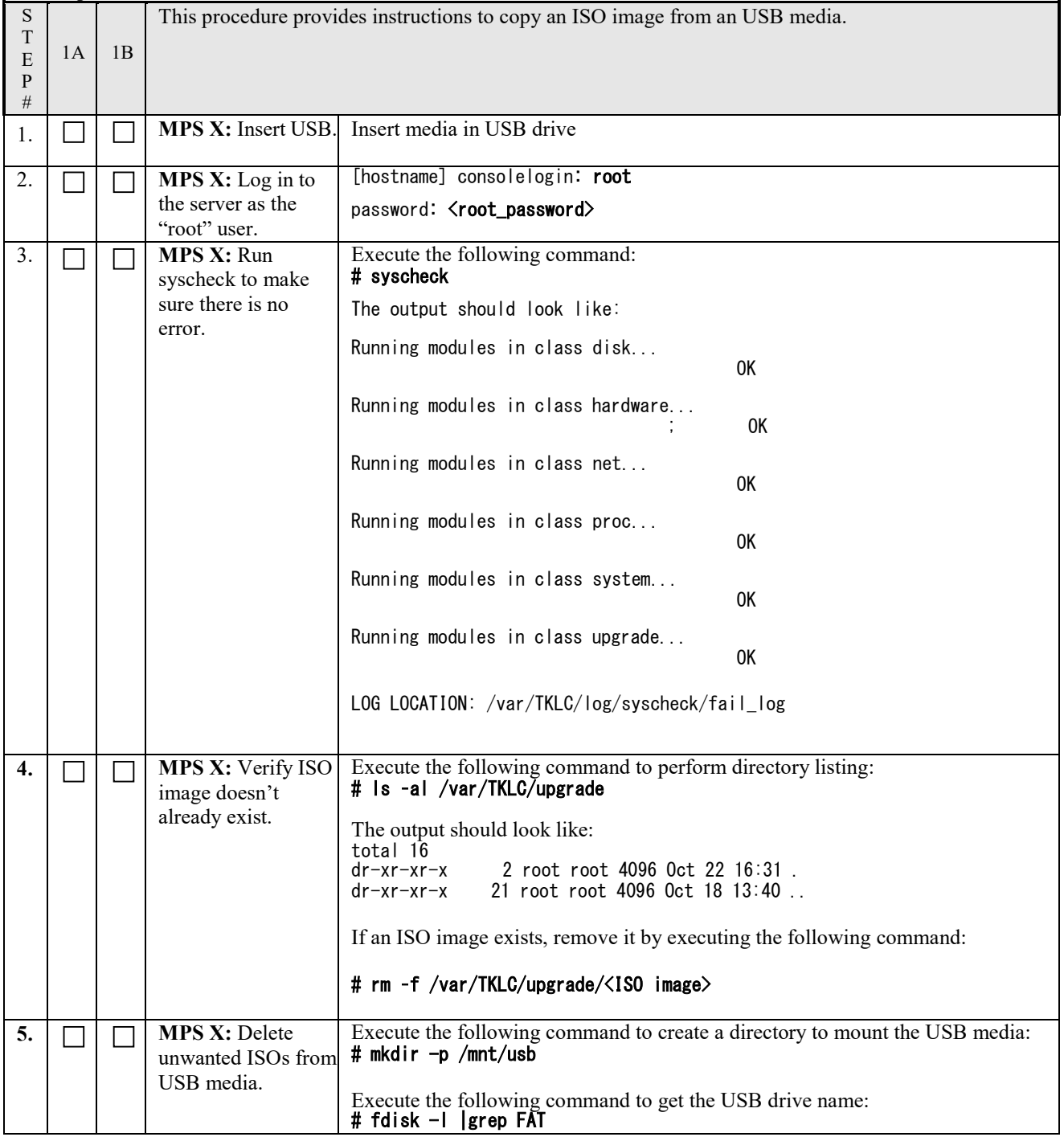

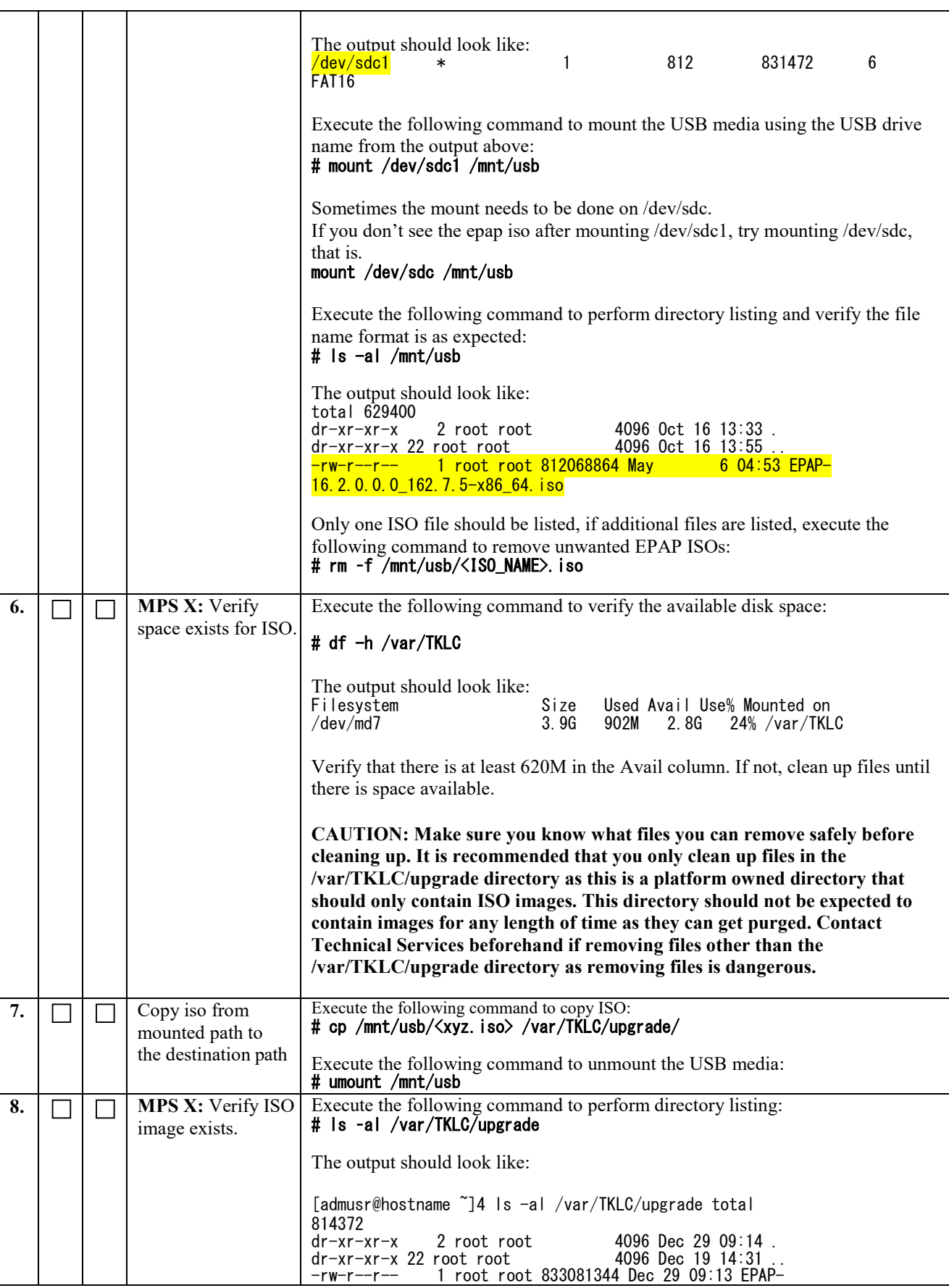

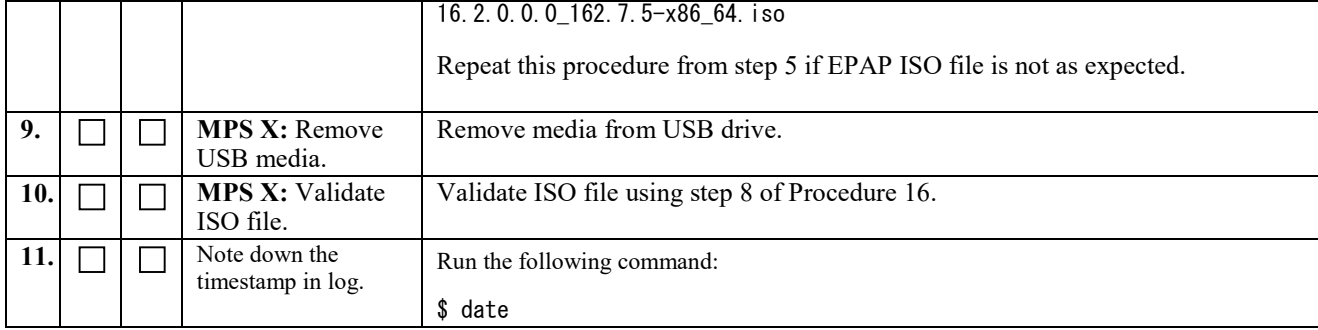

# **A.2 Validate Upgrade Media**

This procedure is used to execute a validation of the Upgrade Media (typically an ISO image) separately from executing an upgrade. The upgrade process automatically validates the upgrade media.

Validation could be performed on MPS A or B, however, this procedure specifies MPS X for simplicity.

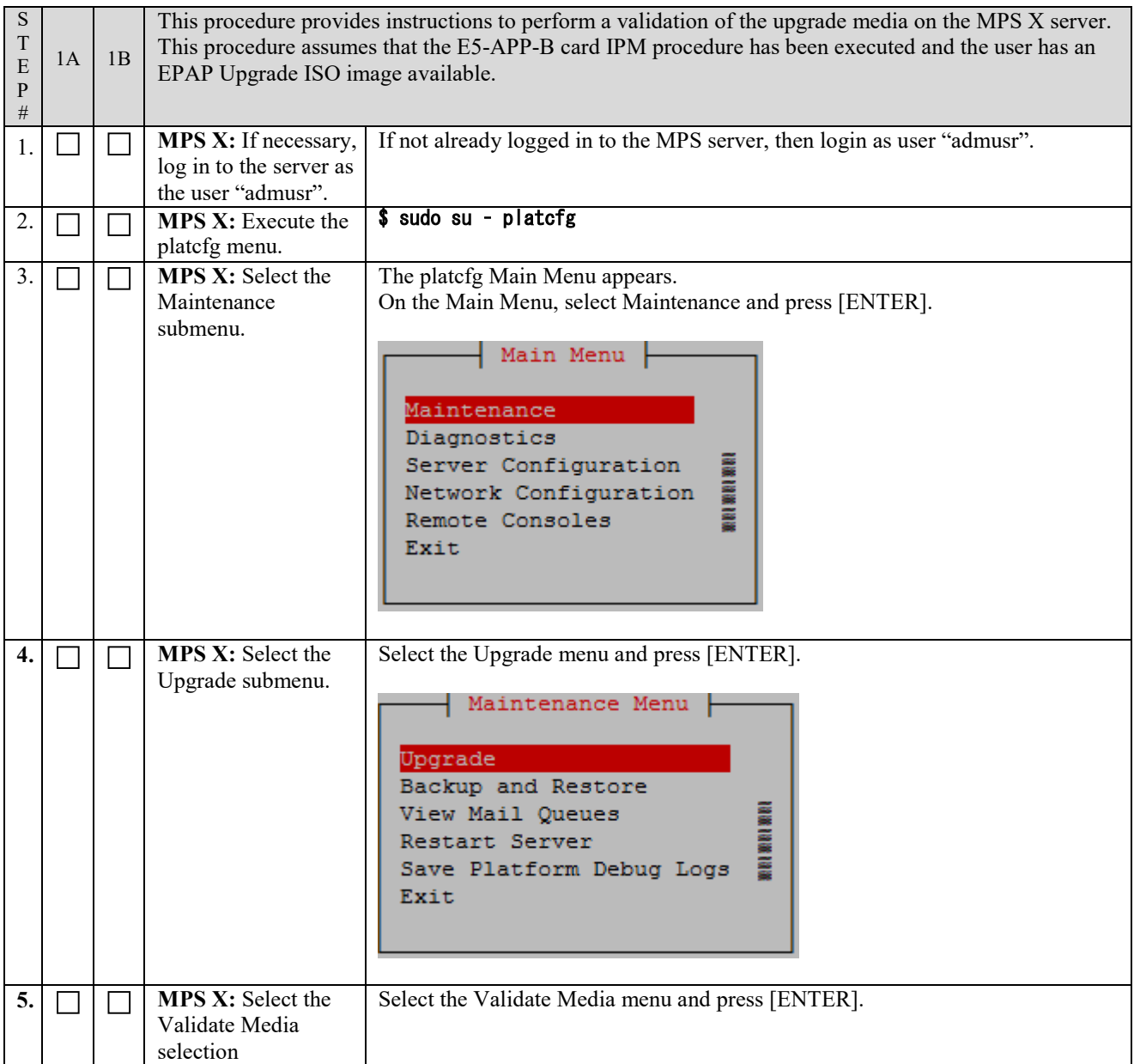

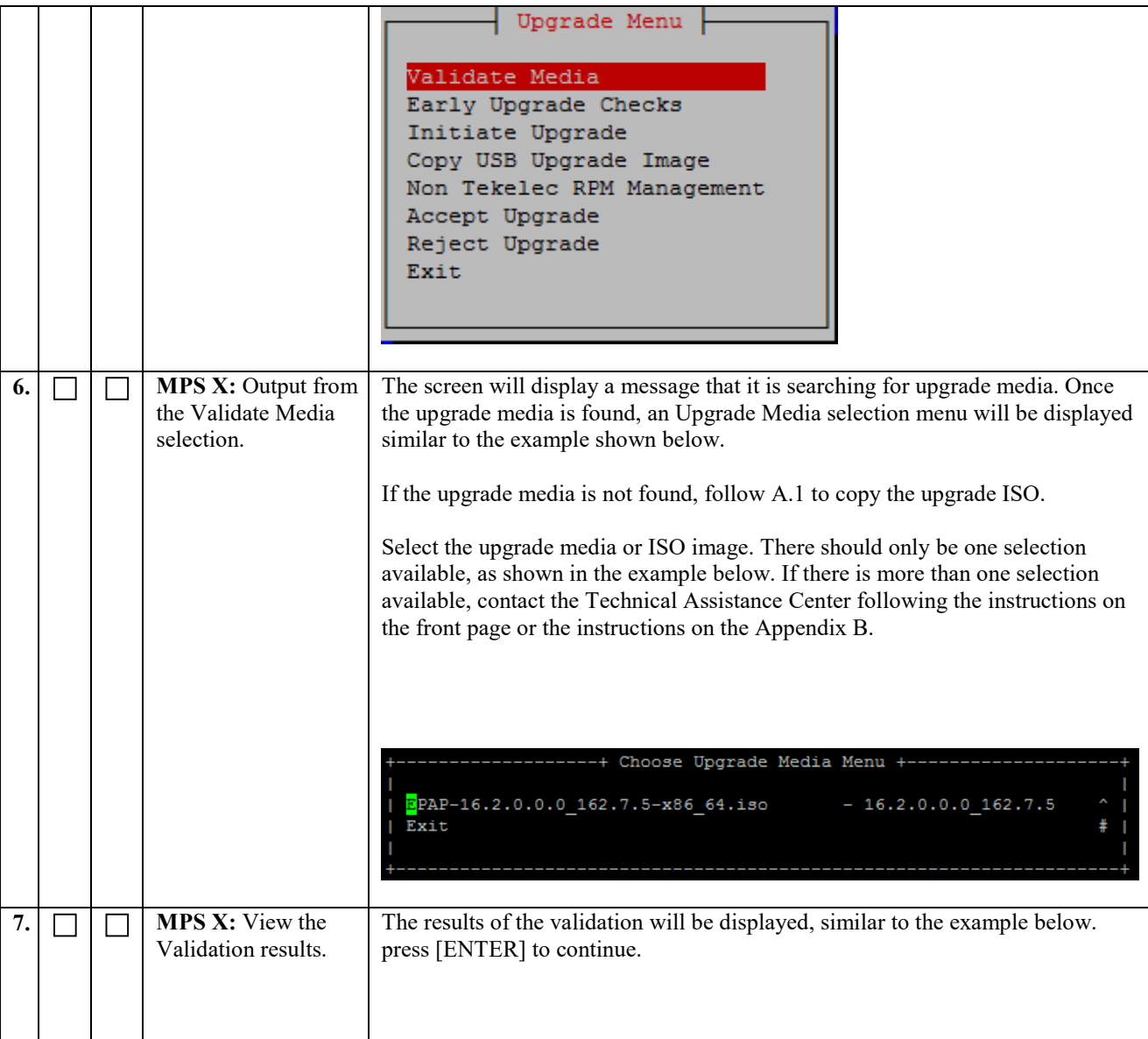

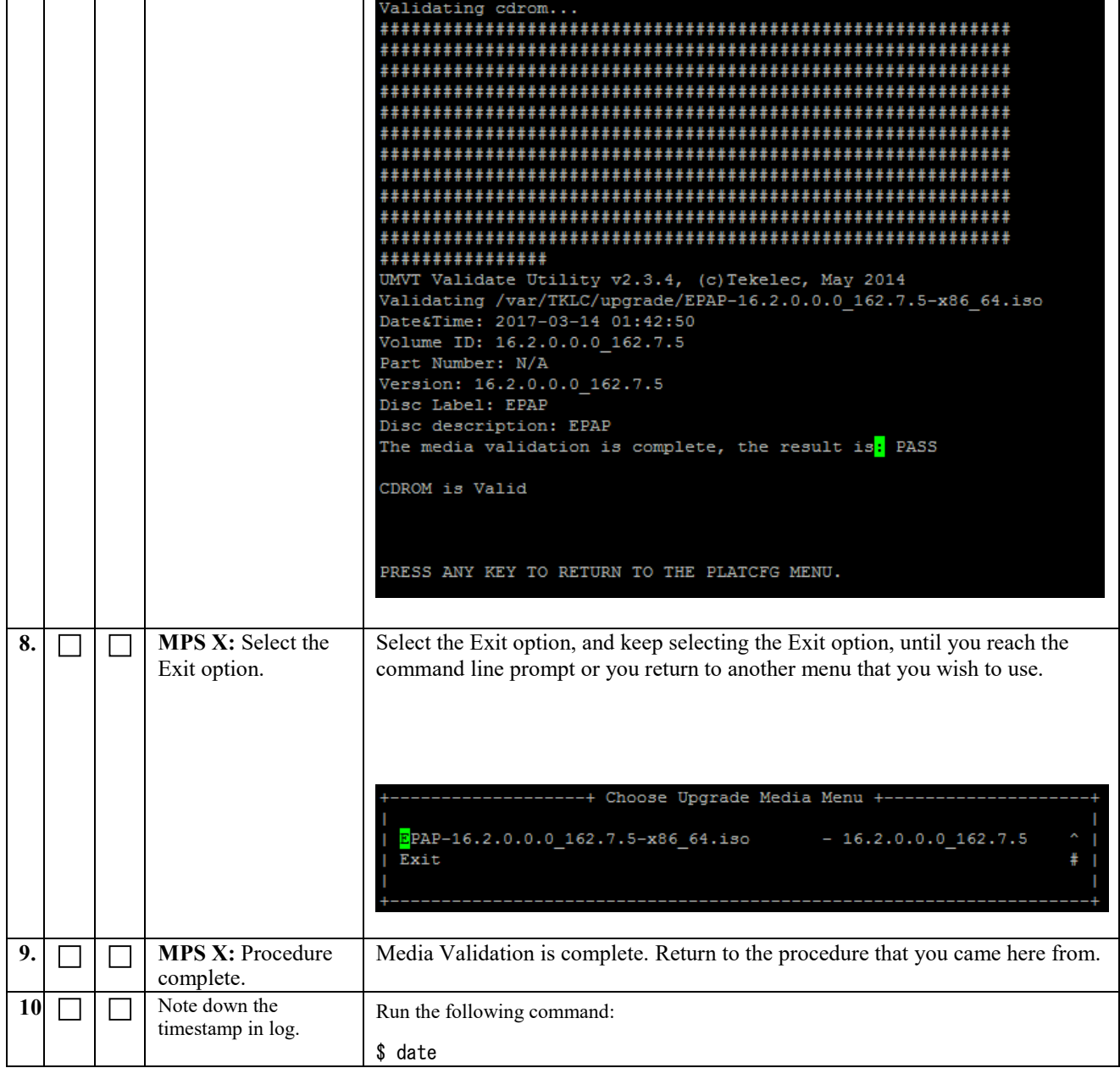

# **APPENDIX B. REMOVING OFFENDING KEY FROM KNOWN\_HOSTS FILE**

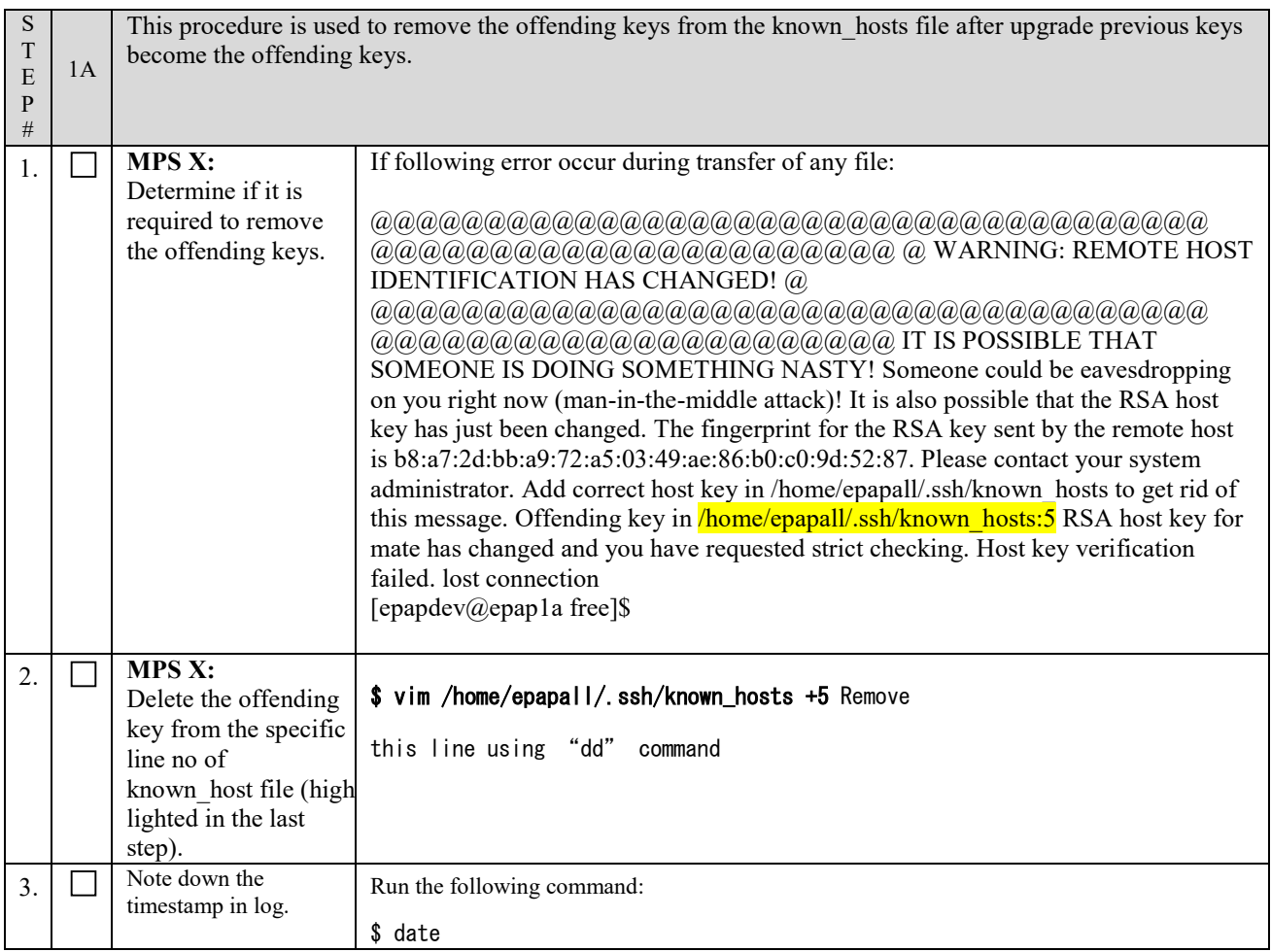

# **APPENDIX C. MY ORACLE SUPPORT**

# **CAUTION: Use only the guide downloaded from the Oracle Technology Network (OTN)** [\(http://www.oracle.com/technetwork/indexes/documentation/oracle-comms](http://www.oracle.com/technetwork/indexes/documentation/oracle-comms-tekelec-2136003.html)[tekelec-2136003.html\)](http://www.oracle.com/technetwork/indexes/documentation/oracle-comms-tekelec-2136003.html).

Before upgrading your system, access the **My Oracle Support** web portal [\(https://support.oracle.com\)](https://support.oracle.com/) and review any Knowledge Alerts that may be related to the System Health Check or the Upgrade.

Before beginning this procedure, contact My Oracle Support and inform them of your upgrade plans. If installing for an Oracle customer on a customer site, obtain the customer's Support Identifier (SI) before requesting assistance.

**Web portal (preferred option):** My Oracle Support (MOS) [\(https://support.oracle.com/\)](https://support.oracle.com/)

**Phone:** Contact your local Oracle Global Customer Support Center [\(http://www.oracle.com/support/contact.html\)](http://www.oracle.com/support/contact.html)

Make the following selections on the Support telephone menu:

- 1. Select '**2**' for New Service Request
- 2. Select '**3**' for Hardware, Networking and Solaris Operating System Support
- 3. Select '**1**' for Technical Issues and when talking to the agent, please indicate that you are an existing Tekelec customer